<span id="page-0-0"></span>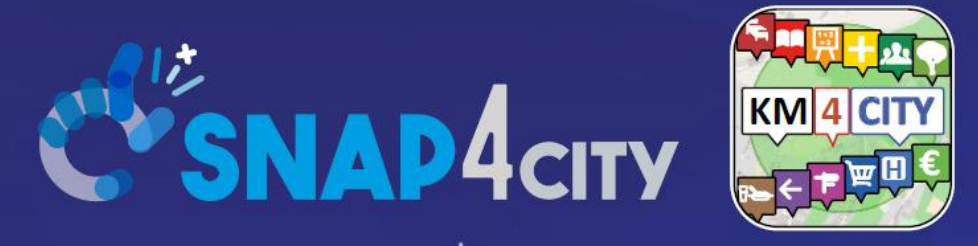

## *Be smart in a SNAP!*

### LIVING LAB

### 9 July 2019, 2° Training day of 3, Florence <https://www.snap4city.org/drupal/node/485>

Virtual Machines ready to use for SCALABLE SMART ANALYTIC APPLICATION BUILDER FOR SENTIENT CITIES

 $\mathcal{Q}$ 

Smart City and IOT Applications

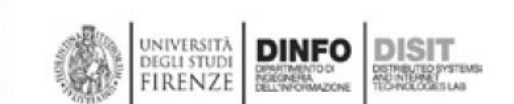

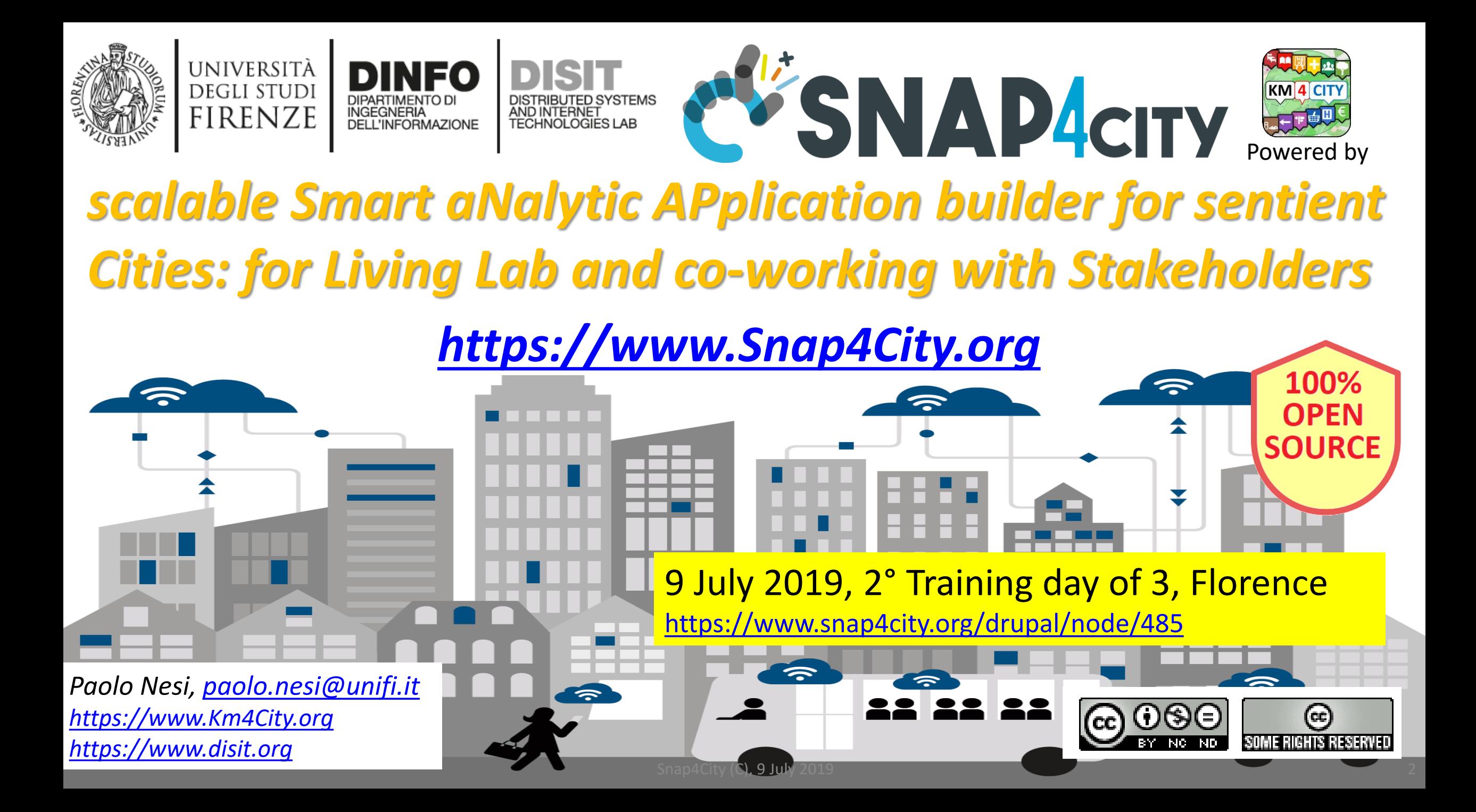

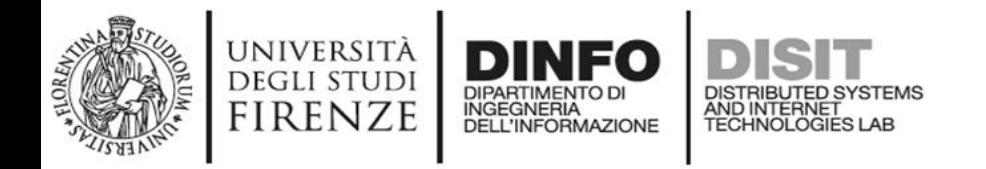

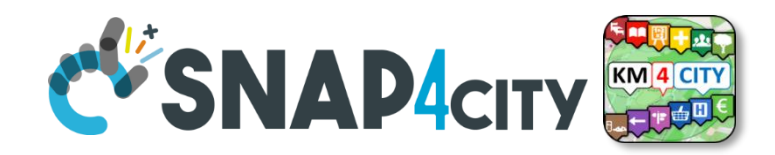

# **Agenda of 9 July**

- Recall on Architecture
- Dashboard Usage and Authoring
	- Dashboards Usage and Widgets
	- Unified Data and Services Inspection and Exploitation
- Dashboard Creation & Exercitation
	- Dashboard Creation, Exercitation
	- Dashboards Management
	- Dashboards on Web and Mobile Devices
- Data Type Management GDPR Compliant
- Snap4City and Km4City Projects
- Acknowledgments

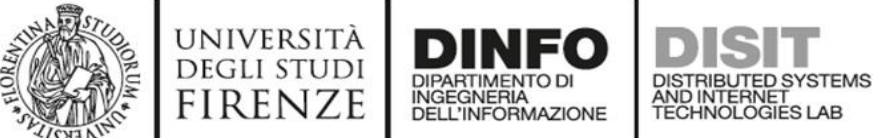

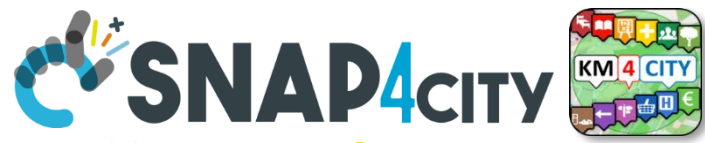

## **Training piattaforma Snap4City. Dai Dati alla città Senziente, Smart City and IOT**

- **25 Giugno**: *visione generale sulla piattaforma: dai dati alle Dashboard passando da IOT e Data Analytic, GDPR, Living Lab, Smart City API, smart city control room (SCCR).*
- **9 Luglio (aula 111, viale Morgagni plesso didattico Univ. Firenze, aula di informatica <https://goo.gl/maps/Wh27PuwRd817G2TB7> ):**
- **..** • **23 Luglio (aula 111, viale Morgagni plesso didattico Univ. Firenze, aula di informatica <https://goo.gl/maps/Wh27PuwRd817G2TB7> ):**

**(Si consiglia di: non venire con il vostro portatile, l'aula è attrezzata con PC con risoluzione HD, avere già installato Toscana in a Snap su Android o iOS, da qualche giorno**

- Come aggiungere funzioni che non sono presenti ora in piattaforma, e.g.: gestione rifiuti, agricoltura, legno,
- Intelligence delle Dashboard, Combinazione di sorgenti dati,
- sviluppo di applicazioni IOT data driven con strumenti visuali (esercitazione)
- Creazione di applicazioni smart, IOT Applications integrate con Dashboard (esercitazione)
- Sviluppo di sensori IOT a basso costo
- Sviluppo di soluzioni di Data Analytic tramite R Studio
- Esempio di Web Scraping integrato
- La gestione della sicurezza in stack IOT

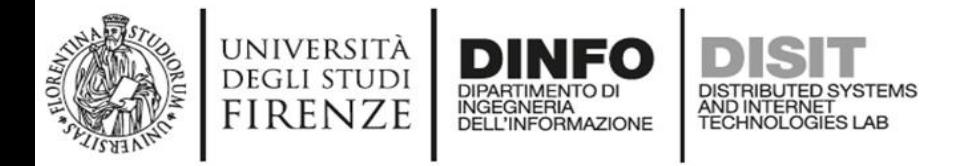

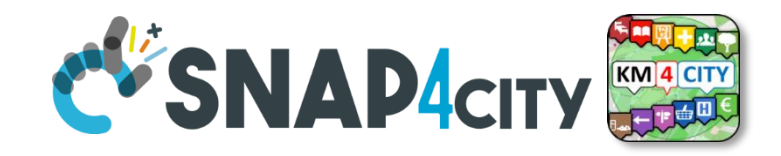

# **Altre Giornate a Agosto/Settembre**

- 1) Snap4City the architecture and technical details
	- Smart City Data Storage: large tables, graphs, and Data Shadow
	- Data Ingestion processes in ETL or other means
	- IOT Applications and elastic management
	- IOT, end-2-end security from devices to Dashboards
	- User Managment
	- Auditing of activities
- 2) Data management
	- Data Search
	- Data Ingestion via Data Gate
	- Data Ingestion via ETL
	- Data Ingestion via IOT brokers, and NIFI
	- Data Modeling

### **SCALABLE SMART ANALYTIC APPLICATION BUILDER FOR SENTIENT CITIES**

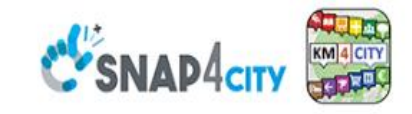

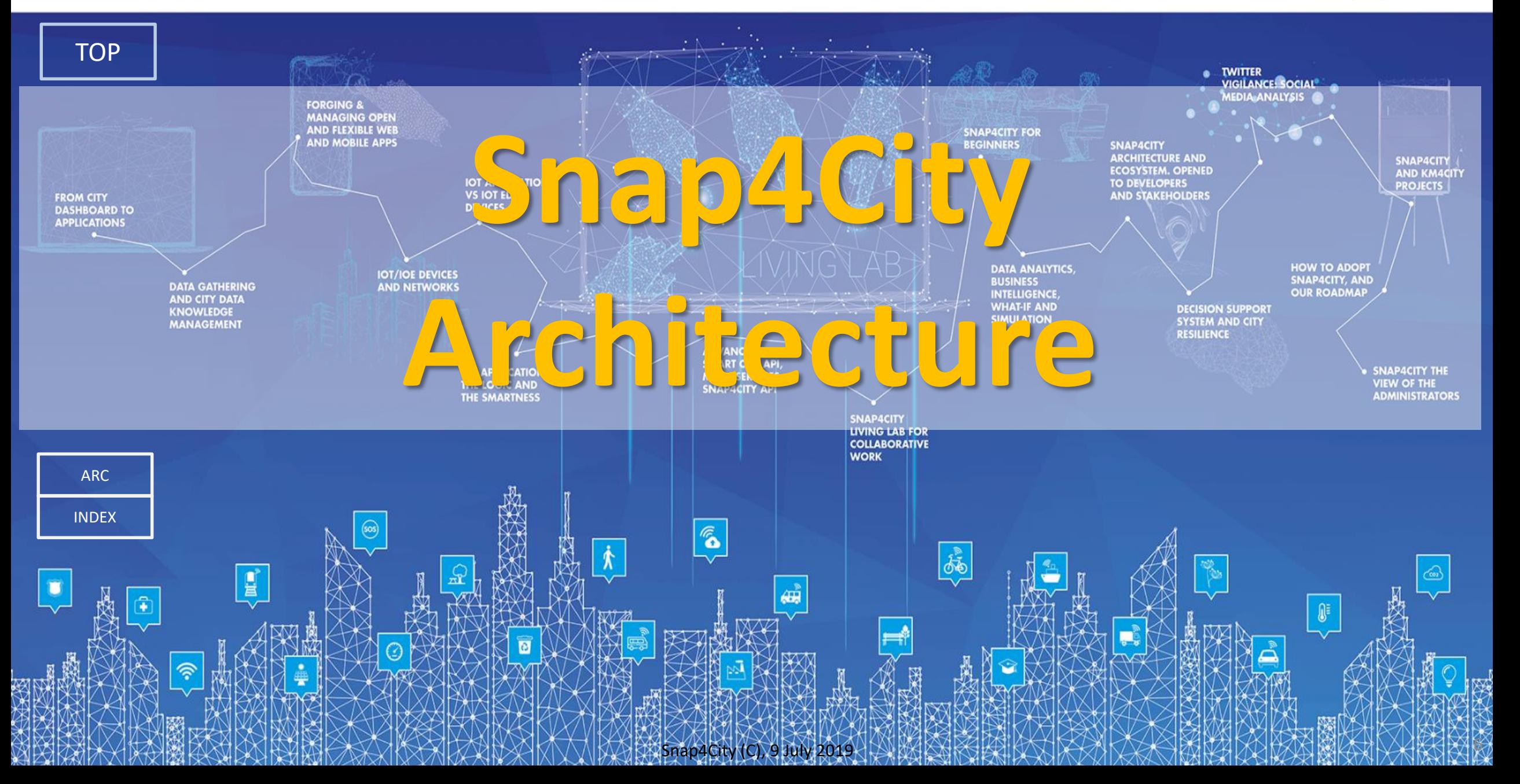

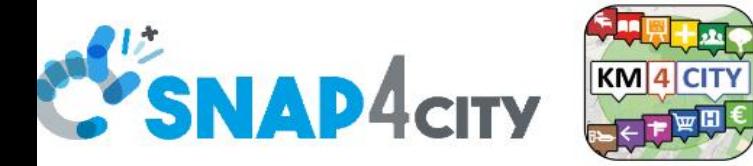

#### **Department of Information Engineering (DINFO) http://www.disit.dinfo.unifi.it**

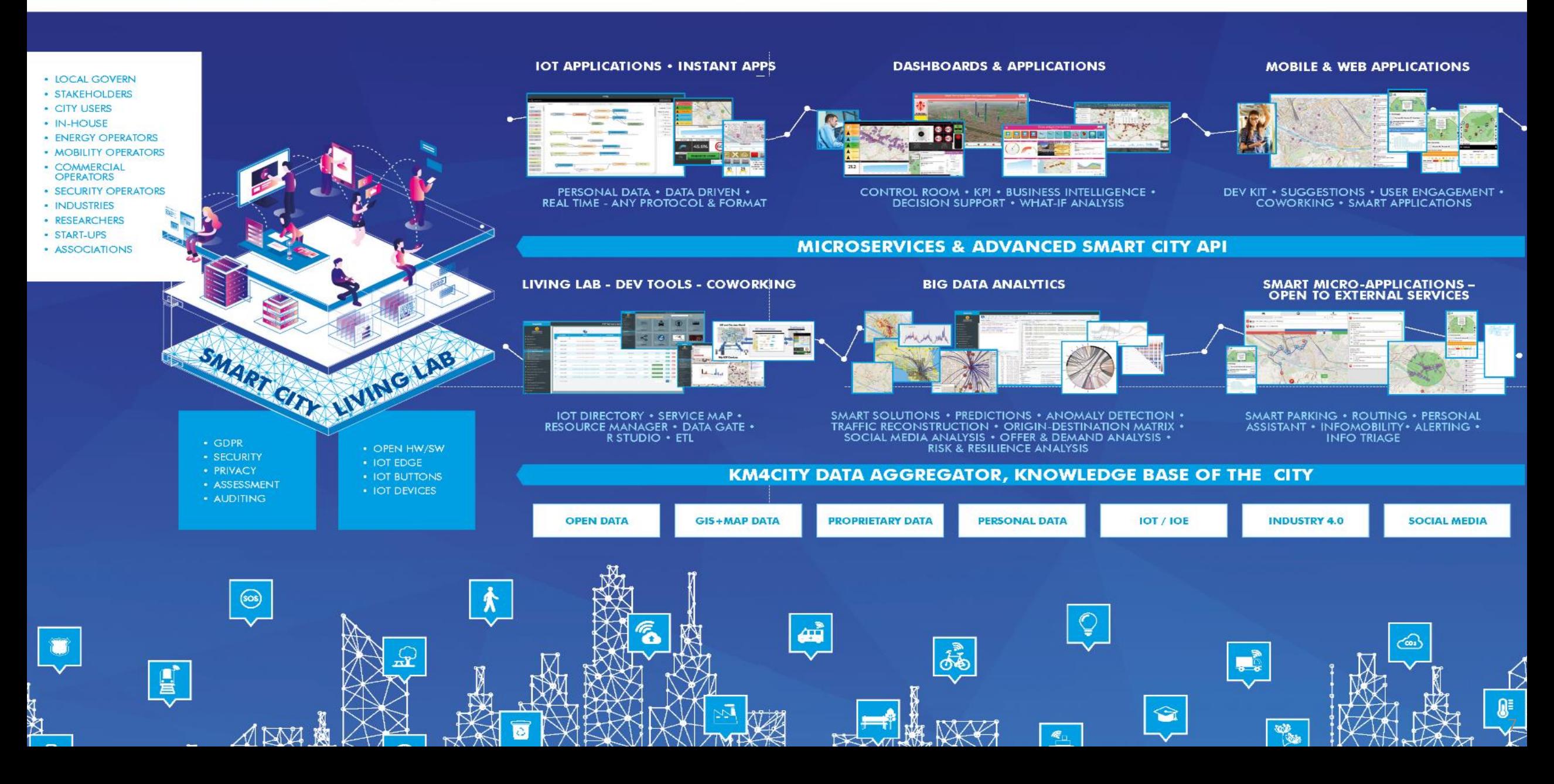

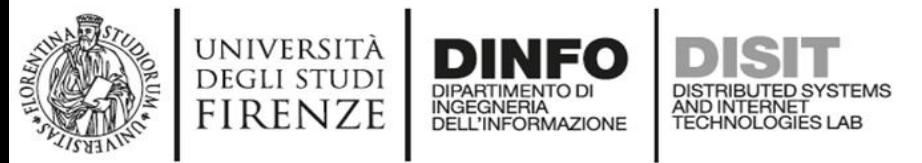

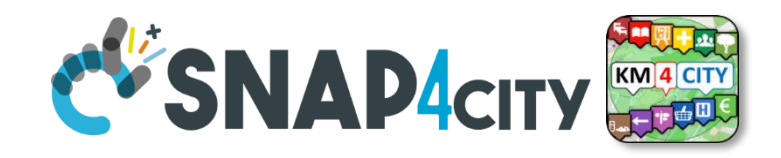

# **What they state about us**

- One Platform for all City data, and all the Stakeholders
	- One common environment for your Living Lab
	- $-\rightarrow$  share costs among all Stakeholders, ....  $\rightarrow$  sustainability
- User friendly interface, all in, easy to use!
	- What you can do in Snap4City in Hours/Days with other platform you take at least Weeks, "*X20 factor*"
- Open Source 100%, No Vendor Lock-in, etc.
	- Real Open Source Licence: Affero GPL, no custom private release.
- Any Standard, Any protocol, Any format, etc.

### **SCALABLE SMART ANALYTIC APPLICATION BUILDER FOR SENTIENT CITIES**

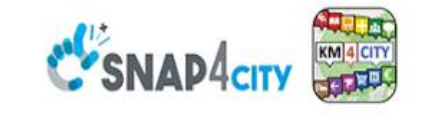

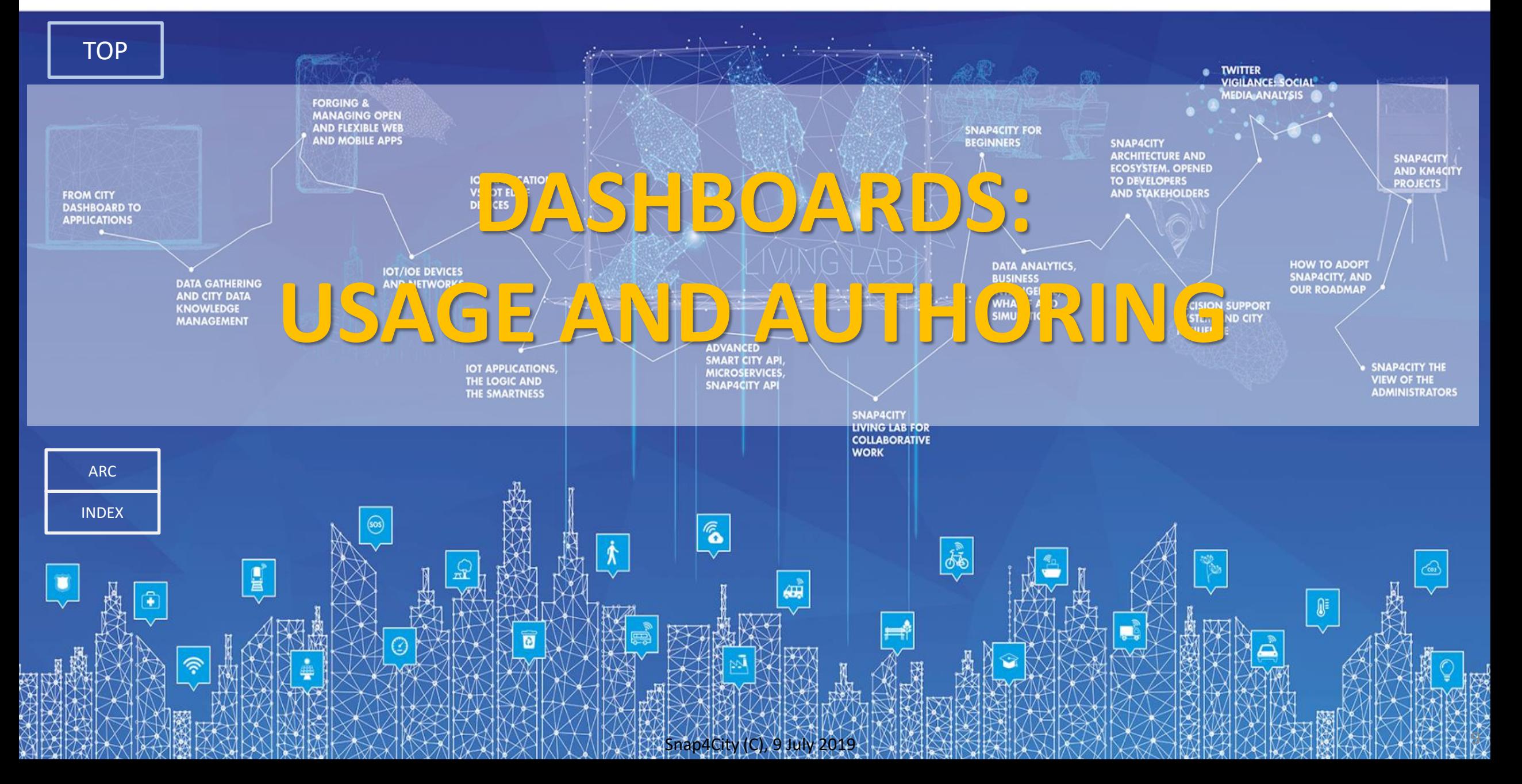

<span id="page-9-0"></span>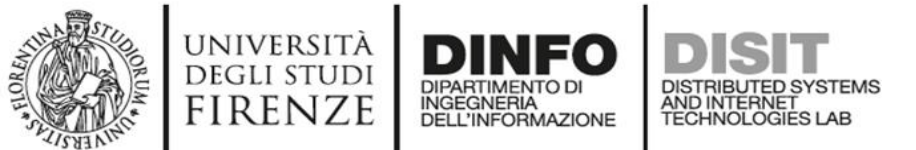

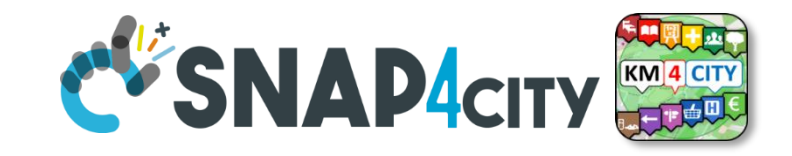

## **Public Dashboards (see them on the Portal)**

#### **Snap4City**

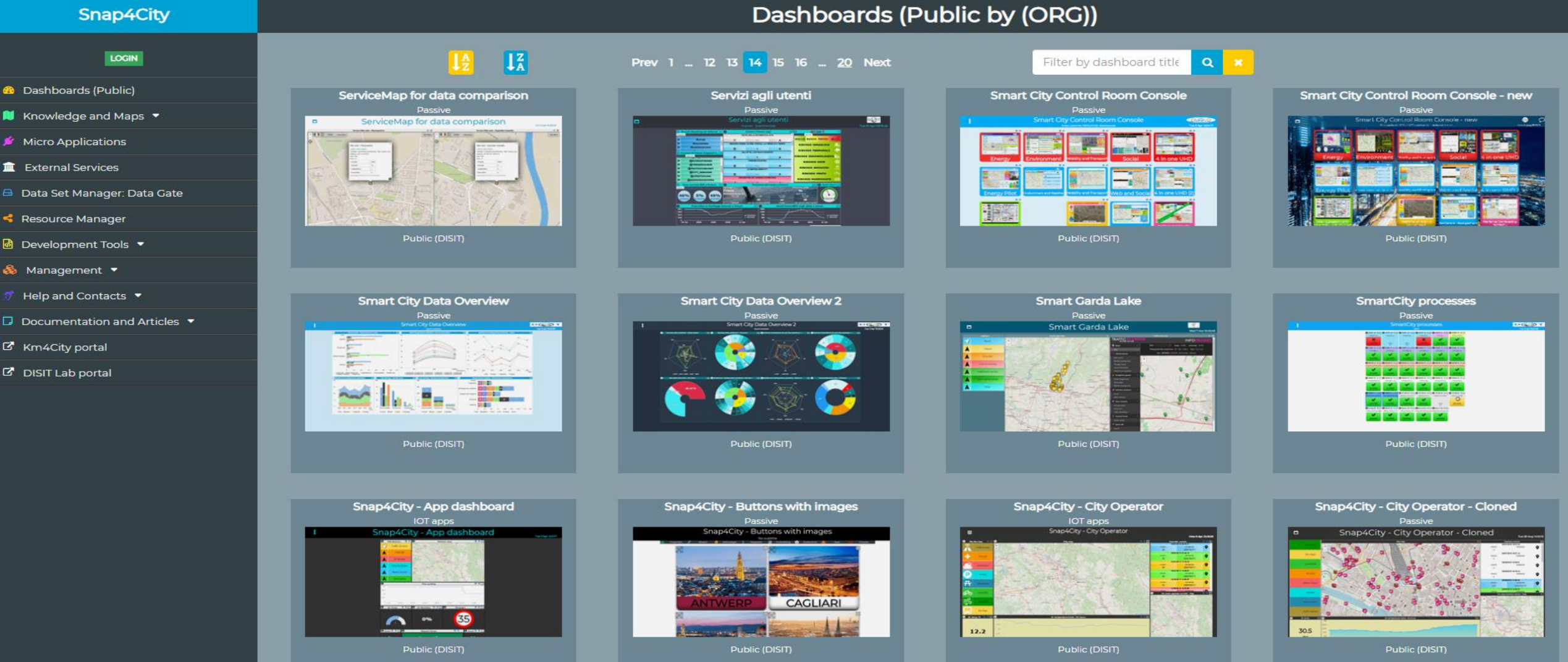

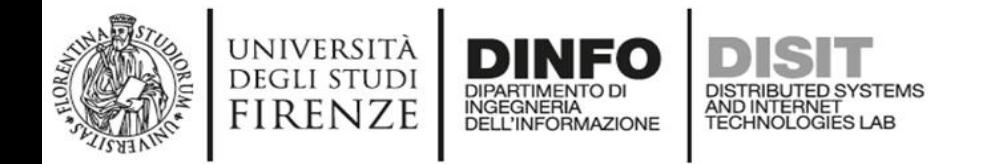

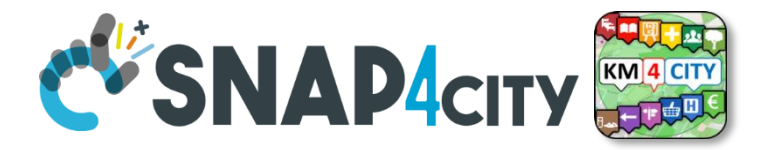

# *Dashboards Usage vs Widgets*

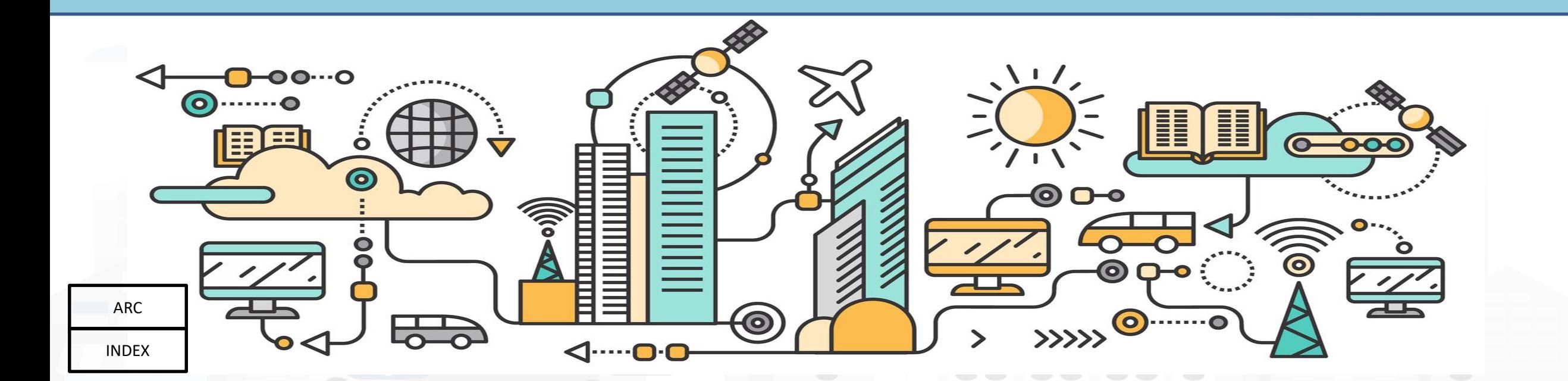

### **Helsinki City Overview (H5a)**

Н

Please note that the data results are not always based on real data.

#### Sun 9 Jun 17:07:25

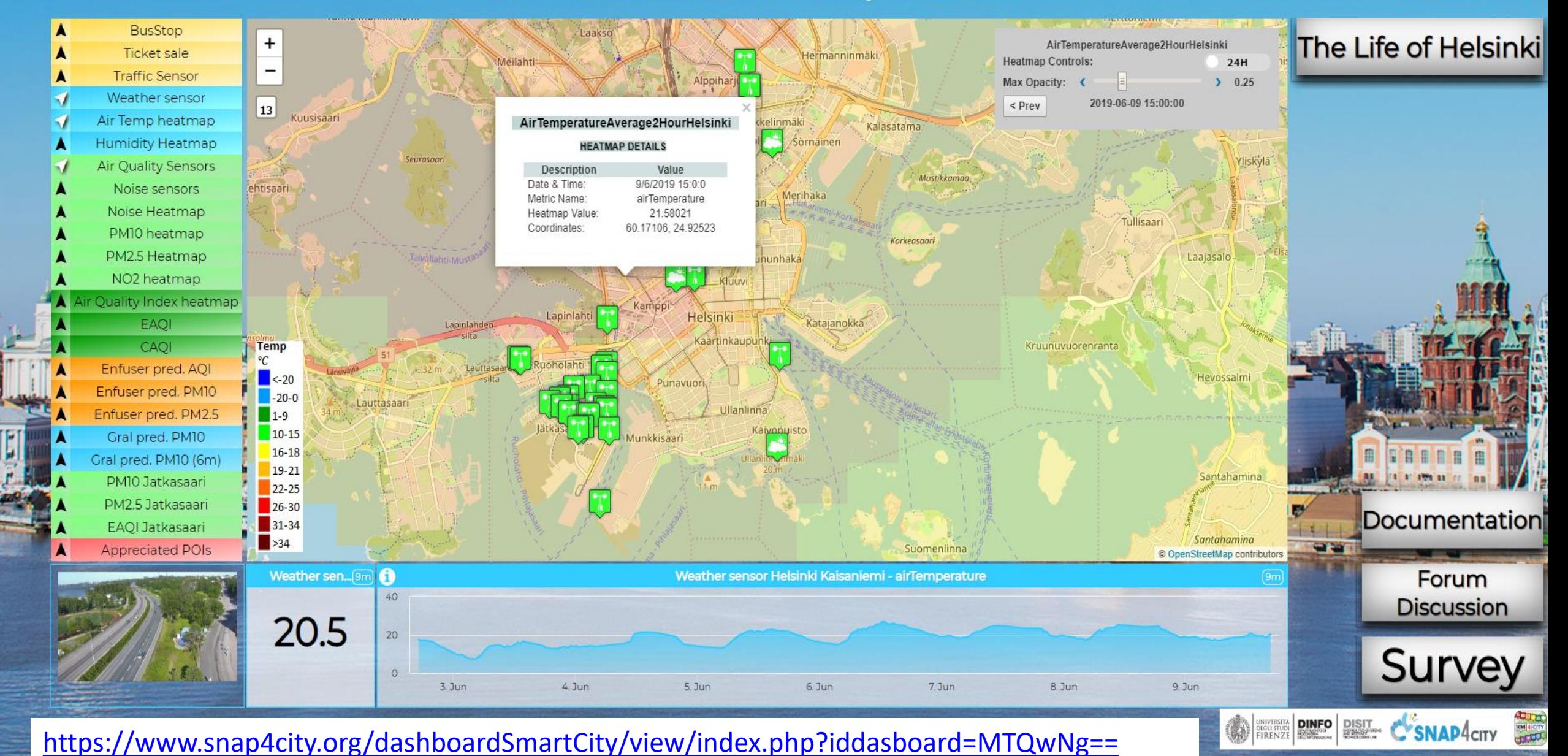

Snap4City (C), 9 July 2019

### **Helsinki City Overview (H5a)**

n

Please note that the data results are not always based on real data.

#### Sun 9 Jun 17:07:25

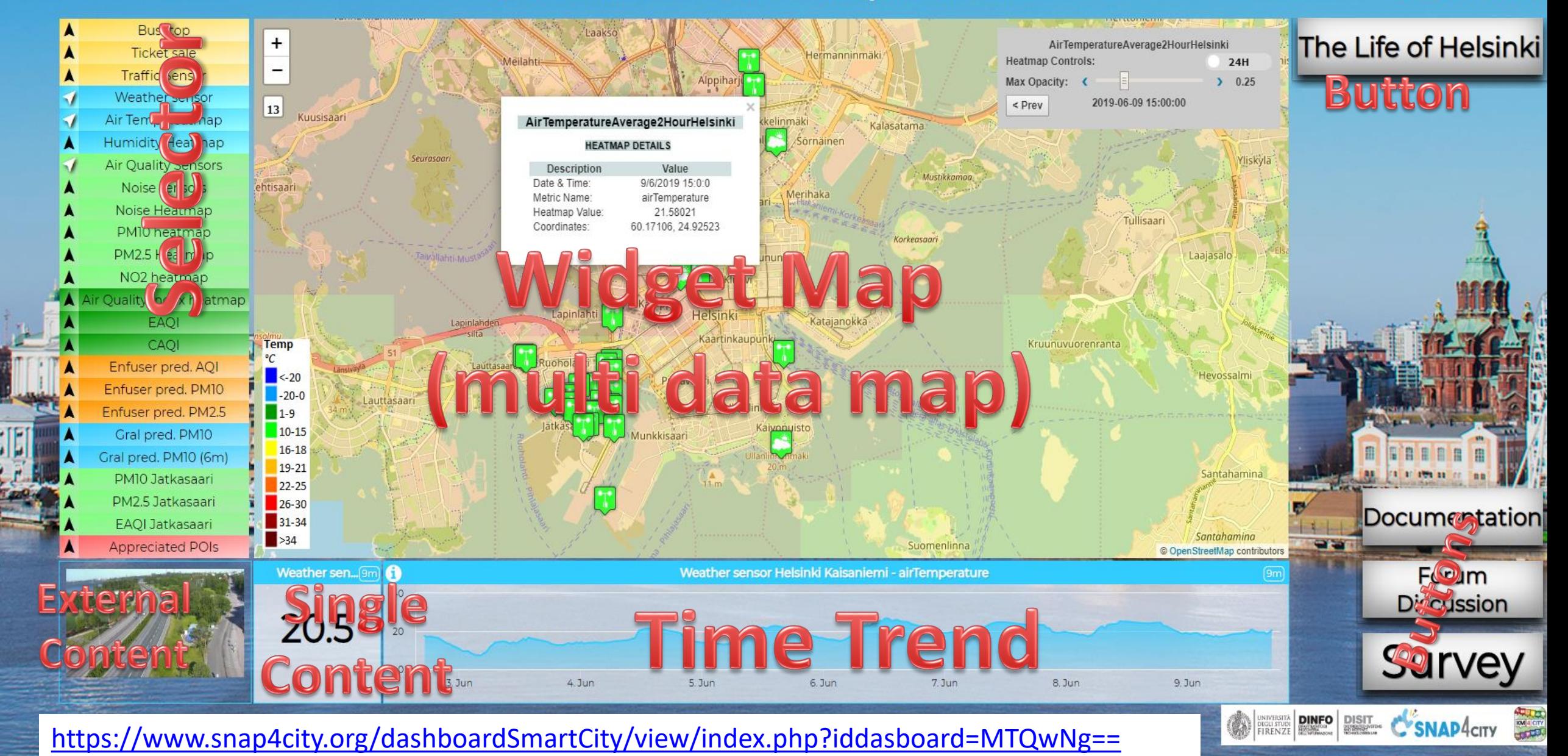

Snap4City (C), 9 July 2019

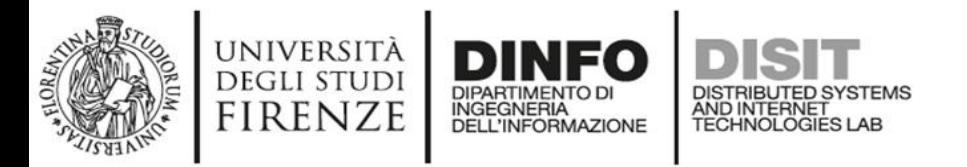

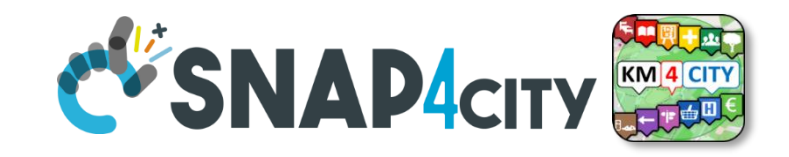

# **Dashboard Usage & Recipe**

- [https://www.snap4city.org/dashboardSmartCity/view/index.php](https://www.snap4city.org/dashboardSmartCity/view/index.php?iddasboard=MTQwNg==) ?iddasboard=MTQwNg==
- **Selector Widget**: (of different kinds) present "Information", according to the HighLevelType (**HLT**), as overlapped layers on Target
	- **Additive**: PIN (POI, sensors, etc.), Cycling Paths, shapes, ...
	- **Mutual Exclusive**: Heatmaps, traffic, etc.
- **MultiDataMap Widget (Target**: (may be of different kind), this one may manage
	- Multiple representations on the same map
	- Each representation may provide specific interaction modalities and controls

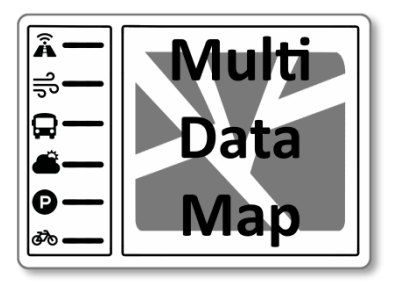

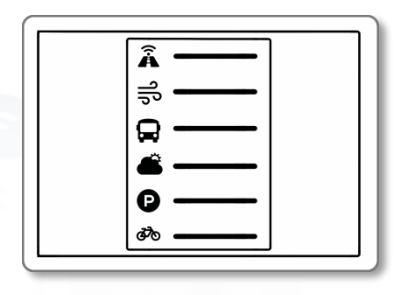

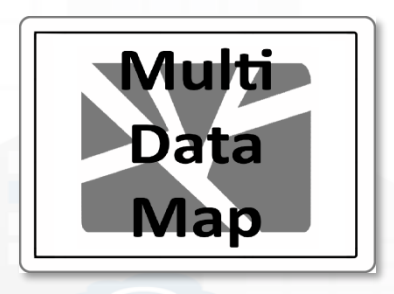

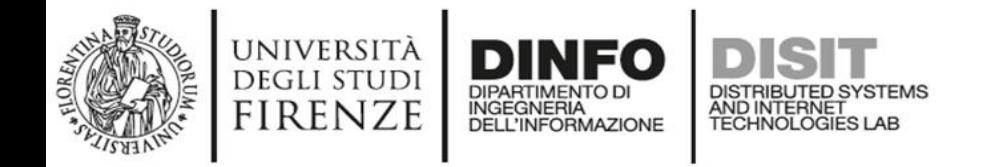

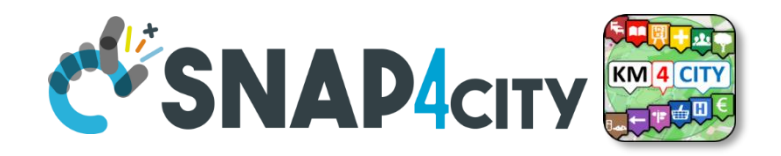

# **Other Widgets in the dashboard**

- **Button Widget** may be of different kind and may
	- Open external web pages, services, forum, surveys, etc.
	- Send messages on the field (IOT), etc.
- **External Content**:
	- Web pages, Video Streams
	- Many many other tools see next exercise
- **Single Content**
	- Single value: numeric, string, HTML, etc.
- **Time Trend**
	- Time Series: numeric values over time

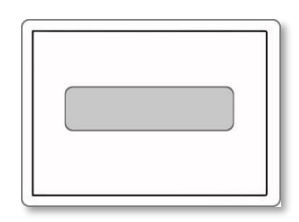

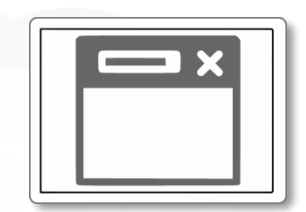

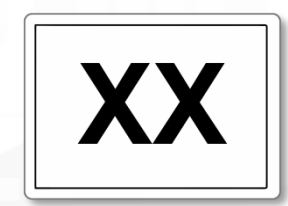

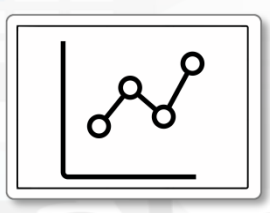

### **Helsinki City Overview (H5a)**

F

Please note that the data results are not always based on real data.

**Multi** 

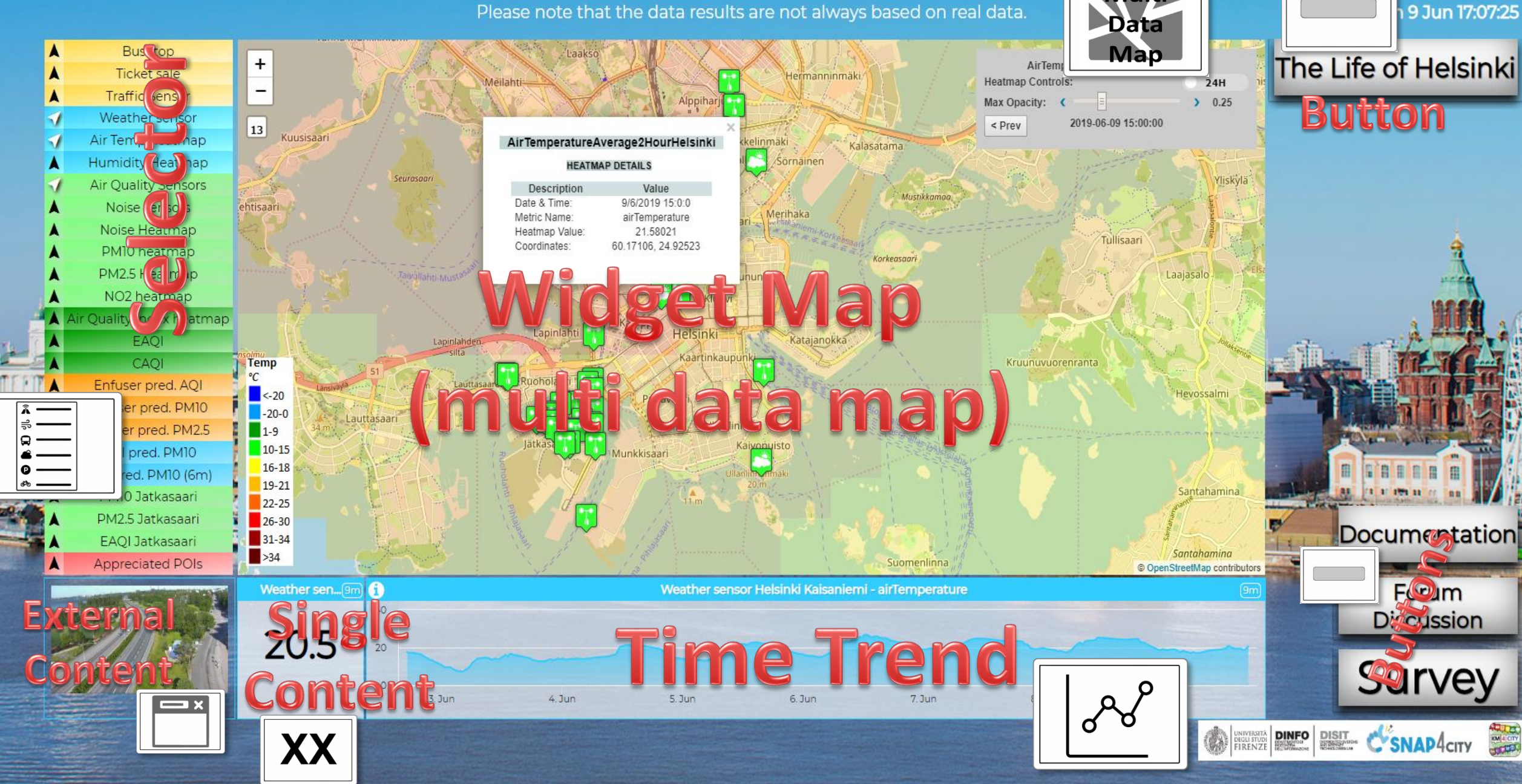

Snap4City (C), 9 July 2019

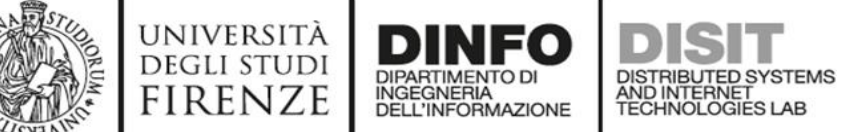

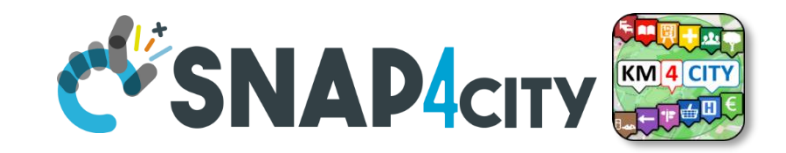

# **Helsinki vs Florence comparison**

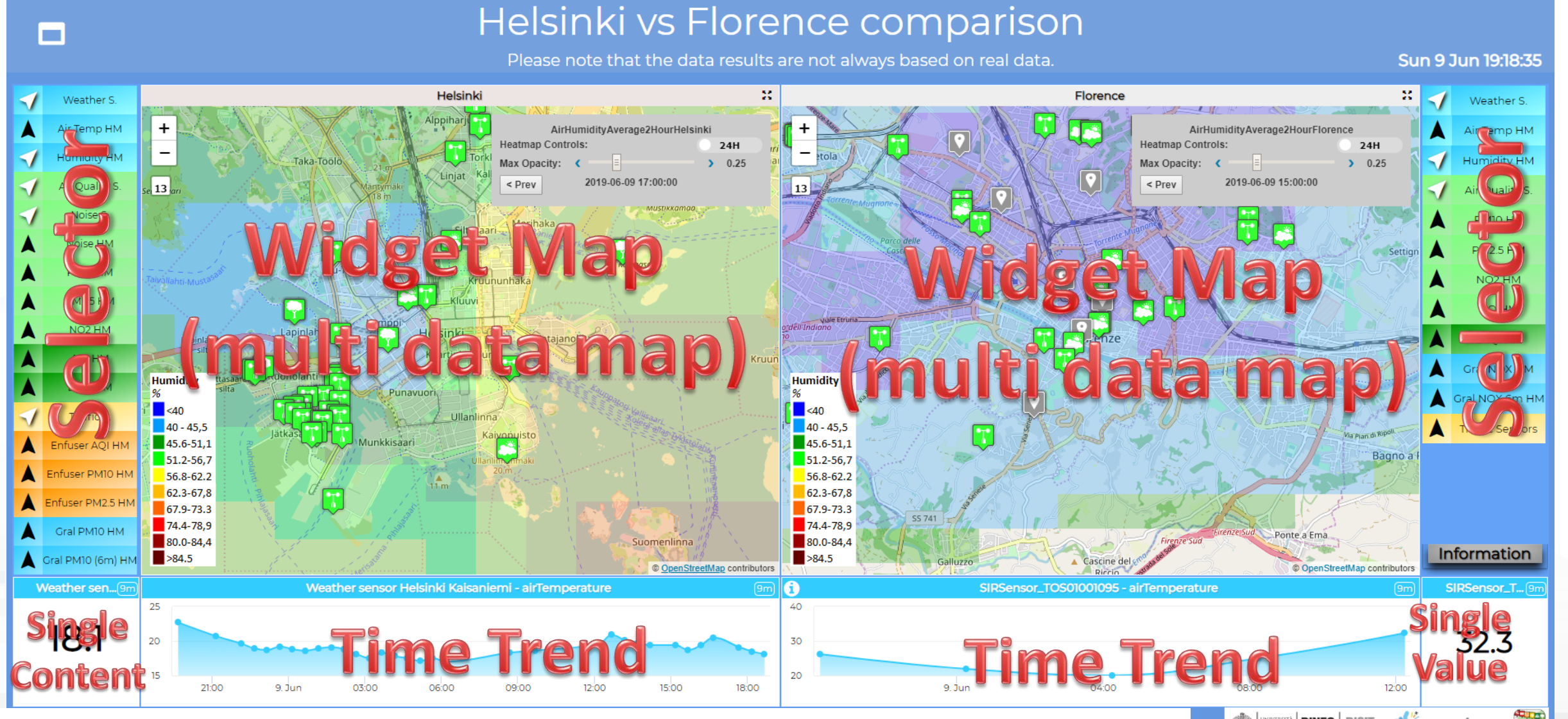

Snap4City (C), 9 July 2019 17 <https://www.snap4city.org/dashboardSmartCity/view/index.php?iddasboard=MTc0MQ==>

### Firenze - Trafair - AirQuality Heatmaps

This dashboad contains data derived from actual sensors and predictive values under validation

#### Sun 9 Jun 18:53:01

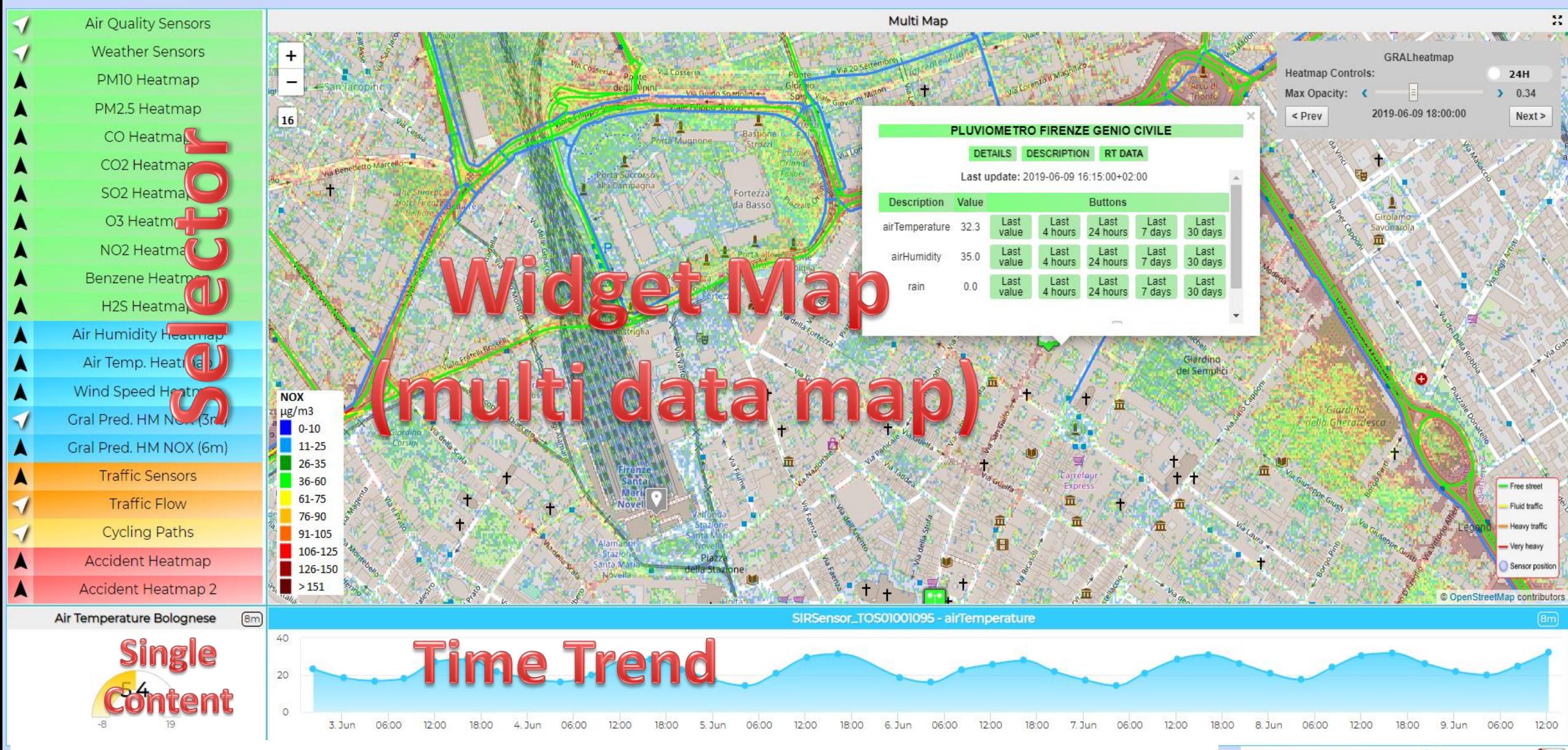

<https://www.snap4city.org/dashboardSmartCity/view/index.php?iddasboard=MTUzMg==> Spape Snap4city (Snap4city 2019

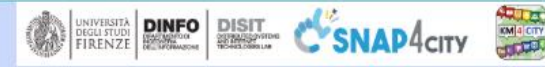

## Life in Toscana: Dashboard

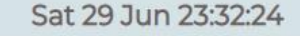

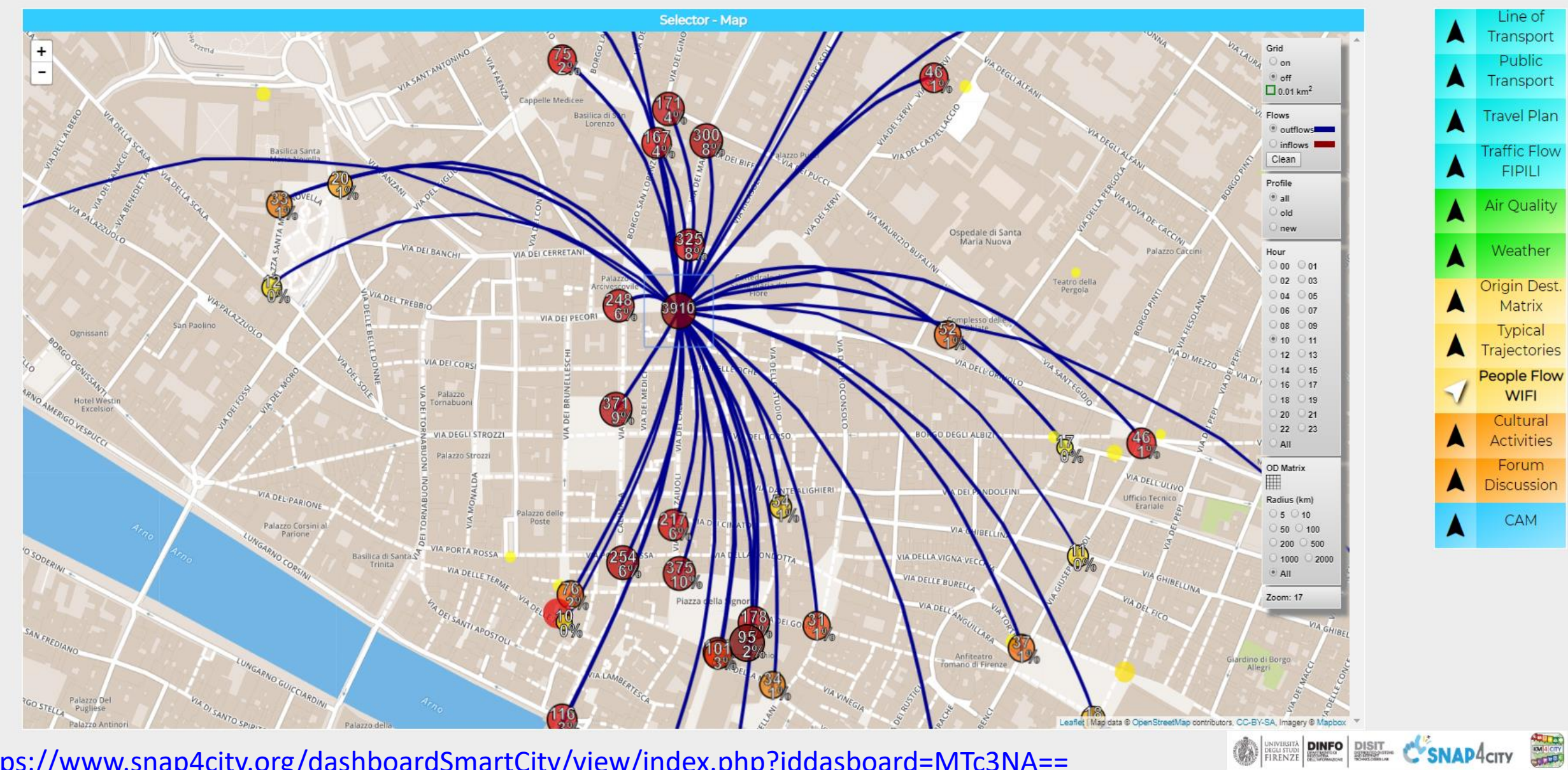

<https://www.snap4city.org/dashboardSmartCity/view/index.php?iddasboard=MTc3NA==>

## Life in Toscana: Dashboard

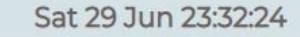

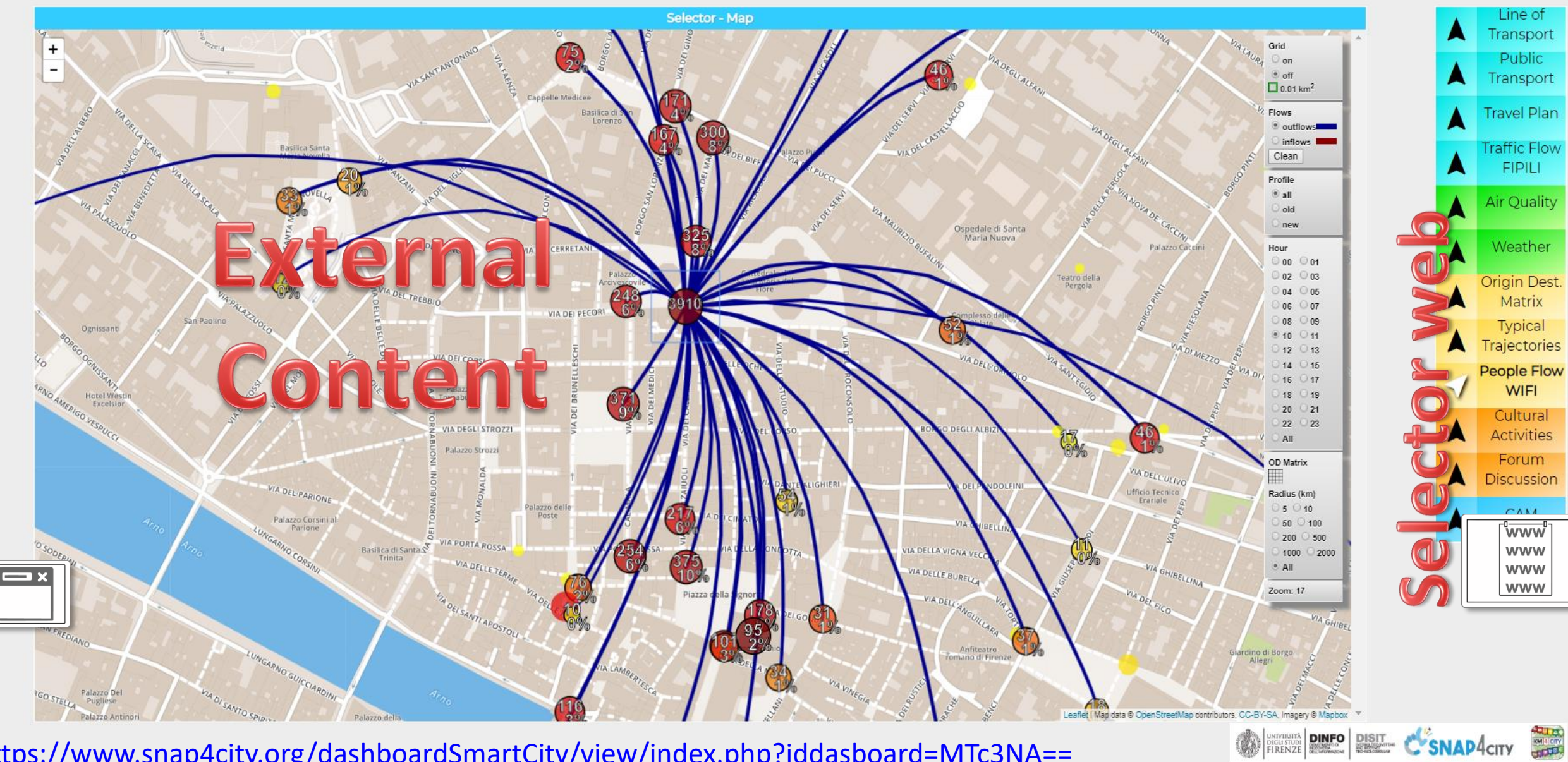

<https://www.snap4city.org/dashboardSmartCity/view/index.php?iddasboard=MTc3NA==>

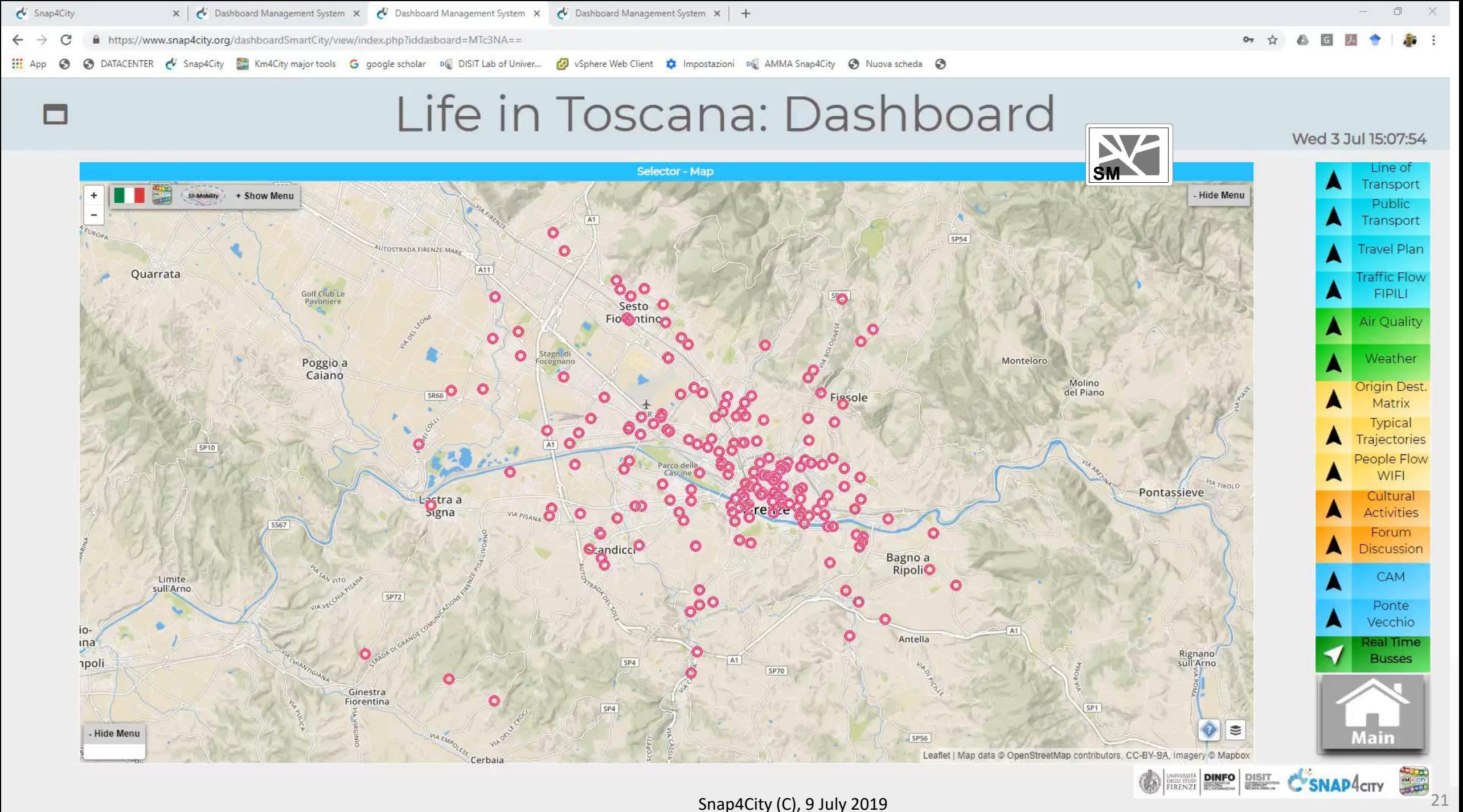

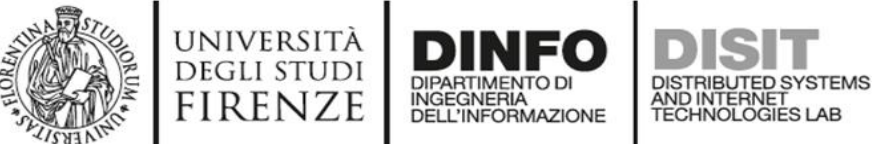

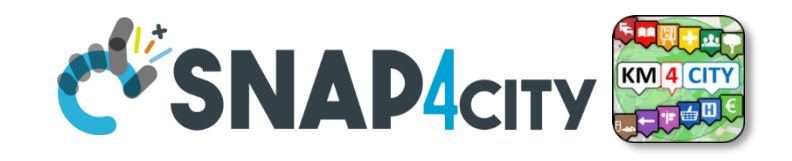

# **Dashboard Usage and Recipe**

- [https://www.snap4city.org/dashboardSmartCity/view/index.php?id](https://www.snap4city.org/dashboardSmartCity/view/index.php?iddasboard=MTc3NA==) dasboard=MTc3NA==
- **External Content Widget (optional zoom feature):**
	- **External Services**: Web Pages, web sites, web tools (registered or not)
		- Tools: Twitter Vigilance, Origin Destination Matrices, WiFi Tool, …
		- GIS & MAPs: ServiceMap, ArcGIS, ServiceMap3D, GoogleMap, etc. etc.
		- TV CAM Proxy adapted, VideoCam Streams, …
	- **MicroApplications**
		- More than 300 micro applications based on Snap4City and Km4City Tech.
	- **Snap4City pages**: Form discussion, help desk, user manual, …
	- **Snap4City Dashboards** for nested views, MultiDashboards views
		- Ultra ultra HD screens….
- **Selector WEB**
	- Anything that can be shown on External Content WG, one or more

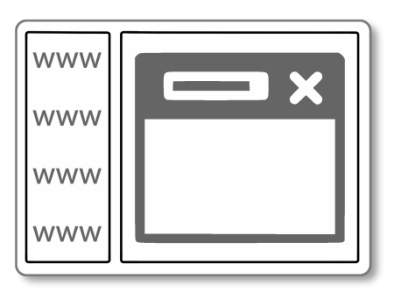

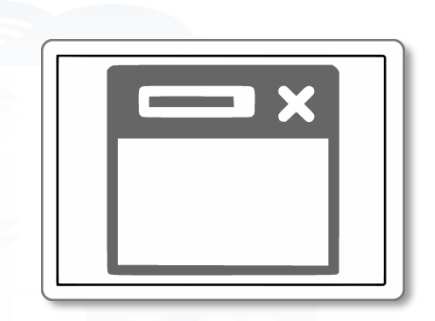

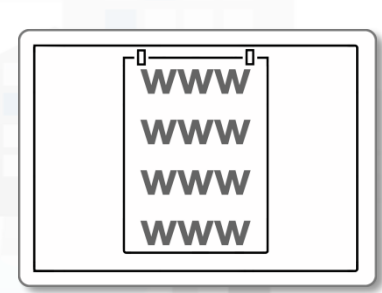

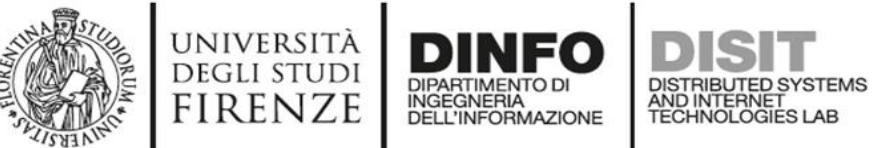

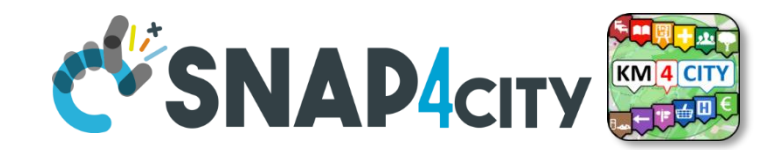

## **External Services (registered)**

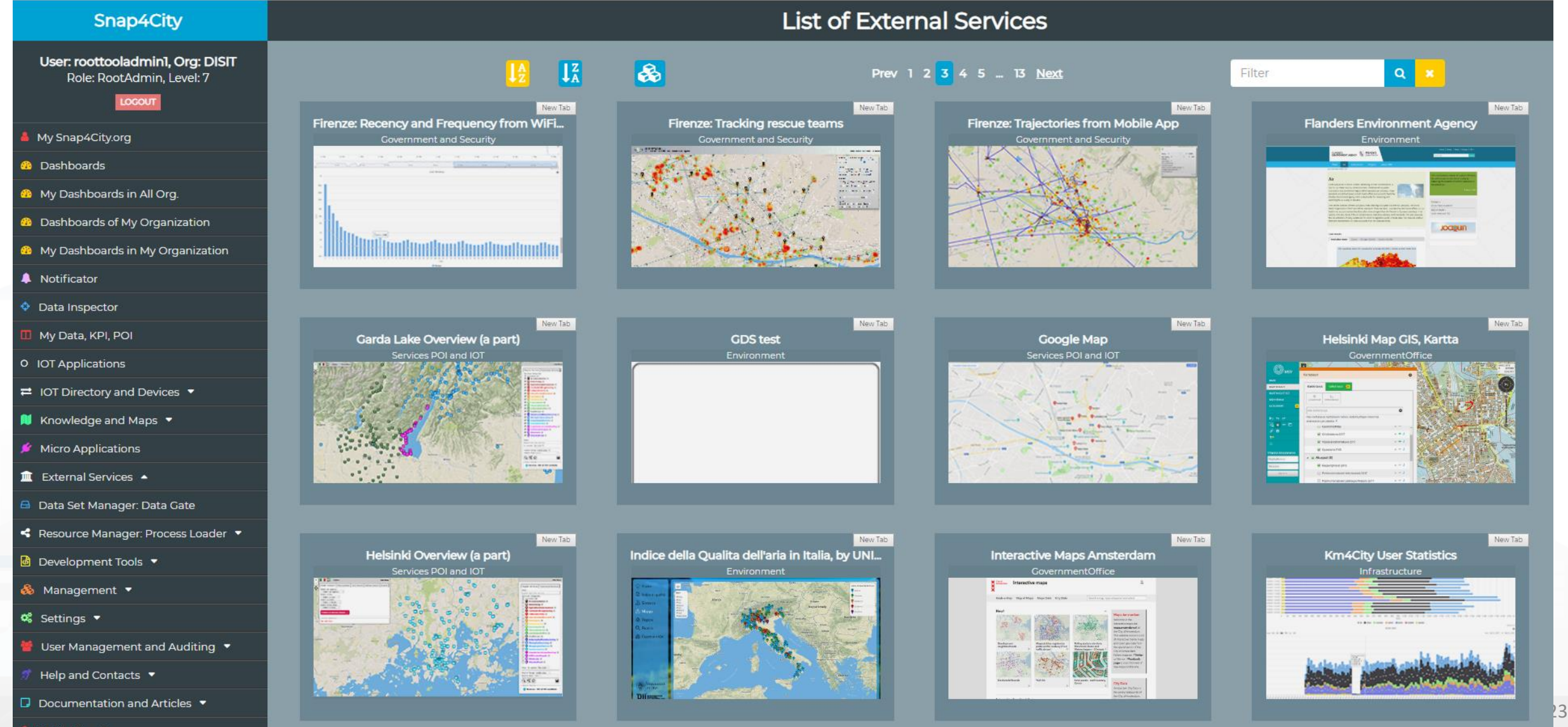

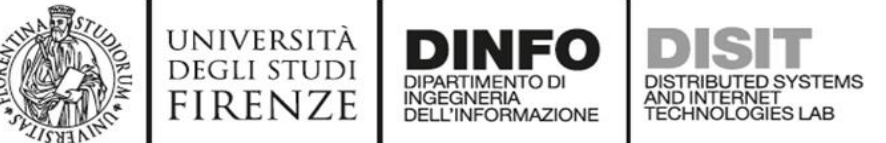

# **MicroApplications**

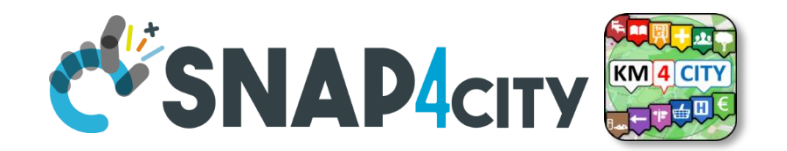

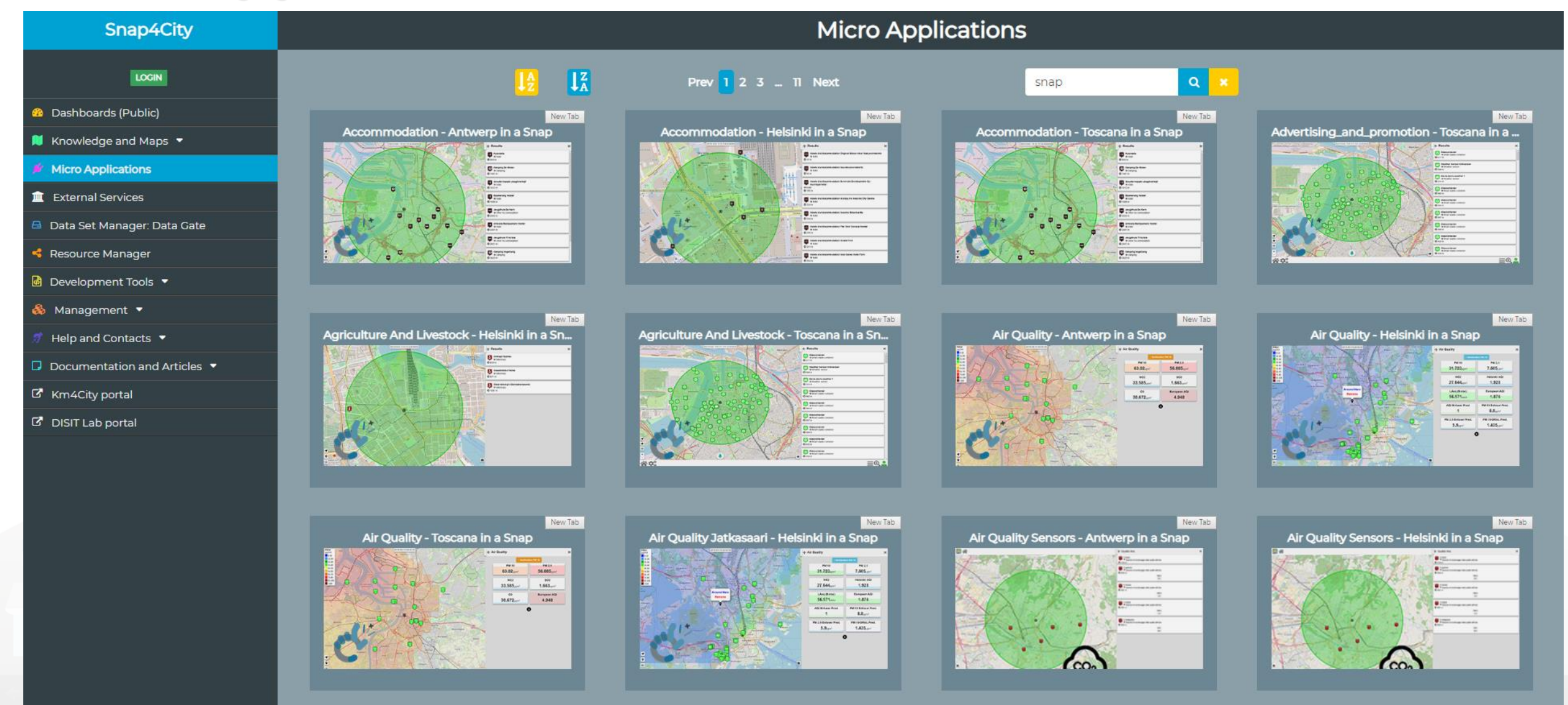

### Helsinki White Dashboard

Please note that the data results are not always based on real data.

#### Thu 13 Jun 23:37:56

 $\begin{matrix} 0 \\ 0 \end{matrix}$ 

圜

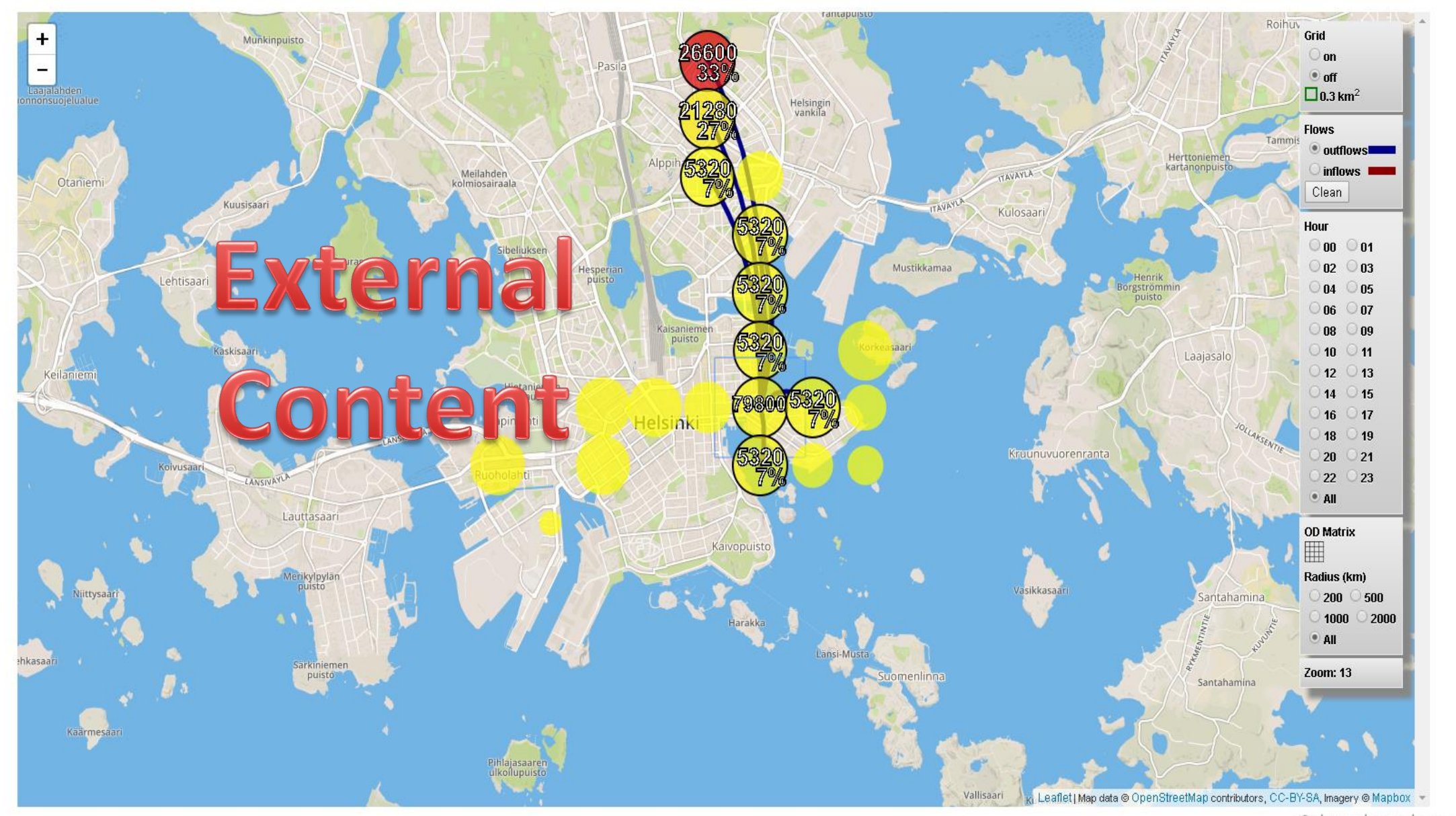

Snap4City (C), 9 July 2019 <sup>25</sup> <https://www.snap4city.org/dashboardSmartCity/view/index.php?iddasboard=MTgwNw==>

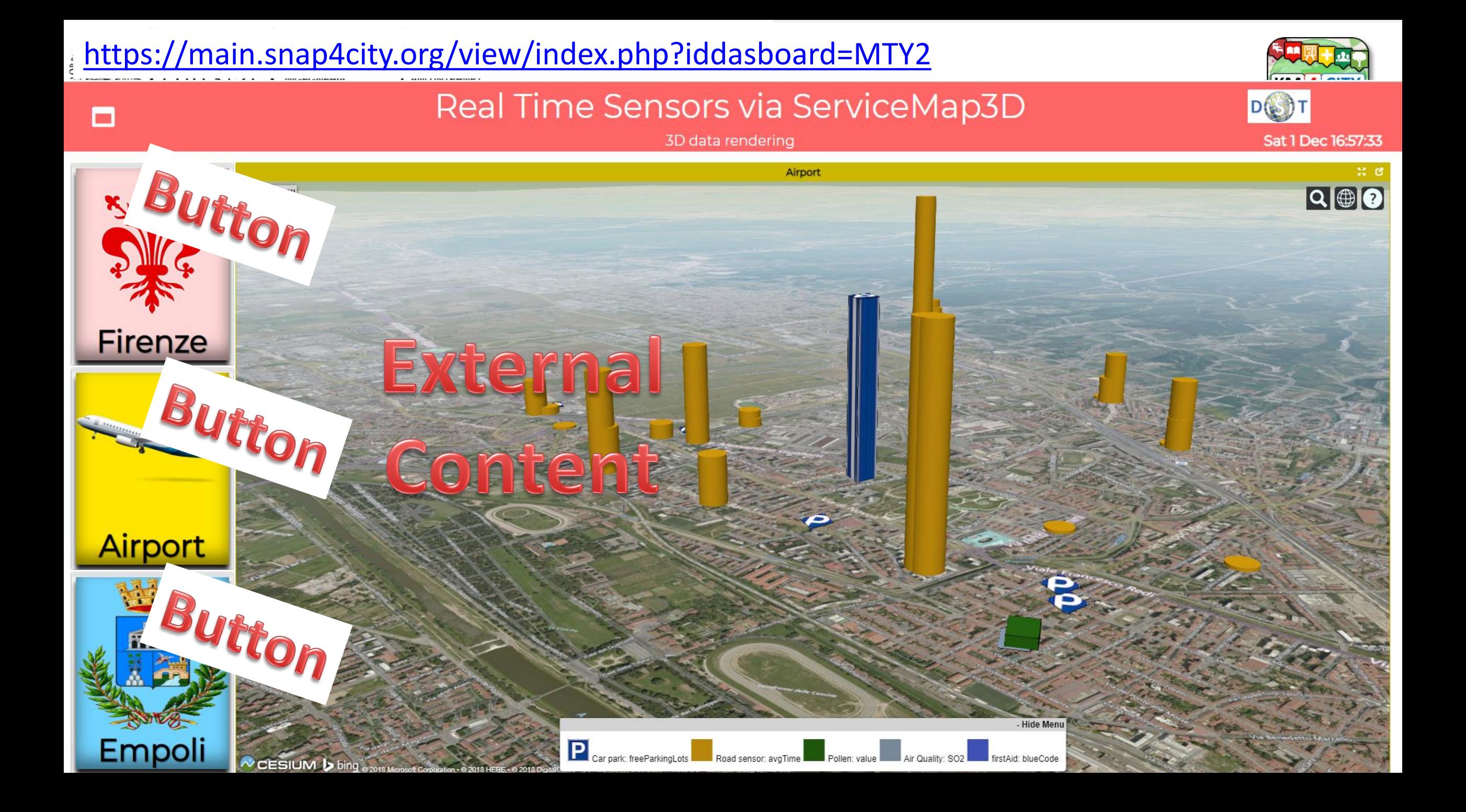

## Multi-Widget Map - Demo

#### Sat 29 Jun 16:42:24

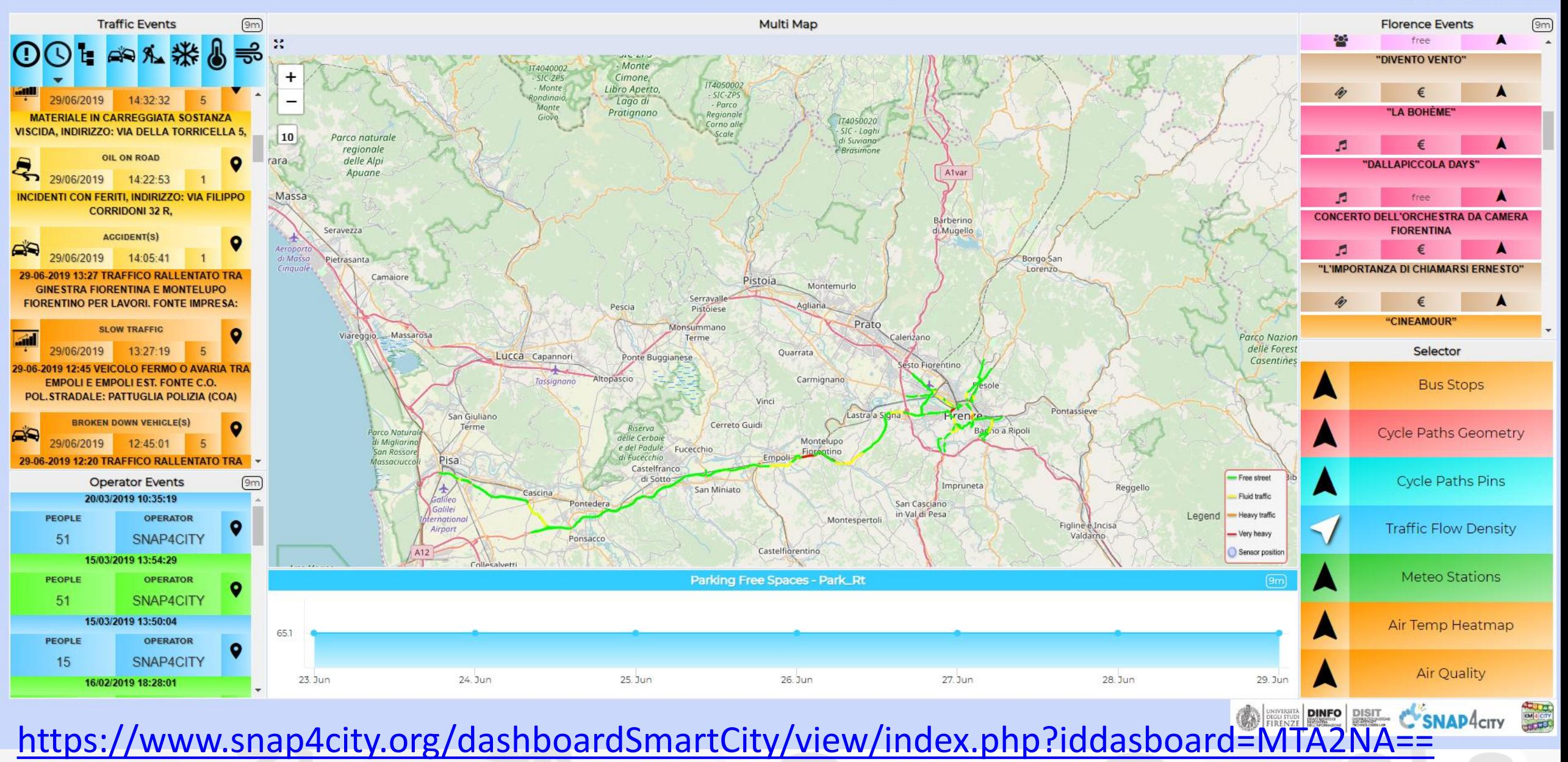

#### П

## Multi-Widget Map - Demo

#### Sat 29 Jun 16:42:24

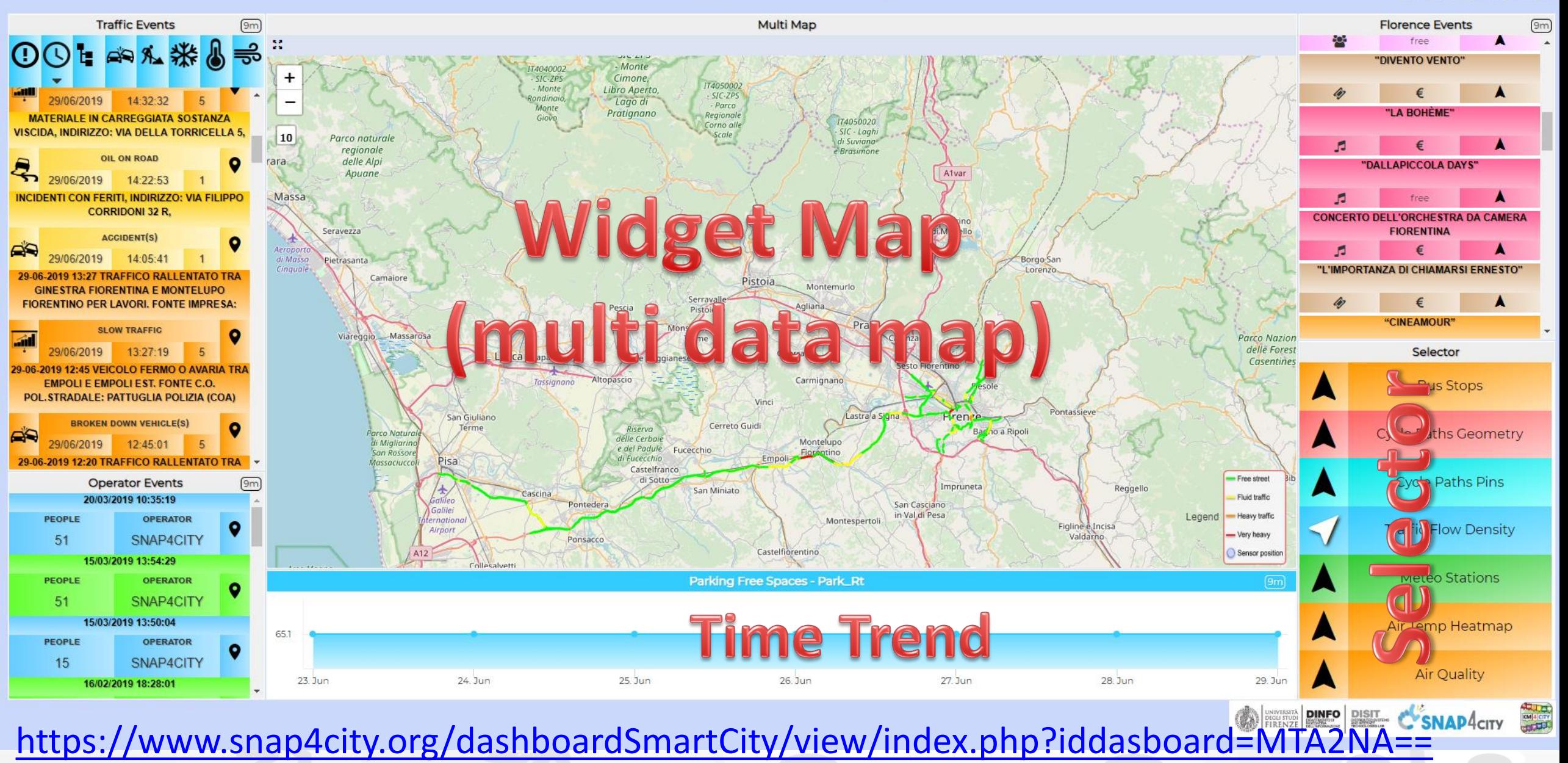

П

## Multi-Widget Map - Demo

#### Sat 29 Jun 16:42:24

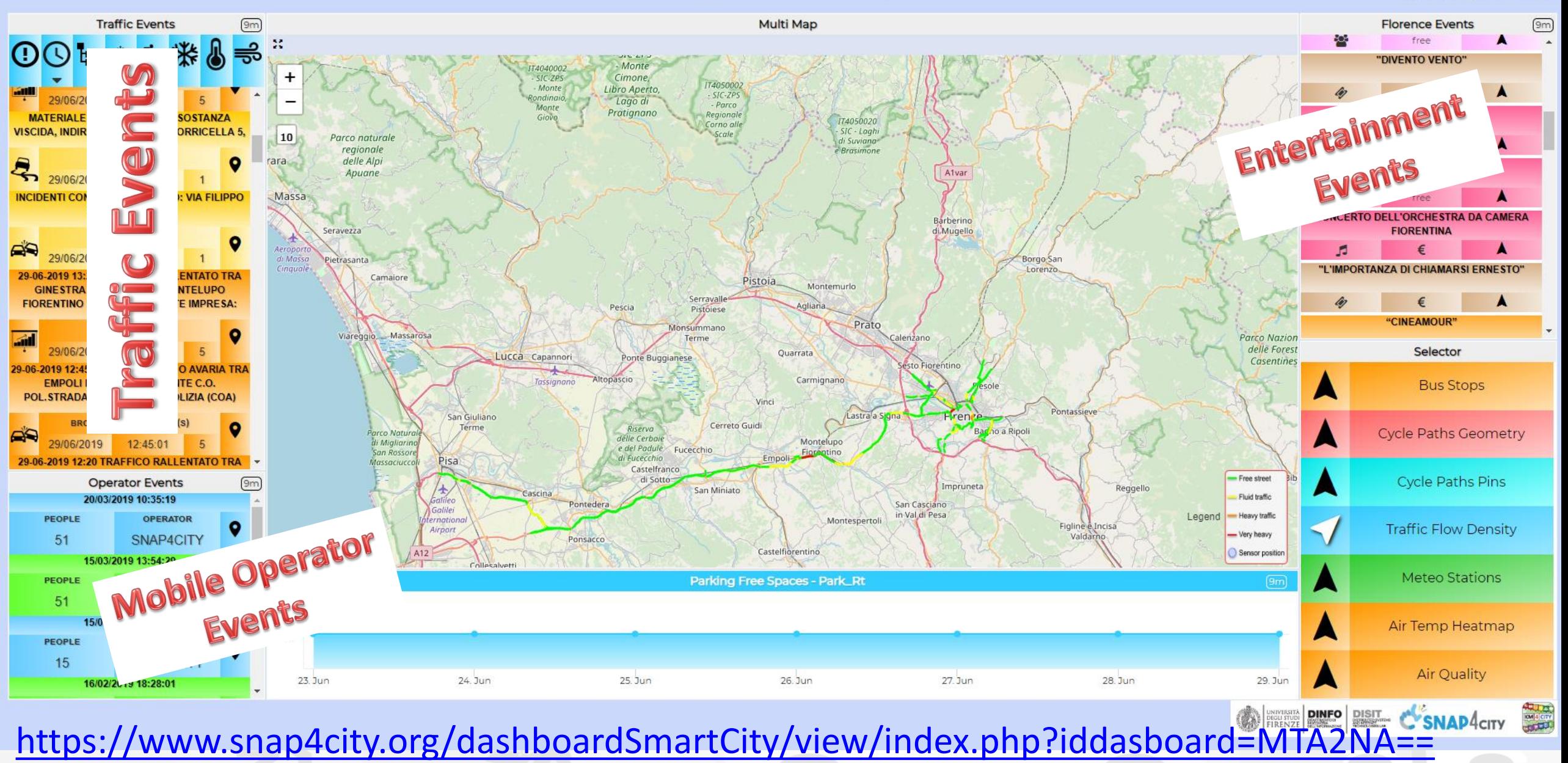

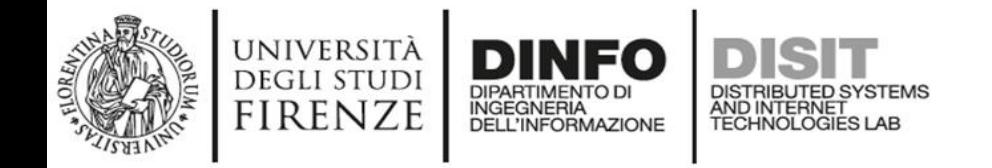

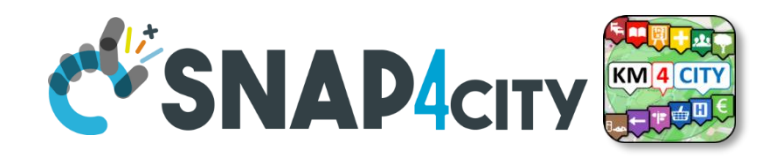

# **Dashboard Usage and recipe: Event map target**

- **Selector**
	- **POI, Heatmap, traffic, etc.**
- **Traffic Events:**
	- From gestore (manager)
- **Entertainment events:**
	- From several sources
- **Mobile Operator Events:**
	- From operators with Mobile Apps

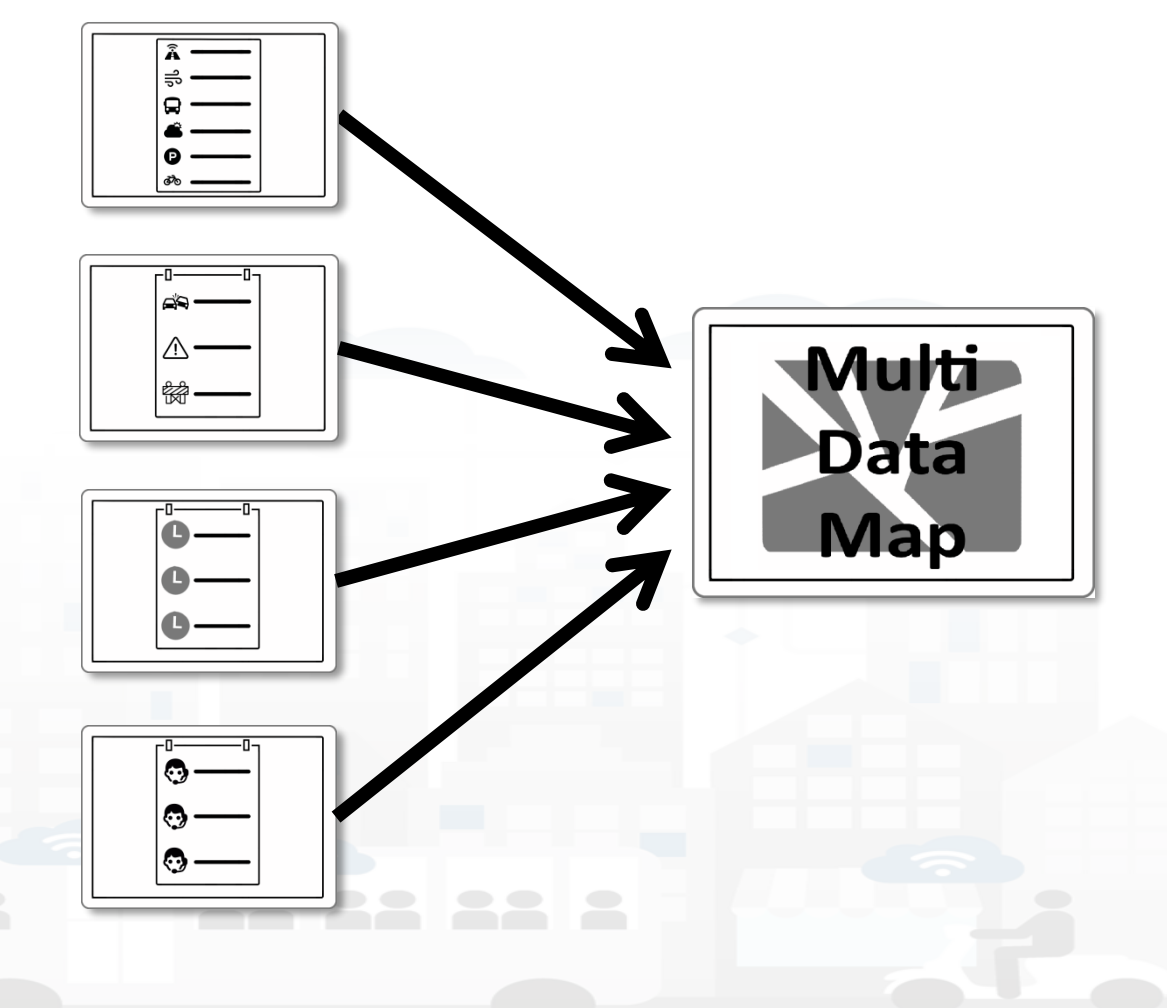

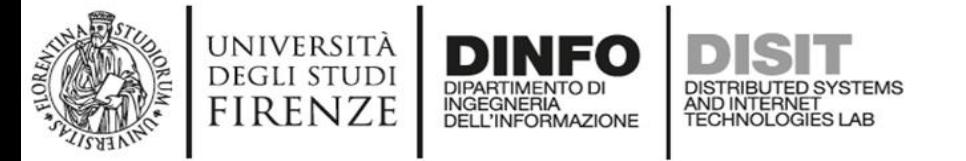

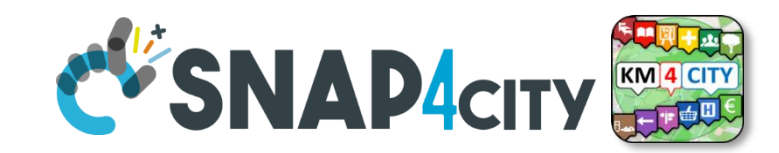

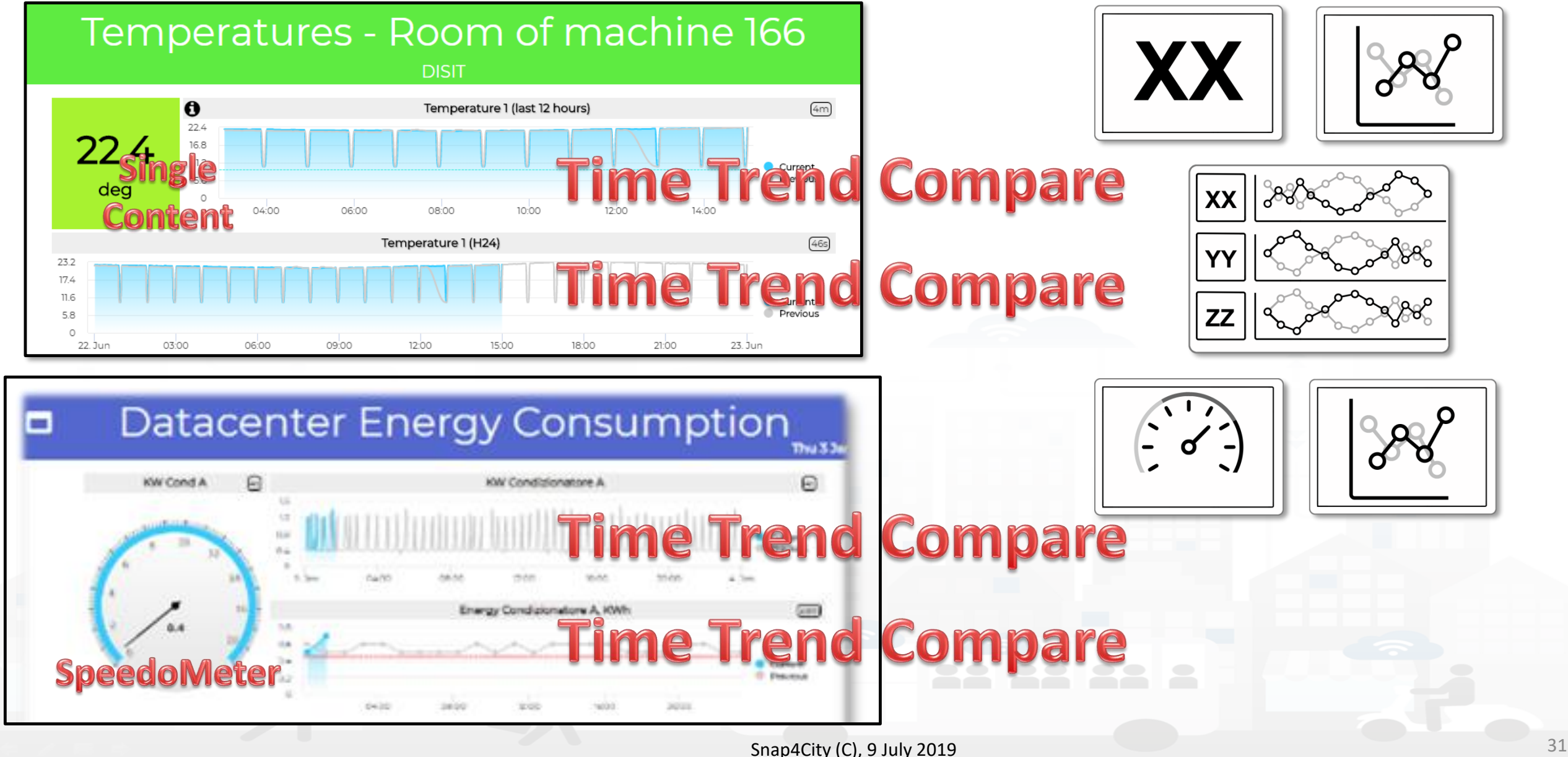

### **Parking Monitoring Firenze**

Tue 21 May 15:23:09

Ħ

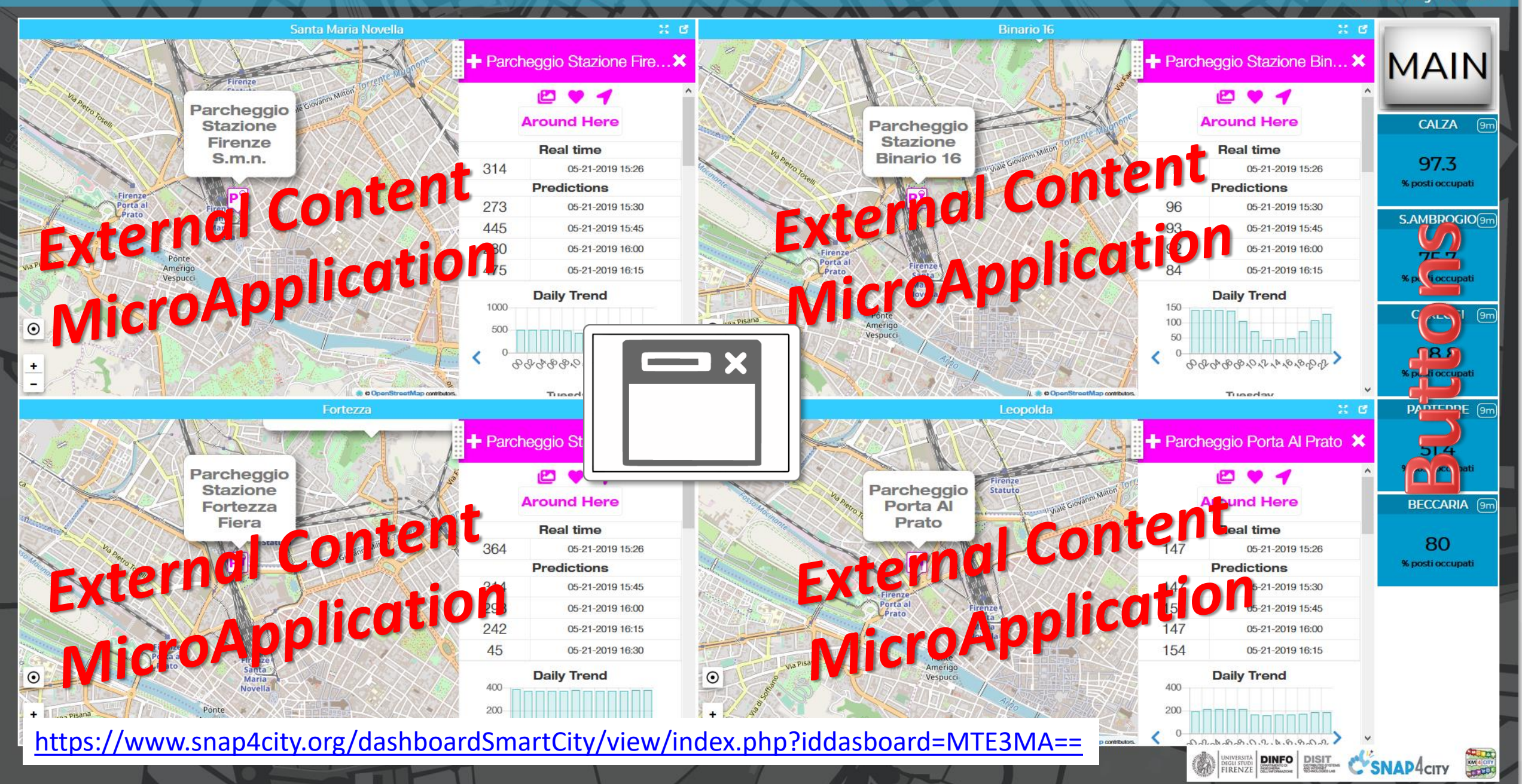

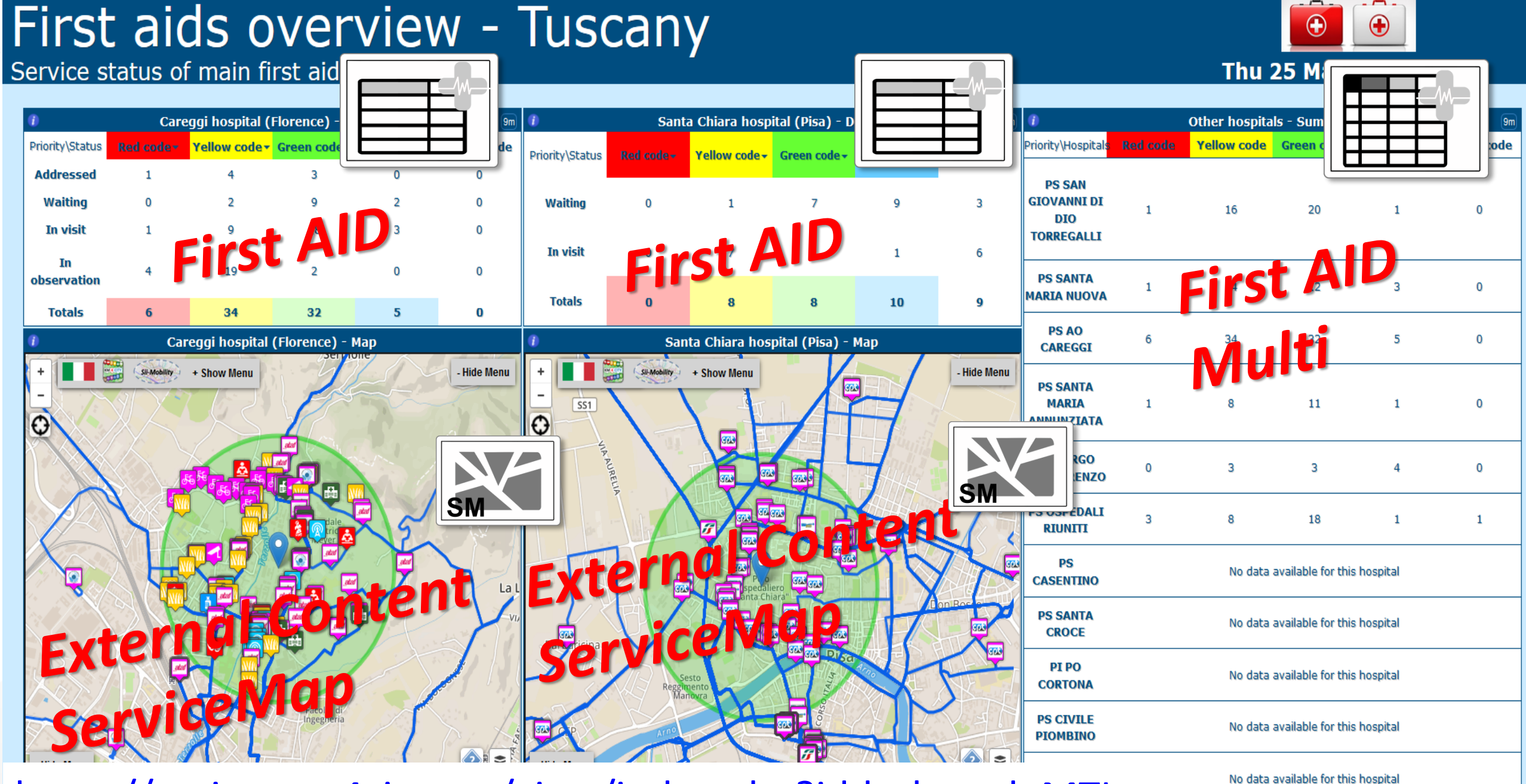

<https://main.snap4city.org/view/index.php?iddasboard=MTIy>

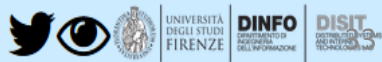

### **Firenze Social and Social Media new**

Demo cams

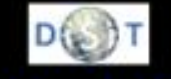

#### Sun 11 Mar 16:24:55

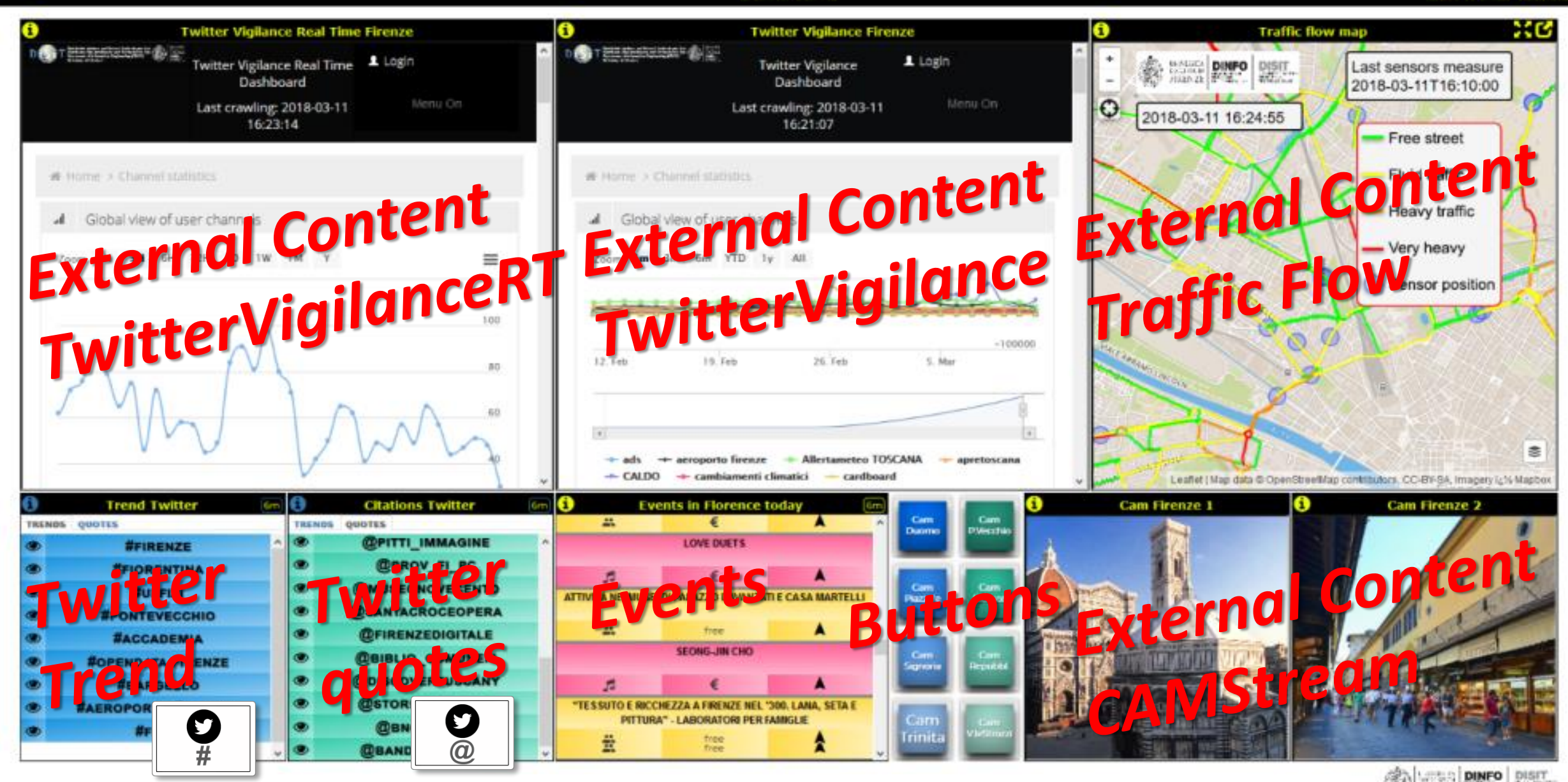

<https://dashboard.km4city.org/view/index.php?iddasboard=MjY3>

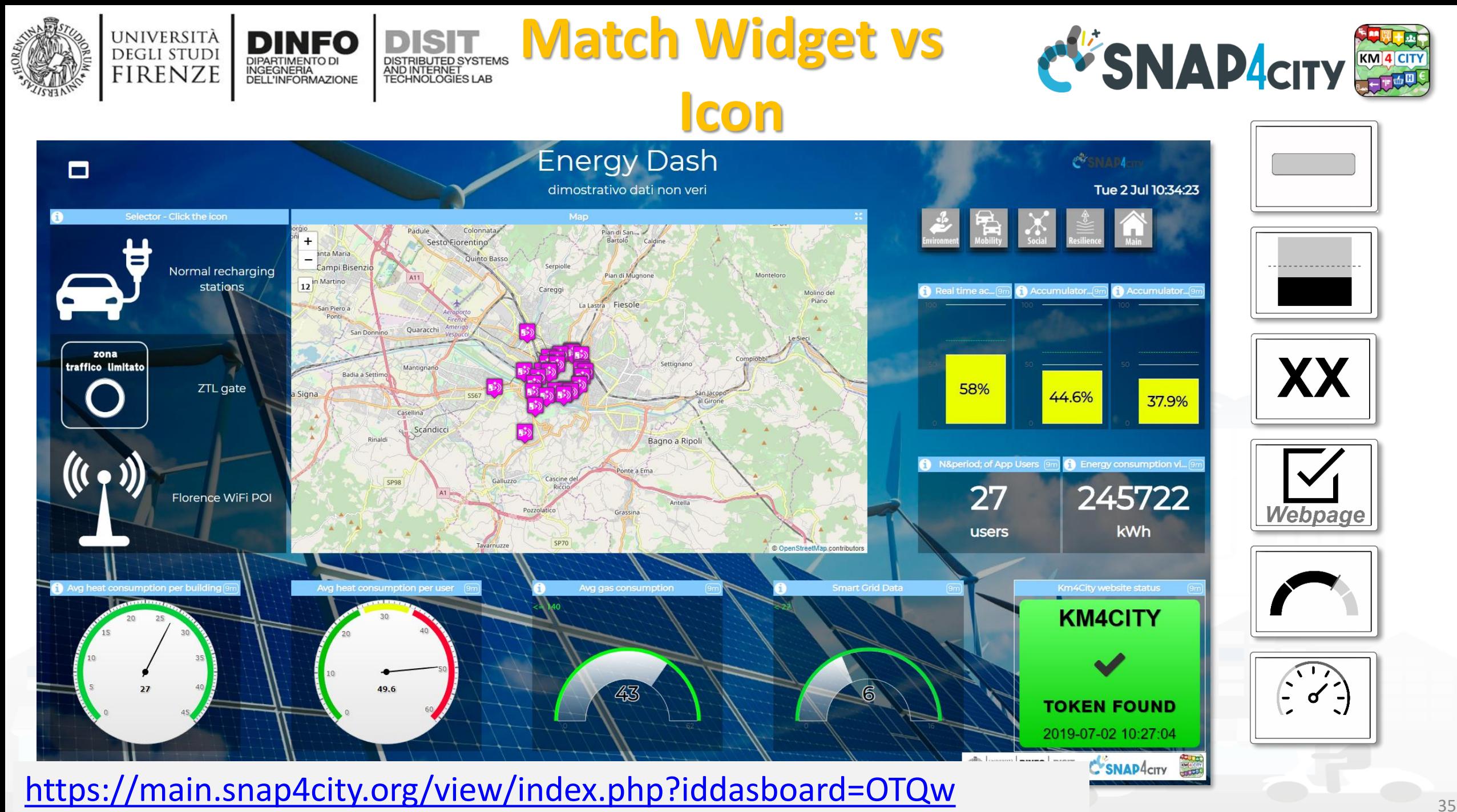

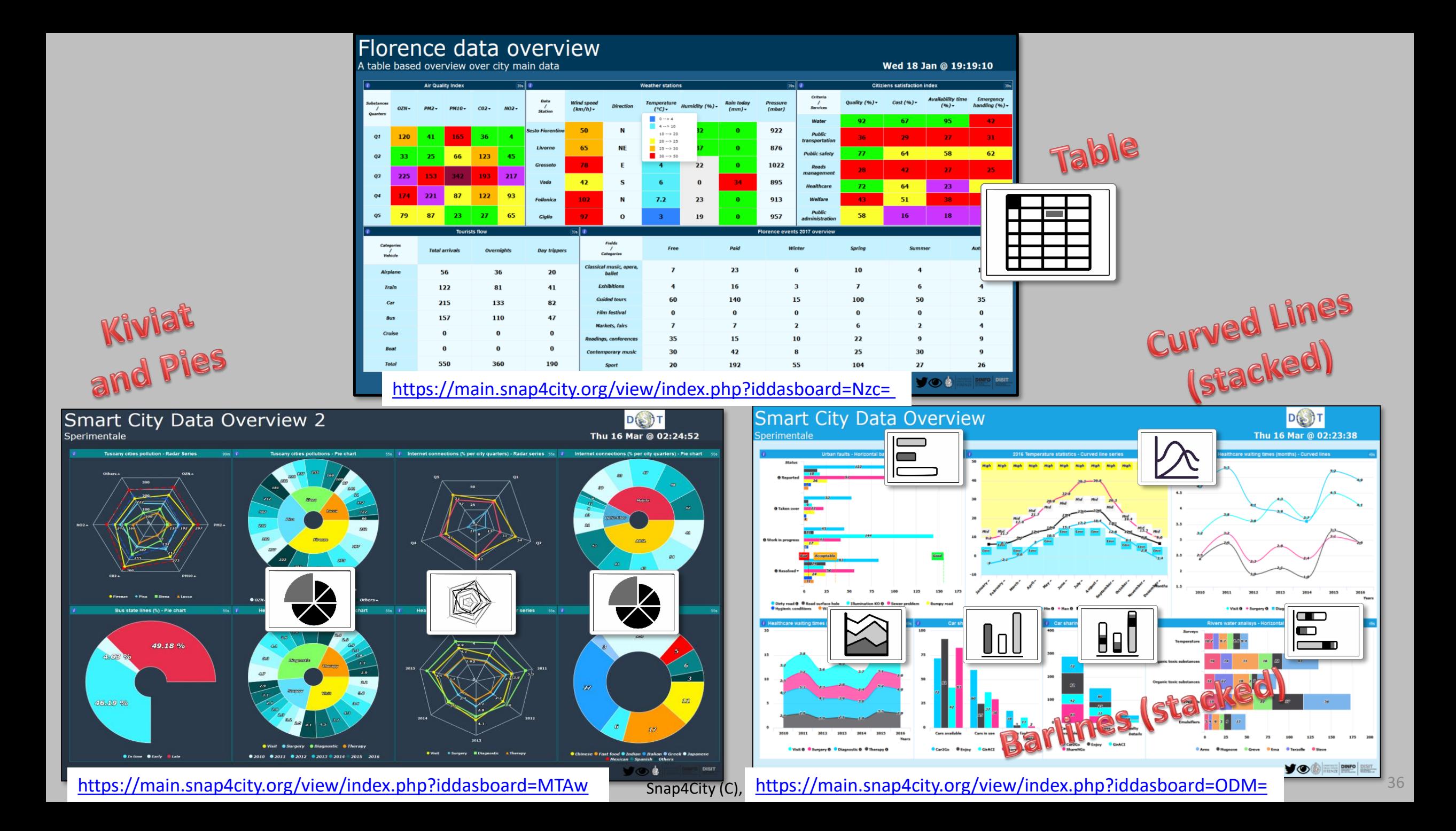
#### Monitoring My PAXCounter and Tracks (example)

Please note that the data results are not always based on real data.

#### Wed 3 Jul 09:18:07

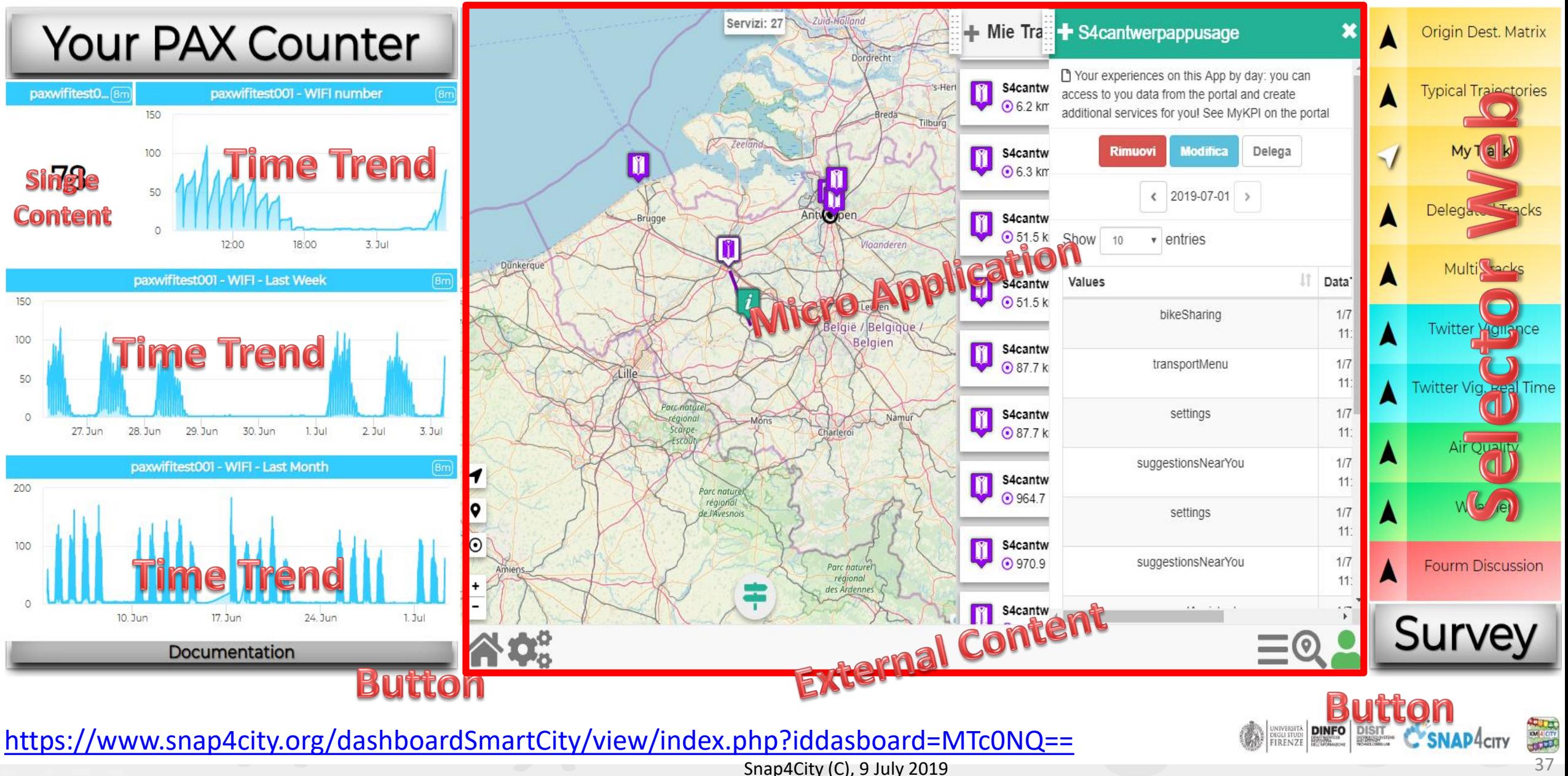

#### Monitoring My PAXCounter and Tracks (example)

Please note that the data results are not always based on real data.

Sat 29 Jun 23:42:05

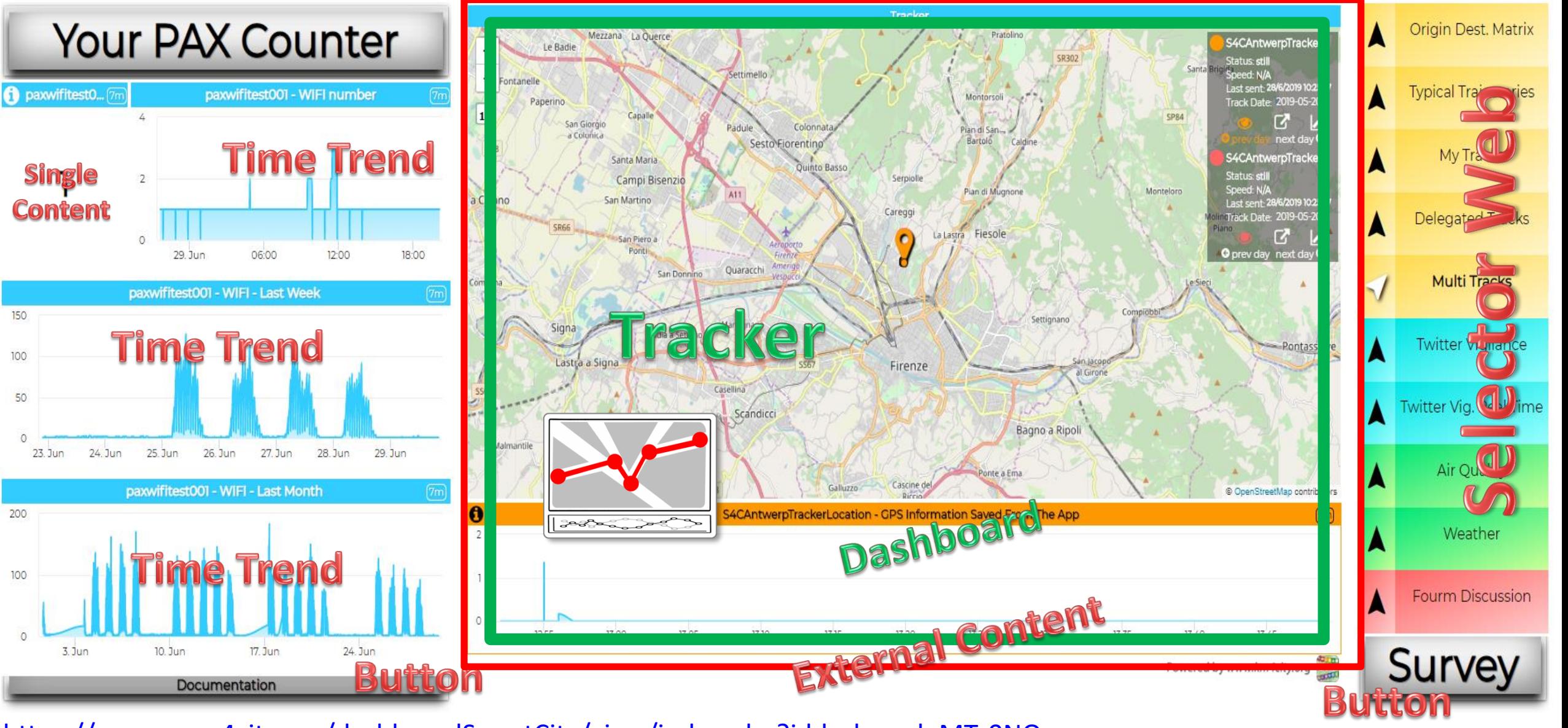

Snap4City (C), 9 July 2019 38 <https://www.snap4city.org/dashboardSmartCity/view/index.php?iddasboard=MTc0NQ==>

Ħ

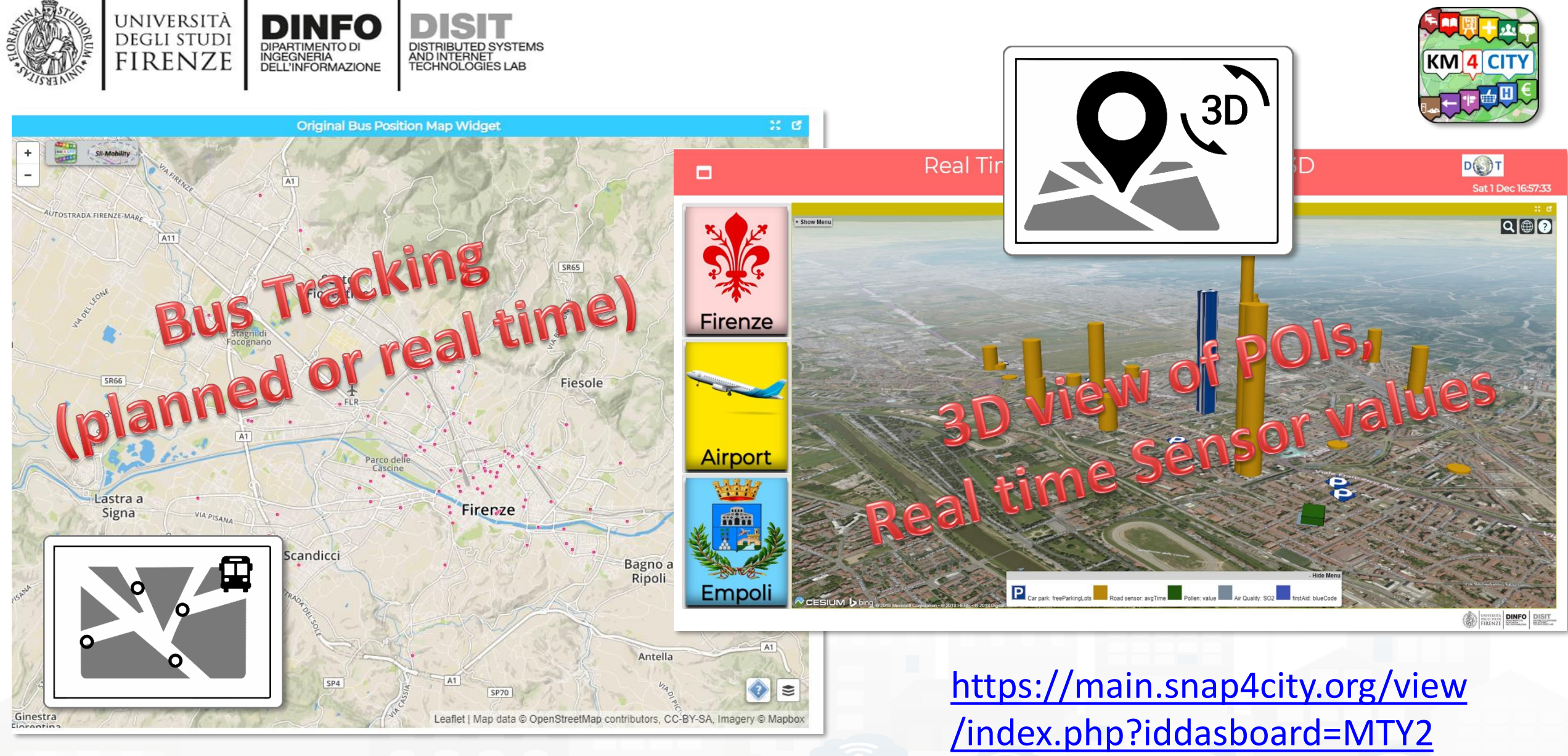

[https://www.snap4city.org/dashboardSmartCity/](https://www.snap4city.org/dashboardSmartCity/view/index.php?iddasboard=MTUxMQ==) view/index.php?iddasboard=MTUxMQ==

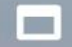

#### **FIRENZE Informative Totem** Pilot

Fferent touch screet

**Mobility** 

**Social** 

F connected dashboards

SNAP CITY

Sun 30 Jun 10:07:35

<https://www.snap4city.org/dashboardSmartCity/view/index.php?iddasboard=OTM5> 40

Environment

**Energy** 

**Andrew**<br>Miscov

**Resilience** 

EQUIPMED DINFO DISIT CONADACITY

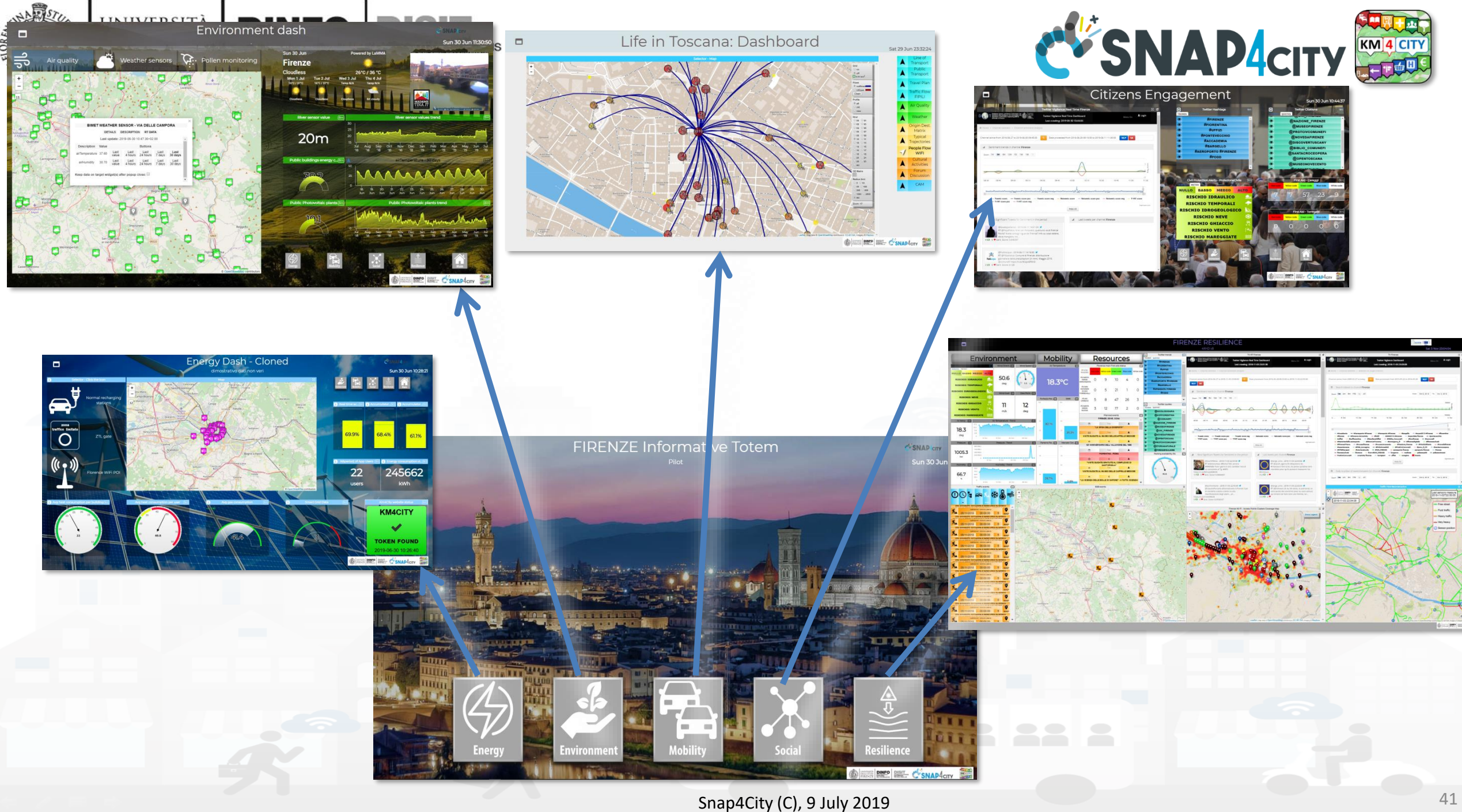

#### $\blacksquare$

 $\mathbf{N}$ 

#### **FIRENZE**

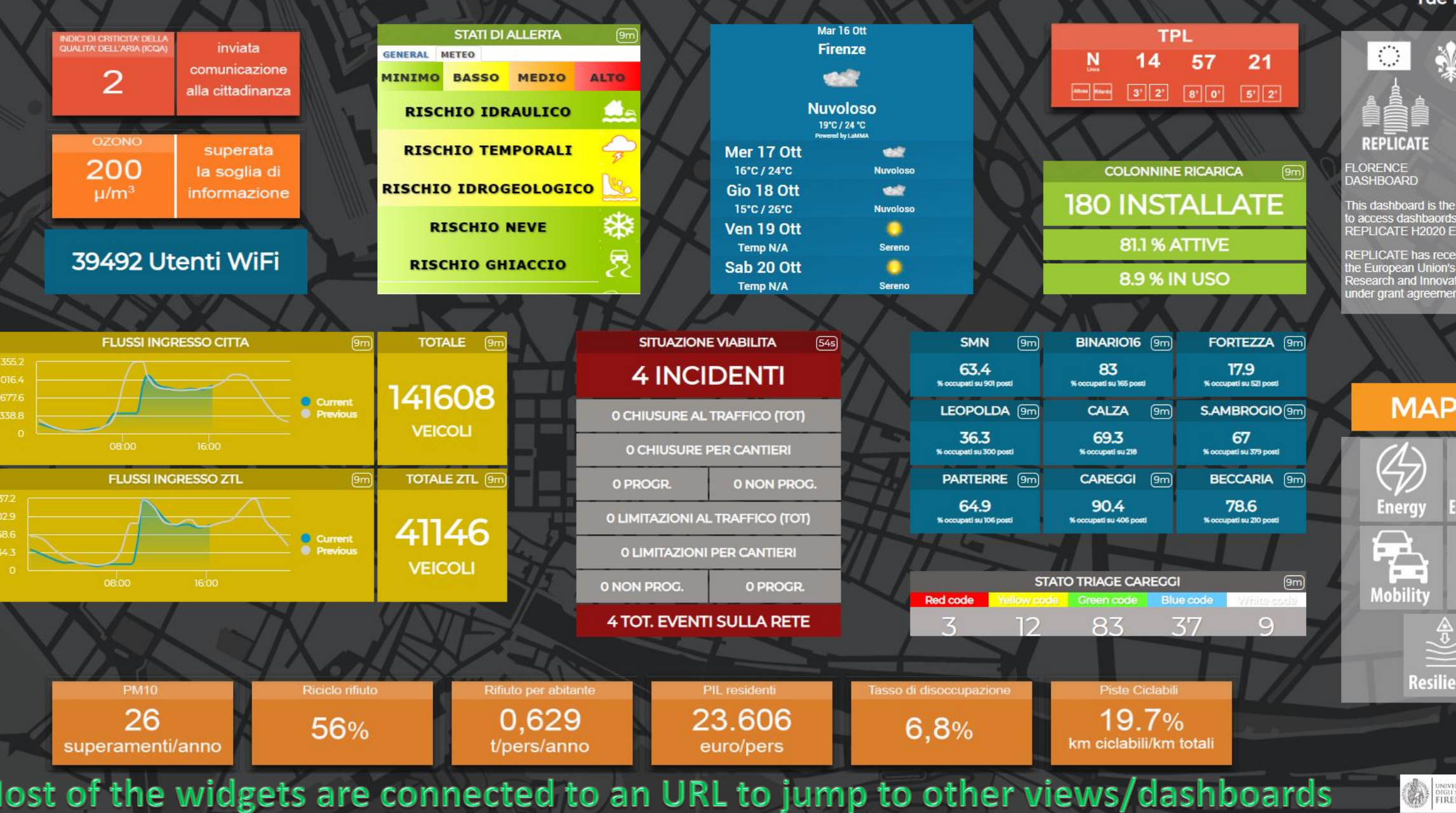

**VE FIRENZE** DISIT

Tue 16 Oct 16:18:39

纂

ARD

board is the main entry point<br>dashbaords realised in the<br>TE H2020 EC project.

TE has received funding from<br>ean Union's Horizon 2020<br>and Innovation Programme<br>nt agreement No. 691735.

**MAPPA** 

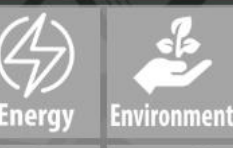

 $\sum_{\text{obility}}$ ∕♪ Social

> $\frac{4}{9}$ **Resilience**

**AN DIRECT DINFO DISIT** 

Snap4City (C), 9 July 2019 **19 Access 2019** 42

#### **FIRENZE**

 $\overline{\phantom{a}}$ 

 $\frac{1}{2}$ 

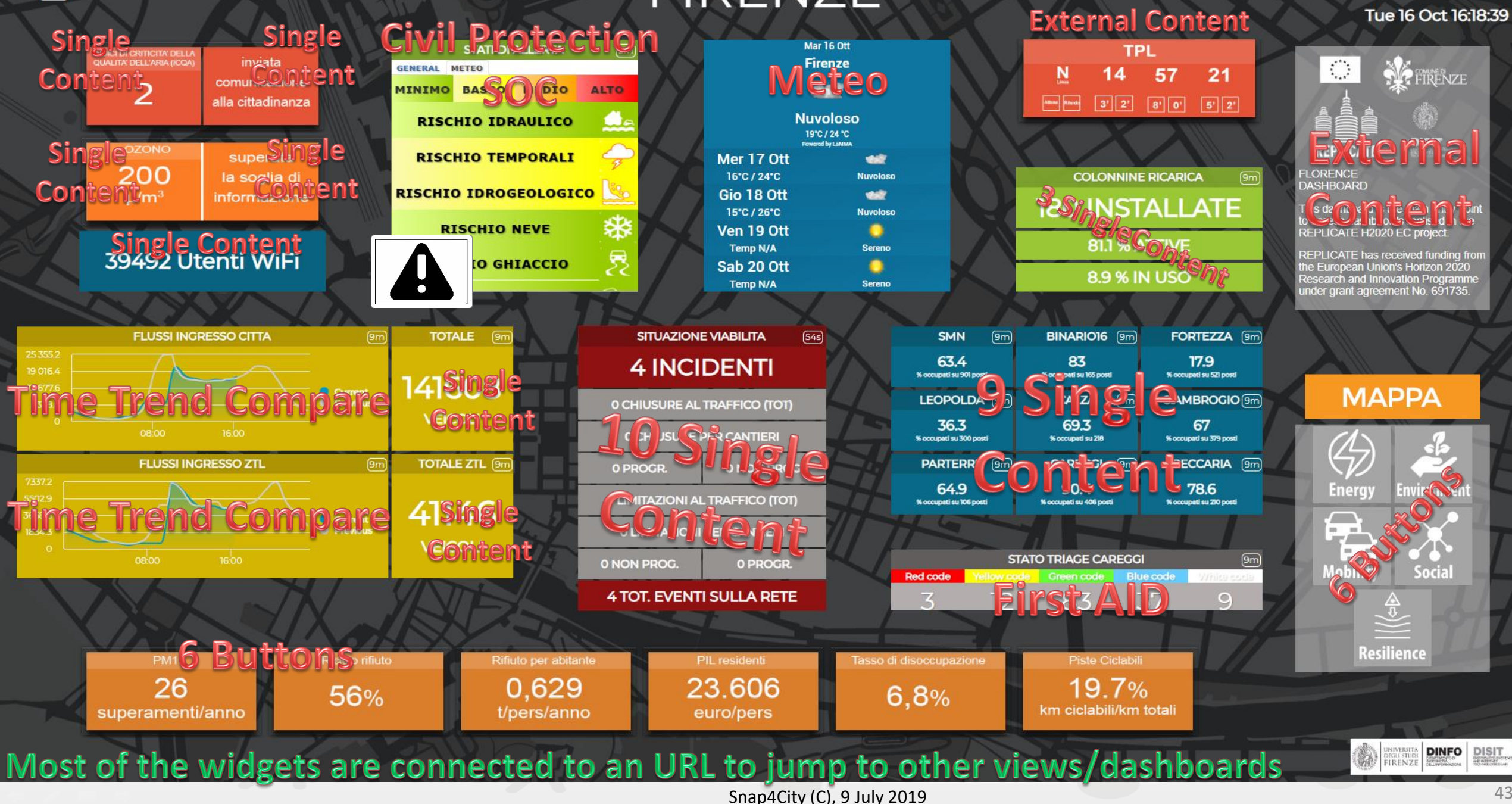

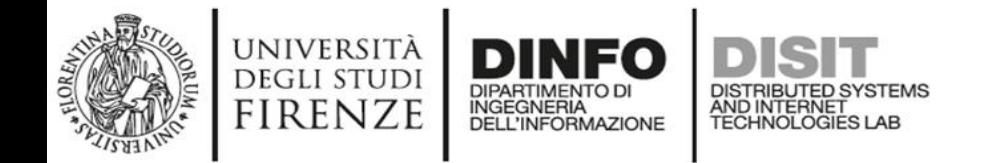

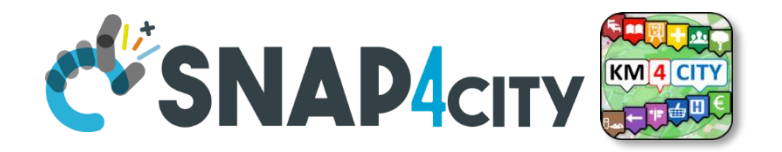

# *Unified Data and Services Inspection and Exploitation*

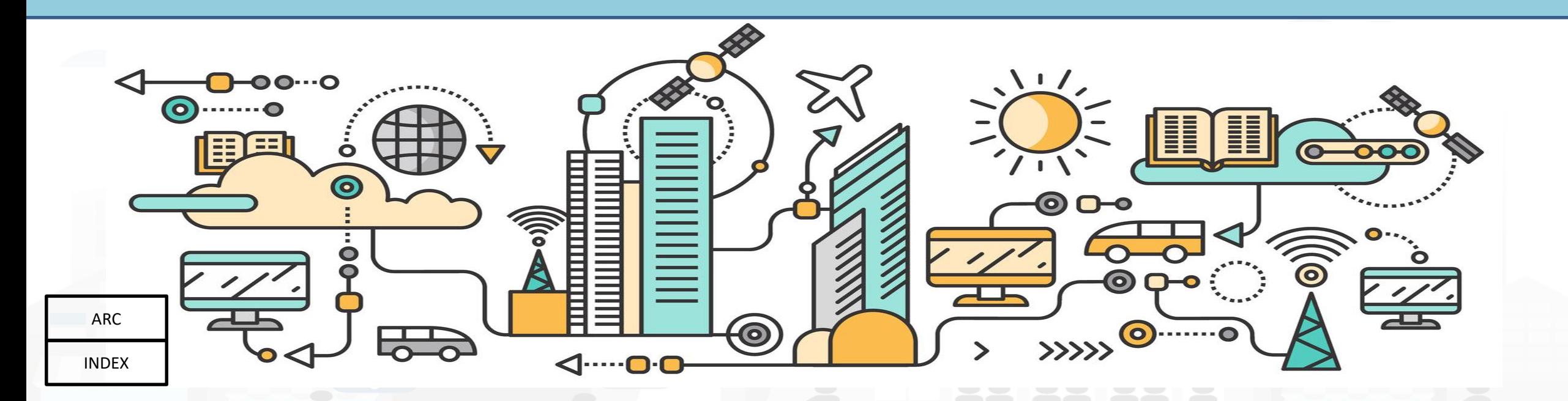

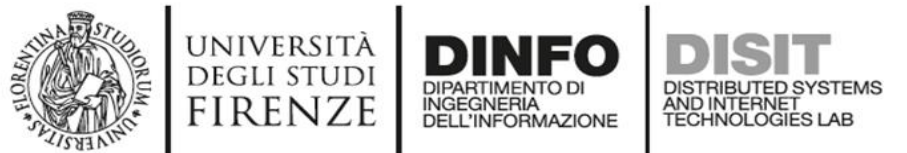

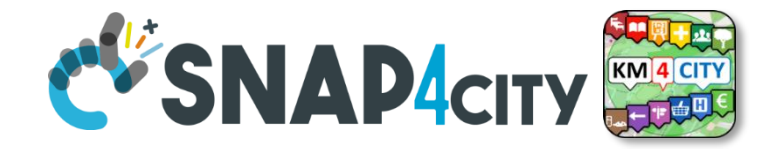

#### **Data Inspector**

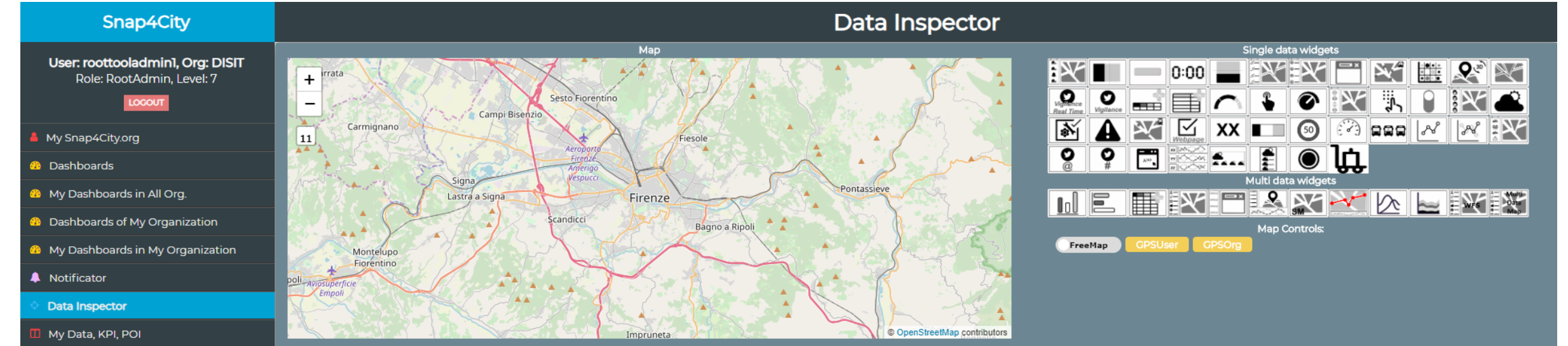

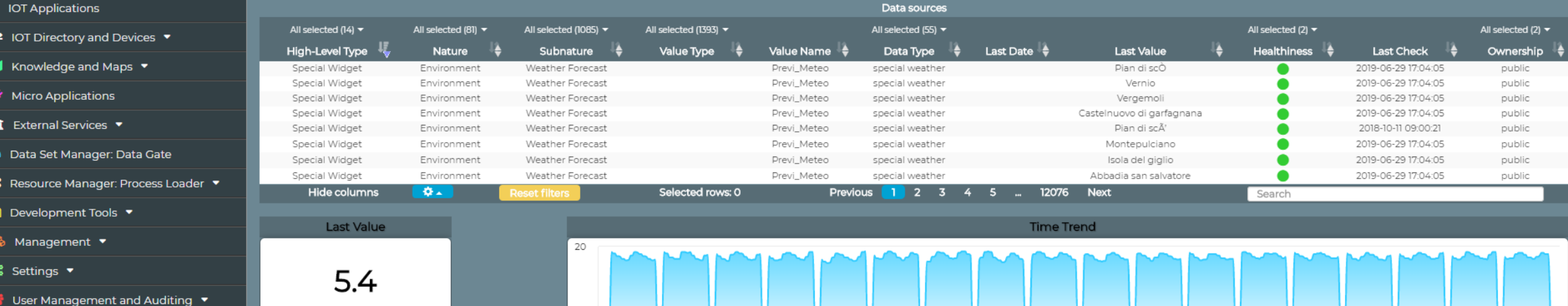

04:00

06:00

08:00

10:00

12:00

14:00

16:00

02:00

 $10$ 29. Jun

Help and Contacts ▼

 $\Box$  Documentation and Articles  $\blacktriangledown$ 

 $Mv \cdot \text{Draffile}$ 

18:00

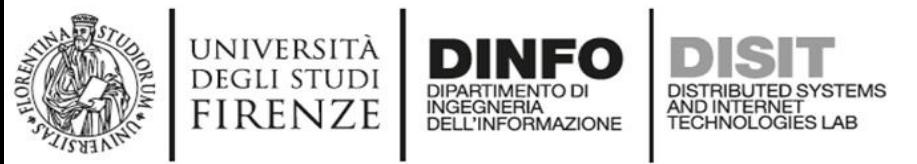

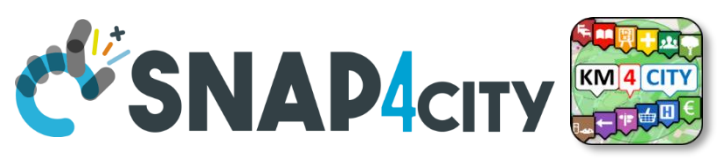

## **Data Inspector (open on your left side menu)**

- **Cross Filtering on the basis of**:
	- $-$  MAP: pan and zoom  $\rightarrow$  lock, center on GPS coordinates of the user
	- Data Source Classification:
		- faceted filtering
		- full text search
	- Click on data source to see it on map, and see the graphics representation, just to learn how widgeting it.
- **Selecting a Data Source on Map**: on its Pin you can see:
	- Real time data
	- Time trend: 4 hours, 12 hours, 1 day, 1 week, 30 days.
	- Full status and description (only for Administrators)

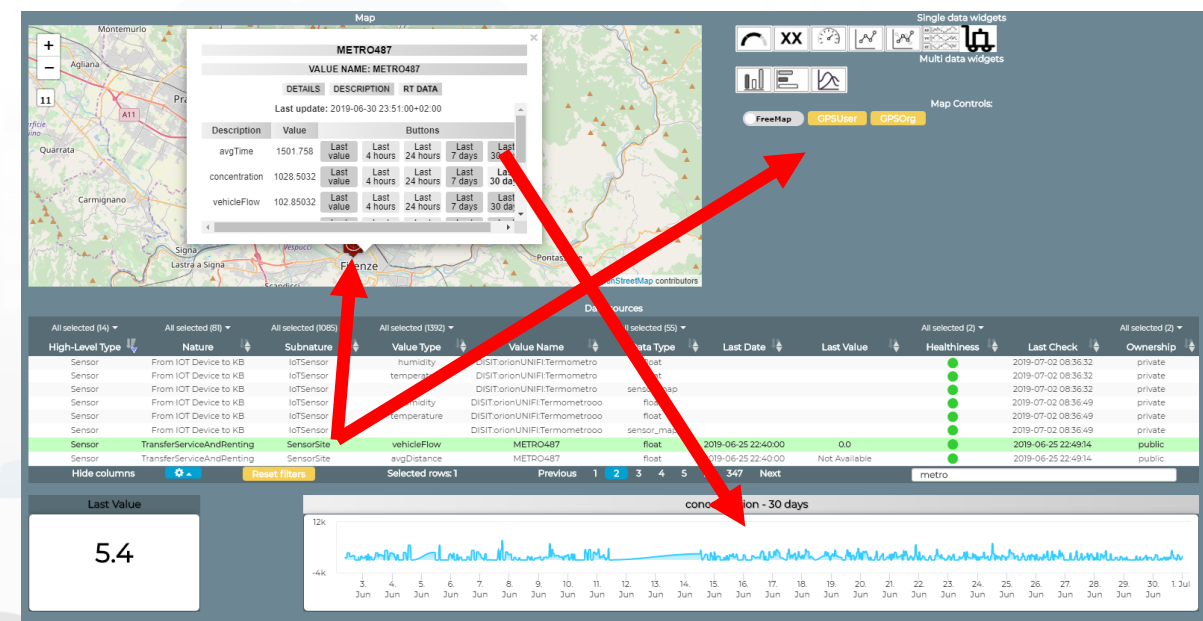

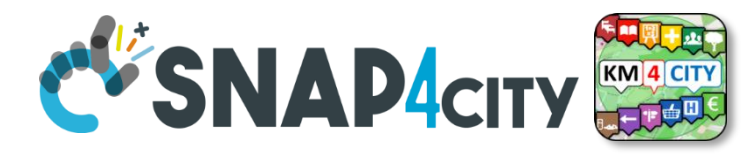

### **Unified Data and Services Model/Classification**

università<br>degli studi<br>FIRENZE

**DISIT** 

DISTRIBUTED SYSTEMS<br>AND INTERNET<br>TECHNOLOGIES LAB

**DINFO** 

INGEGNERIA

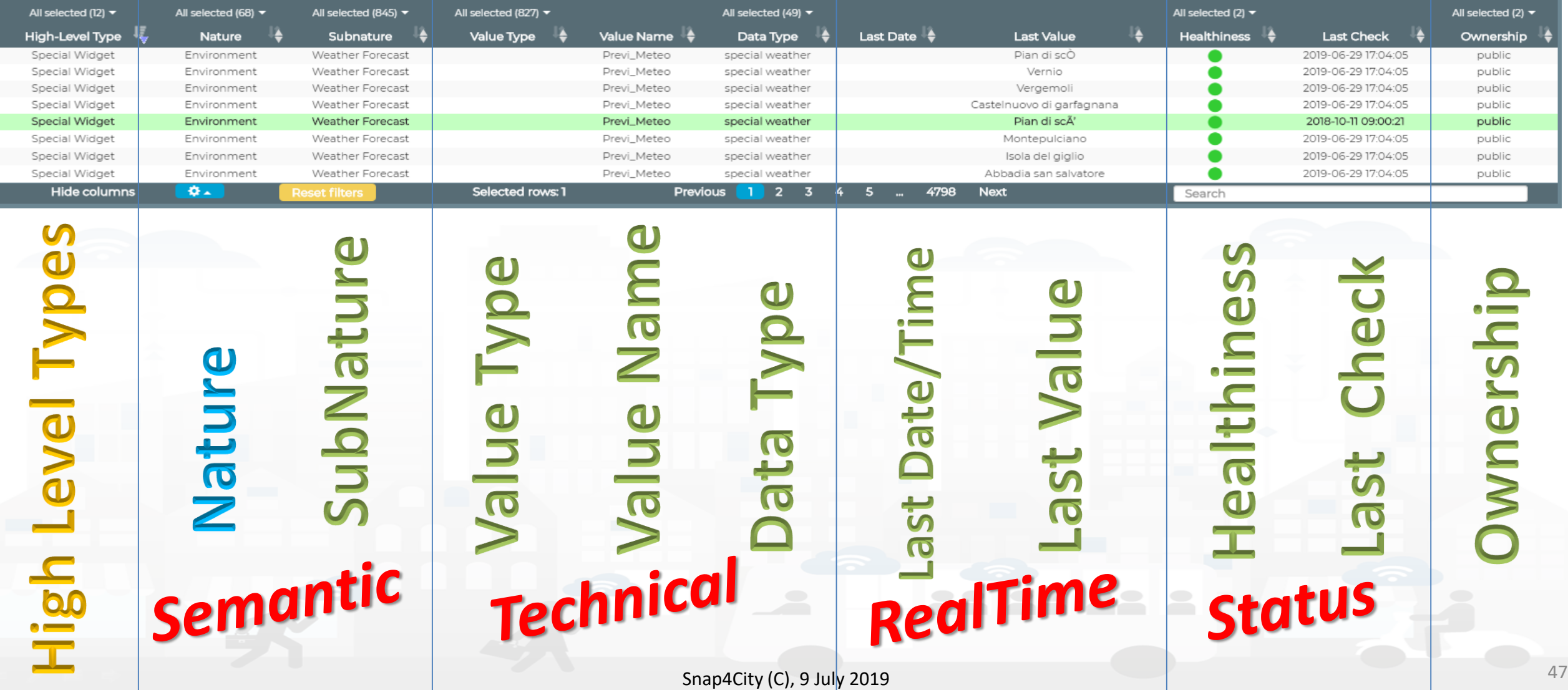

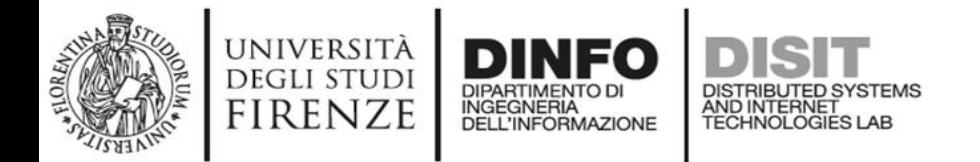

• Wfs (GIS)

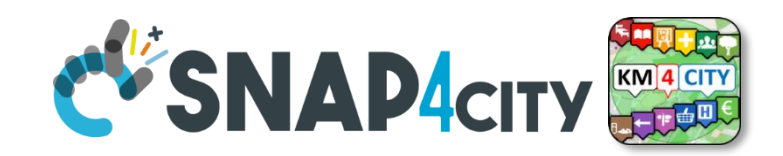

#### **HLT: Complex events** 001674 • **Complex Event** Traffic EventsOperator Dashboard-IOT App Entertainments es **External Service**  $\blacksquare$ **Operator Events** 11/03/2018 Θ. 20/03/2019 10:35:19 Θ.  $\blacksquare$ PEOPLE **OPERATOR** 11/03/2018 • Heatmap 51 SNAP4CITY  $\blacksquare$ 11/03/2018 15/03/2019 13:54:29 **NCIDENTI CON FER** KPI (Key Performance Indicator) PEOPLE **OPERATOR**  $\blacksquare$ 11/03/2018  $05:38:4$ 51 SNAP4CITY Level **MicroApplication** 15/03/2019 13:50:04 PEOPLE **OPERATOR** SNAP4CITY 15 • My Personal Data 16/02/2019 18:28:01 Eventi a Firenze oggi **MyKPI** High I **FESTIVAL DELLE ORCHESTRE GIOVANIL** • MyPOI "LE BANDE NERE DI GIOVANNI. L'EREDITÀ MILITARE DI GIOVANNI DE **MEDICI** • POI (Point of Interest) free A **MUSICA AL PONTE 201 Sensor** ¶Mul∕ti • Sensor Actuator  $\bullet$ **Data** o· • Special Widget **Map**

#### Snap4City (C), 9 July 2019 48

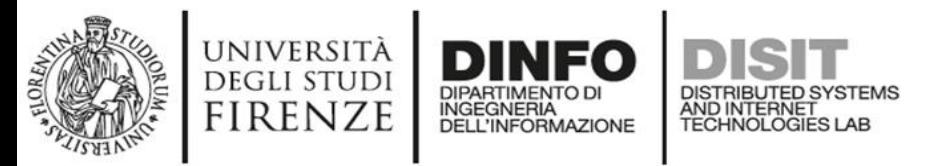

#### **HLT: External Services**

п

- **Complex Event**
- Dashboard-IOT App
- Types • **External Service**
	- Heatmap
	- KPI (Key Performance Indicator)
- **evel MicroApplication** 
	- My Personal Data
	- MyKPI
- $\frac{1}{8}$ • MyPOI
	- POI (Point of Interest)
	- **Sensor**
	- **Sensor Actuator**
	- **Special Widget**
	- Wfs (GIS)

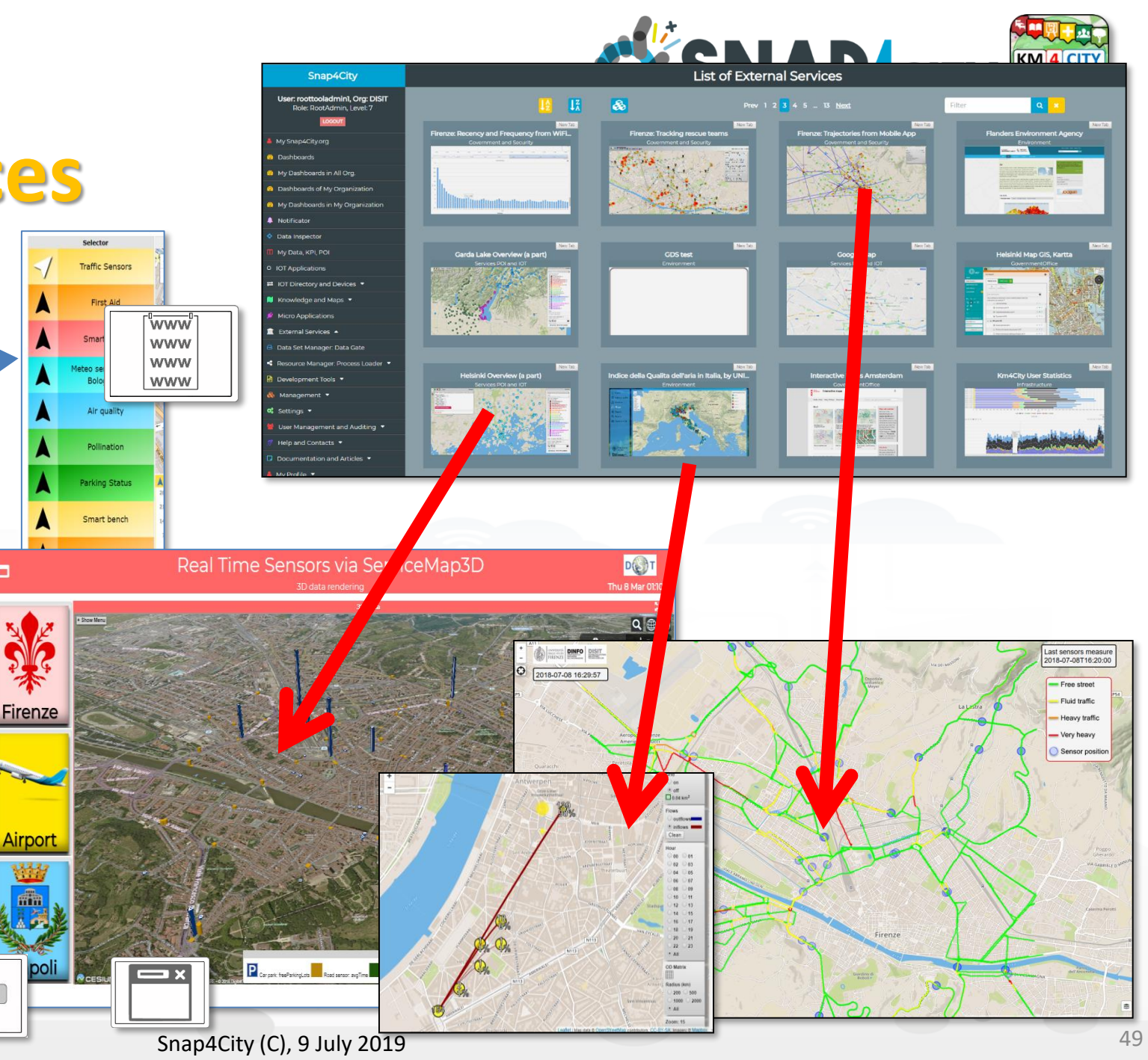

<span id="page-49-0"></span>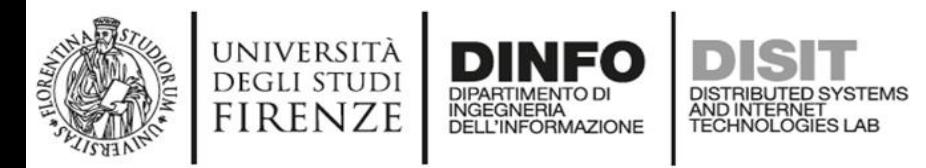

## **External Services**

- Twitter Vigilance:
	- Daily and real time
	- Volume and sentiment analysis
- Services on Maps, GIS, ArcGIS
- Real time sensors on 3D
- Web HTML5 Applications
- $\mathbf 0$ 
	- Real Time fleets
- Origin Destination Matrix<br>• Real Time fleets<br>• Routing, Multimodal tools<br>• IPCAM connector • Routing, Multimodal tools
	- IPCAM connector
	- **Third party tools!**
	- **…..**
	- **Other tools also internal**
		- Traffic Flow Reconstruction
		- User behaviour monitoring
		- Tracking tools
		- Heatmaps tools
		-

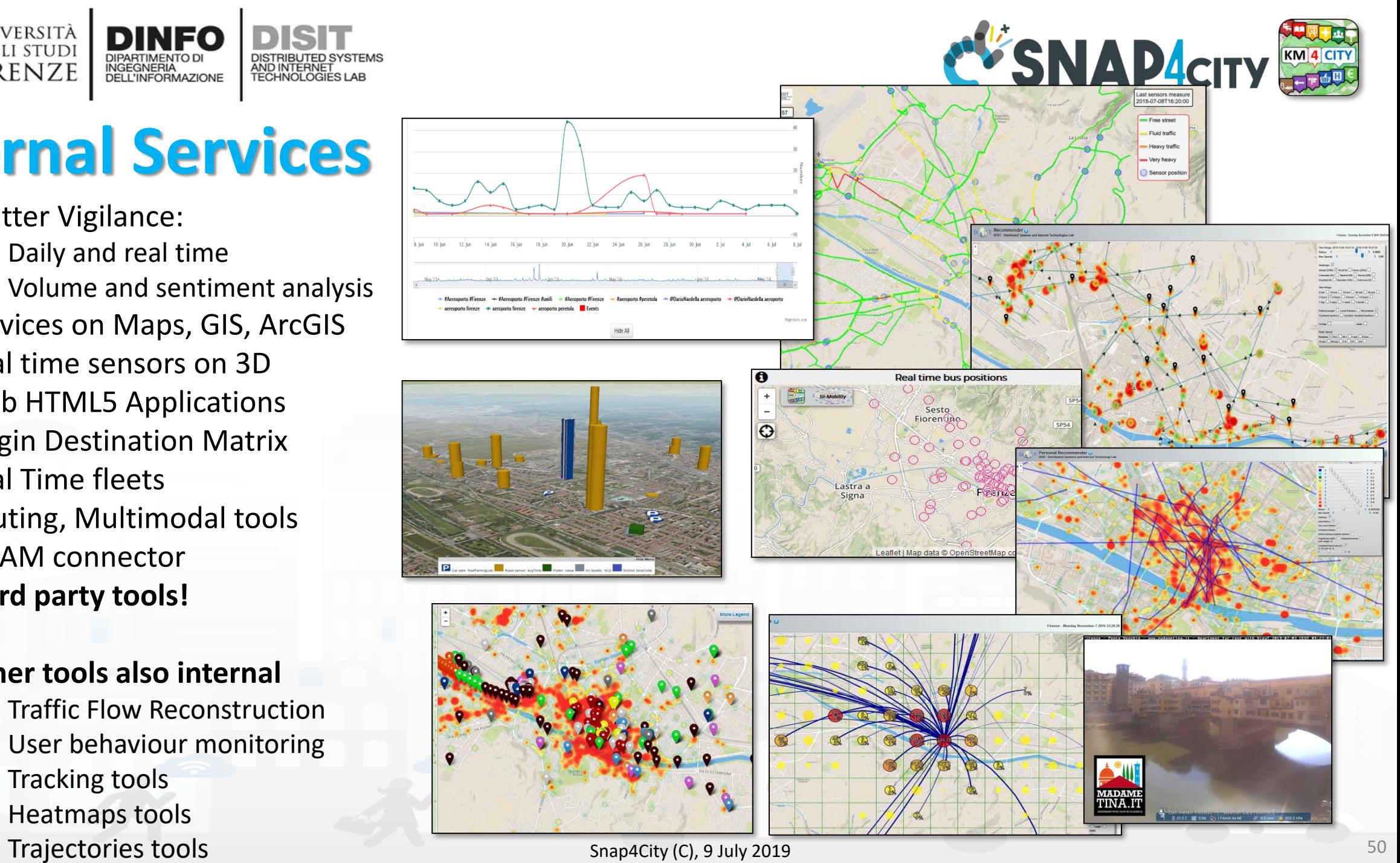

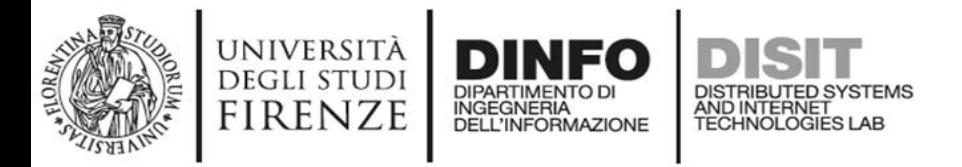

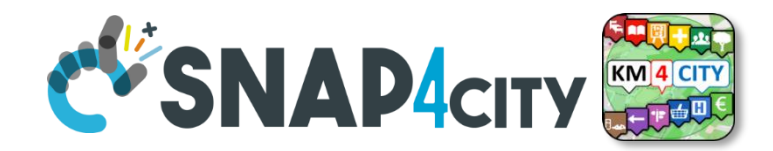

### **IPCAM Service**

• Examples:

–

…

- https://main.snap4city.org/cam/ipCam.php?IP=ww [w.meteofirenzehoteldavid.com/webcam/pontevec](https://main.snap4city.org/cam/ipCam.php?IP=www.meteofirenzehoteldavid.com/webcam/pontevecchio.jpg) chio.jpg
- [https://main.snap4city.org/cam/ipCam.php?IP=ww](https://main.snap4city.org/cam/ipCam.php?IP=www.meteofirenzehoteldavid.com/webcam/Firenze-HotelDavid.jpg) w.meteofirenzehoteldavid.com/webcam/Firenze - HotelDavid.jpg
- [https://main.snap4city.org/cam/ipCam.php?IP=192](https://main.snap4city.org/cam/ipCam.php?IP=192.168.0.240/tmpfs/auto.jpg) .168.0.240/tmpfs/auto.jpg
- [https://main.snap4city.org/cam/ipCam.php?IP=ww](https://main.snap4city.org/cam/ipCam.php?IP=www.cagliarimeteo.it/images/webcam/1/Cam1.jpg) w.cagliarimeteo.it/images/webcam/1/Cam1.jpg
- To access with credentials you need to add setting on an IP Cam Table

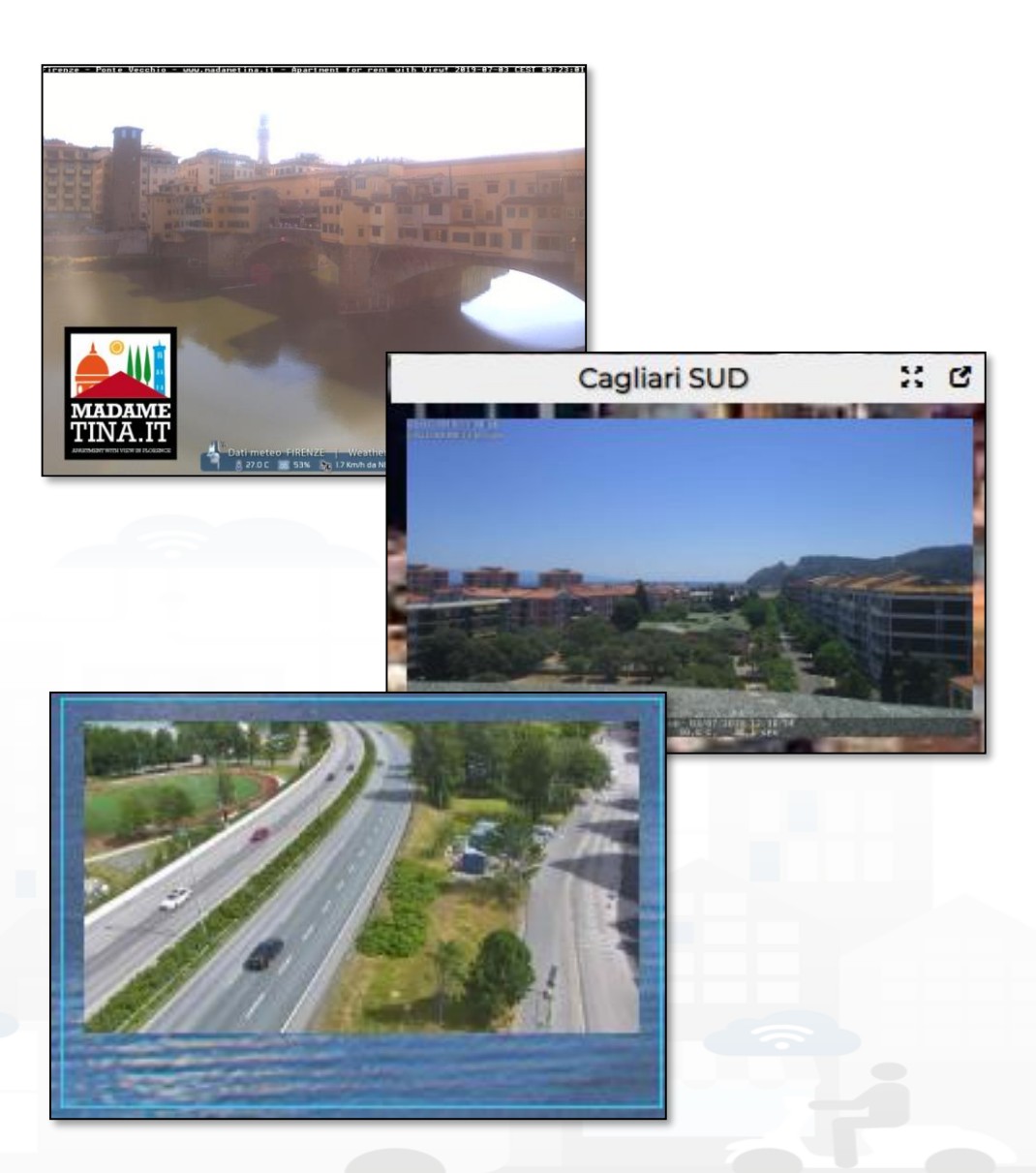

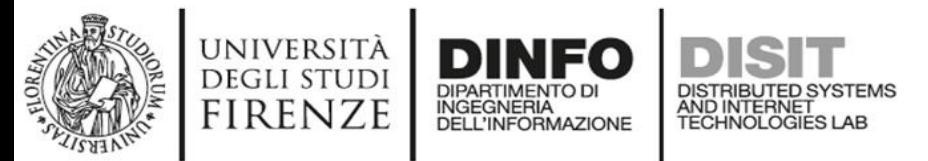

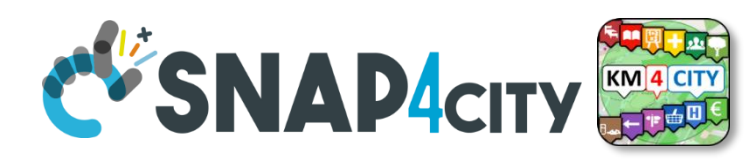

## **HLT: MicroApplications**

- **Complex Event**
- 
- Dashboard-IOT App<br>• External Service<br>• Heatmap<br>• KPI (Kev Performance Indicat • **External Service**
	- Heatmap
	- KPI (Key Performance Indicator)
- Level • **MicroApplication**
	- My Personal Data
	- **MyKPI**
- • MyPOI
	- POI (Point of Interest)
	- **Sensor**
	- **Sensor Actuator**
	- **Special Widget**
	- WFS (GIS)

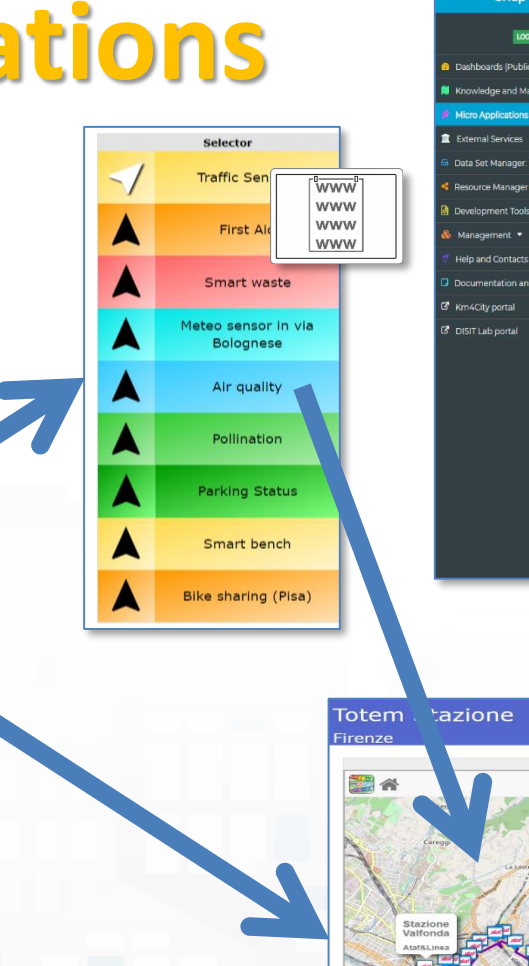

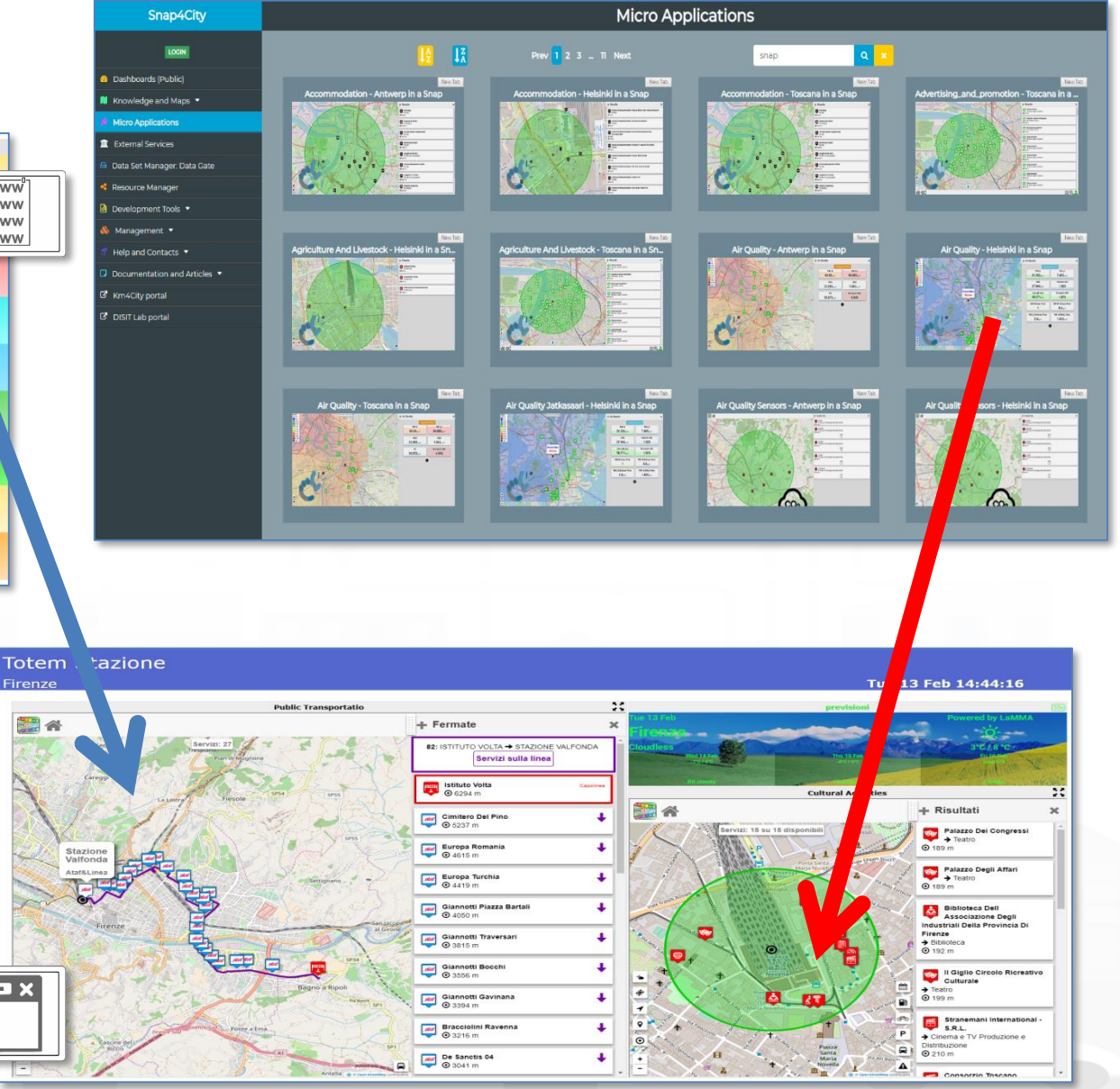

#### Snap4City (C), 9 July 2019 52

## *HTML5 MicroApplications*

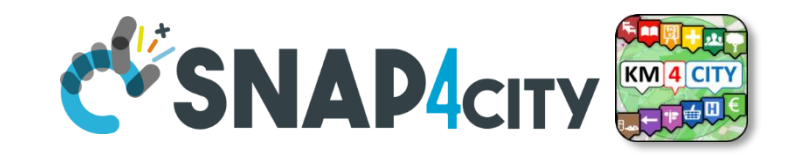

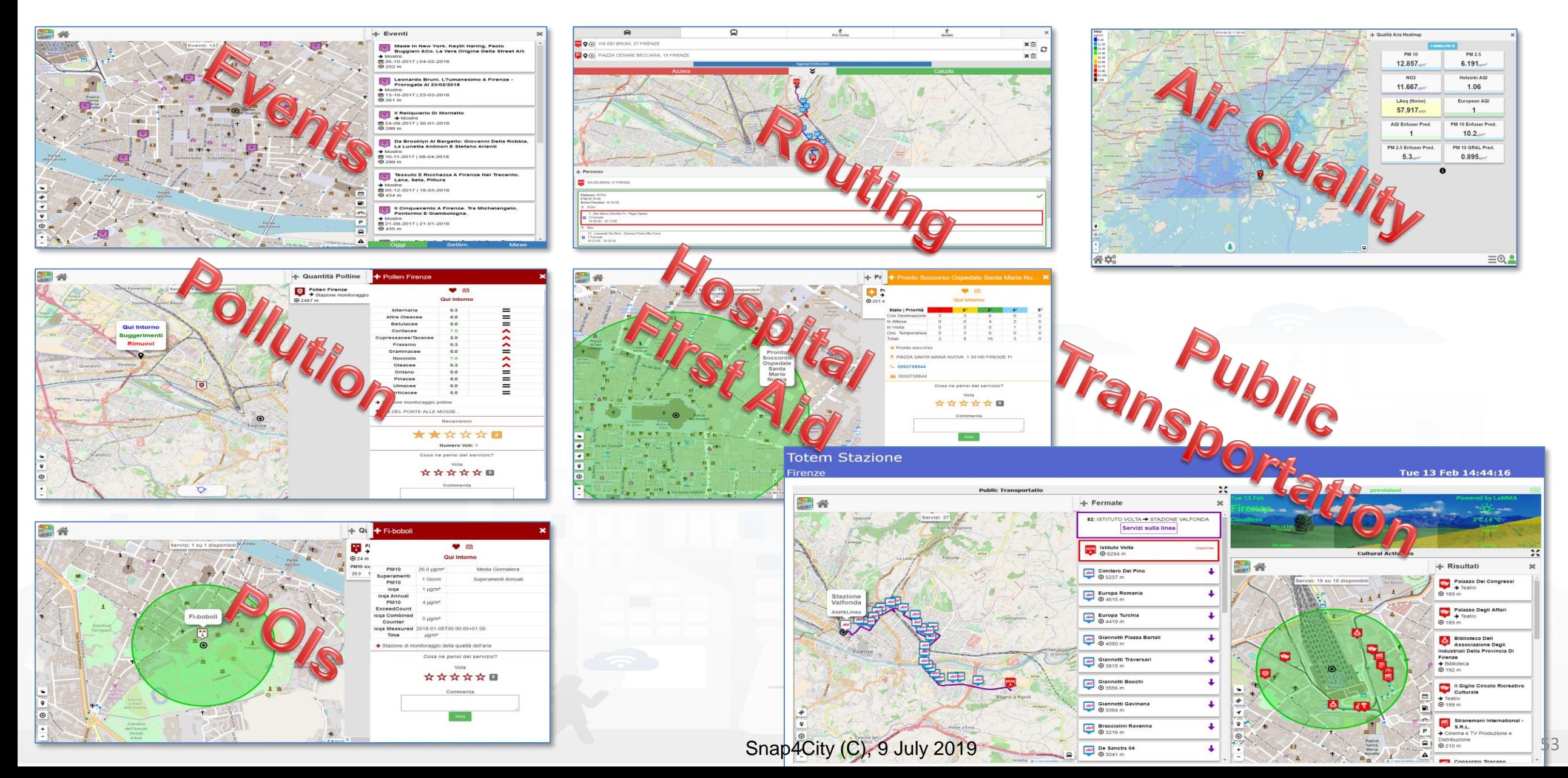

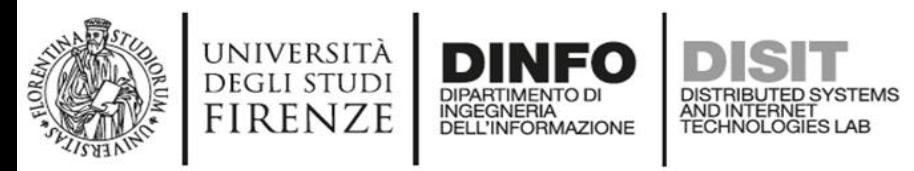

### **HLT: Special Widgets**

- **Complex Event**
- Dashboard-IOT App
- **External Service**
- Heatmap

**Type:** 

**Level** 

- KPI (Key Performance Indicator)
- **MicroApplication**
- My Personal Data
- MyKPI
- • MyPOI
	- POI (Point of Interest)
	- Sensor
	- Sensor Actuator
	- **Special Widget**
	- Wfs (GIS)

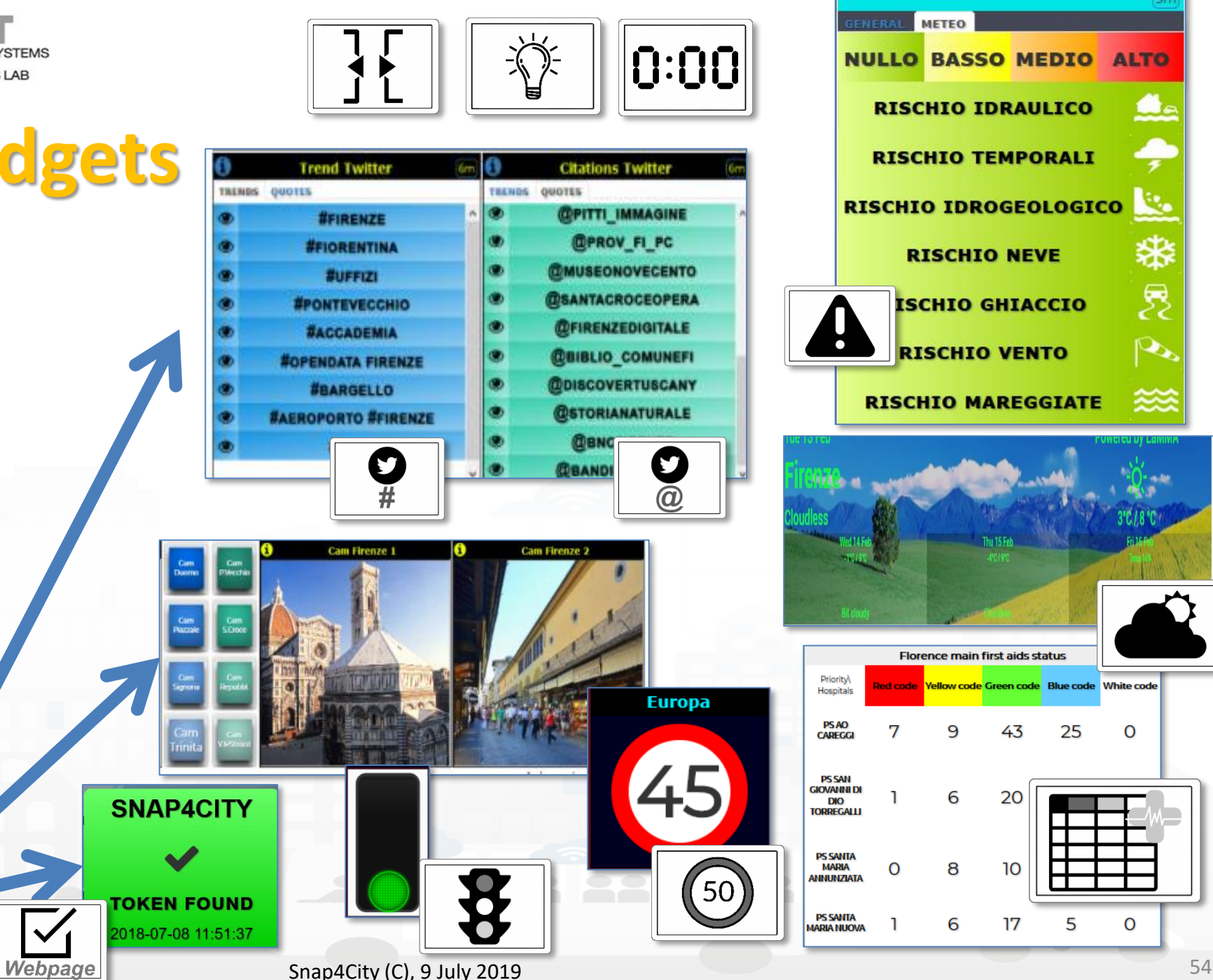

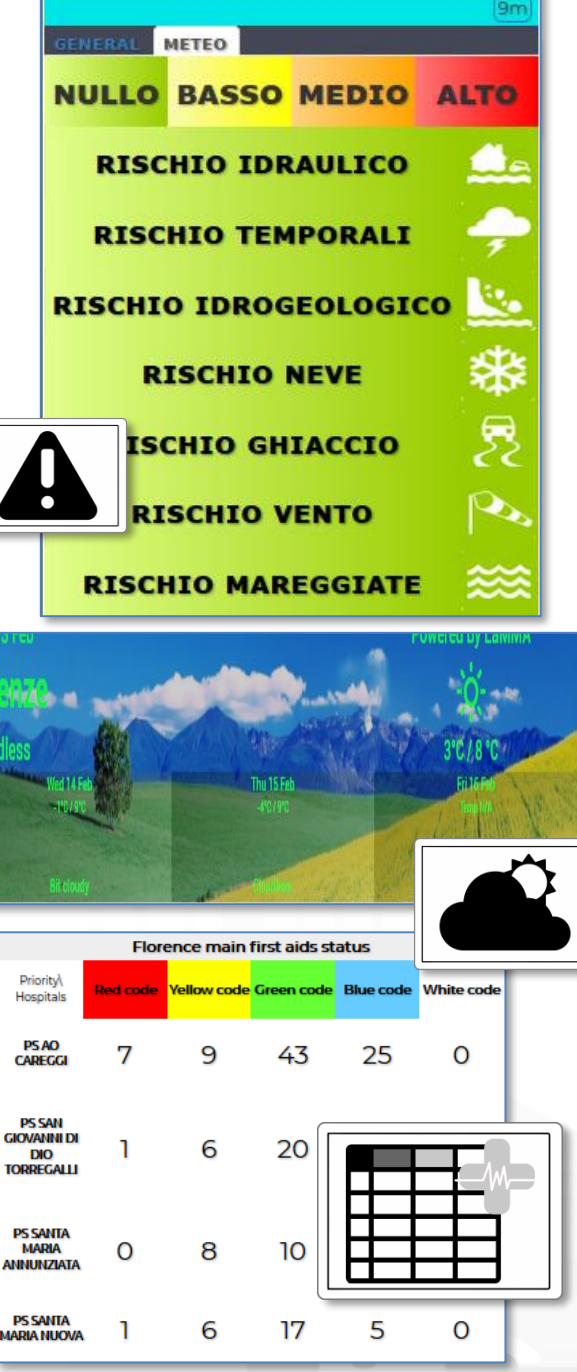

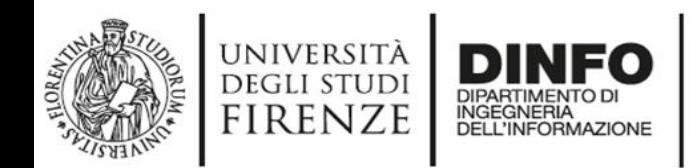

### **HLT: POI**

- **Complex Event**
- Dashboard-IOT App
- Types • **External Service**
	- Heatmap
	- KPI (Key Performance Indicator)
- evel • **MicroApplication**
	- My Personal Data
	- MyKPI
- • MyPOI
	- **POI (Point of Interest )**
	- **Sensor**
	- **Sensor Actuator**
	- **Special Widget**
	- Wfs (GIS)

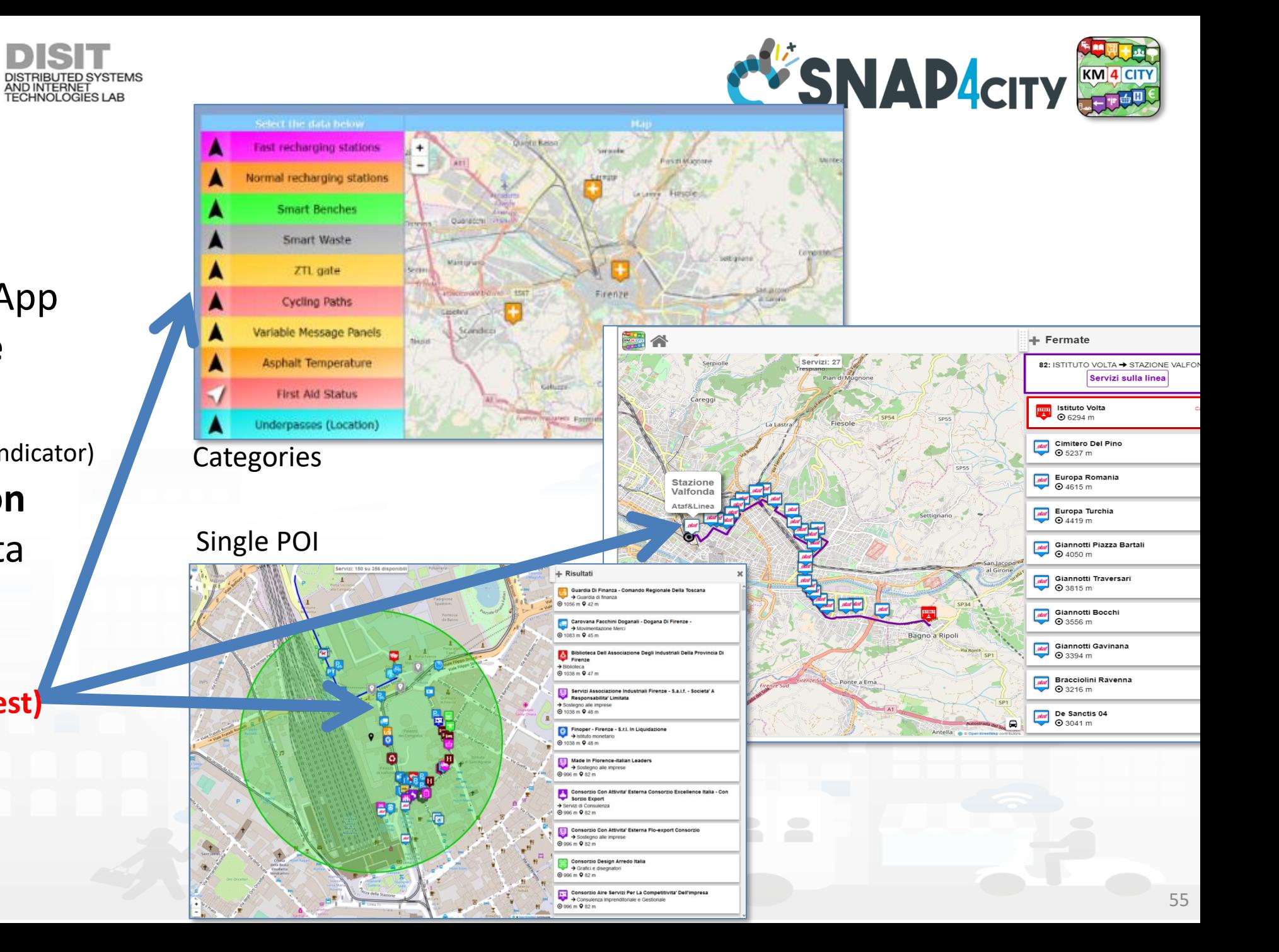

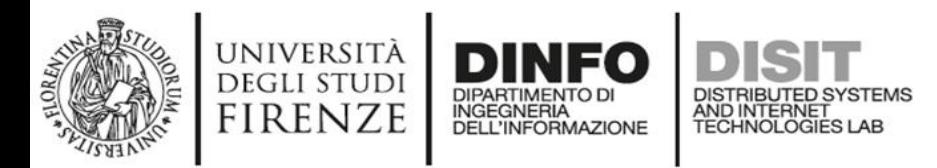

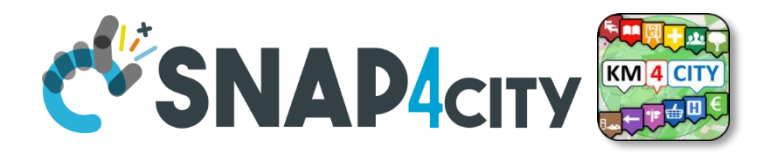

#### **HLT: Heatmaps**

- **Complex Event**
- Dashboard-IOT App
- Types • **External Service**
	- **Heatmap**
	- KPI (Key Performance Indicator )
- Level<sup>-</sup> • **MicroApplication**
	- My Personal Data
	- MyKPI
- • MyPOI
	- **POI (Point of Interest )**
	- **Sensor**
	- **Sensor Actuator**
	- **Special Widget**
	- Wfs (GIS)

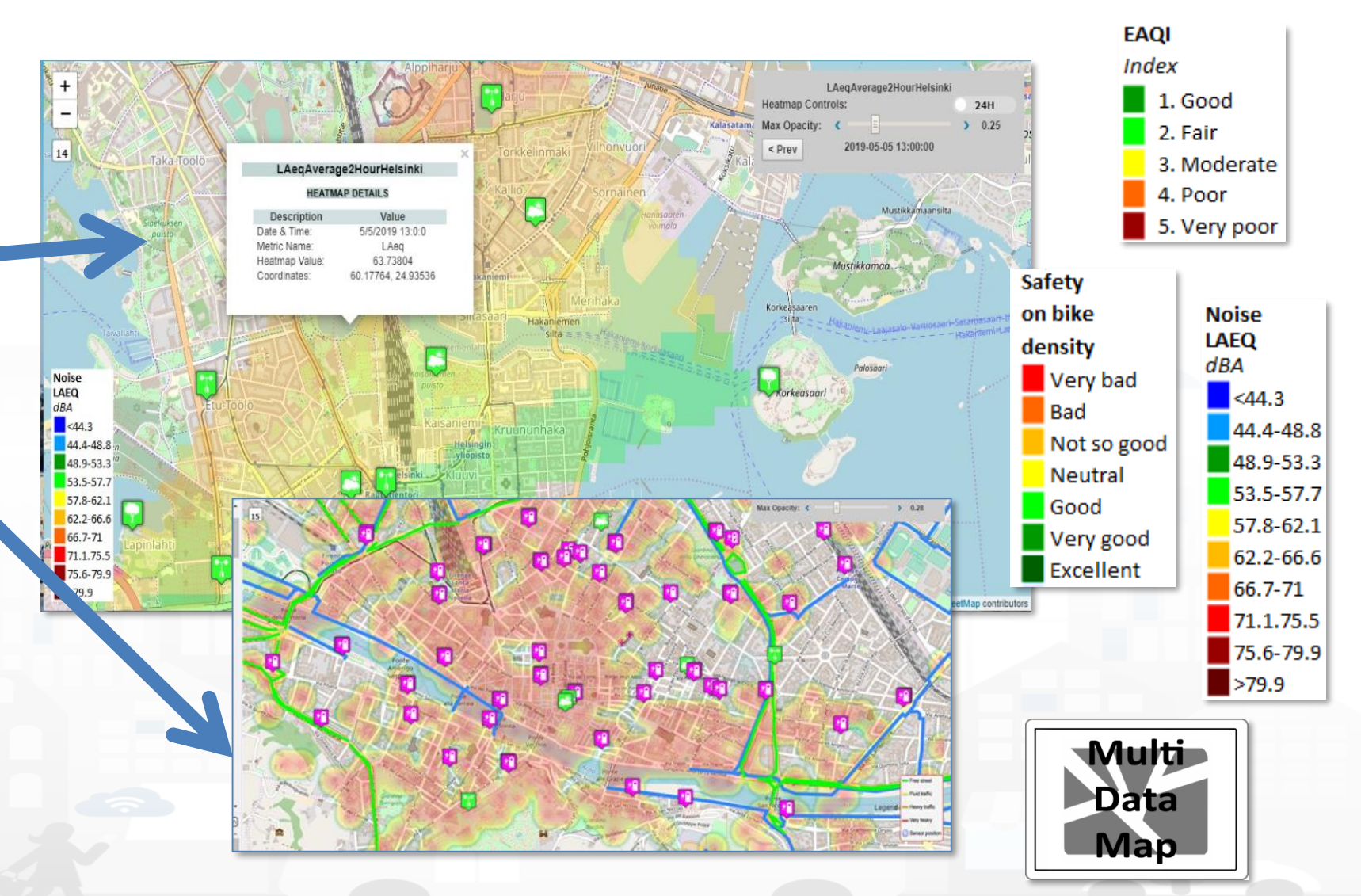

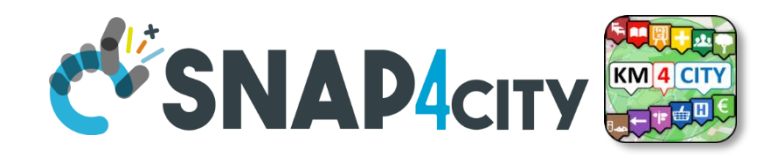

# **Heatmaps (flexible Data Analytics )**

• **Main:**

**DEGLI STUDI FIRENZE** 

- –**Heatmaps are Time series**
- **A) Gaussian Heatmaps**
- **B) Calibrated heatmaps** 
	- From 200x200 to 4x4 mt

INGEGNERIA<br>DELL'INFORMAZIONE

- PM10, PM2.5, SO2, NO2, Noise, NO, O3, Enfuser, **GRAL**,….
- Any programmed Color map
- Animations
- Piking values in any place, values on their position.
- On Web and Mobile App

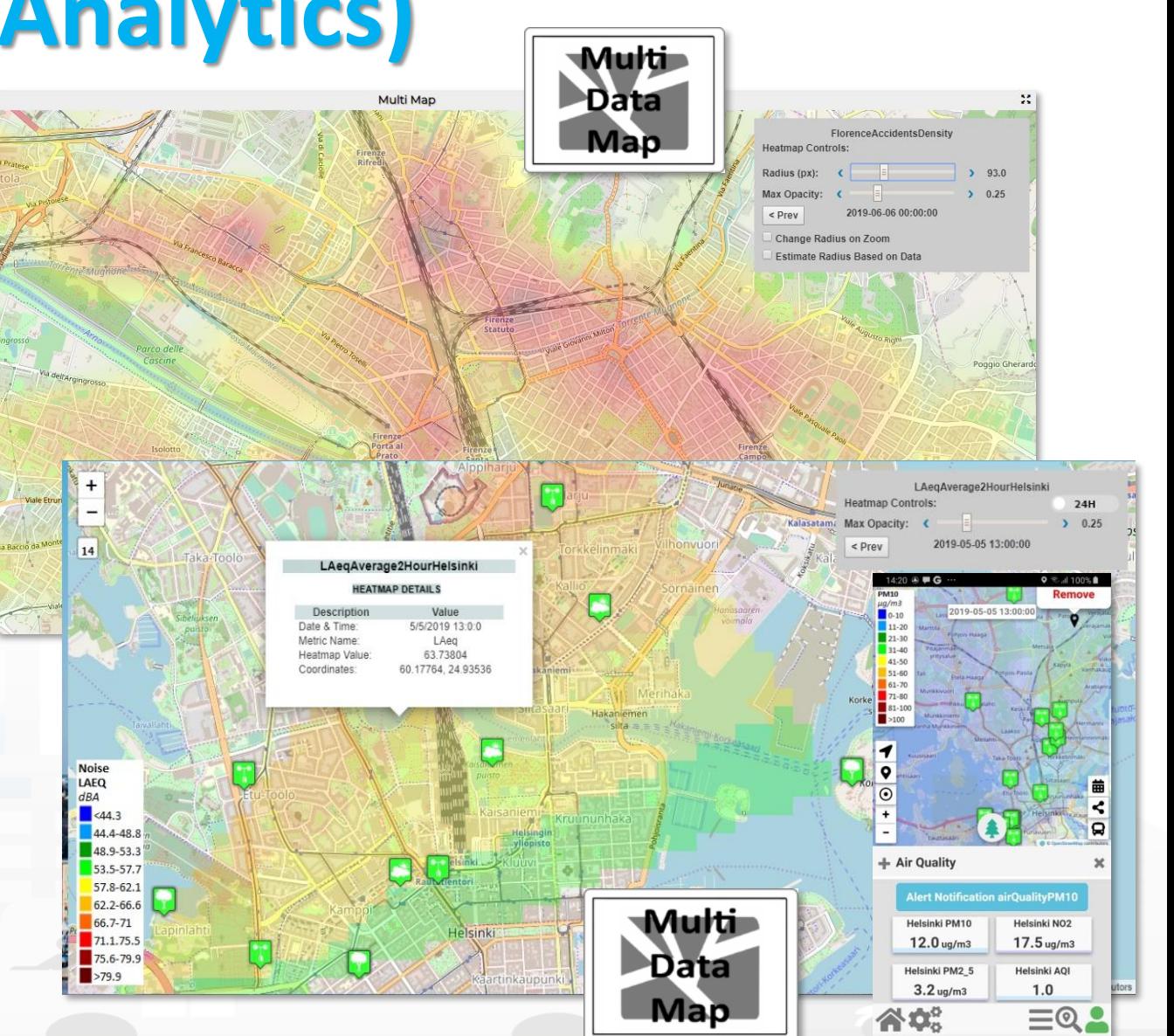

Snap4City  $(C)$ , 9 July 2019

**TRAFAIR** 

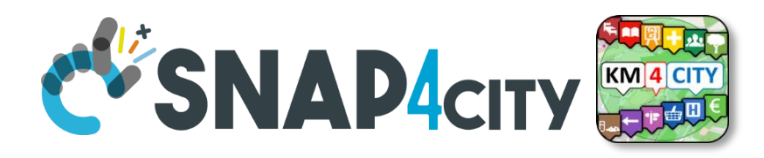

### **HeatMap Manager: managing, colormaps**

- Historical data, time series
- Huge amount of data and points per heatmap
- Multiple formats

**DEGLI STUDI** FIRENZE

- High speed computing
- WMS (GIS) compliant
- Animations
- Color maps: from few (5) to dense color scale (1000)
- Picking any place
- Smart City API to get them

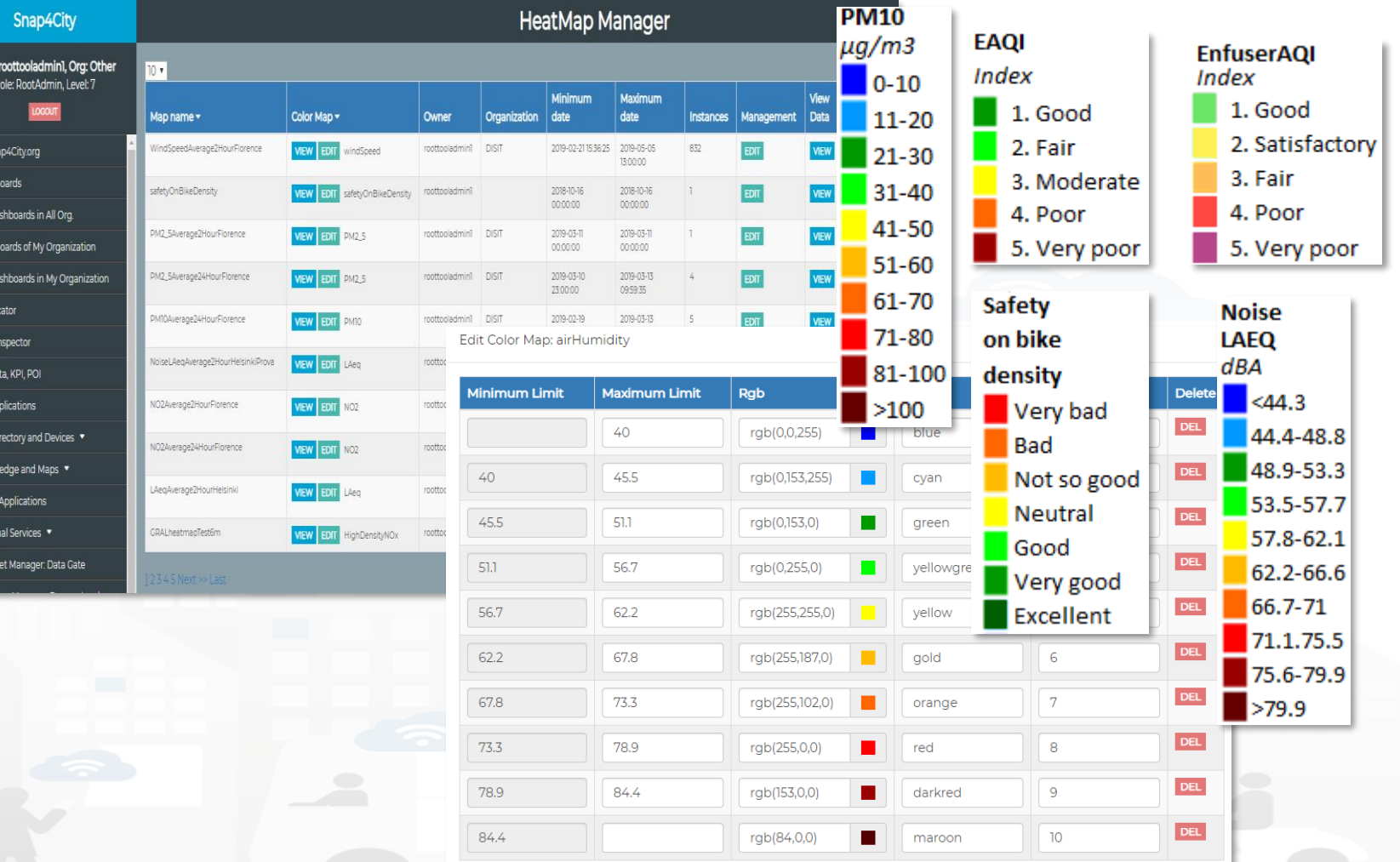

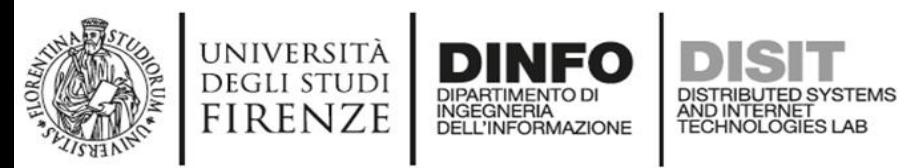

# **HLT: KPI (key Performance Indicator)**

- **Complex Event**
- Dashboard-IOT App
- Types • **External Service**
	- **Heatmap**
		- **KPI (Key Performance Indicator)**
- Level • **MicroApplication**
	- My Personal Data
	- MyKPI
- • MyPOI
	- **POI (Point of Interest)**
	- Sensor
	- **Sensor Actuator**
	- **Special Widget**
	- Wfs (GIS)

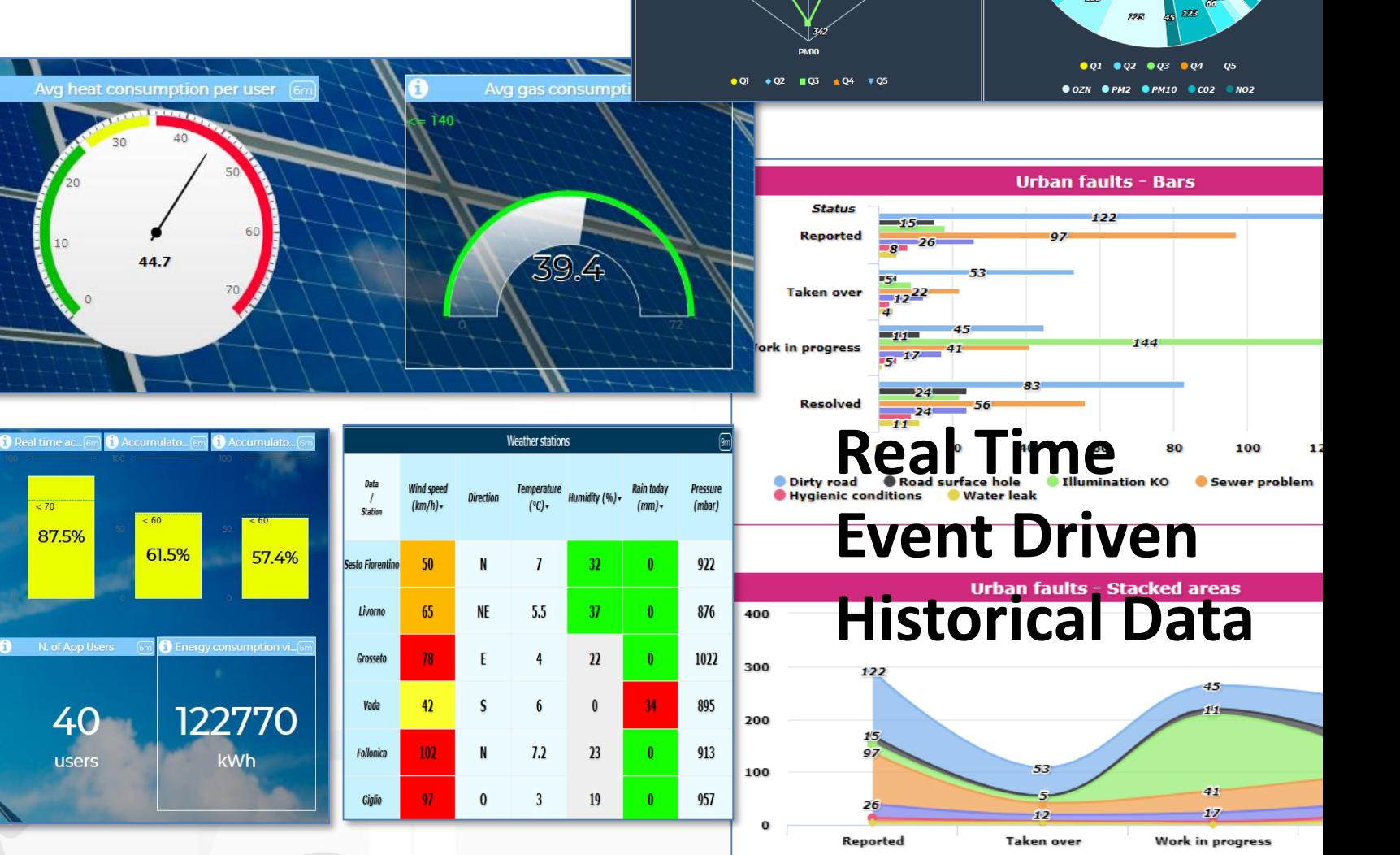

**Tuscany cities pollution - Radar Series** 

 $\cdot$  PM2 @ Q4 Value: 221

Dirty road Road surface hole

**Water leak** 

**Hygienic conditions** 

 $S$ ewer probien

Illumination KO

Tuscany cities pollutions - Pie chart

#### Snap4City (C), 9 July 2019

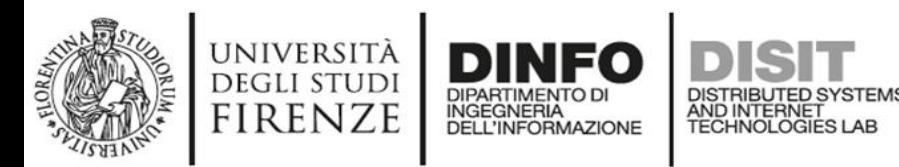

#### **HLT: Sensors**

- **Complex Event**
- Dashboard-IOT App
- Types • **External Service**
	- **Heatmap**
	- **KPI (Key Performance Indicator )**
	- **MicroApplication**
	- My Personal Data
	- **MyKPI**

Level

- MyPOI
	- **POI (Point of Interest )**
	- **Sensor**
	- **(Sensor Actuator )**
	- **Special Widget**
	- Wfs (GIS)

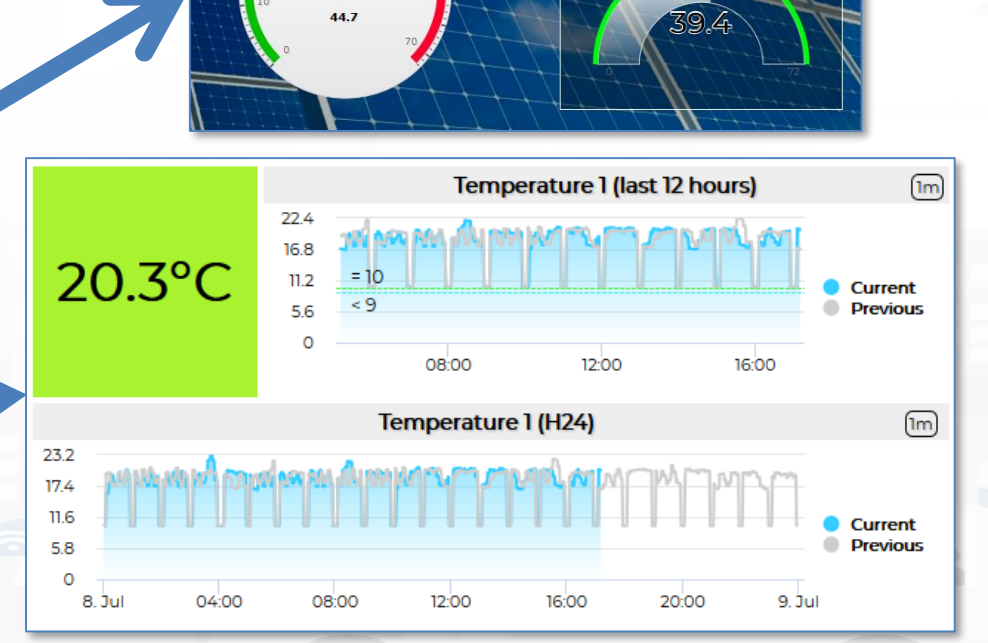

 $\Box$ 

Traffic Senso **First Aid** Smart wast

> Bolognese Air quality Pollination

Parking Status

Bike sharing (Pisa

#### **Real Time Event Driven Historical Data**

Test api from Time

Thu & Mar 09:18:

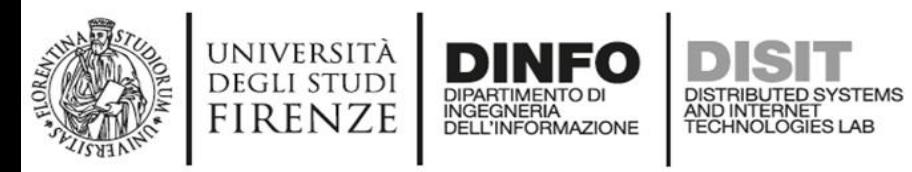

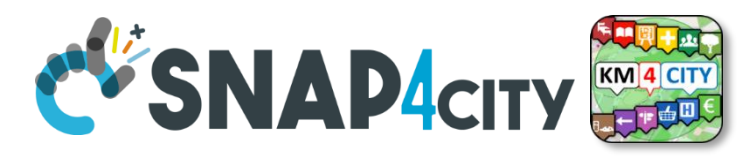

# **HLT: Sensors**

- Sensors can arrive in platform as follows (see **Nature** )
	- *ETL processes* in PULL
		- **As Periodic processes**
	- **From IOT Devices to KB** (knowledge base). Registered via IOT Directory, arriving via IOT Broker and saved into the Data Shadow,
		- **IOT data driven process** in PUSH

– **From Dashboard to IOT Devices** (echo) is a virtual sensor **Sensor Actuators (HLT)**,

• **IOT data driven process** in PUSH

Accommodation + Advertising  $+$ A AgricultureAndLivestock +  $\lambda$  CivilAndEdilEngineering +  $\frac{1}{2}$  Cultural Activity + EducationAndResearch +  $\blacksquare$  Emergency + **Entertainment +** Environment +  $\dot{\bullet}$  FinancialService + GovernmentOffice + **All HealthCare +**  $\blacksquare$  IndustryAndManufacturing +  $\sqrt{ }$  IoTDevice + MiningAndQuarrying + ShoppingAndService + **TourismService +** TransferServiceAndRenting +

UtilitiesAndSupply +

Wholesale +

WineAndFood +

#### **SubNature**

**图 EducationAndResearch -**Educational support activities  $\bullet$  Higher\_education Language courses Performing arts schools ti Post\_secondary\_education **B** Pre\_primary\_education **Primary education** Private high school Private infant school Private\_junior\_high\_school

Snap4City (C), 9 July 2019  $61$ 

**Nature** 

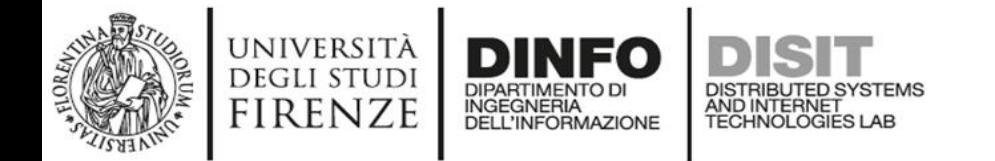

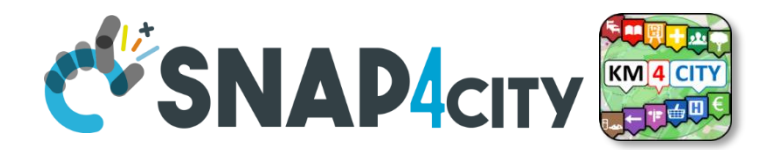

# **IOT Data Driven**

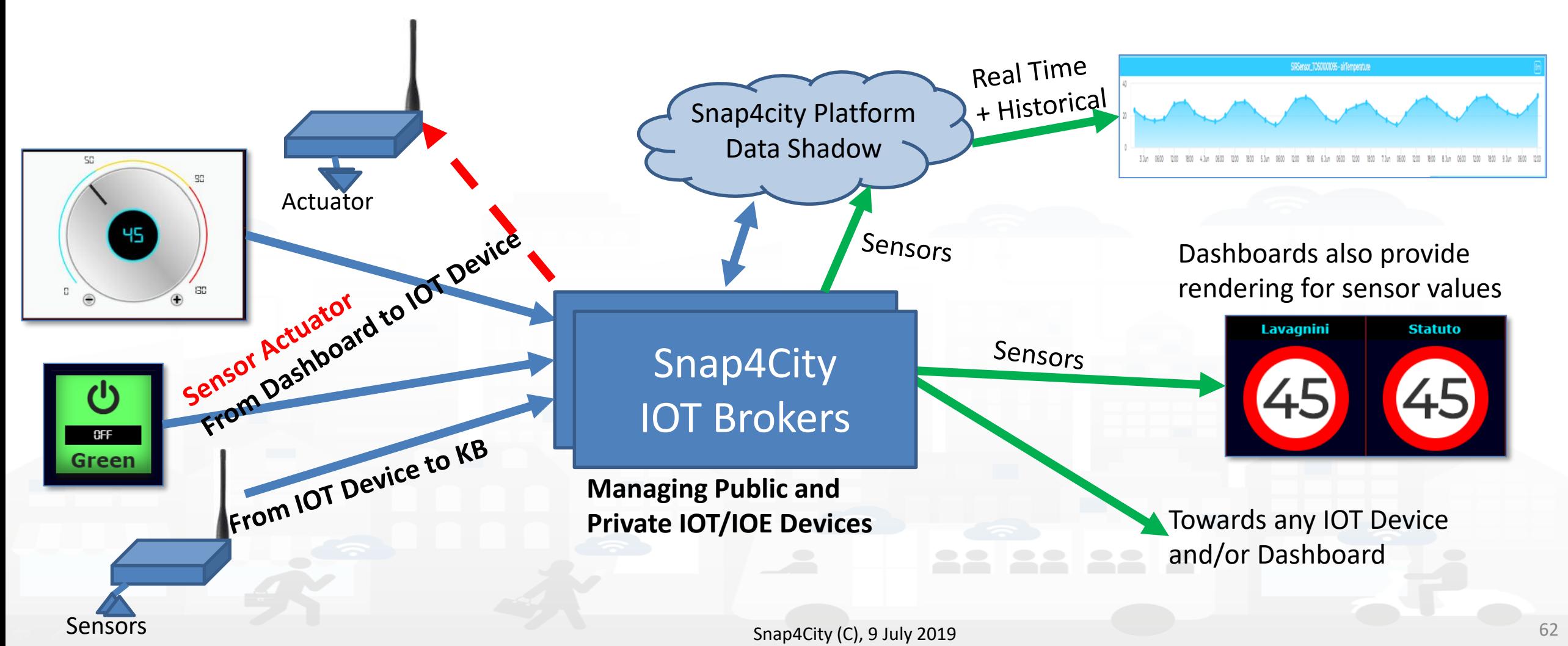

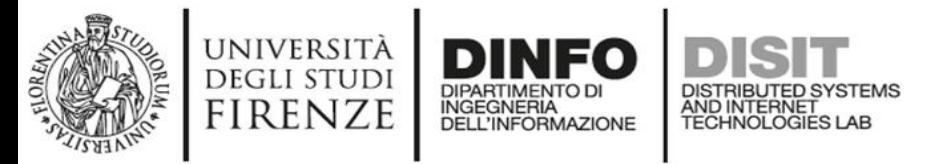

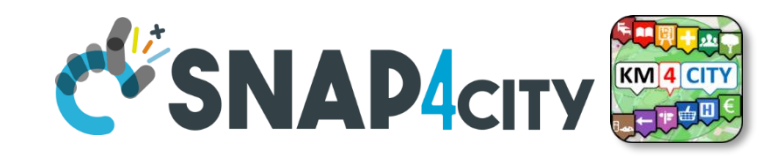

#### **From Dashboard to IOT Devices**

- **Widgets:**
	- Impulse Button
	- Button
	- Switch
	- Dimer/Knowb
	- KeyPad
	- geolocator
- **Registered** on some IOT brokers with NGSI mutual authentication

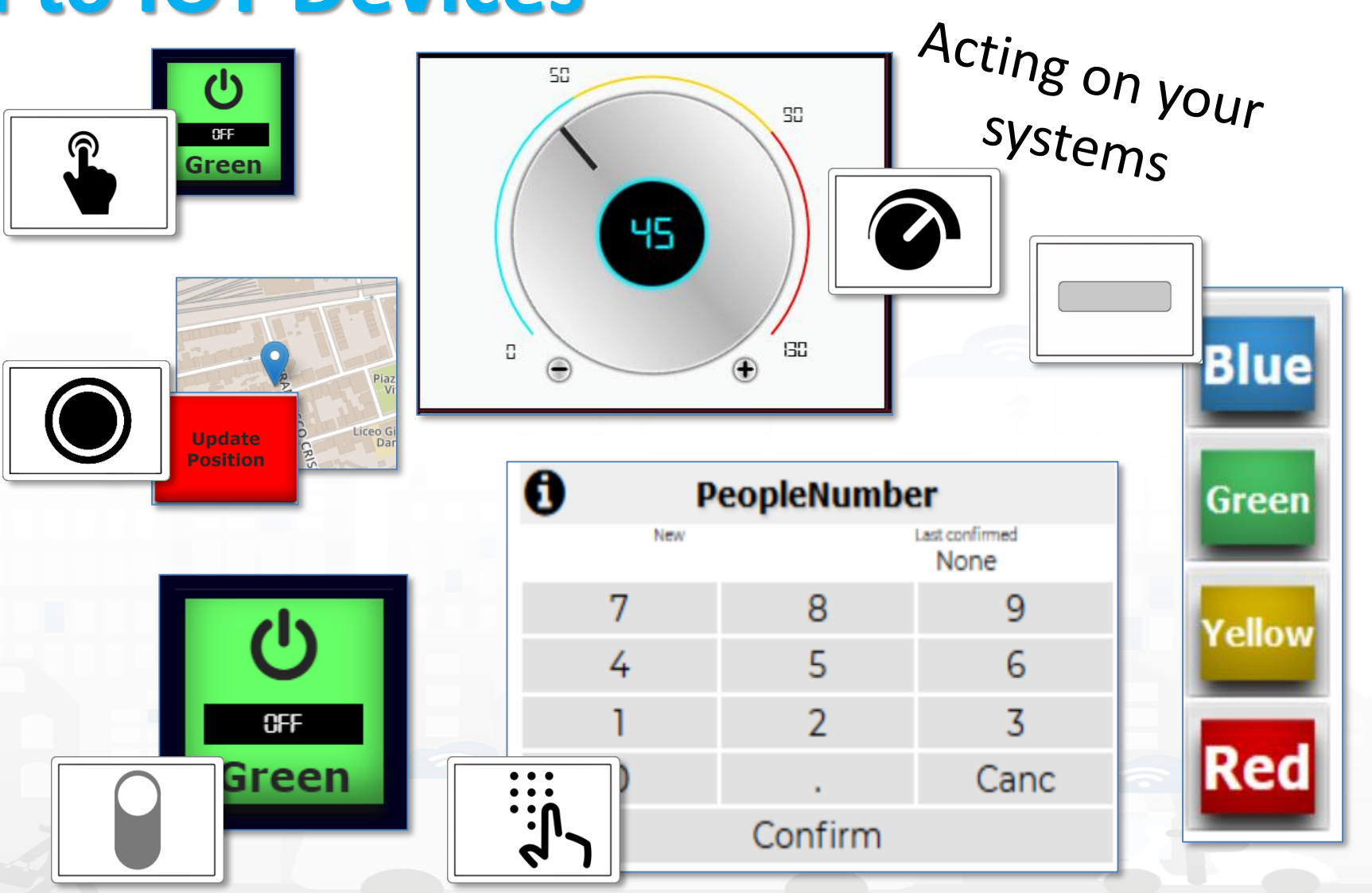

![](_page_63_Picture_0.jpeg)

![](_page_63_Picture_1.jpeg)

#### **HLT: Sensors-Actuators**

- **Complex Event**
- **Dashboard-IOT App**
- **External Service**
- **Heatmap**

Types

- **KPI (Key Performance Indicator)**
- Level • **MicroApplication**
	- My Personal Data
	- MyKPI
- $\frac{1}{8}$ • MyPOI
	- **POI (Point of Interest)**
	- **Sensor**
	- **Sensor Actuator**
	- **Special Widget**
	- Wfs (GIS)

![](_page_63_Figure_17.jpeg)

![](_page_64_Figure_0.jpeg)

![](_page_65_Picture_0.jpeg)

![](_page_65_Picture_1.jpeg)

# **Single Content Widget (flexibility)**

From Dashboard Editor and IOT Applications, accepts in input:

single content |

- Numbers
- **String**

XX

• HTML code

![](_page_65_Figure_7.jpeg)

![](_page_66_Picture_0.jpeg)

#### **HLT: MyKPI, ……**

- **Complex Event**
- **Dashboard-IOT App**
- Types • **External Service**
	- **Heatmap**
	- **KPI (Key Performance Indicator )**
	- **MicroApplication**
		- **My Personal Data**
	- **MyKPI**

Level

- • **MyPOI**
	- **POI (Point of Interest )**
	- **Sensor**
	- **Sensor Actuator**
	- **Special Widget**
	- Wfs (GIS)

![](_page_66_Figure_16.jpeg)

![](_page_66_Figure_17.jpeg)

#### **Real Time Event Driven Historical Data**

![](_page_66_Figure_19.jpeg)

![](_page_67_Picture_0.jpeg)

![](_page_67_Picture_1.jpeg)

Avini<br>
© 1611 r Cafe Shilling

#### **MyKPI as Trajectories**

- 
- 
- Types
	-
	-
- Level<sup>-</sup>
	-
	-
- -
	-
	-
	-
	- Wfs (GIS)

![](_page_67_Figure_17.jpeg)

![](_page_68_Picture_0.jpeg)

![](_page_68_Picture_1.jpeg)

## **MyKPI: Tracking of Devices and Mobiles**

OBU

- Real Time Trajectories for
	- Mobile Phone
	- Moving IOT Devices
	- OBU, Vehicular Kits

Add POI

 $EQ$ 

Eccole<br>© 2038531 m **Q** 289 m **ID** My Hotel<br>© 2039116 m Q 519 m S4chelsinkitrackeriocation  $\triangle$   $\Omega_n^o$ 

- Multiple tracks
- Day by day
- **Micro Application**

![](_page_68_Figure_10.jpeg)

PAX Counter

#### Snap4City (C), 9 July 2019 69

![](_page_69_Picture_0.jpeg)

![](_page_69_Picture_1.jpeg)

#### **MyKPI, MyPOI: Management as GDPR**

![](_page_69_Figure_3.jpeg)

![](_page_70_Picture_0.jpeg)

# **HLT: WFS (GIS)**

- **Complex Event**
- **Dashboard-IOT App**
- Types • **External Service**
	- **Heatmap**
	- **KPI (Key Performance Indicator )**
- Level • **MicroApplication**
	- **My Personal Data**
	- **MyKPI**
- **MyPOI**
	- **POI (Point of Interest )**
	- **Sensor**
	- **Sensor Actuator**
	- **Special Widget**
	- **WFS (GIS)**

nti\_panoramici (Pelagie) biotopi (Pelagie) Fossili (Pelagie) ee boscate (Pelagie) ee\_vulcaniche (Pelagie) Fauna (Pelagie) **-Points -Shapes, paths -Heatmaps -…..**Snap4City WFS WMS Tools

![](_page_70_Figure_17.jpeg)

#### Snap4City (C), 9 July 2019  $\frac{71}{ }$

![](_page_71_Picture_0.jpeg)

# **HLT: WFS (GIS)**

- **Complex Event**
- **Dashboard-IOT App**
- Types • **External Service**
	- **Heatmap**
	- **KPI (Key Performance Indicator )**
- Level<sup>-</sup> • **MicroApplication**
	- **My Personal Data**
	- **MyKPI**
- **MyPOI**
	- **POI (Point of Interest )**
	- **Sensor**
	- **Sensor Actuator**
	- **Special Widget**
	- **Wfs (GIS)**

![](_page_71_Picture_16.jpeg)

![](_page_71_Figure_17.jpeg)
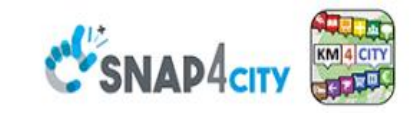

#### **SCALABLE SMART ANALYTIC APPLICATION BUILDER FOR SENTIENT CITIES**

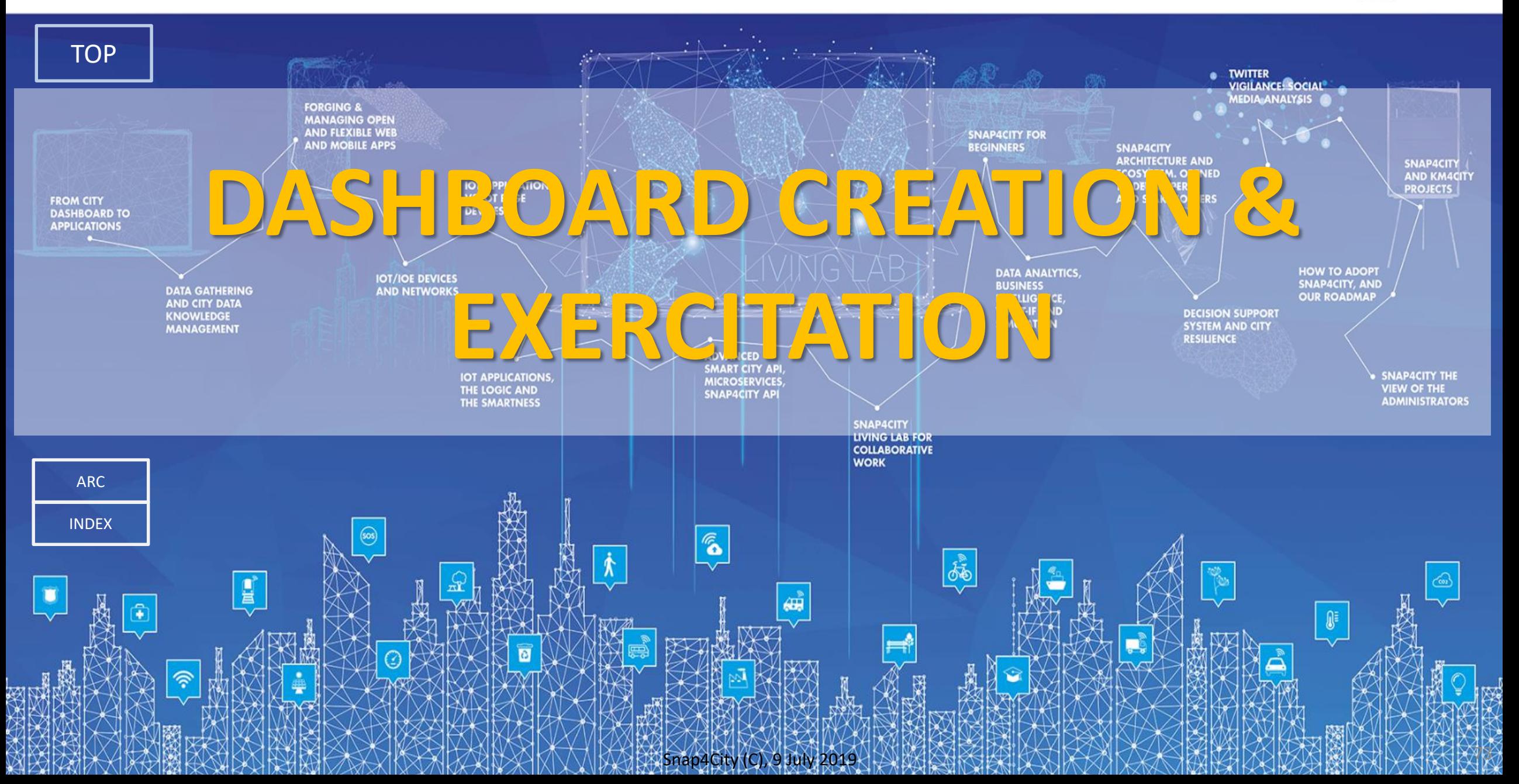

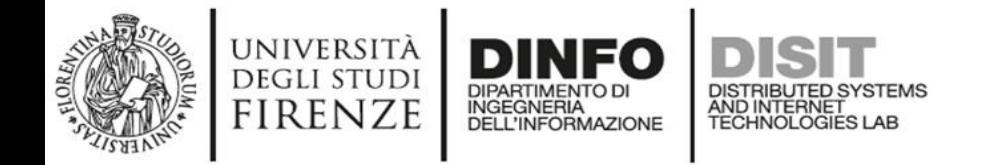

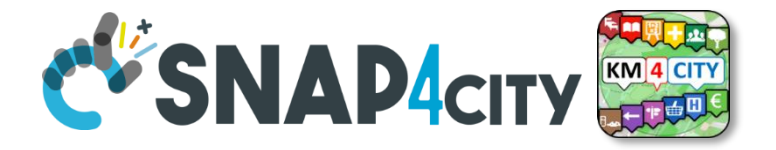

### *Dashboards Creation*

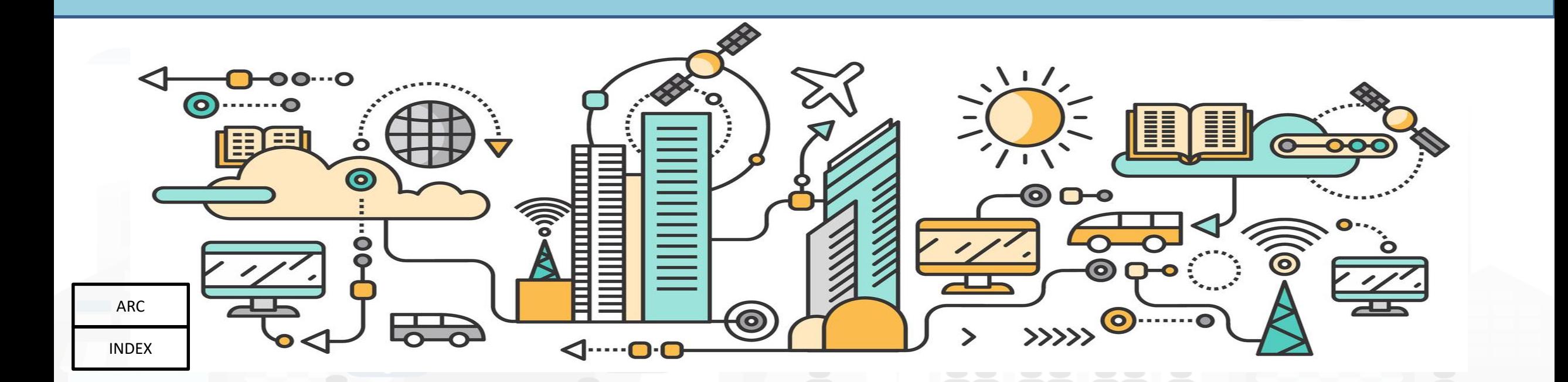

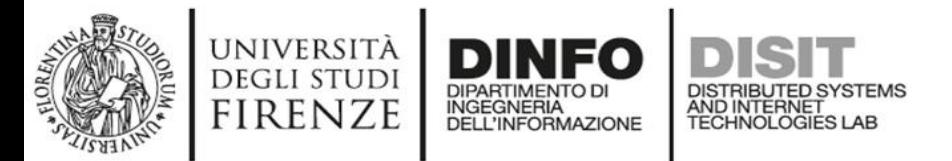

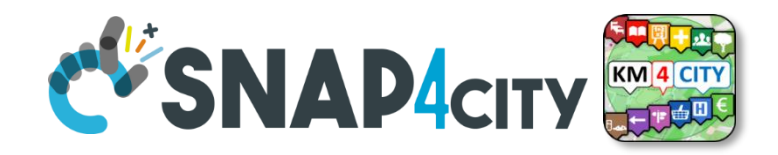

#### **Dashboard with intelligence App**

Dashboards with IOT Applications for enforcing data driven smart

and intelligence into them

**Dashboard-IOT App**

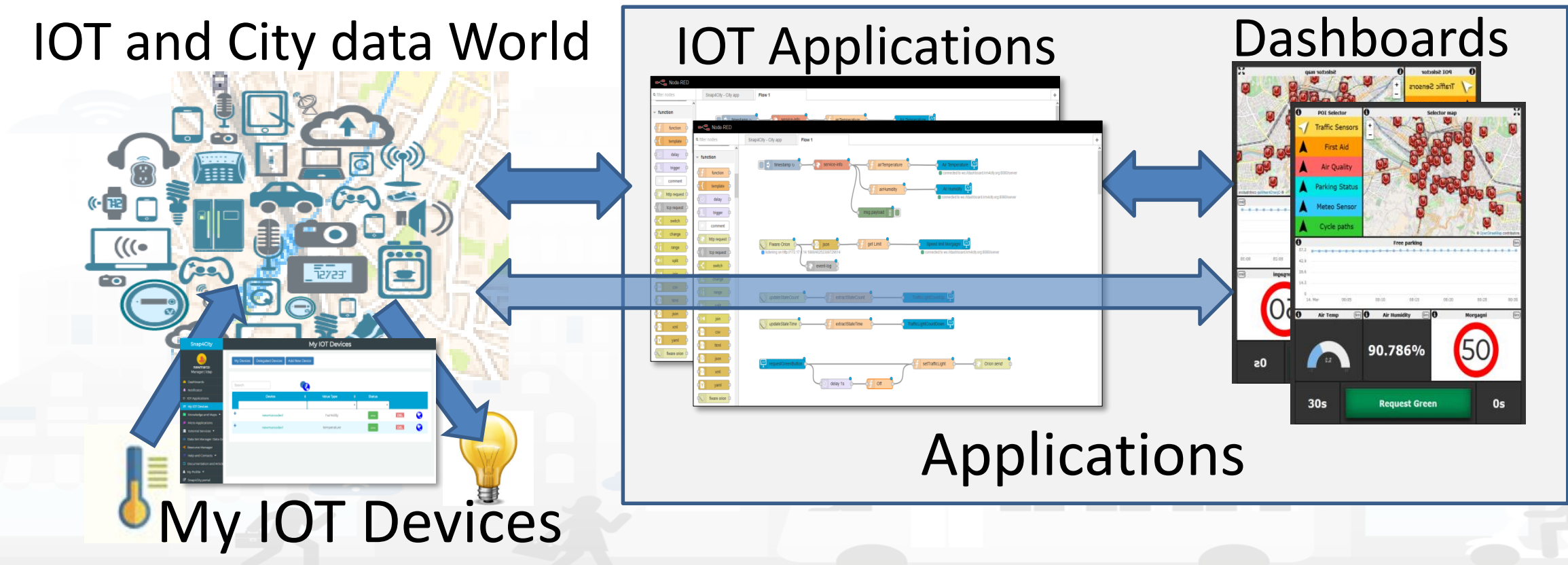

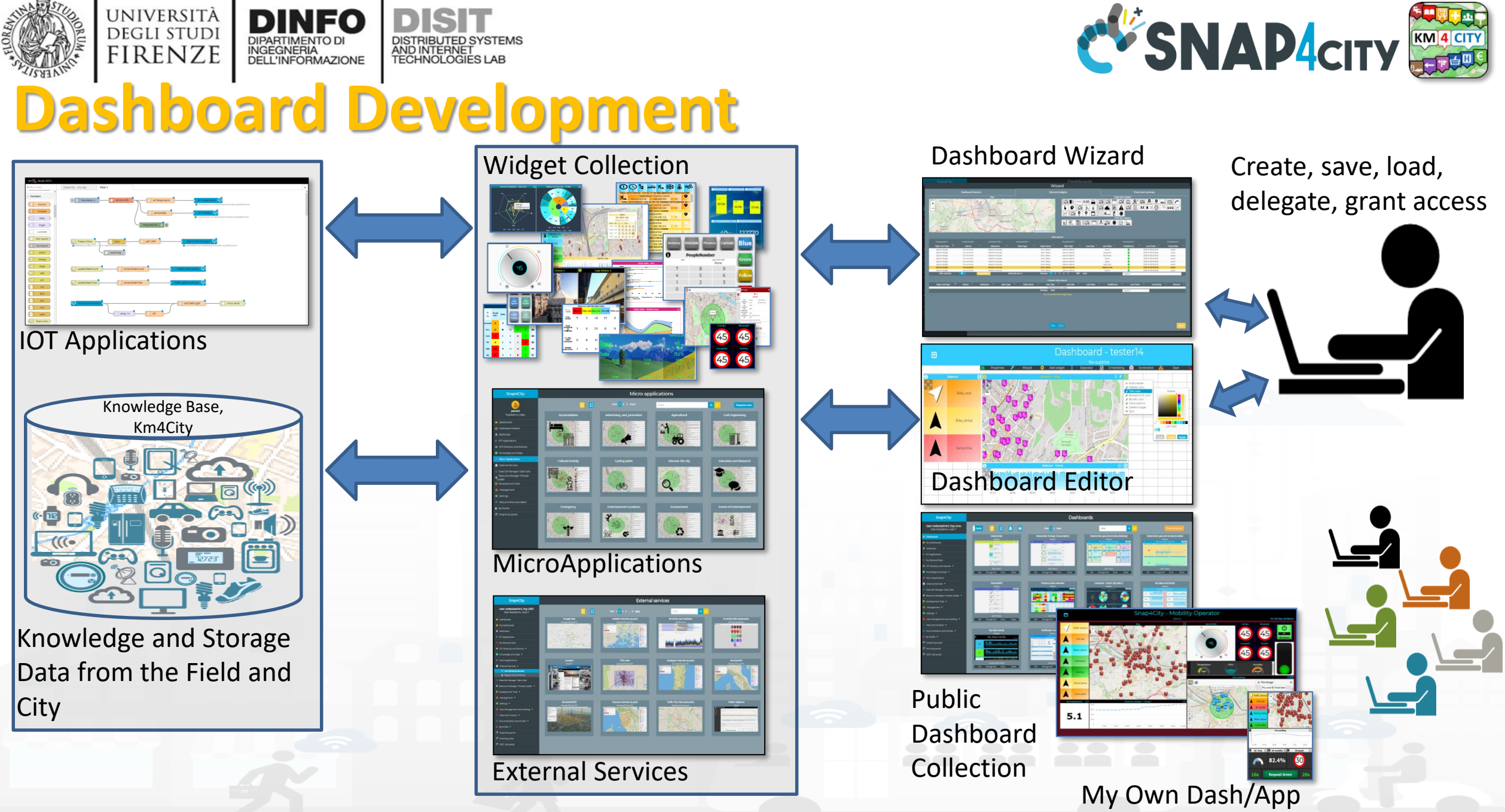

Snap4City (C), 9 July 2019 76

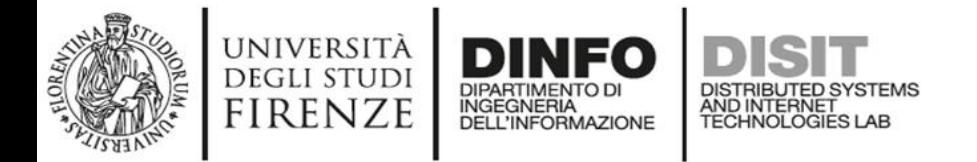

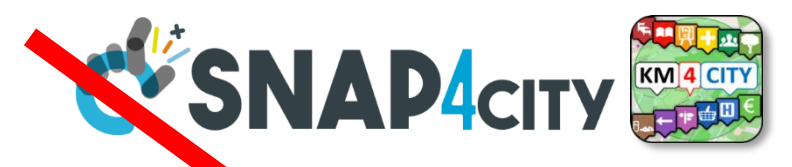

#### **Dashboard List and Editor**

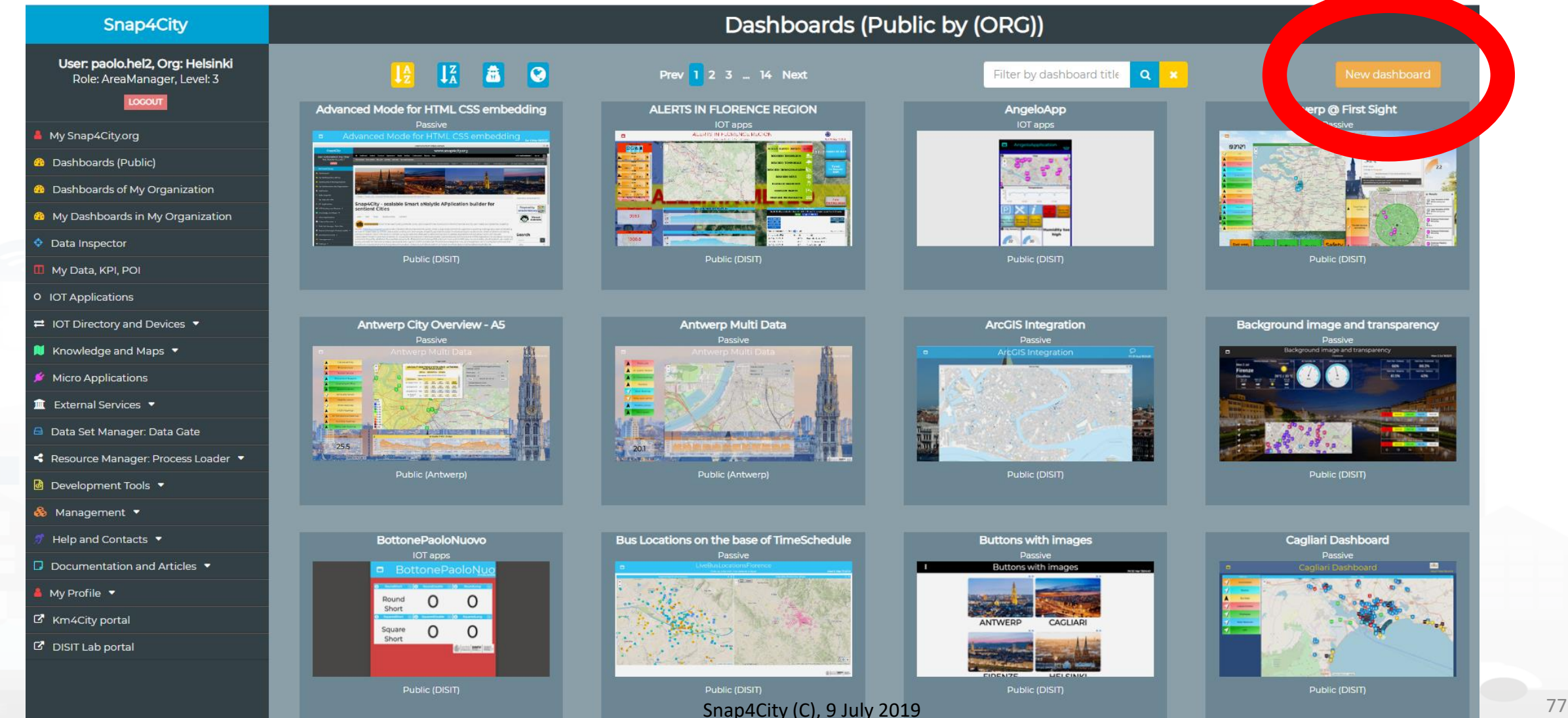

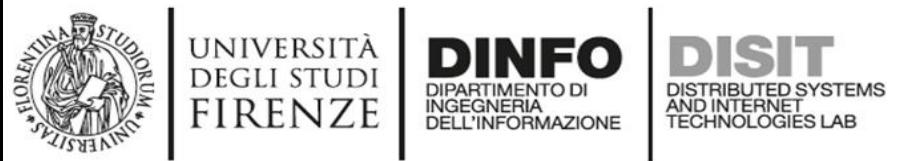

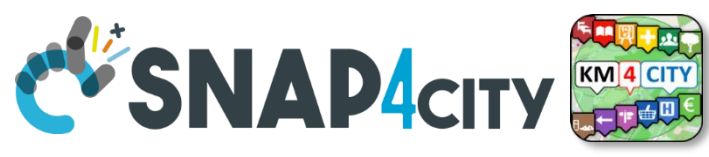

#### **From Templates to Wizard and Dashboards**

**Dashboard template** Click on a template to choose it, click on it again to unselect it

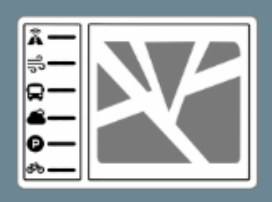

**Selector and POI** Preset widget choice

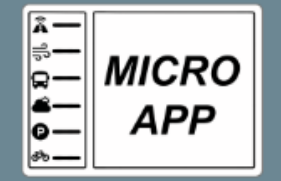

**MicroApp and services** Preset widget choice

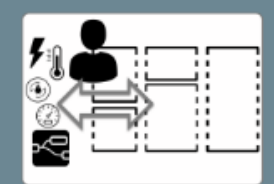

**My Private Data** Manual widget choice

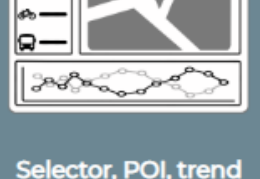

Preset widget choice

**Fully custom** 

Manual widget choice

**Empty Dashboard** 

Empty dashboard

You must choose one template

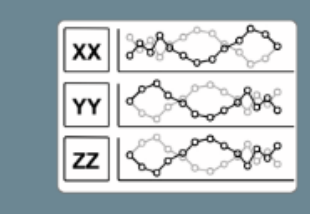

Data and trends Preset widget choice

**IOT devices** 

Manual widget choice

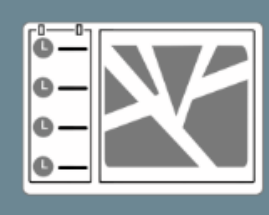

Events vs. map Manual widget choice

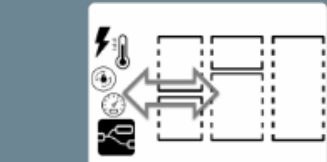

**IOT applications** Manual widget choice

to create a new Dashboard

• to add widgets and/or groups of them on any Dashboard

Snap4City (C), 9 July 2019 78

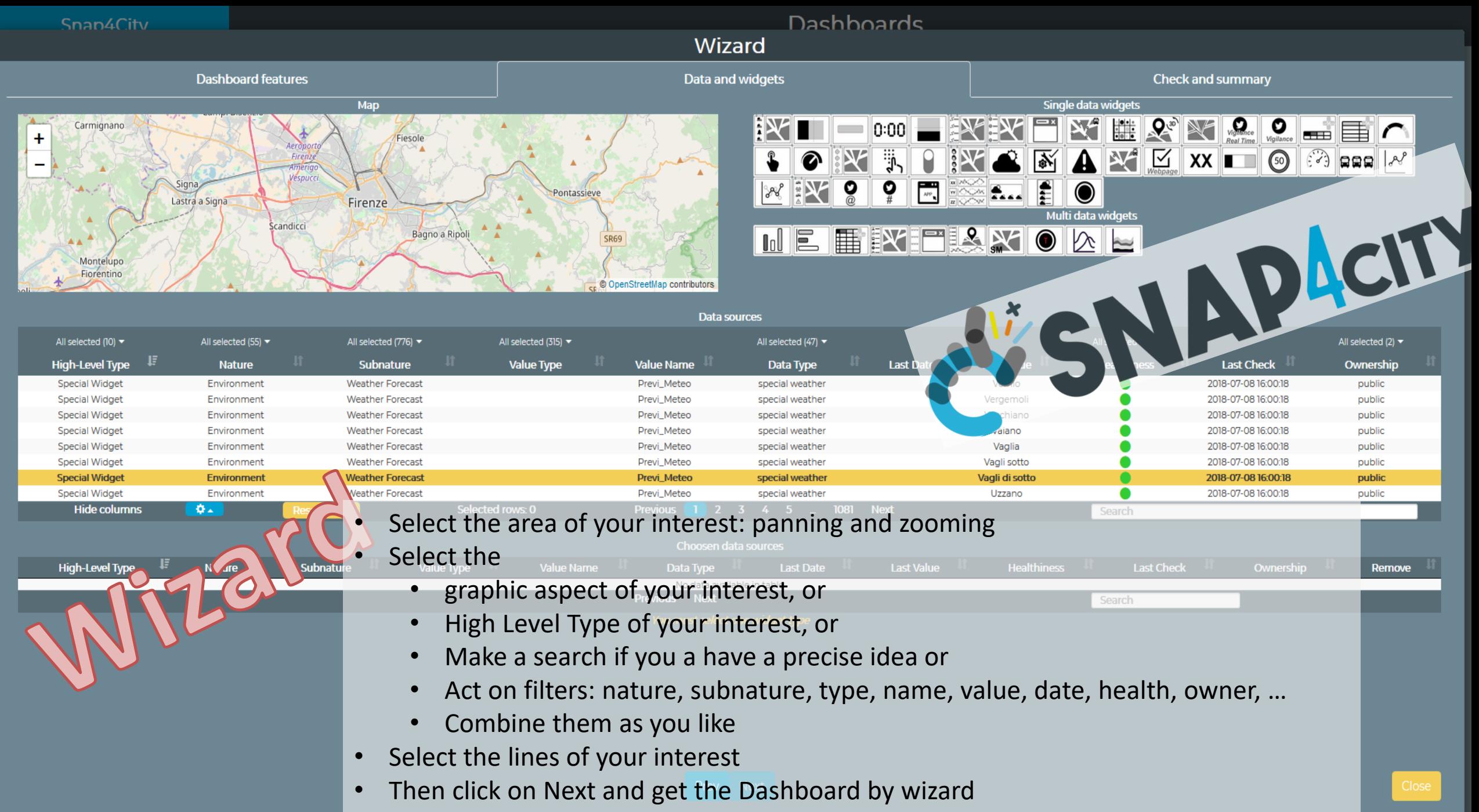

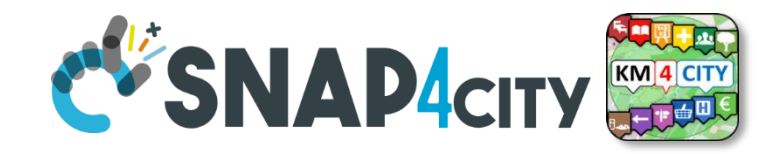

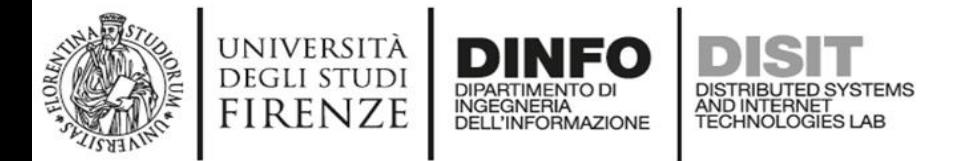

# **ICONS of Widgets**

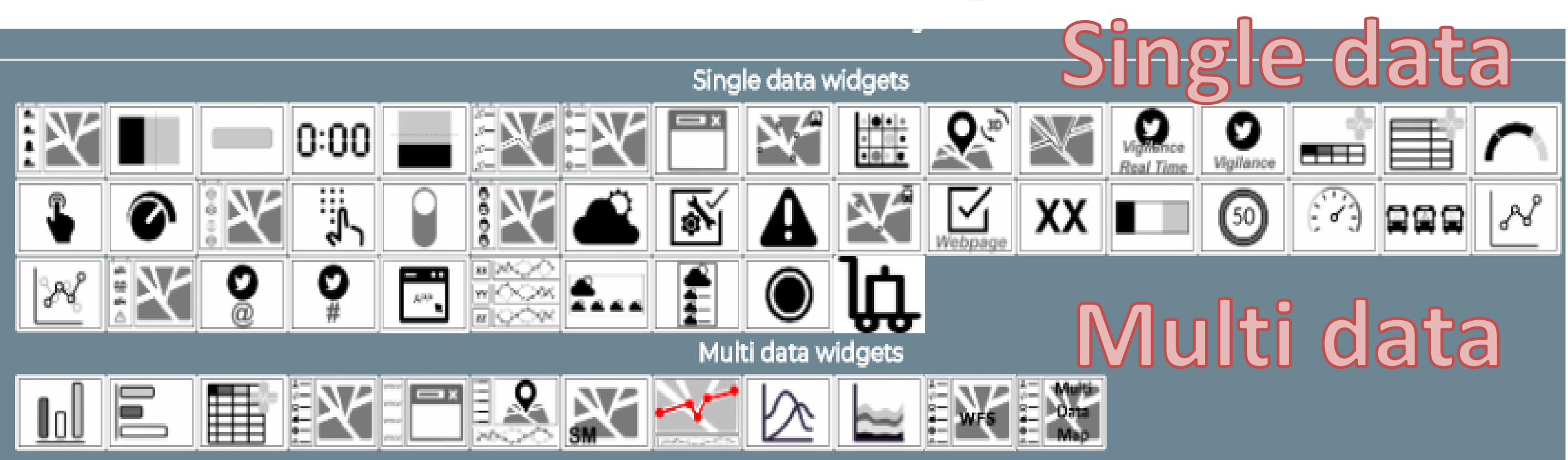

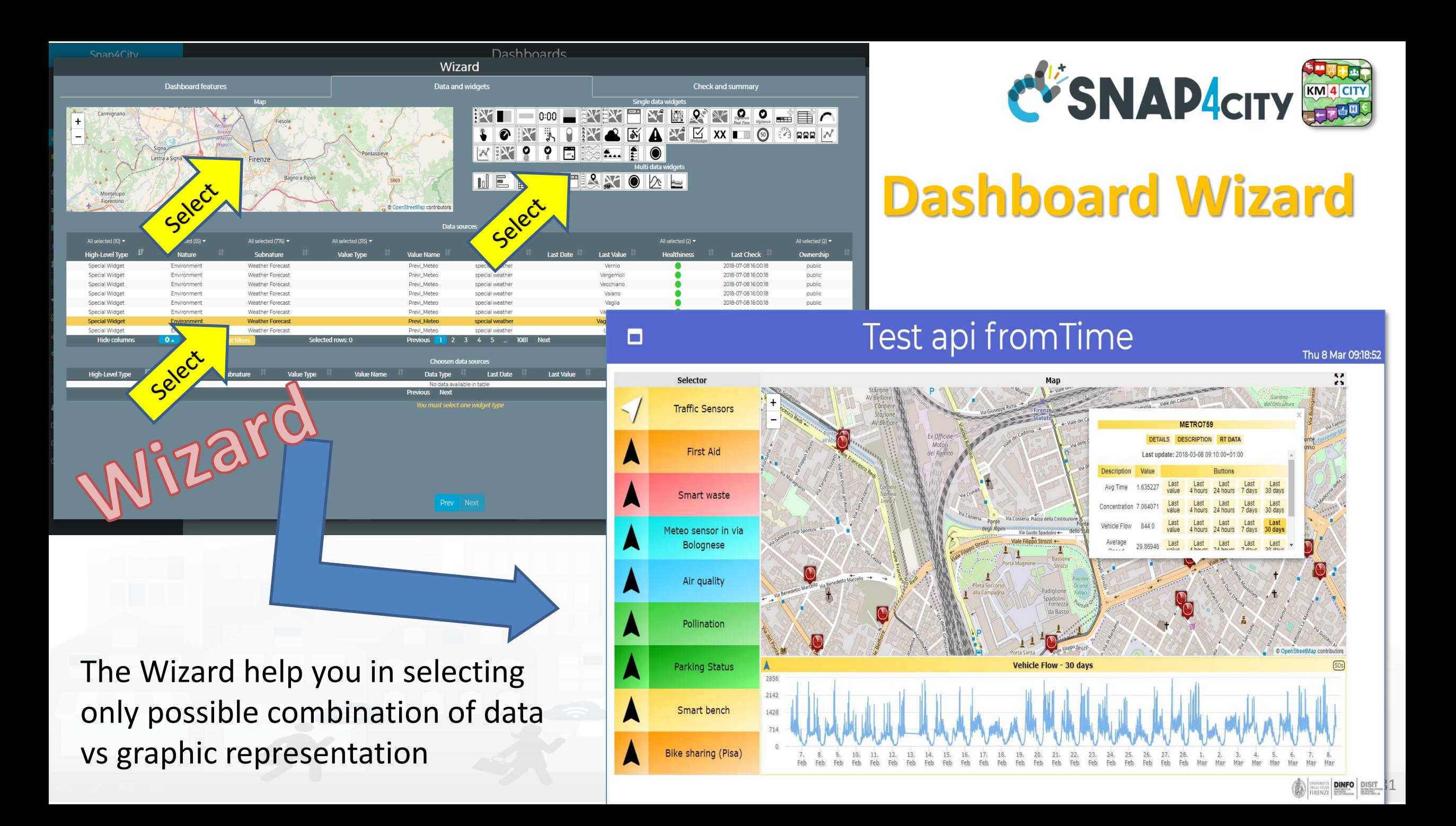

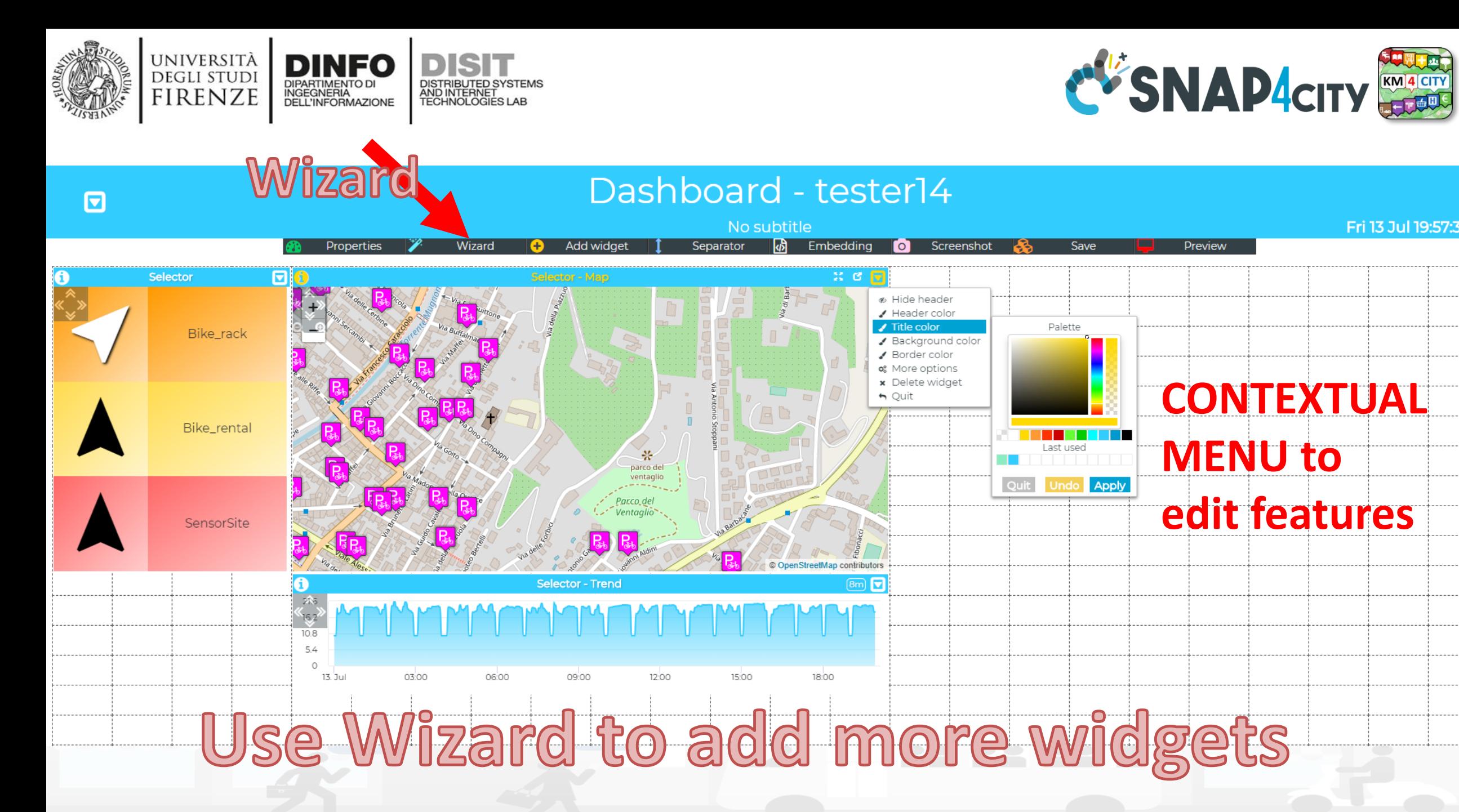

Snap4City (C), 9 July 2019 82

Fri 13 Jul 19:57:32

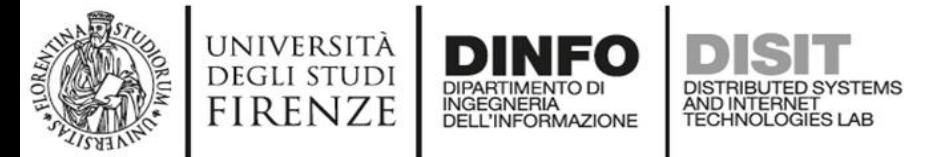

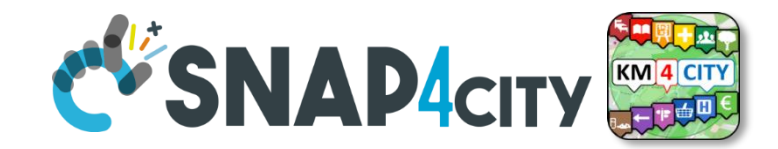

#### **Manual Addition of Widgets**

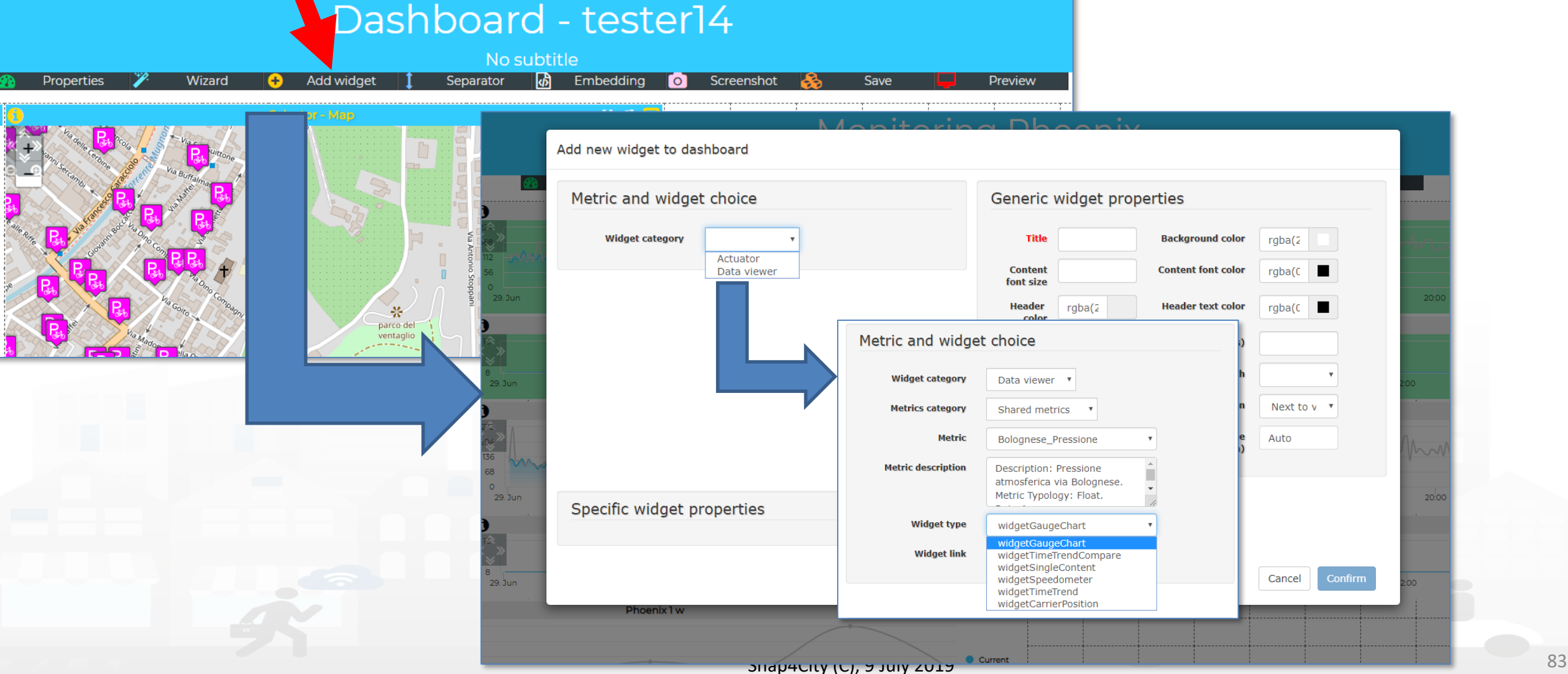

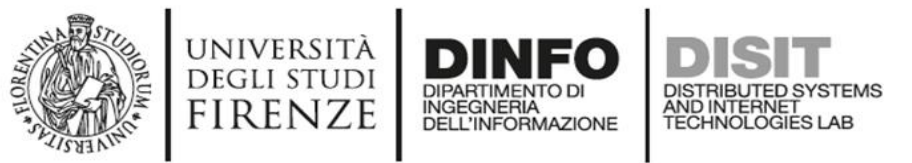

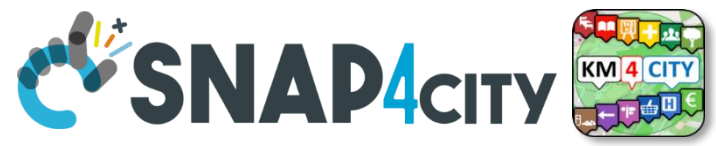

#### **Dashboards summary and further exercises**

- **Suitable** as: City Dashboard, App interface, and Control Room Dashboards, Situation Room Dashboard, Operator Dashboard
- **Created** visually compounding graphic Widgets
	- Each widget can be set to have an autonomous update
	- Each metric/data-source may have associated with an alarm: blinking and sending events to people and machines in different manners
- **Can be**: public or private, private dash can be delegated or passed in ownership
- See [https://main.snap4city.org/management/dashboards.php?linkId=dashboardsLink&fromSubmenu=false&sorts\[title\\_header\]=1](https://main.snap4city.org/management/dashboards.php?linkId=dashboardsLink&fromSubmenu=false&sorts%5btitle_header%5d=1)
- See the following tutorials
	- **[HOW TO: create a Dashboard](https://www.snap4city.org/drupal/node/473) in Snap4City**
	- **[HOW TO: add data sources to the Snap4City Platform](https://www.snap4city.org/drupal/node/475)**
	- **US1. [Using City Dashboards](https://www.snap4city.org/drupal/node/156)**
	- **US2. [Using and Creating Snap4City Applications with Dashboards](https://www.snap4city.org/drupal/node/157)**
	- **US4. [Creating City Dashboards and related Event Monitoring and Actions](https://www.snap4city.org/drupal/node/159)**

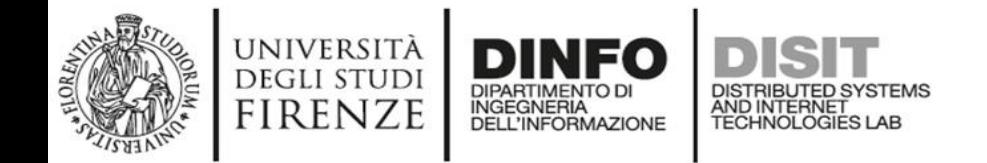

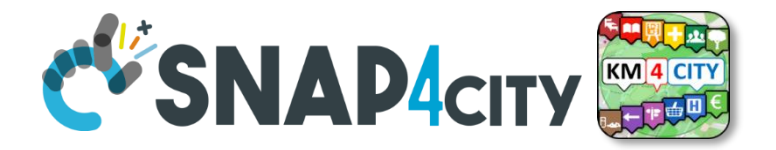

# *Dashboards Creation Exercitation*

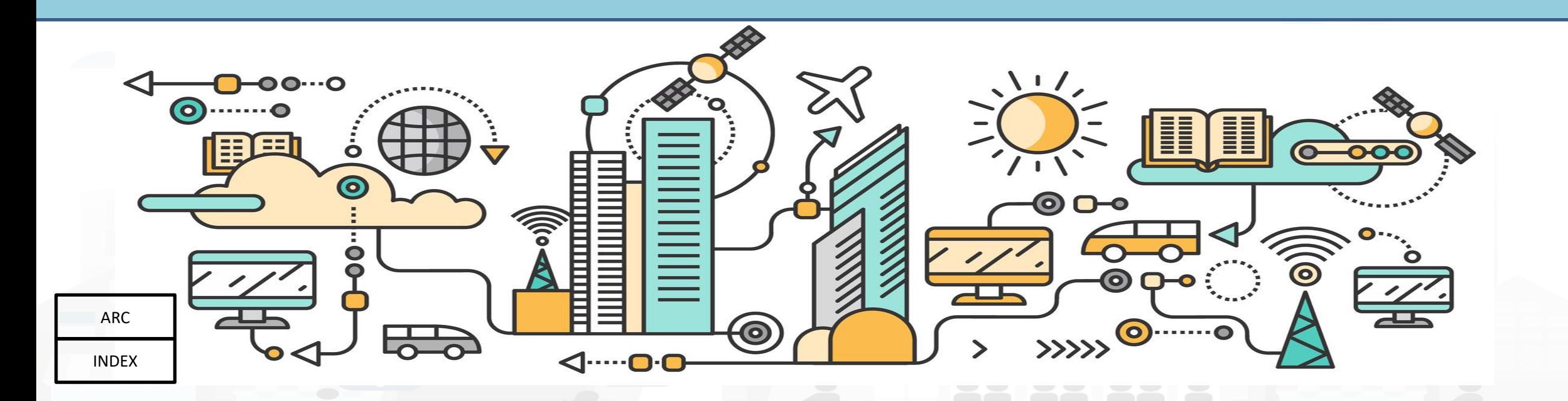

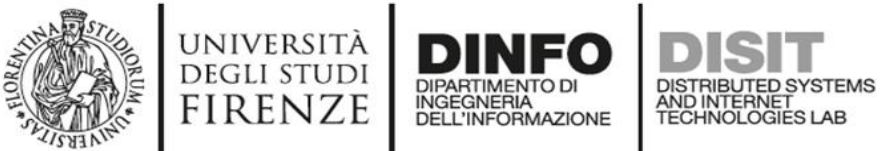

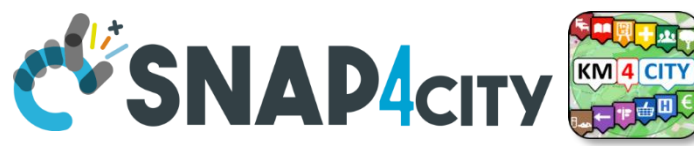

#### **To Start we are going to use Direct Dashboards** Dashboards accessing data available on Platform, including your own data coming from Mobile App, already registered!!!

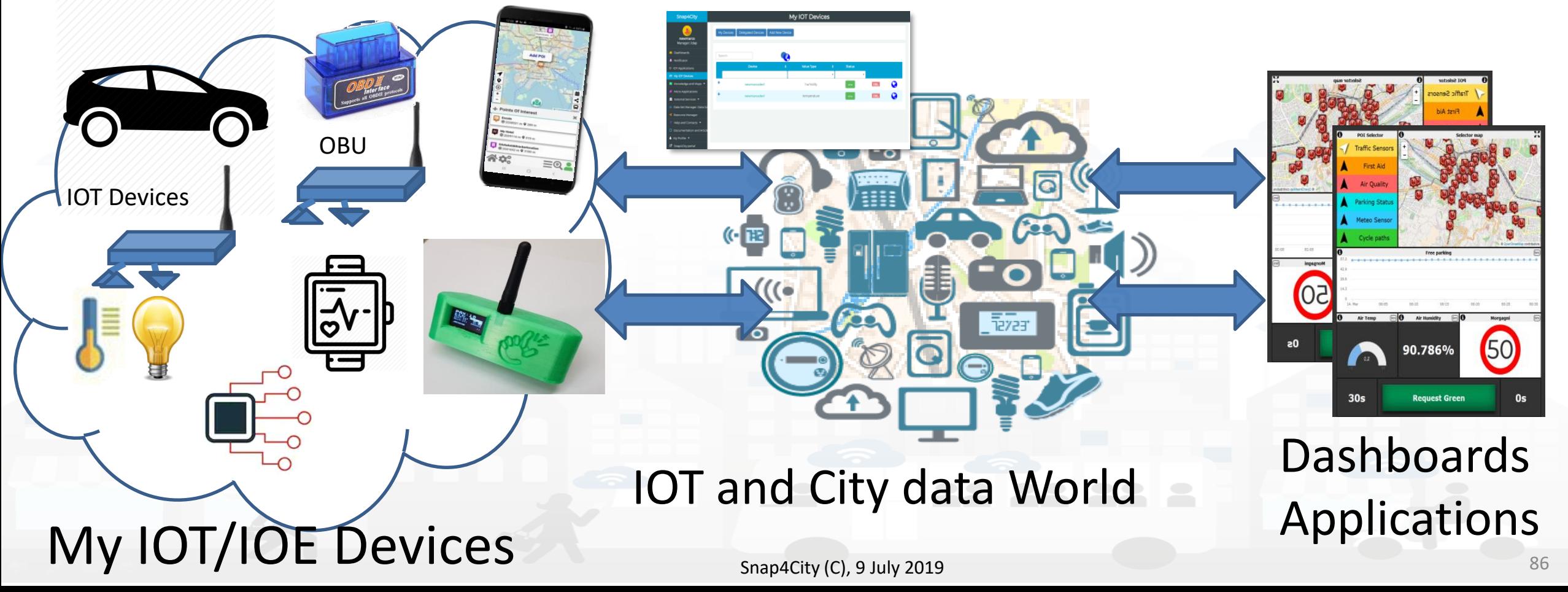

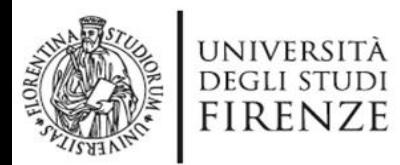

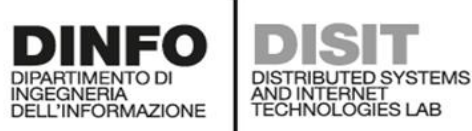

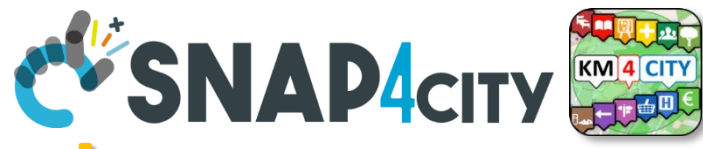

# **DINFO DISIT<br>ALL SERIES AND AND ACITY** WE are going to use line this exercitation we are going to use **the main Dashboard Templates**

Click on a template to choose it, click on it again to unselect it

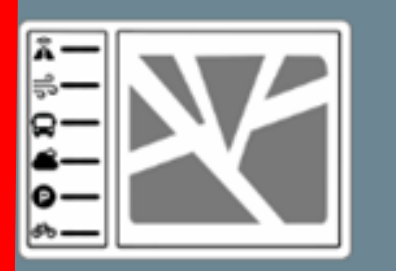

**Selector and POI** Preset widget choice

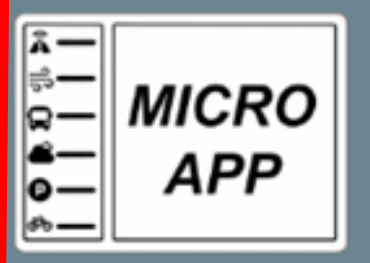

MicroApp and services Preset widget choice

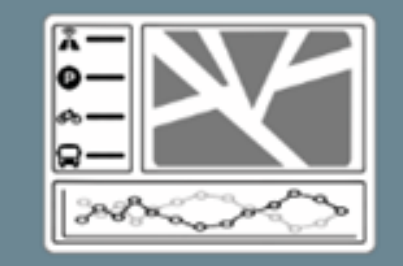

Selector, POI, trend Preset widget choice

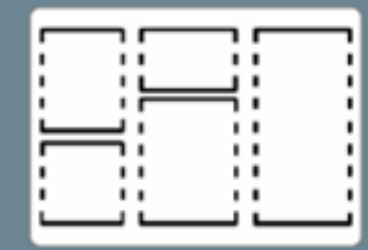

**Fully custom** Manual widget choice

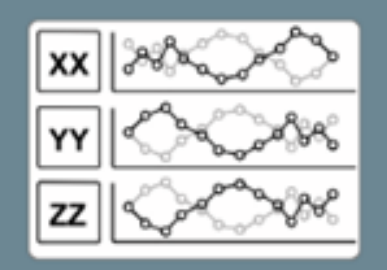

**Data and trends** Preset widget choice

**IOT devices** 

Manual widget choice

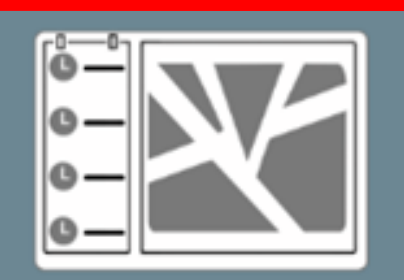

Events vs. map Manual widget choice

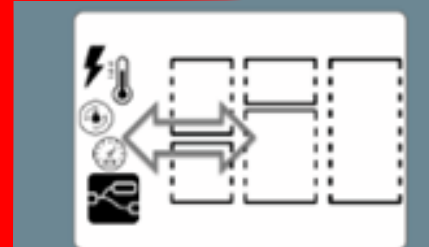

**IOT applications** Manual widget choice

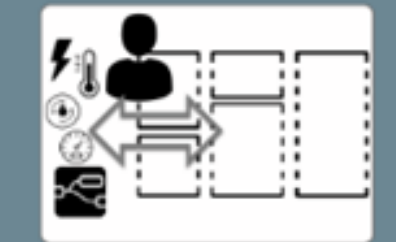

**My Private Data** Manual widget choice

**Empty Dashboard Empty dashboard** 

Snap4City (C),  $9$  July 2019

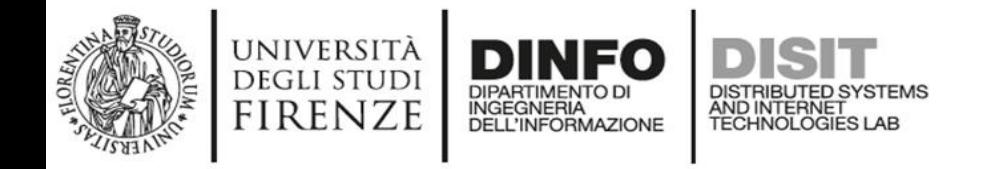

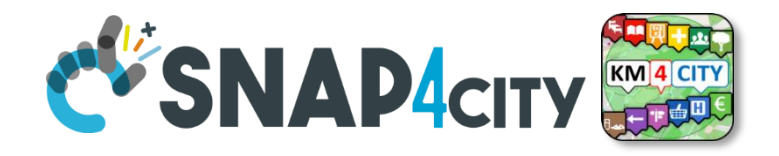

### **Exercitation on dashboard building**

- 1. Create a Dashboard for the visualization of sensors values: actual and their trend
- 2. Create a Dashboard for the visualization of geolocated services (POI, Sensors, heatmap, etc.) and their selection on Map, with eventual target to see the time trend
- 3. Create a Dashboard for the visualization of MyKPI regarding my trajectories and eventually those of other users.

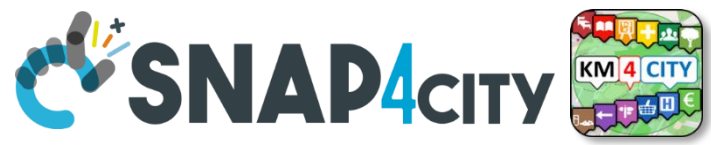

### **1) Create a Dashboard for the visualization of sensors values: actual and their trend**

Nikname:………………………

- The sensors to be selected should
	- Be located downtown in Florence around a POINT of YOUR interest: home, work, study, etc.

DISTRIBUTED SYSTEMS<br>AND INTERNET<br>TECHNOLOGIES LAB

- Report data regarding: environment, traffic, parking, pollution, etc.
- **We suggest to:**

**DEGLI STUDI** 

**FIRENZE** 

- Understand how to work with data by using the Data Inspector
- Create a new Dashboard by Wizard
- Customize look and fill of the Dashboard and widgets
- Time: 20 minutes

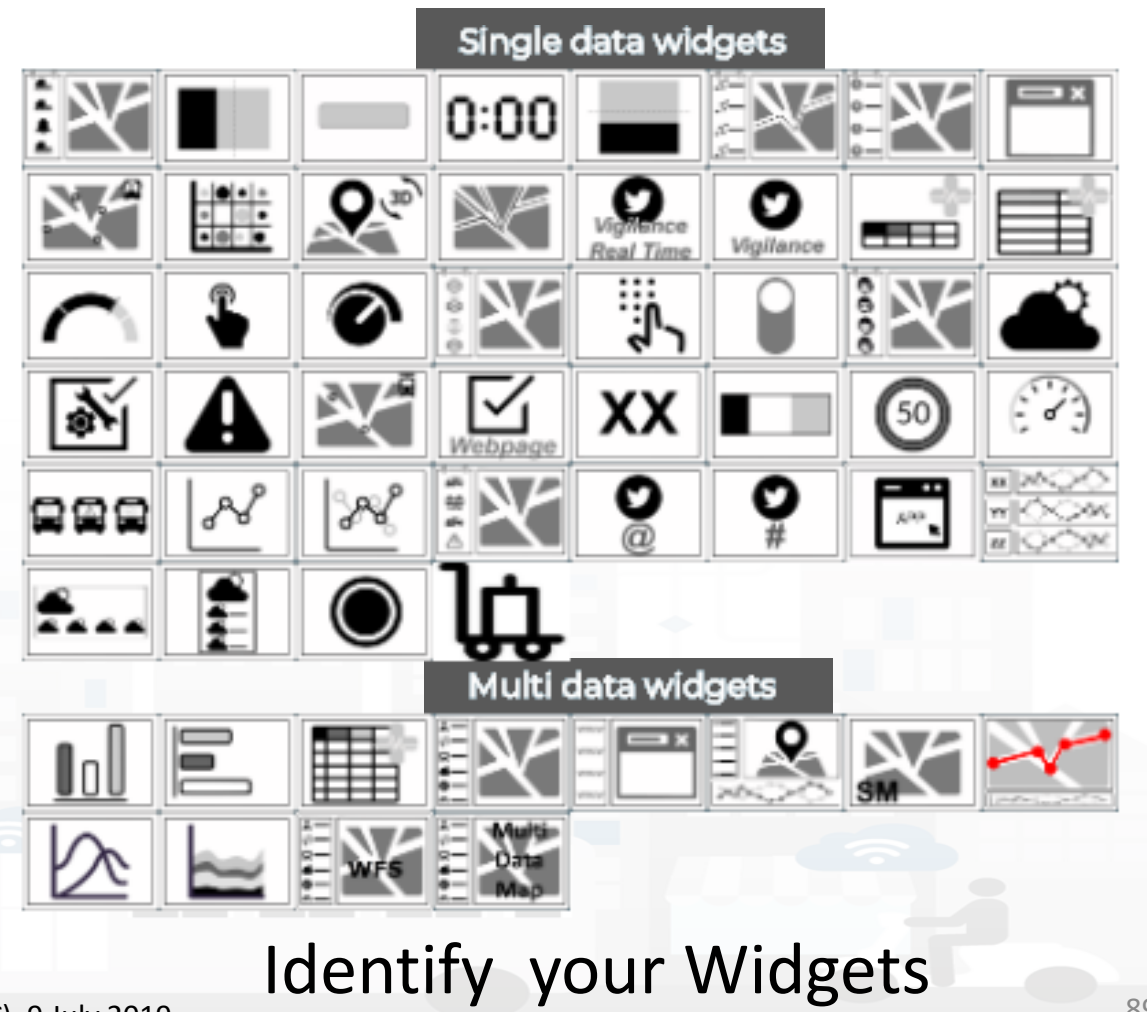

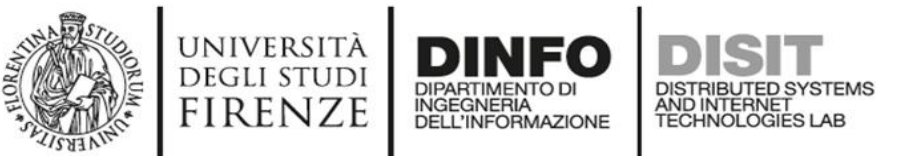

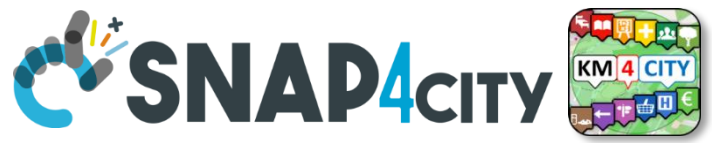

### **1) Create a Dashboard for the visualization of sensors values: actual and their trend**

- The sensors to be selected should
	- Be located downtown in Florence around a POINT of YOUR interest: home, work, study, etc.
	- Report data regarding: environment, traffic, parking, pollution, etc.
- **We suggest to:**
	- Understand how to work with data by using the Data Inspector
	- Create a new Dashboard by Wizard
	- Customize look and fill of the Dashboard and widgets
- Time: 10-20 minutes

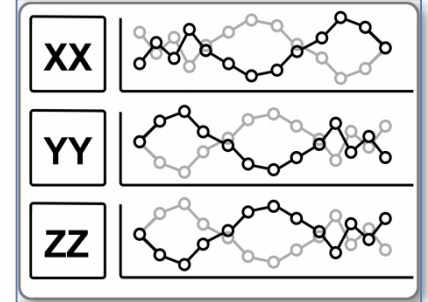

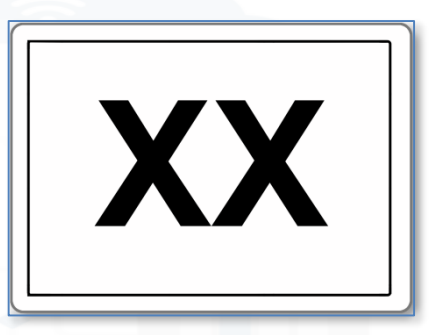

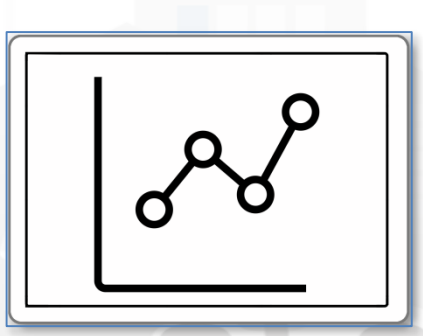

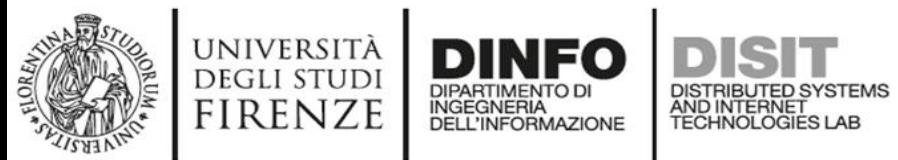

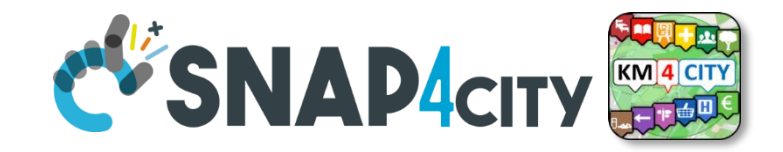

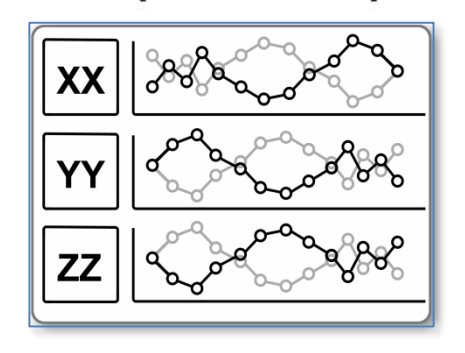

- You can add more Widgets by:
	- –Wizard
	- Editor manually

### **Result could be similar to**

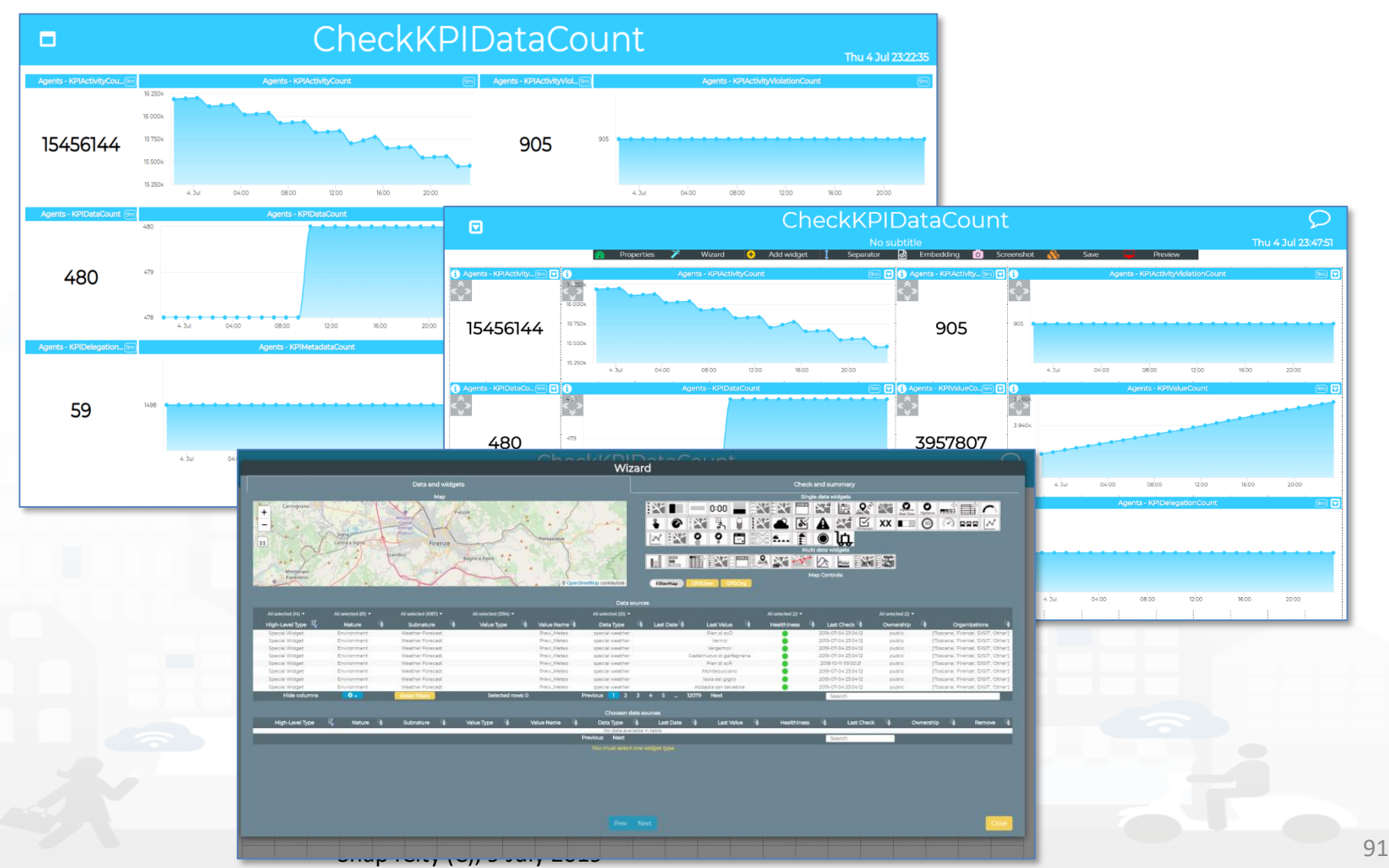

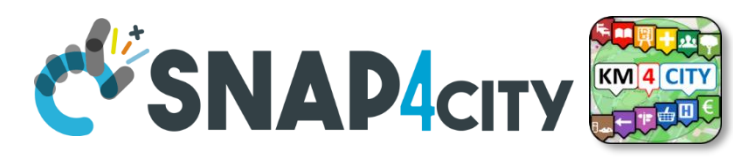

**2) Create a Dashboard for the visualization of geolocated services (POI, Sensors, heatmap, etc.) and their selection on Map, with** 

Nikname:………………………

- **eventual target to see the time trend**
- **The HLT to be selected** should
	- Be located downtown in Florence
	- Could be of different kind **of** nature. At least 5 of them

DISTRIBUTED SYSTEMS<br>AND INTERNET<br>TECHNOLOGIES LAB

- Data regarding: environment, traffic, parking, pollution, etc.
- **We suggest to:**

**DEGLI STUDI** 

**FIRENZE** 

- Start creating the New Dashboard by Wizard
- Customize look and fill of the Dashboard and widgets
- Time: 10-20 minutes
- There are different modalities to get similar results

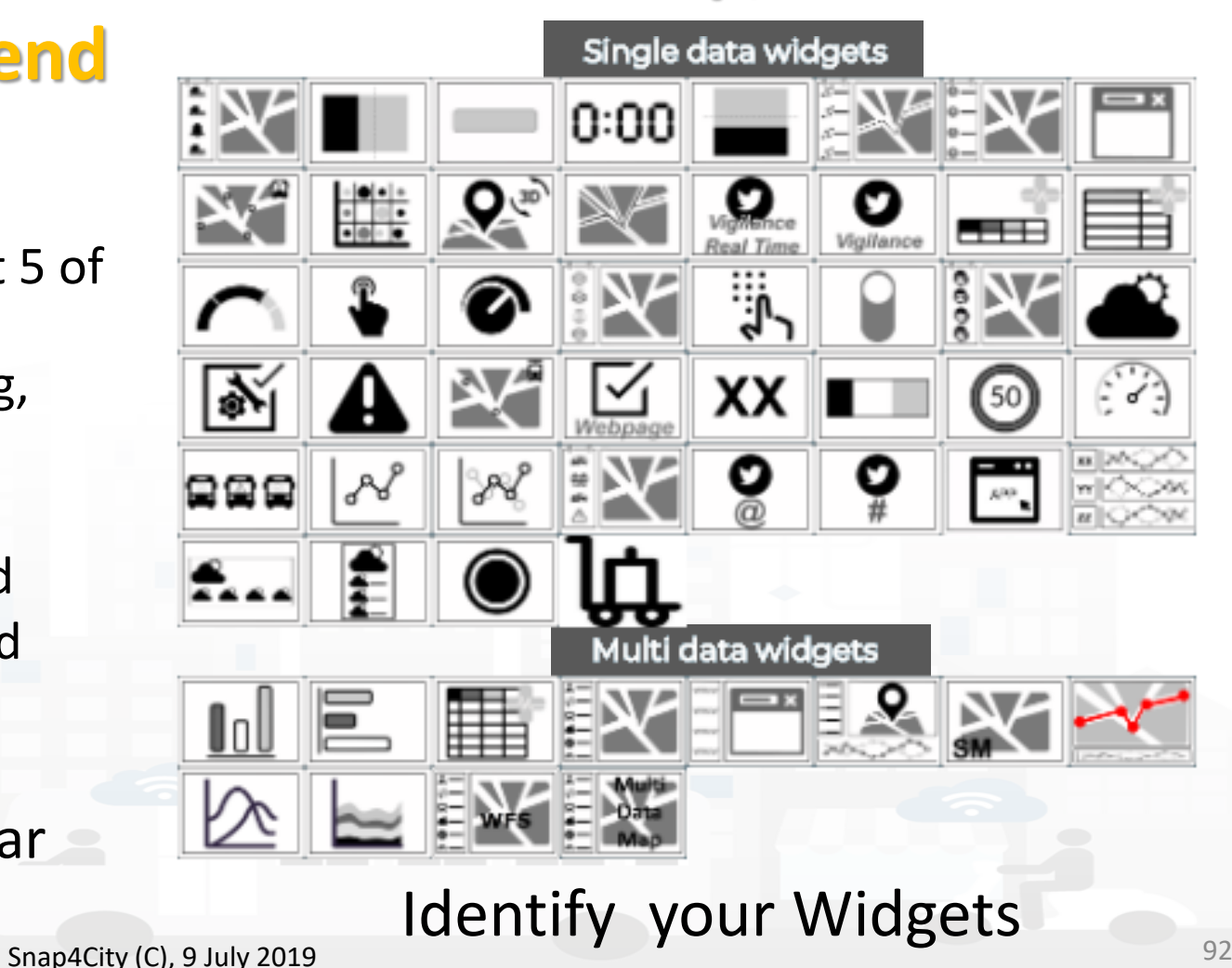

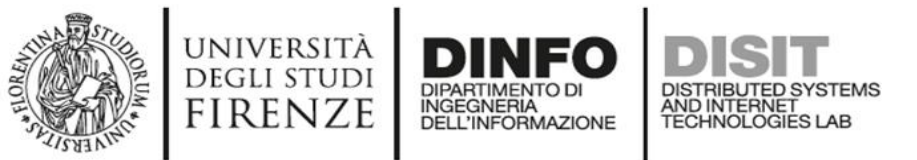

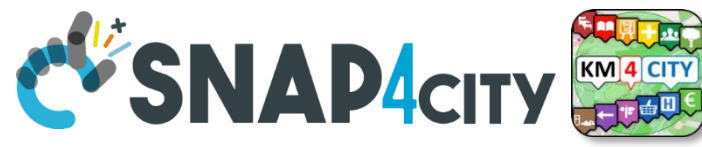

#### **2) Create a Dashboard for the visualization of geolocated services (POI, Sensors, heatmap, etc.) and their selection on Map, with eventual target to see the time trend**

- The HLT to be selected should
	- Be located downtown in Florence
	- Could be of different kind HLType, and nature. At least 5 of them
	- Data regarding: environment, traffic, parking, pollution, etc.
- **We suggest to:**
	- Start creating the New Dashboard by Wizard
	- Customize look and fill of the Dashboard and widgets
- Time: 10-20 minutes
- There are different modalities to get similar results

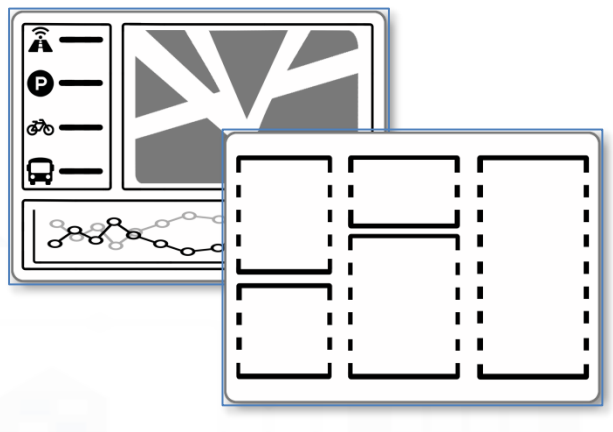

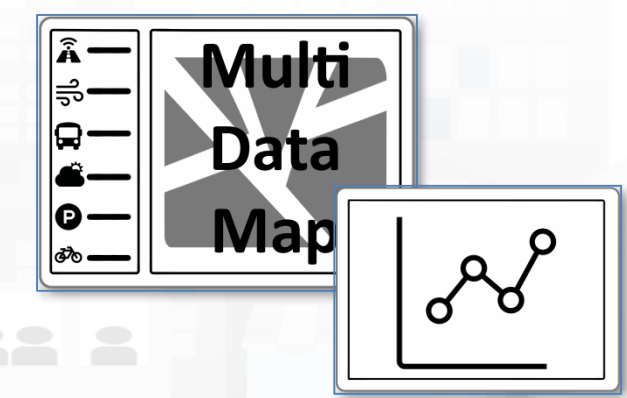

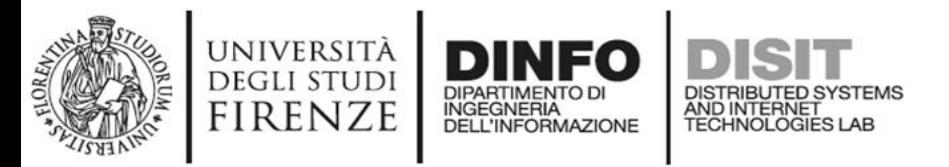

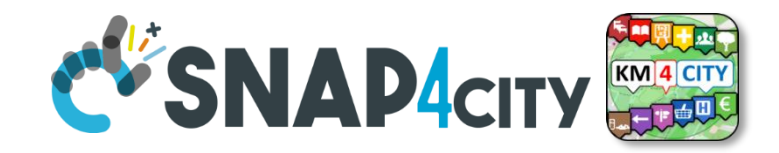

### **Result could be similar to**

- Not all combinations provide the same effective result
- You can

– …..

- customize the resulting dash
- add other widgets by wizard
- see how a Selector is built

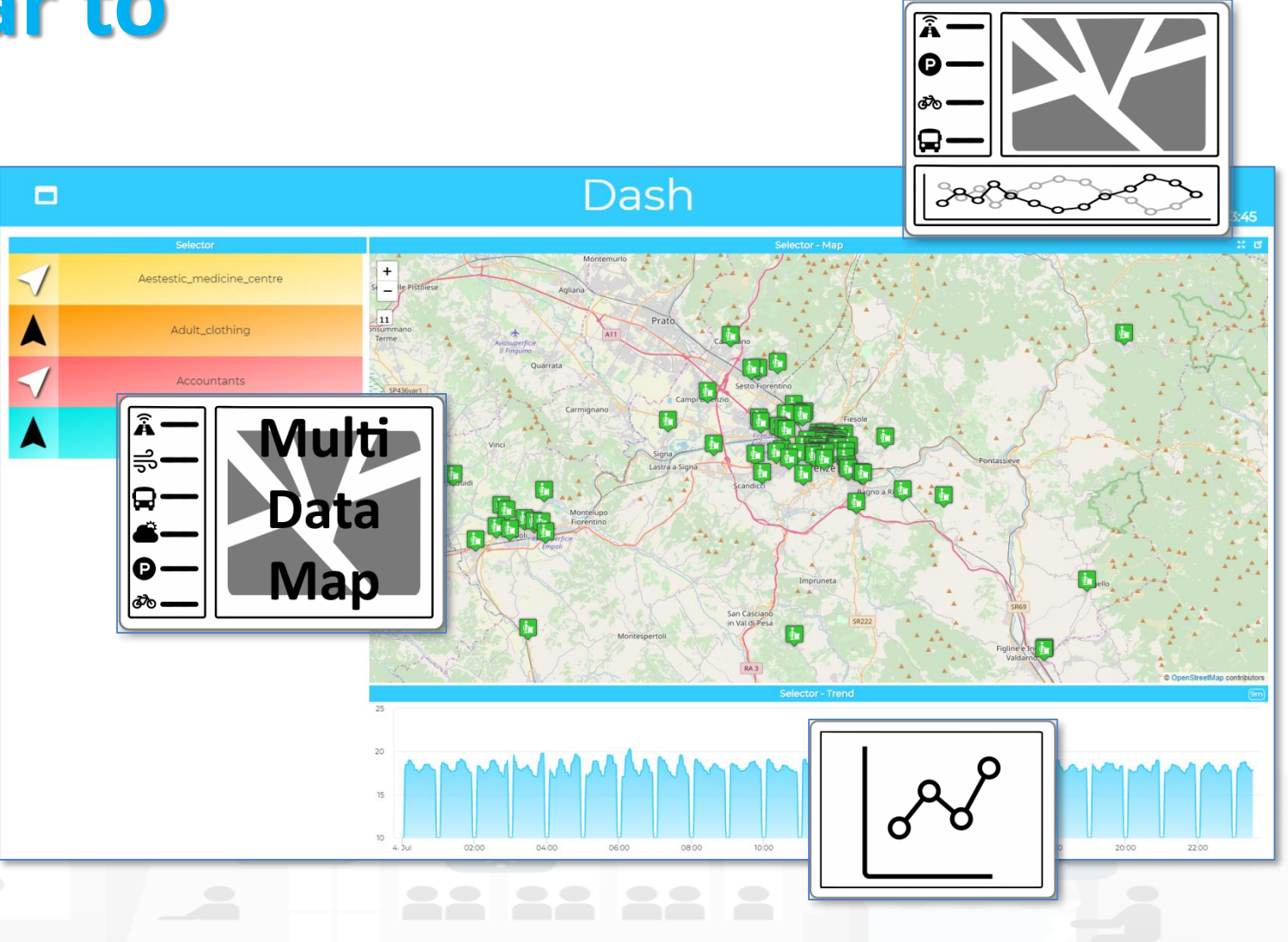

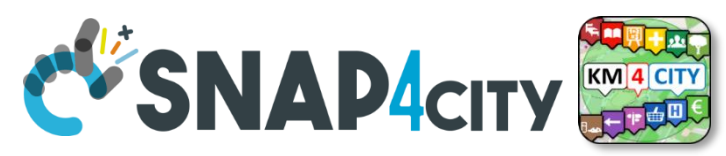

#### **3) Create a Dashboard for the visualization of MyKPI regarding my trajectories and [eventually those of other users]**

Nikname:………………………

• **We suggest to:**

**DEGLI STUDI FIRENZE** 

- Open Dashboard Wizard
- Search for your trajectory on mobile looking for MyKPI
- Create a Dashboard exploiting the Widget Tracker
- Customize look and fill of the Dashboard and widgets, change color of the header, etc.
- Time: 10-15 minutes

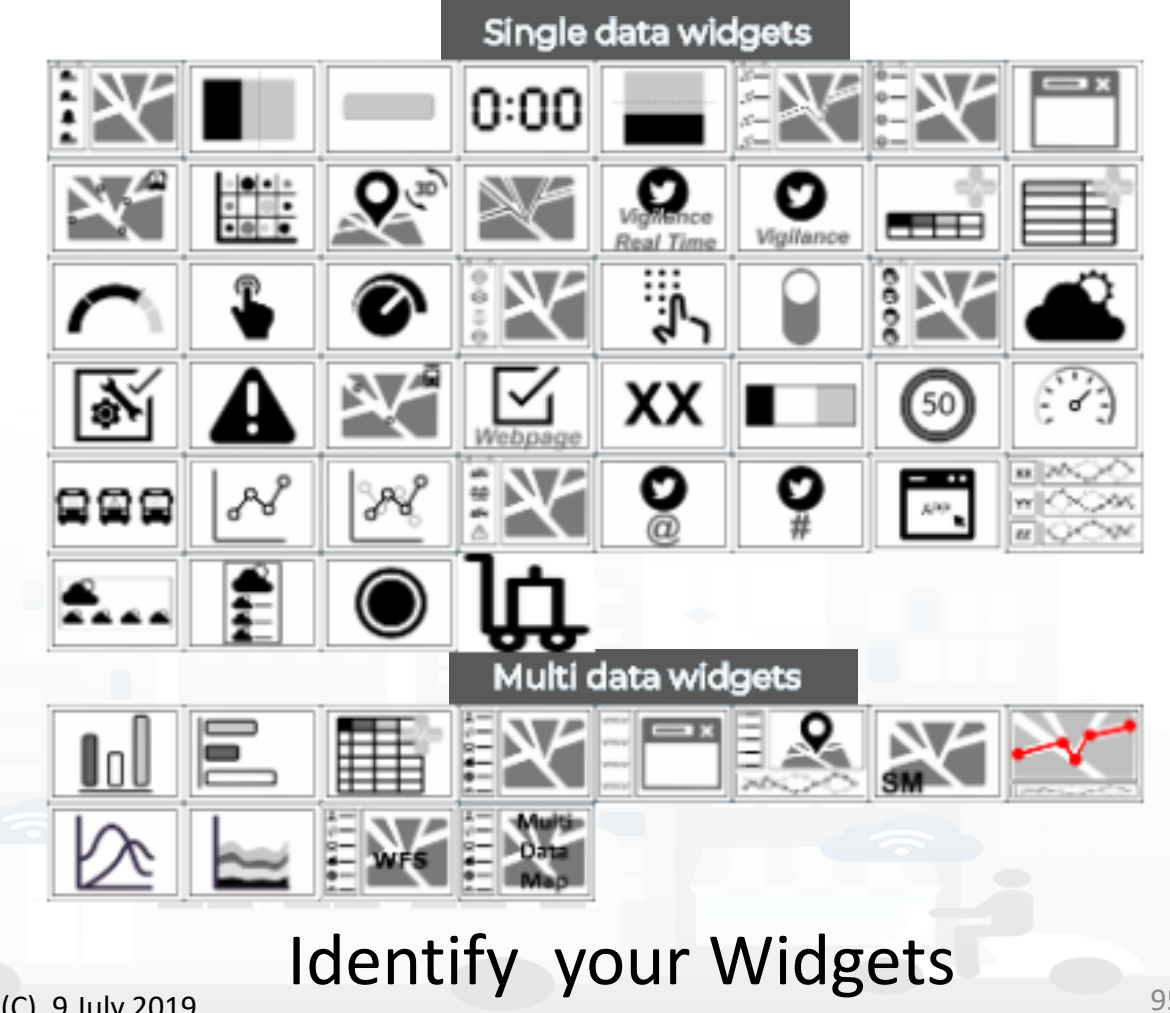

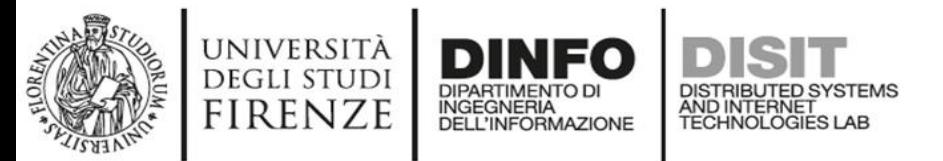

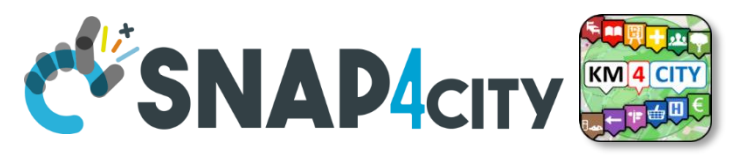

#### **3) Create a Dashboard for the visualization of MyKPI regarding my trajectories and [eventually those of other users]**

- **We suggest to:**
	- Open Dashboard Wizard
	- Search for your trajectory on mobile looking for MyKPI
	- Create a Dashboard exploiting the Widget Tracker
	- Customize look and fill of the Dashboard and widgets, change color of the header, etc.
- Time: 10-15 minutes

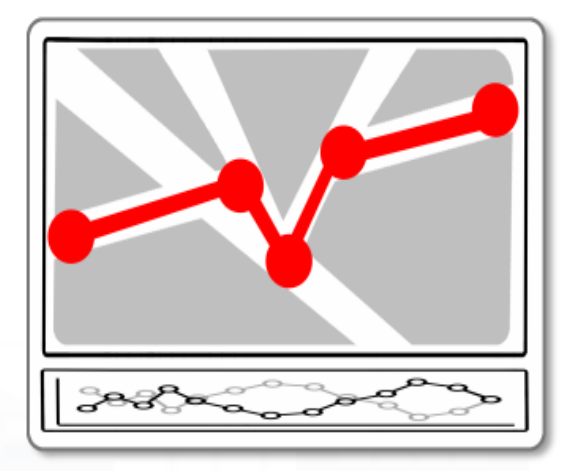

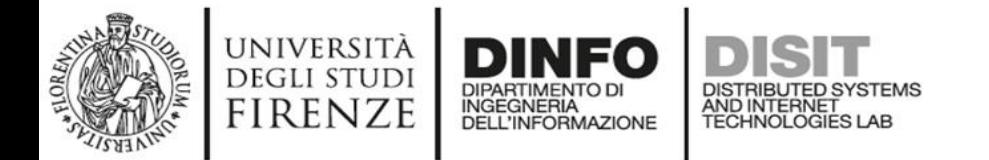

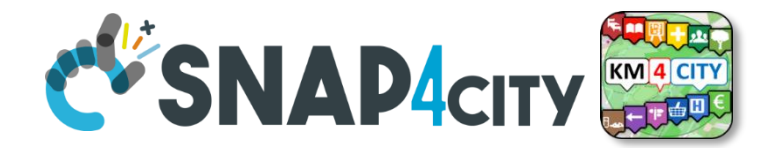

#### **Result could be similar to**

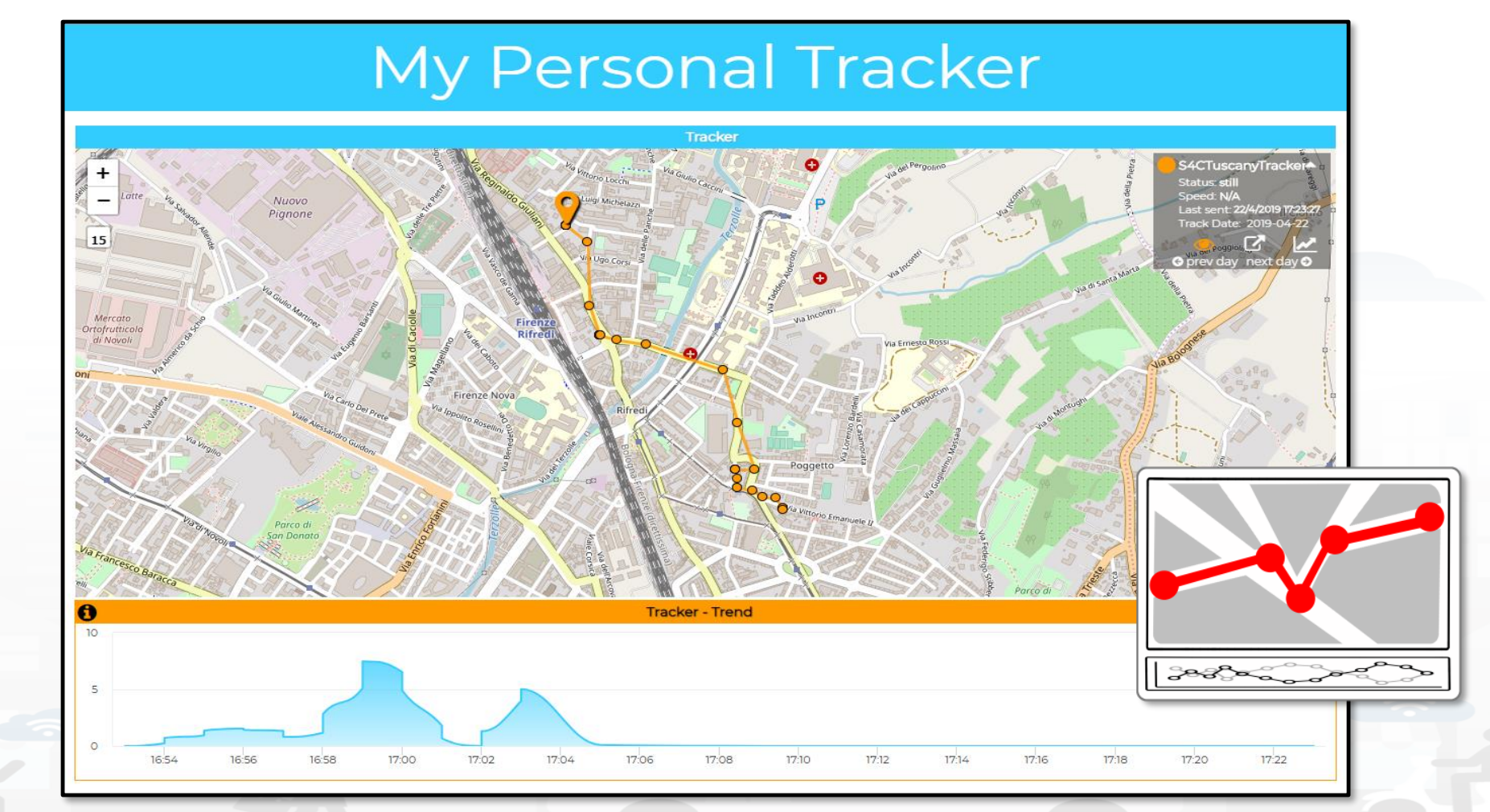

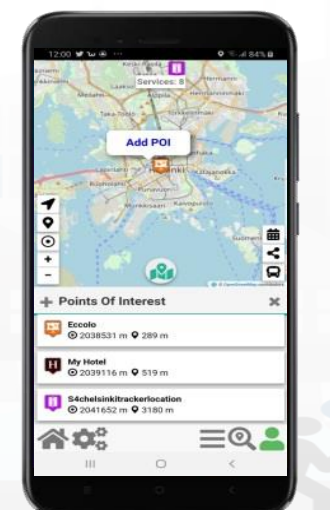

#### Snap4City (C), 9 July 2019 97

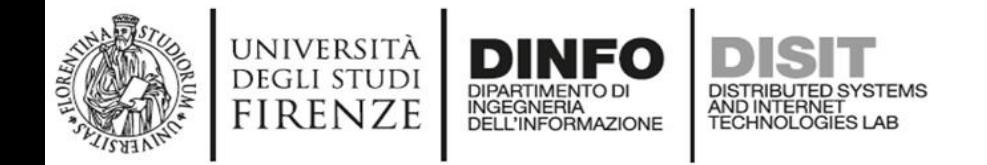

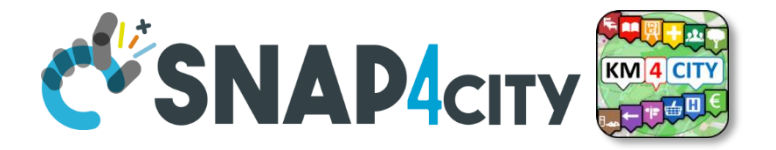

### *Dashboards Management*

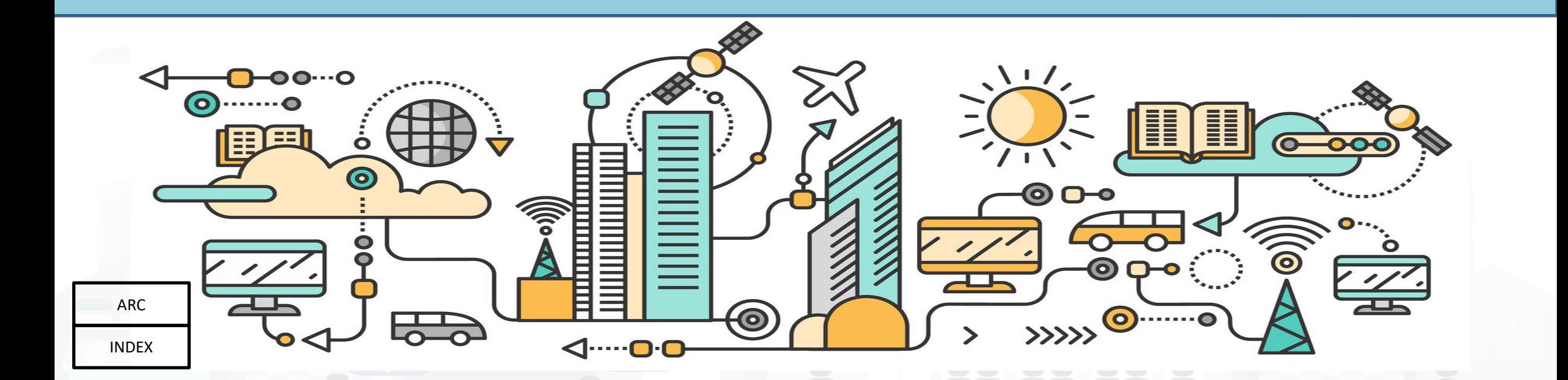

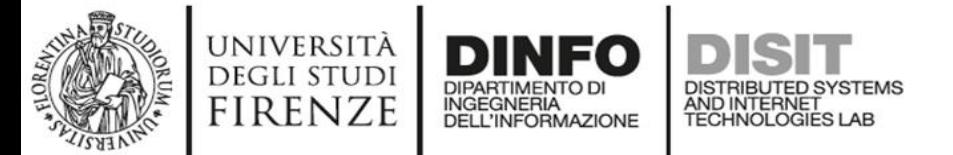

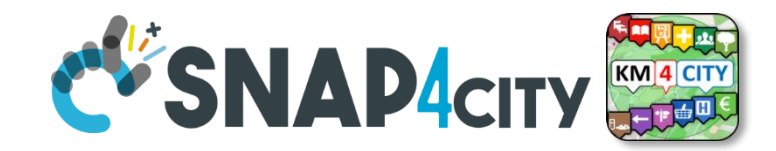

#### **List of Dashboard you created?**

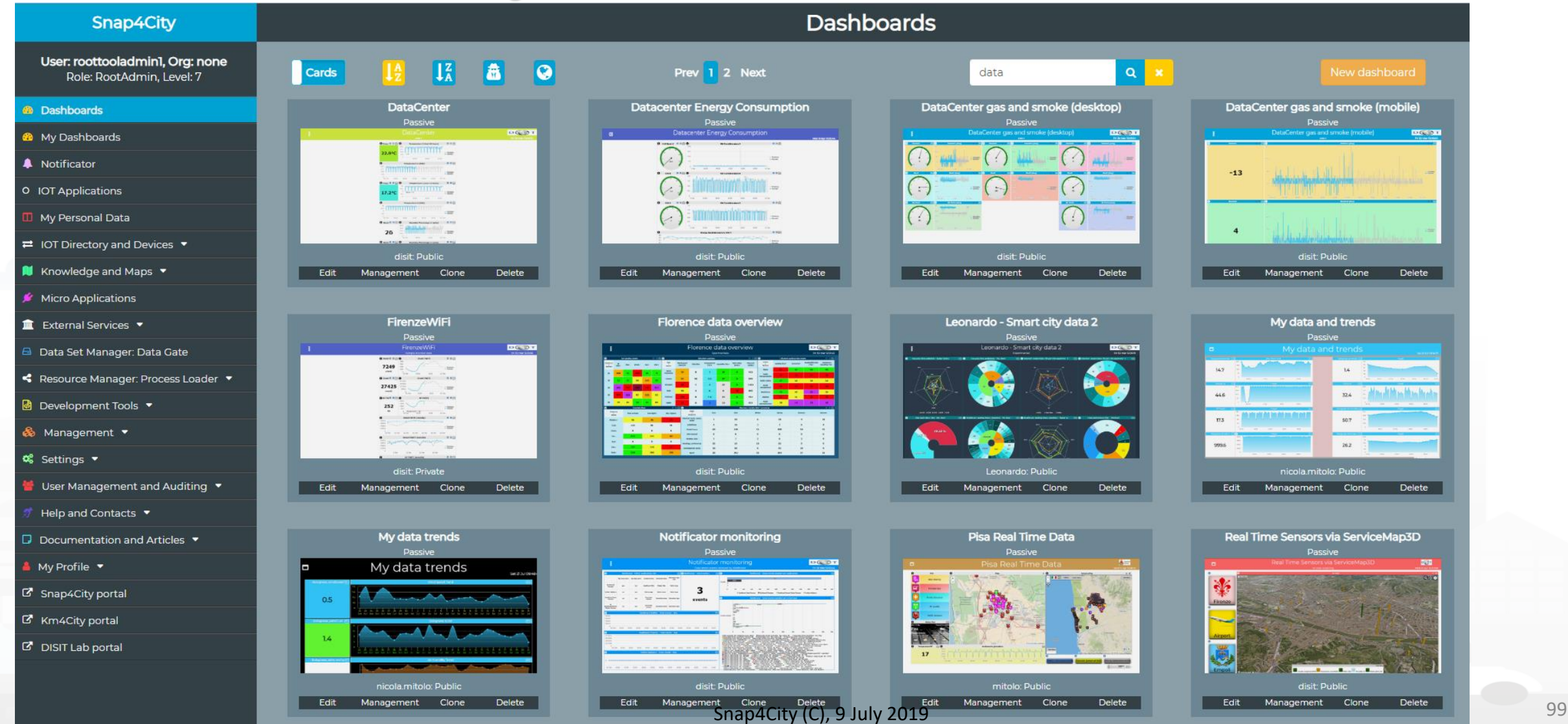

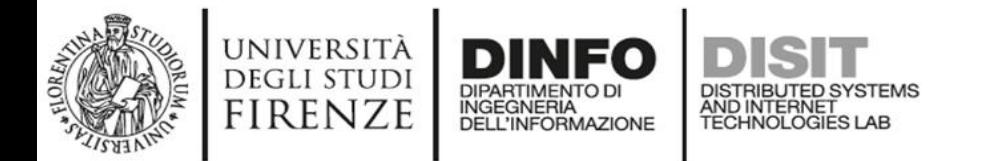

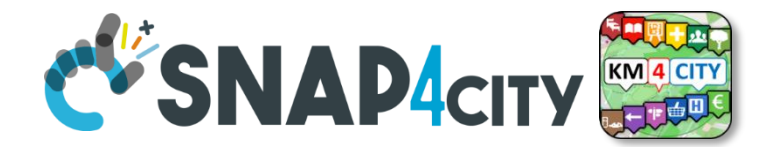

#### **Dashboard Management**

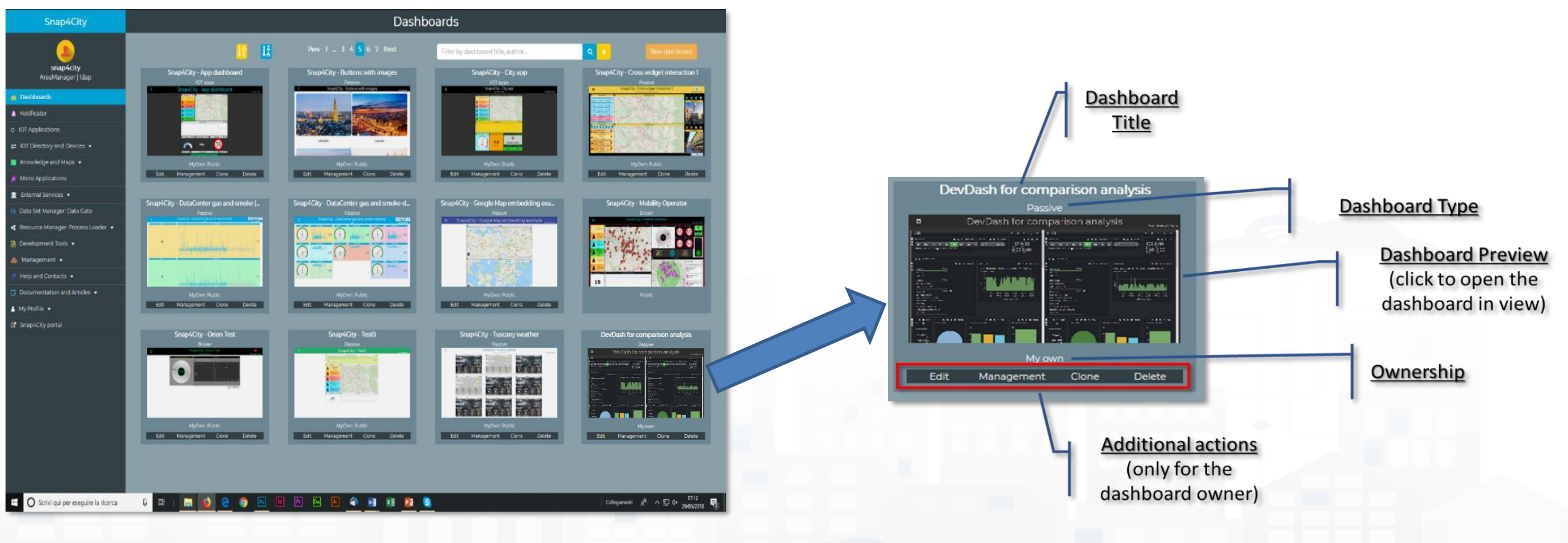

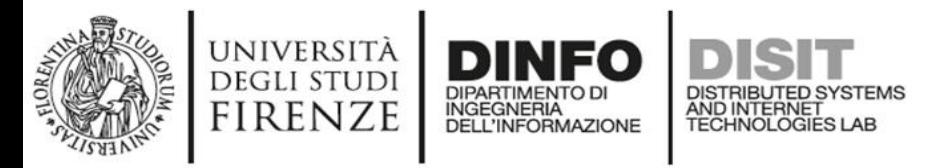

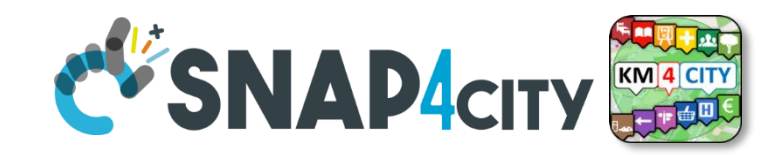

### **Additional Features**

• Embedding Dashboards into a Dashboard

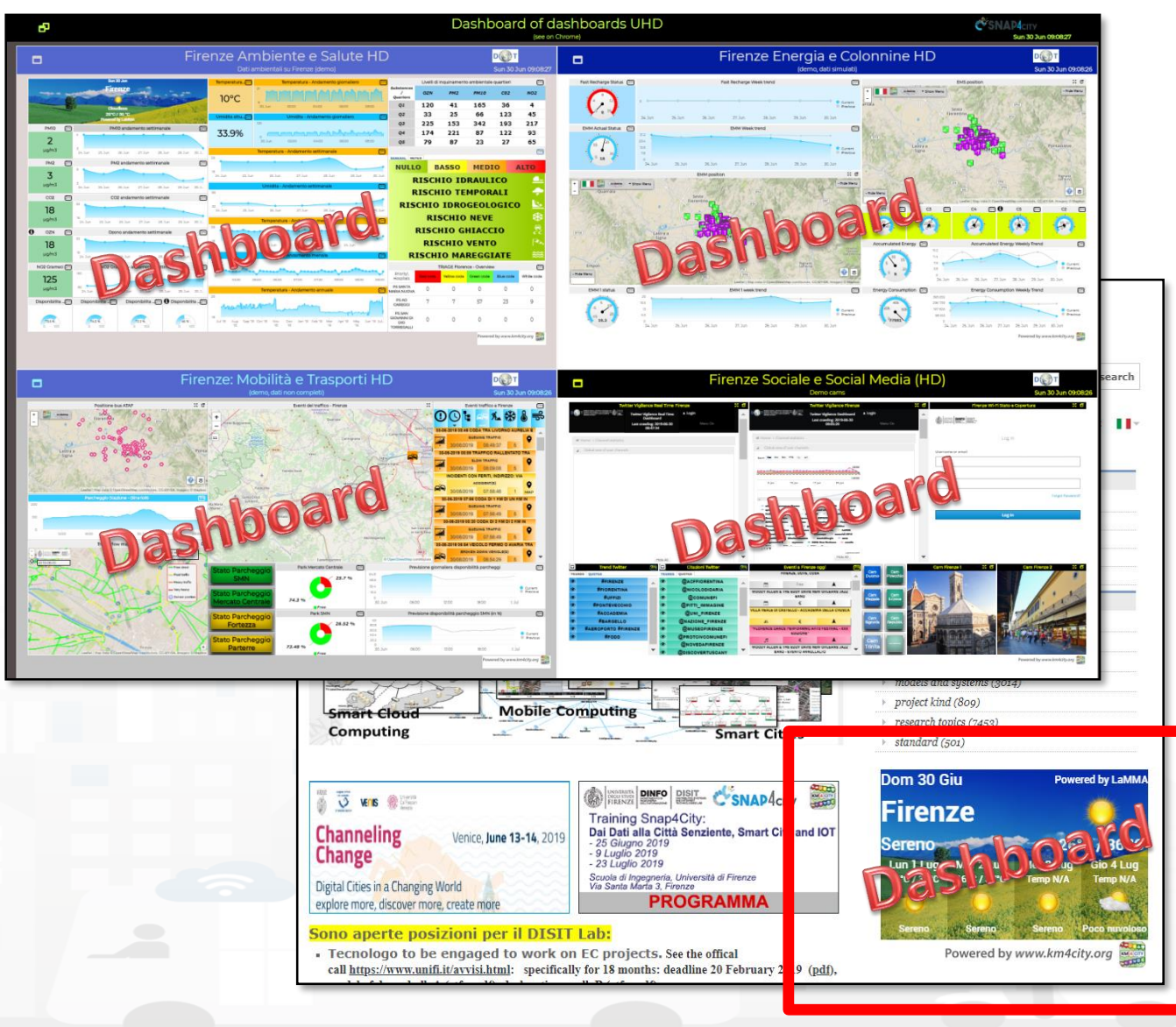

• Embedding a Dashboard into a Third Party Web Page

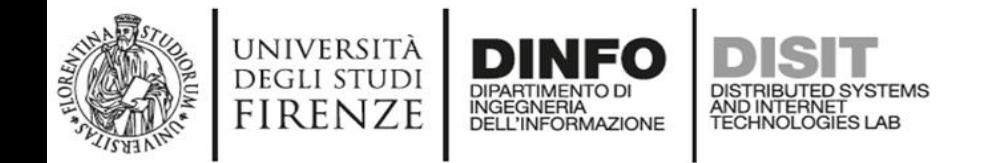

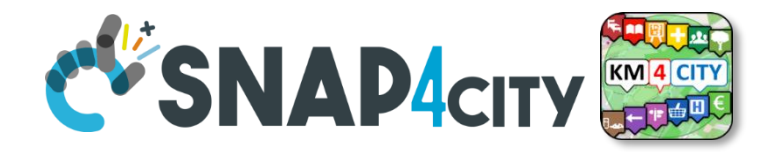

# *Dashboards' Intelligence on Web and Mobile Devices*

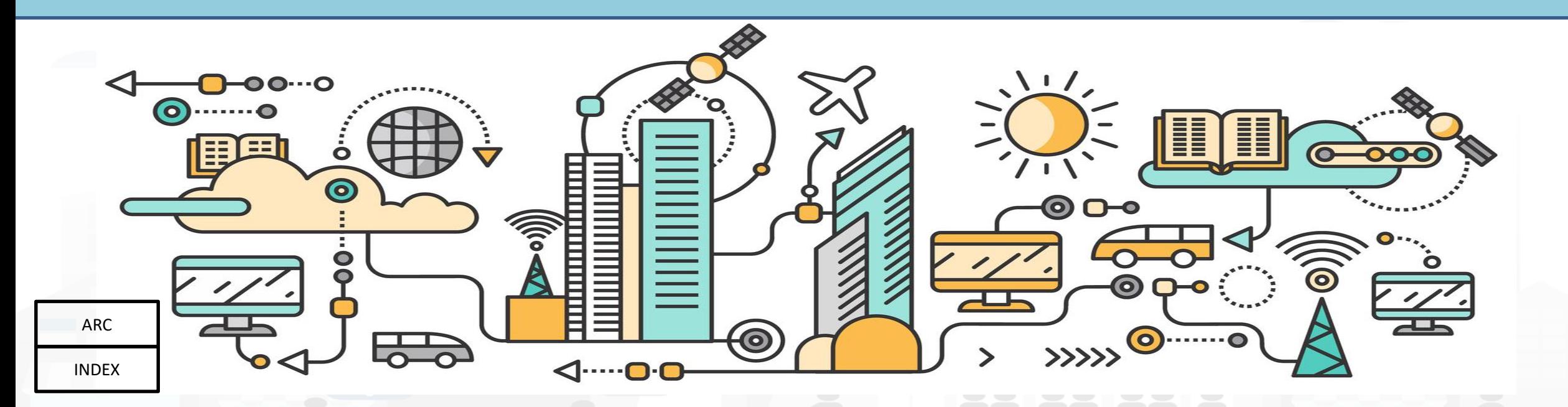

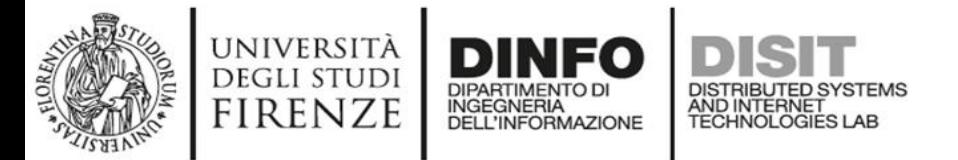

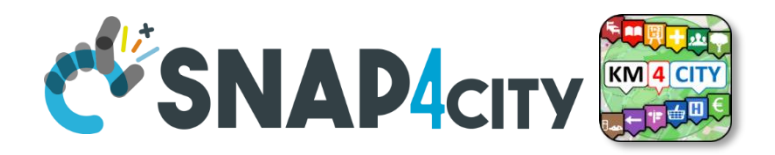

#### **Dashboard with intelligence App**

#### Dashboards with IOT Applications for enforcing data driven smart and intelligence into them **Dashboard-IOT App**

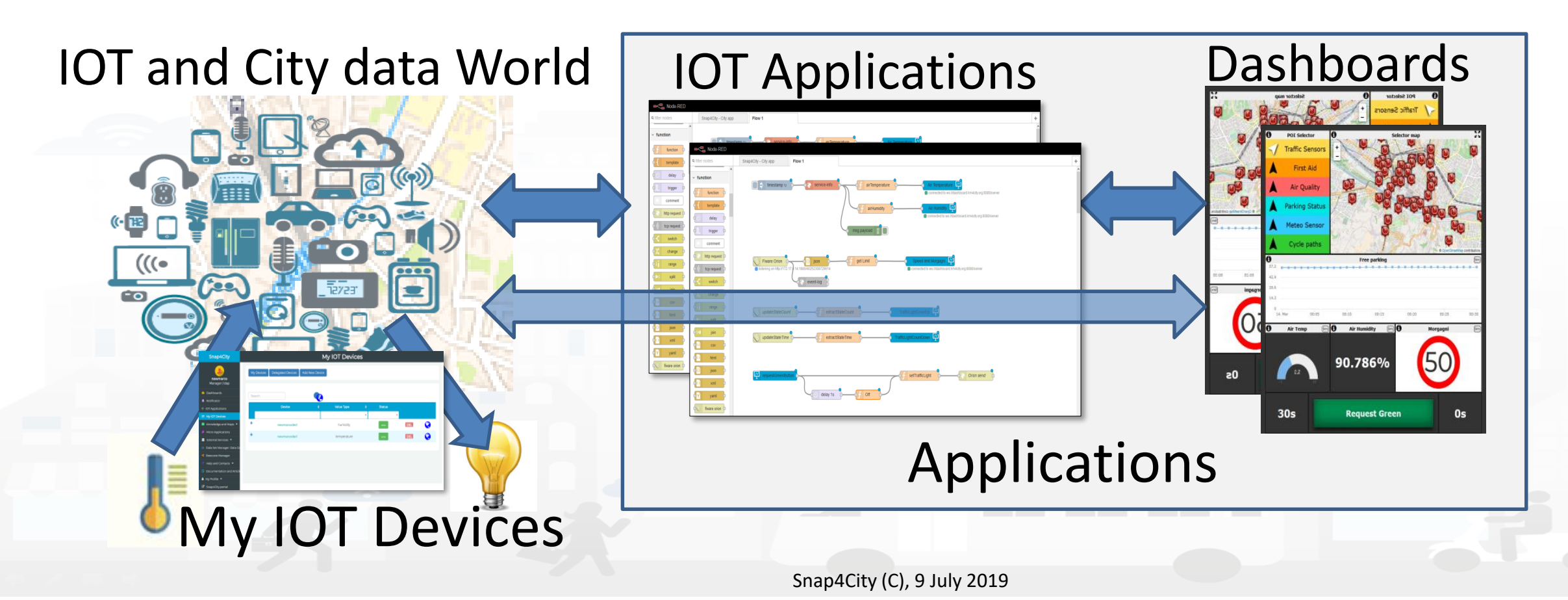

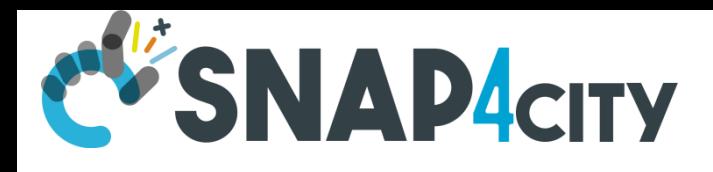

#### **Control Room Operator**

Would like to:

- **Monitor** traffic flow, Environment, Car parking, Cycling, First aid, temp., …
- **Act and monitor** Dynamic Plates
- Act and monitor red lights

# City Dashboard + IOT A

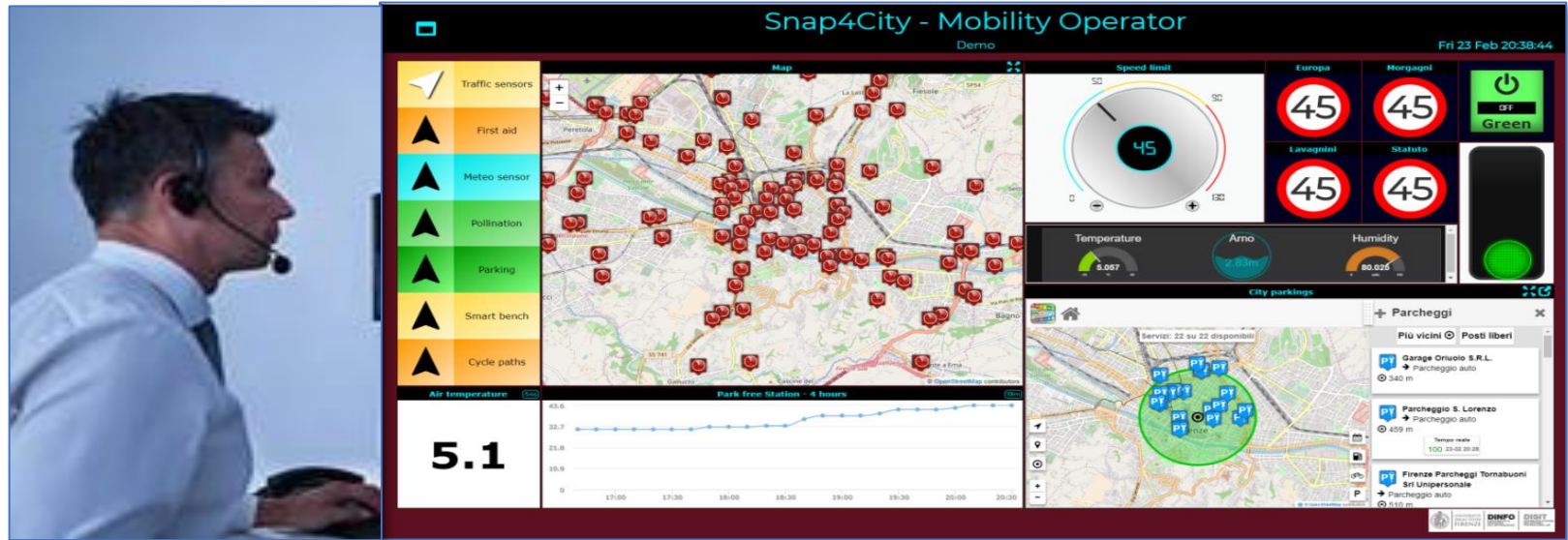

#### **Driver, Policeman**

Would like to:

- **Monitor** traffic, Parking, env., speed limit, …
- **Act and monitor** red lights

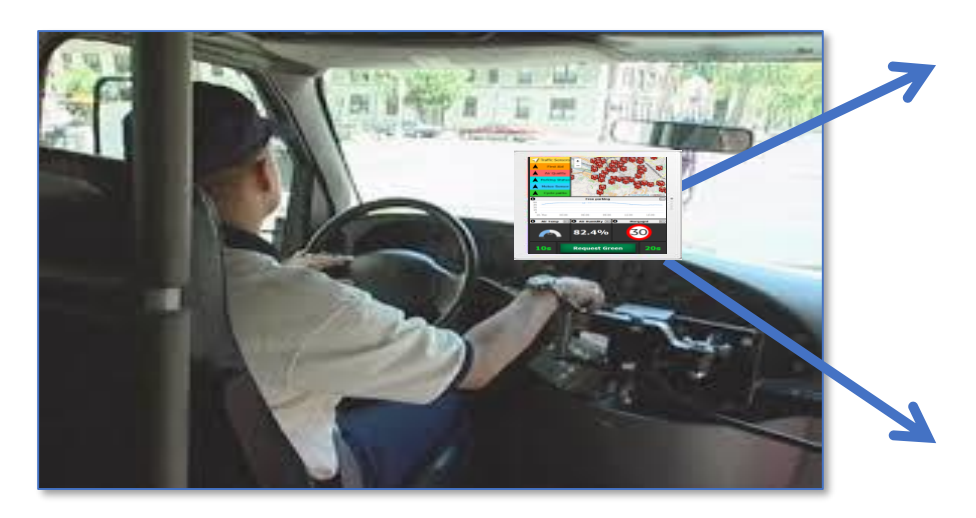

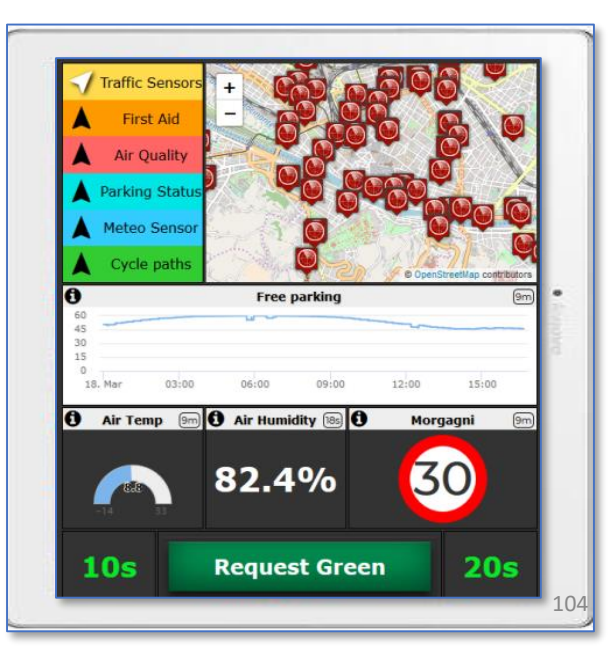

#### C'SNAPACITY IOT Application with City Dashboard Simple development

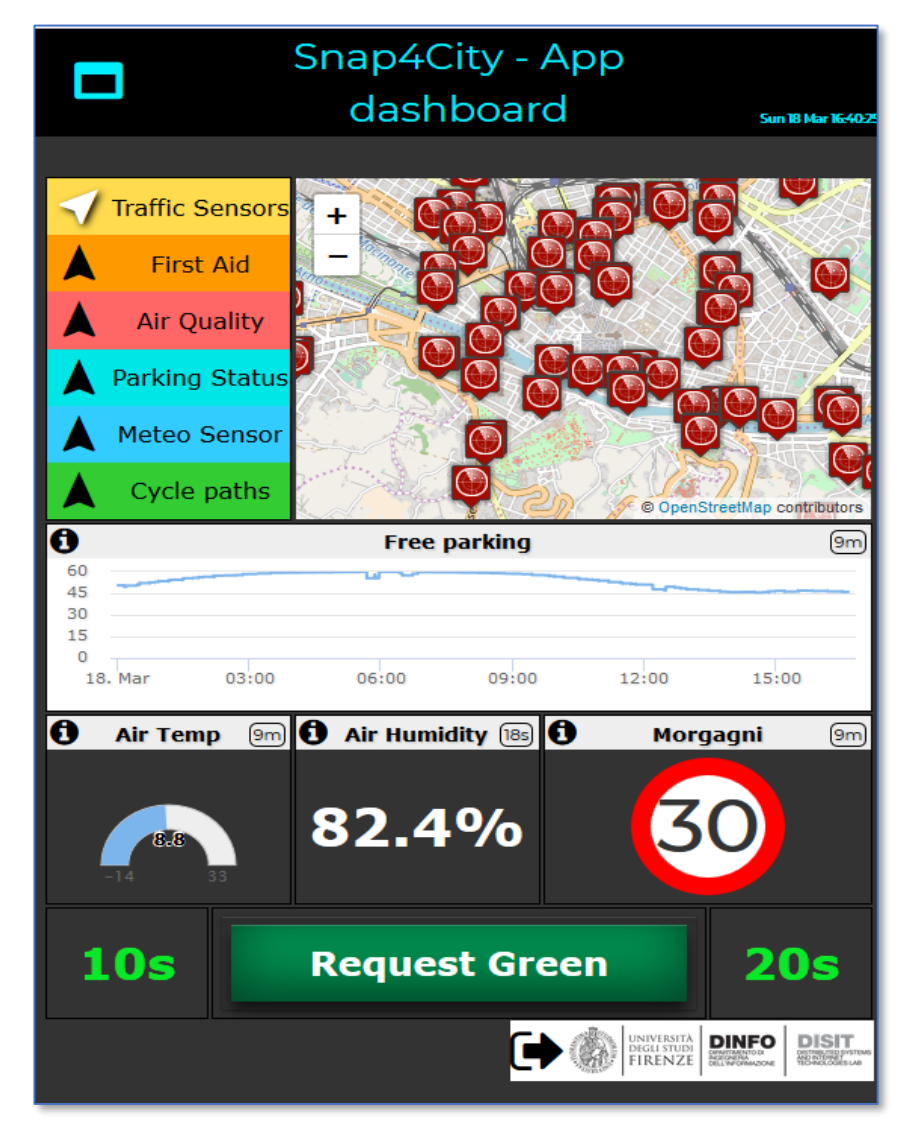

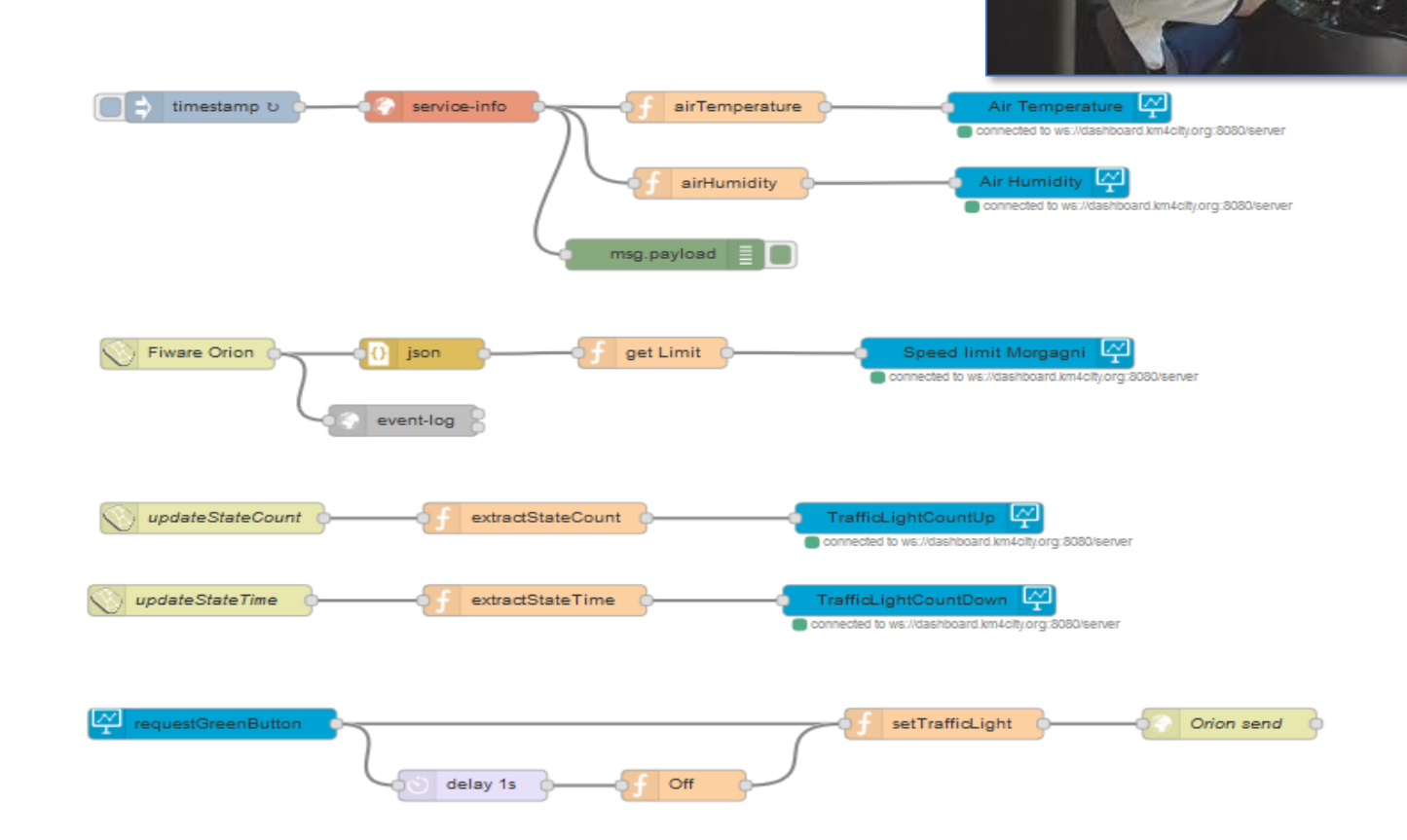

-Virtual Sensors and Virtual Actuators

- -From Dashboard to IOT App and viceversa
- -From Dashboard to IOT Brokers/Devices and viceversa

Snap4City (C), 9 July 2019

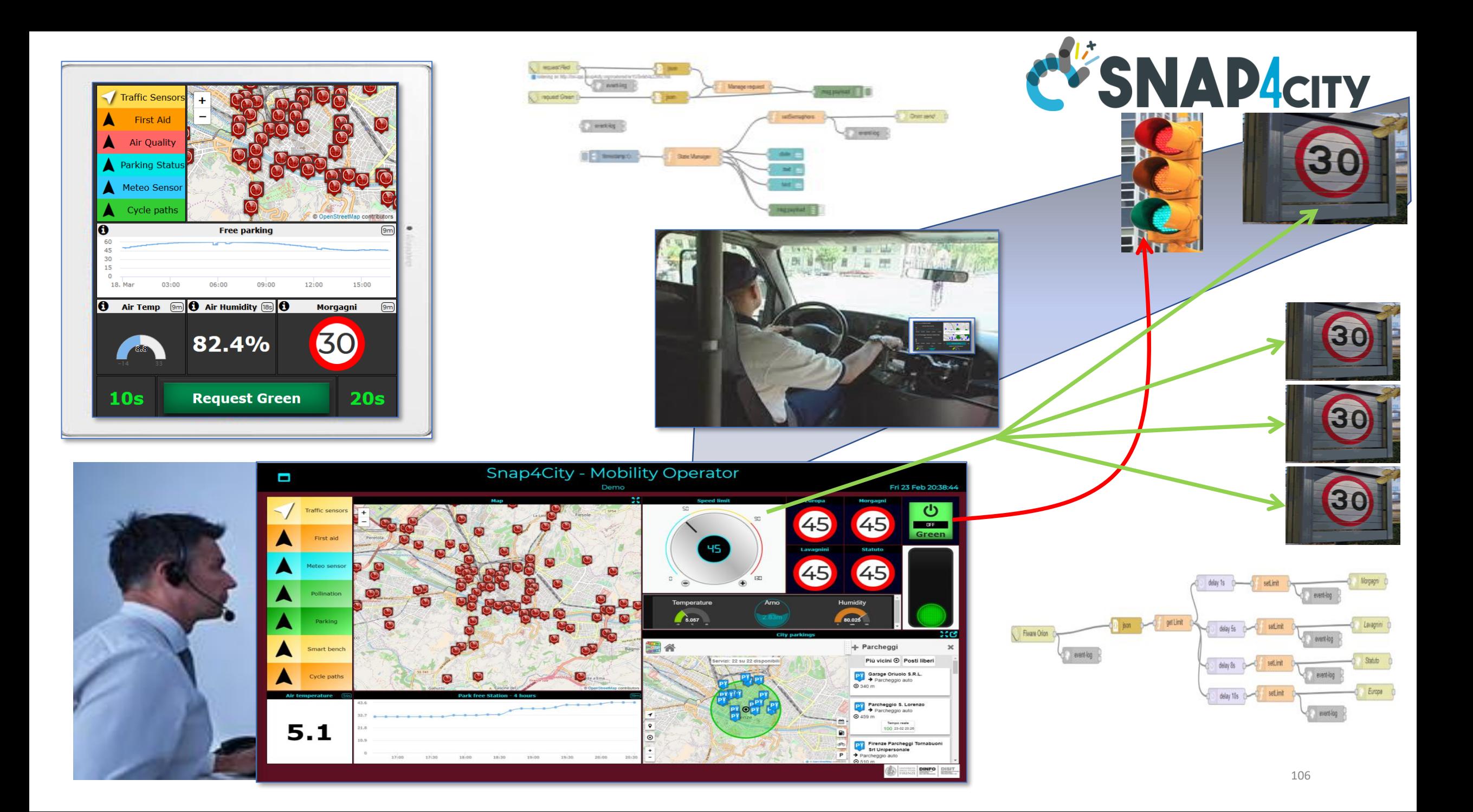

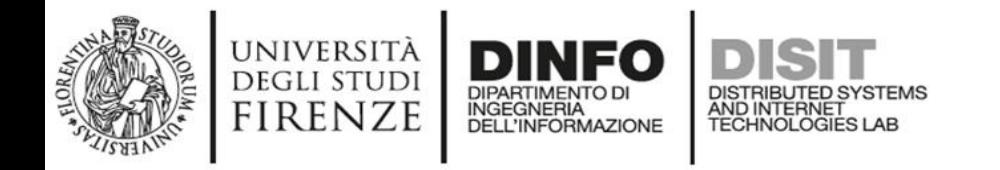

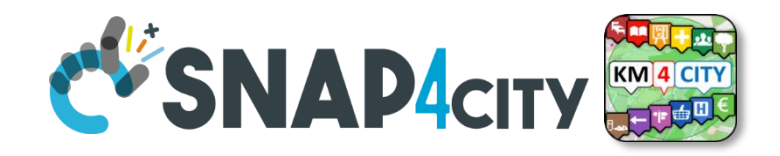

### **IOT Applications vs Dashboards**

- **IOT Applications**, realized by using Snap4City Node-RED and integrated with Snap4City Nodes/MicroServices block, can be behind dashboards to get data from them with Virtual Sensors and Actuators.
	- Dashboards may be connected to multiple IOT Applications and IOT devices
	- IOT Applications may be connected with multiple Dashboards and IOT devices
- **A network of Dashboards, IOT Apps and IOT Devices** and data is easily realized exchanging data via secure connections.
- **Training Cases**:
	- **US2. [Using and Creating Snap4City Applications with Dashboards](https://www.snap4city.org/drupal/node/157)**
	- **US9. [Creating Snap4City IOT Applications, different formats, protocols,](https://www.snap4city.org/drupal/node/164)  brokers, communications**

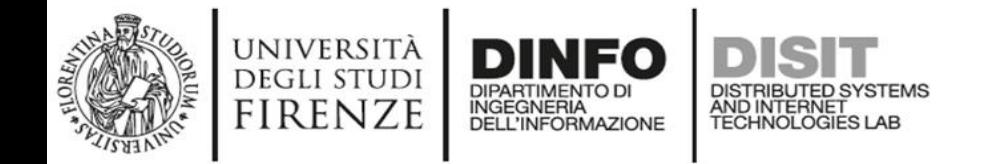

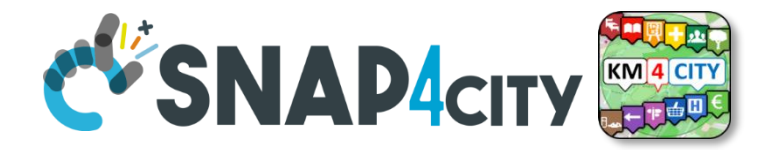

# *Dashboard Chatroom and Notifications*

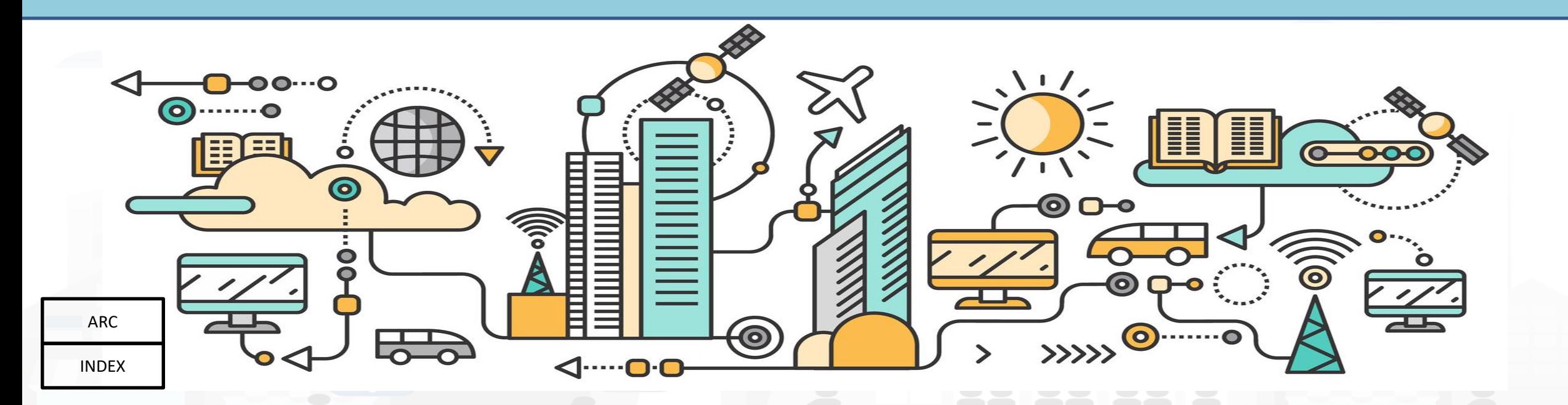
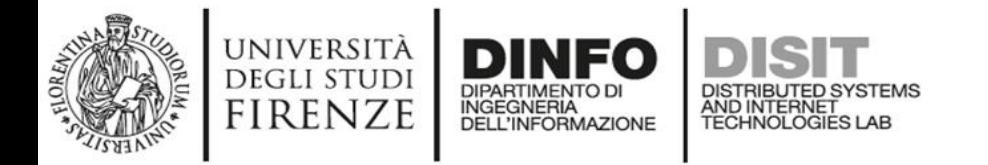

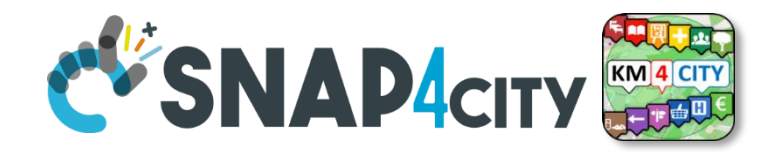

#### **ChatRoom Per Dashboard**

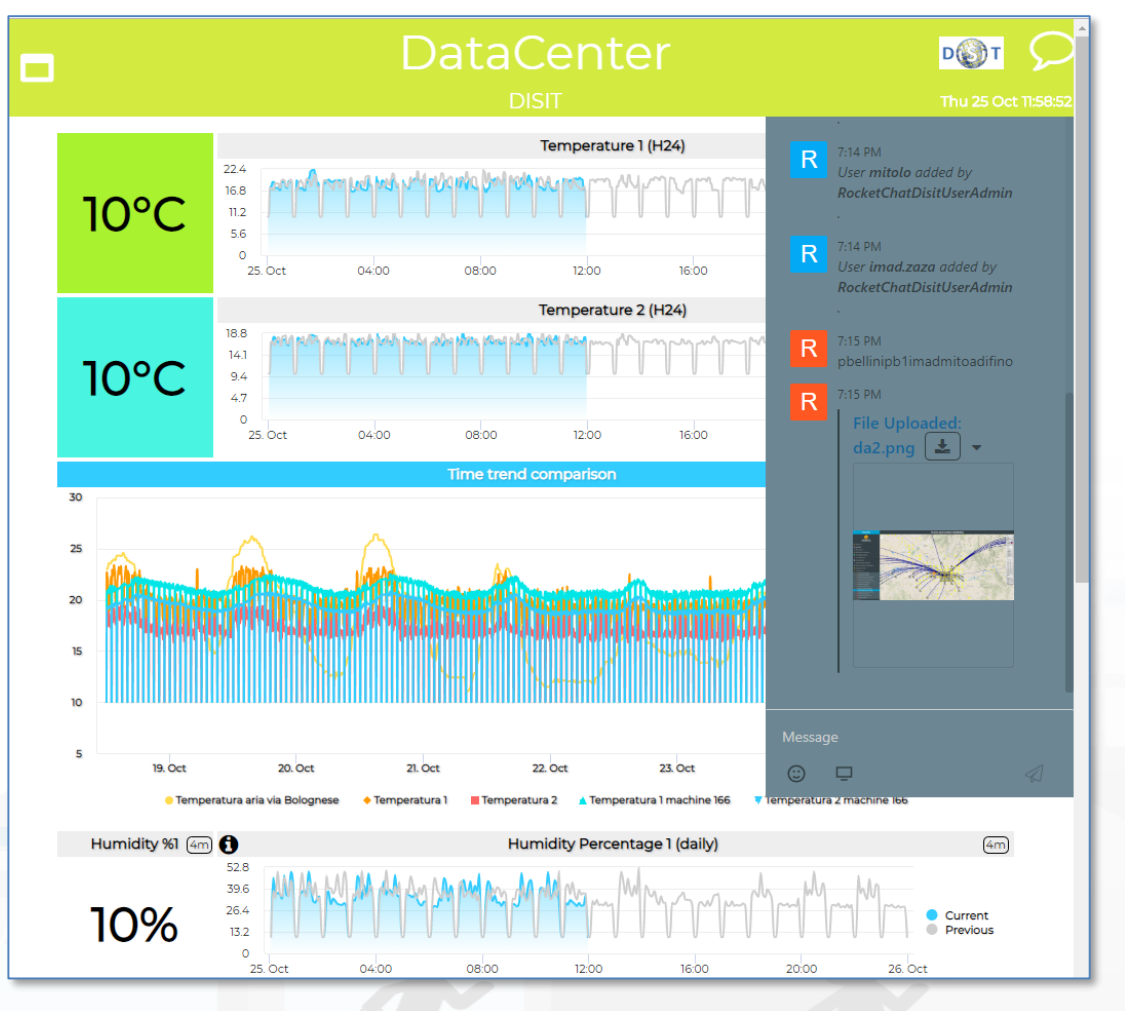

#### Chat Management

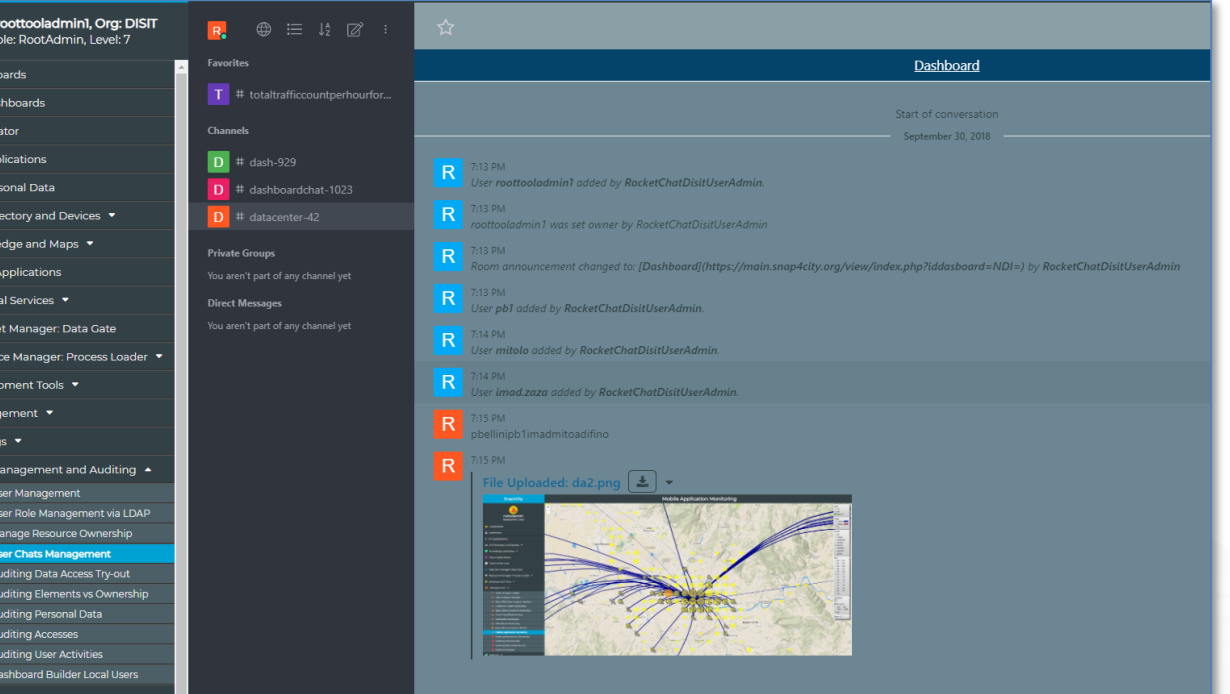

**User** 

**®** Dash

**B** My D

A Noti

A TOI C

My I

 $\rightleftharpoons$  IOT

 $M$  Kn

 $\hat{I}$  Exte Data

 $\triangleleft$  Reso **M** Dev

& Mar

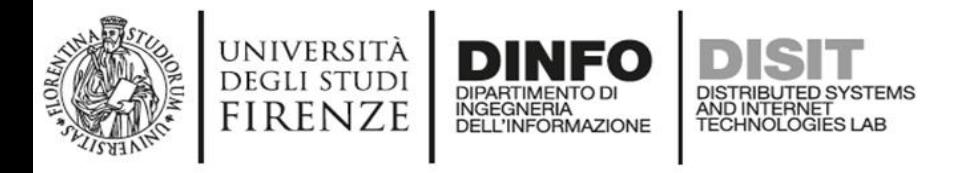

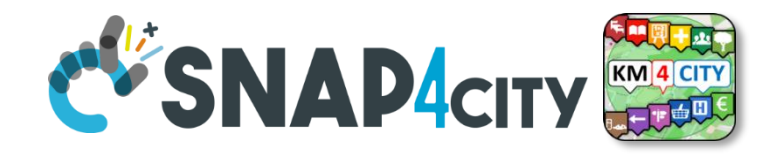

#### **Chat Rooms**

- **Activated** by the Dashboard creator which can invite a number of users of the platform to
	- Exchange Comments and Pictures
	- access on web and mobile
	- provoke notifications
- Accessible only under authentication
- The administrator can access to the log for review and log of the discussions.

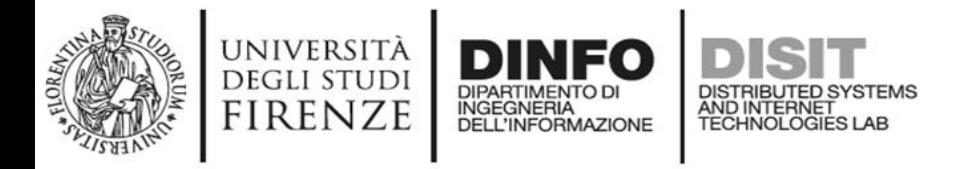

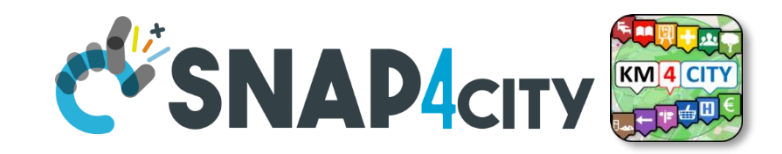

### **Smart City Monitoring: Notificator**

- Notifications may arrive via Facebook, Telegram, SMS, email, etc., by exploiting IOT App behind the dashboard
- Integration with workflow management system for ticketing

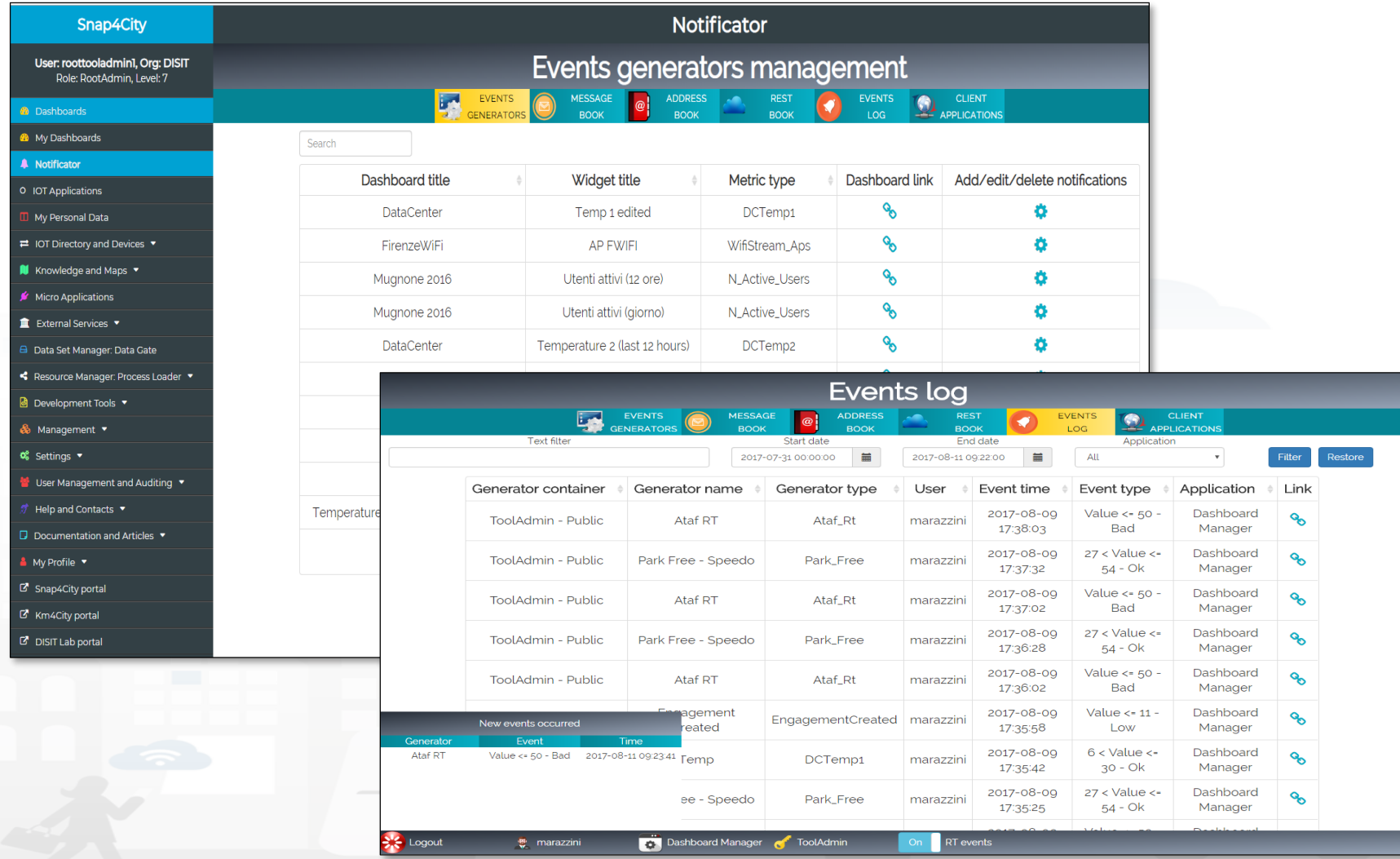

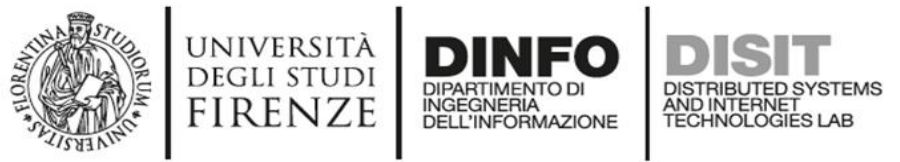

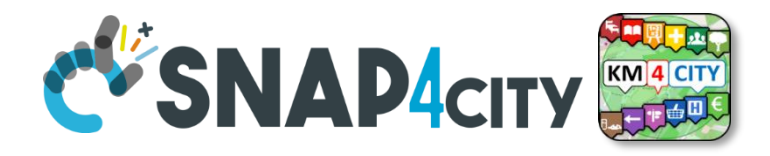

#### **Dashboards**

- **Suitable** as: City Dashboard, App interface, and Control Room Dashboards, Situation Room Dashboard, Operator Dashboard
- **Created** visually compounding graphic Widgets
	- Each widget has an autonomous update
	- Each metric/data-source may have associated with an alarm: blinking and sending events to people and machines in different manners
- **Can be**: public or private, private dash can be delegated or passed in ownership
- See [https://main.snap4city.org/management/dashboards.php?linkId=dashboardsLink&fromSubmenu=false&sorts\[title\\_header\]=1](https://main.snap4city.org/management/dashboards.php?linkId=dashboardsLink&fromSubmenu=false&sorts%5btitle_header%5d=1)
- See the following tutorials
	- **[HOW TO: create a Dashboard](https://www.snap4city.org/drupal/node/473) in Snap4City**
	- **US1. [Using City Dashboards](https://www.snap4city.org/drupal/node/156)**
	- **US2. [Using and Creating Snap4City Applications with Dashboards](https://www.snap4city.org/drupal/node/157)**
	- **US4. [Creating City Dashboards and related Event Monitoring and Actions](https://www.snap4city.org/drupal/node/159)**

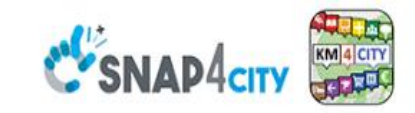

#### **SCALABLE SMART ANALYTIC APPLICATION BUILDER FOR SENTIENT CITIES**

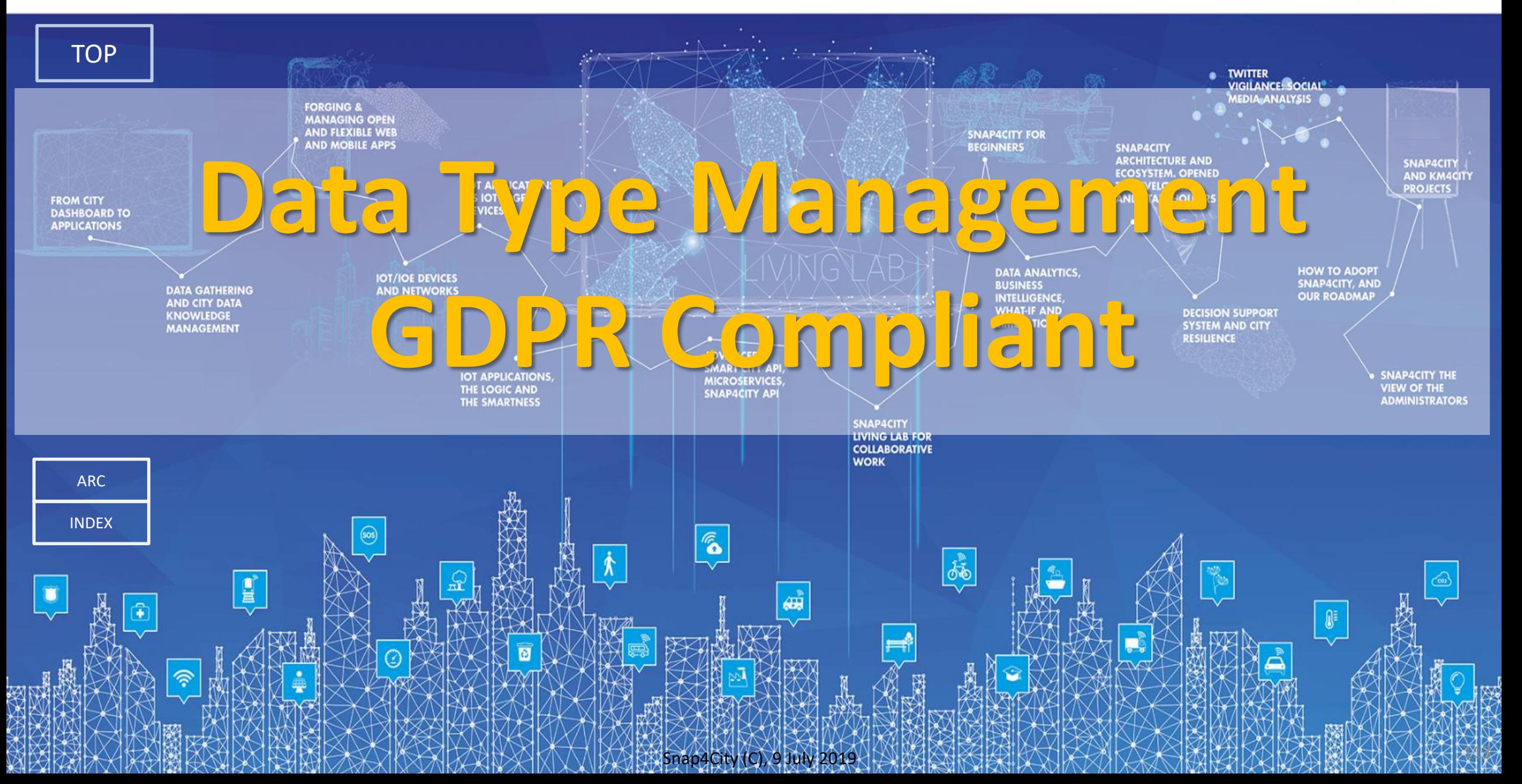

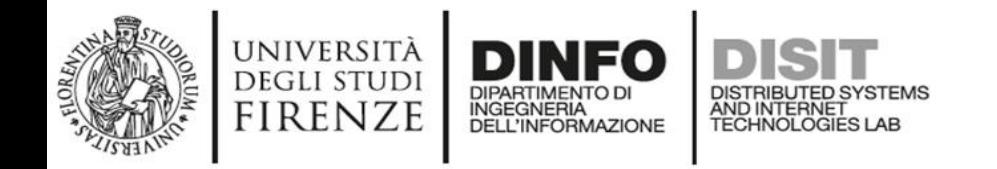

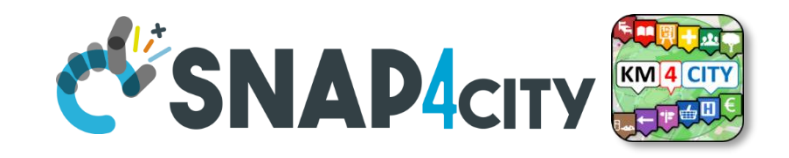

## **GDPR: General Data Protection Regulation**

#### **Users may** decide to:

- provide access to who, for do what, until when consented
- accept terms of use by **signed** consent **for** data management **service**

#### **From each service, the user is** capable to:

- **See** what we collect in terms of Data Type: traces, logs, paths, profiles, accesses, IOT devices, sensors, maps, etc.
- **Download**, **delete**, **inspect** Data
- **Auditing** and **Revoke access** or **grant** access right to each **single Data**
- **Delete all Data in single shot** or singularly (**forget all about me**)
- **Correctness**
- **Transparency**
- **Security**
- **Integrity**
- **Privacy**

• …

• Auditing

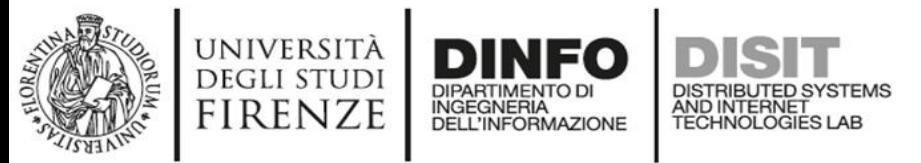

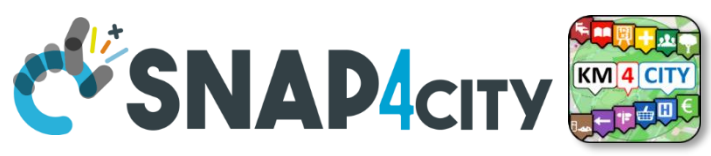

### **GDPR: General Data Protection Regulation**

- If personal data are **published by the owner:**
	- the data are **released anonymously**,
		- → also in this case they can be **revoked at any time**:

Snap4City is also compliant to GDPR **Technical Constraints** as it:

- **Performs Secure connections** in any private data exchange
- **Encrypts** data store for all private data
- **Decouples** data and personal IDs
- **Audits** private data usage

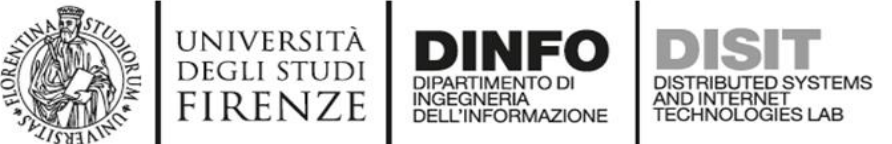

# **GDPR Compliant**<br>My Personal Data Types

View Edit Track Access control Convert  $Mv$  Profile  $\rightarrow$ My Personal Data Types My Personal Statistics and Bounds

Manage Profile and MyPersonalData This page allows you to access at your Data Types, which are your personal data that we most cases, a specific tool and view is provided to manage them.

#### • My profile data and Blogs

- to manage your user profile data (name, email, ): view, edit, delete
- . My Personal Statistics and Bounds: daily or Monthly
	- to access at your statistics about the data access and volume of resources use that may depend on the Organization at which one belong and on the role in
- . My Personal Data, My KPI and My POI
	- o to manage your personal MyKPI, MyPOI and trajectories, if any: view, edit, dele
- My Personal Engagement
	- o to manage your personal engagements recevied on the Mobile Apps, auditing
- My IOT Devices
	- o to manage your IOT Devices in which it is possible to: edit, delete, make public
- My IOT Applications
	- o to manage your IOT Applications in which it is possible to: delete, restart, char
- My Dashboards
	- o to manage your Dashboards in which it is possible to: edit, delete, change own
- My IOT sensor data service URI (for programmers)
	- o to manage the Delegations to access at the ServiceURI of the knowledge base
- My IOT sensor data service GraphID (for programmers)
	- o to manage the Delegations to access at the a Graph (data set) of the knowled
- My personal data by IOT App (partially deprecated)
	- o to manage your MyPersonal Data, if any: view, edit, delete, delegation in acces
- My Annotation data
	- o to manage the Delegation to access at the Annotations: delegation in access,
- Auditing Access to My Data
	- o to audit the accesses to MyData

#### For each Data Type:

- Start as private  $\rightarrow$  making them public (anonymous) and revoke
- The Owner is the only one that can: (1) modify values; (2) change the ownership
- Define/revoke Delegation to Access
- Delete/forget per Data Type and "me all"!
- Auditing

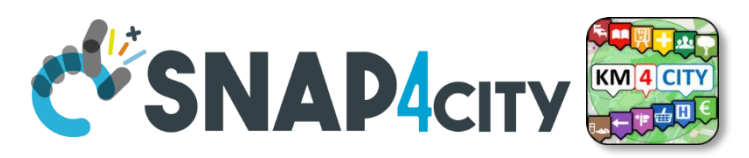

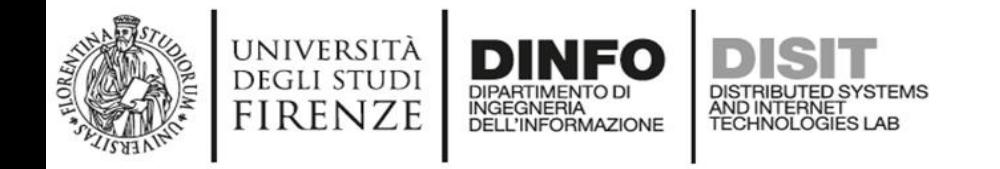

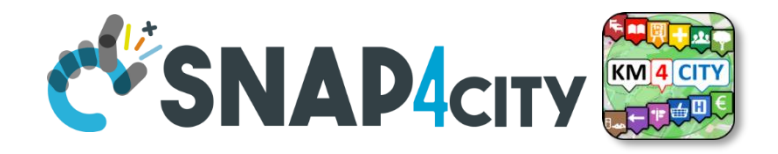

### **Details for Main Data Kinds**

- **My Personal Data, My KPI and My POI**
	- to manage your personal MyKPI, MyPOI and trajectories, if any: view, edit, delete, delegation in access, revoke delegation, make public, change ownership
- **My Personal Engagement**
	- to manage your personal engagements received on the Mobile Apps, auditing, if any: view, delete
- **My IOT Devices**
	- to manage your IOT Devices in which it is possible to: edit, delete, make public, delegate in access, revoke delegation, change ownership

#### • **My IOT Applications**

– to manage your IOT Applications in which it is possible to: delete, restart, change ownership.

#### • **My Dashboards**

– to manage your Dashboards in which it is possible to: edit, delete, change ownership, delegate in access, revoke delegation, see list of delegations, make public.

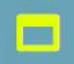

#### **Smart Bench**

Sat 22 Jun 15:45:23

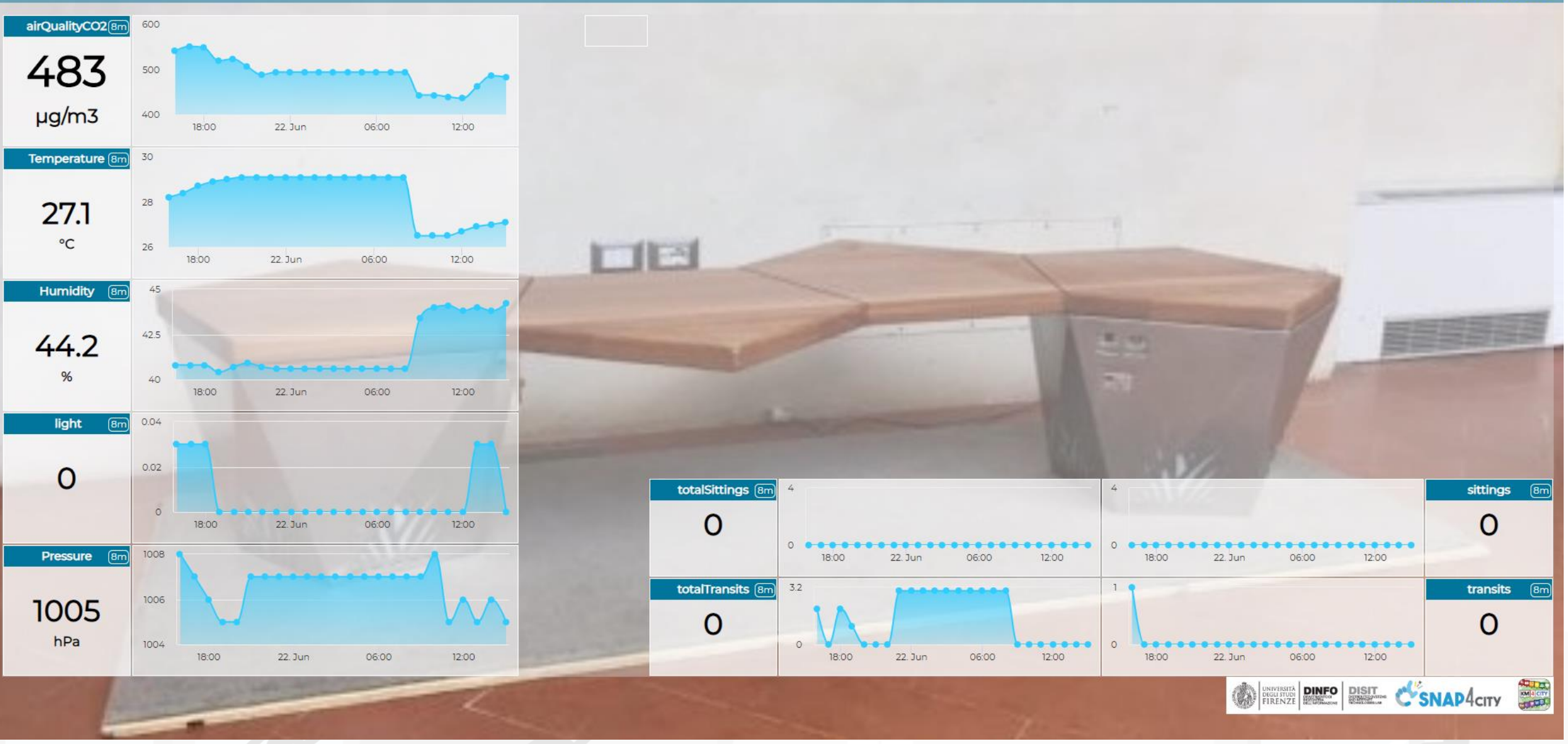

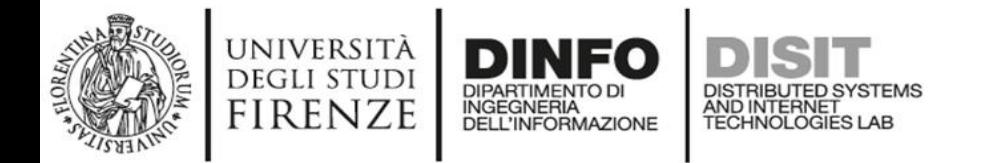

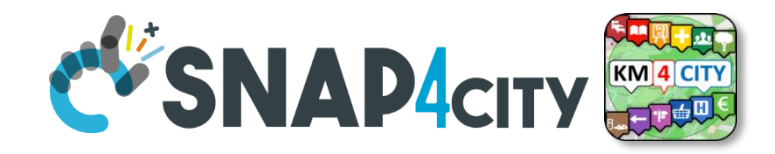

### **Example: Delegated Dashboard but not all data**

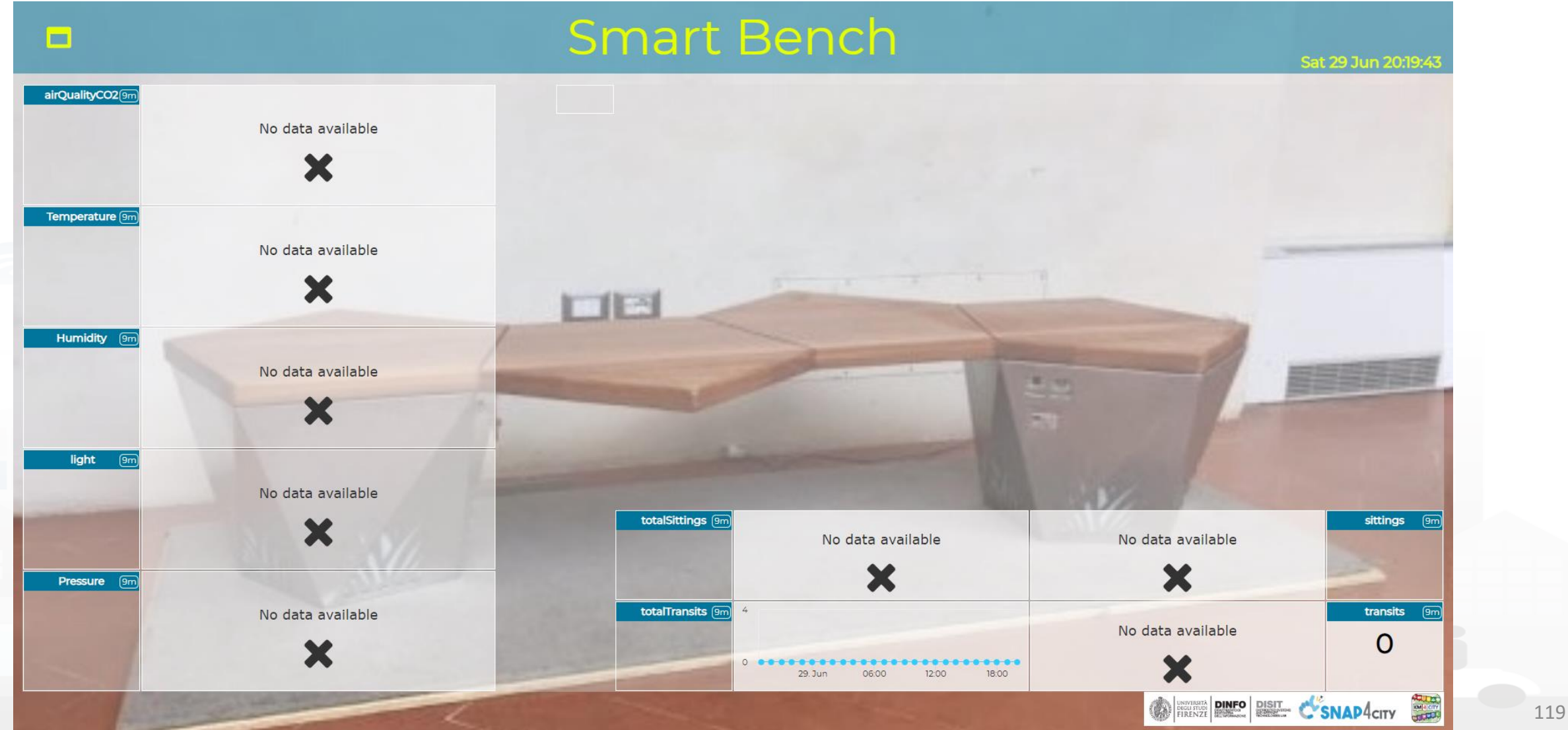

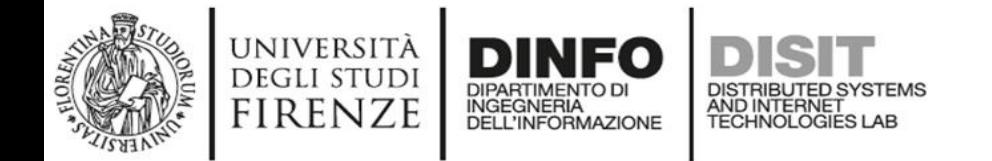

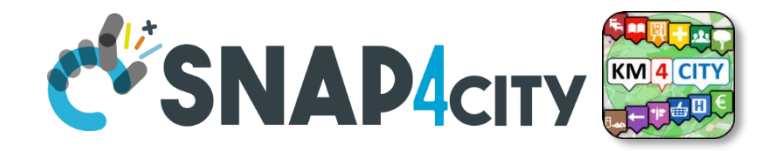

### **Dashboard Delegation**

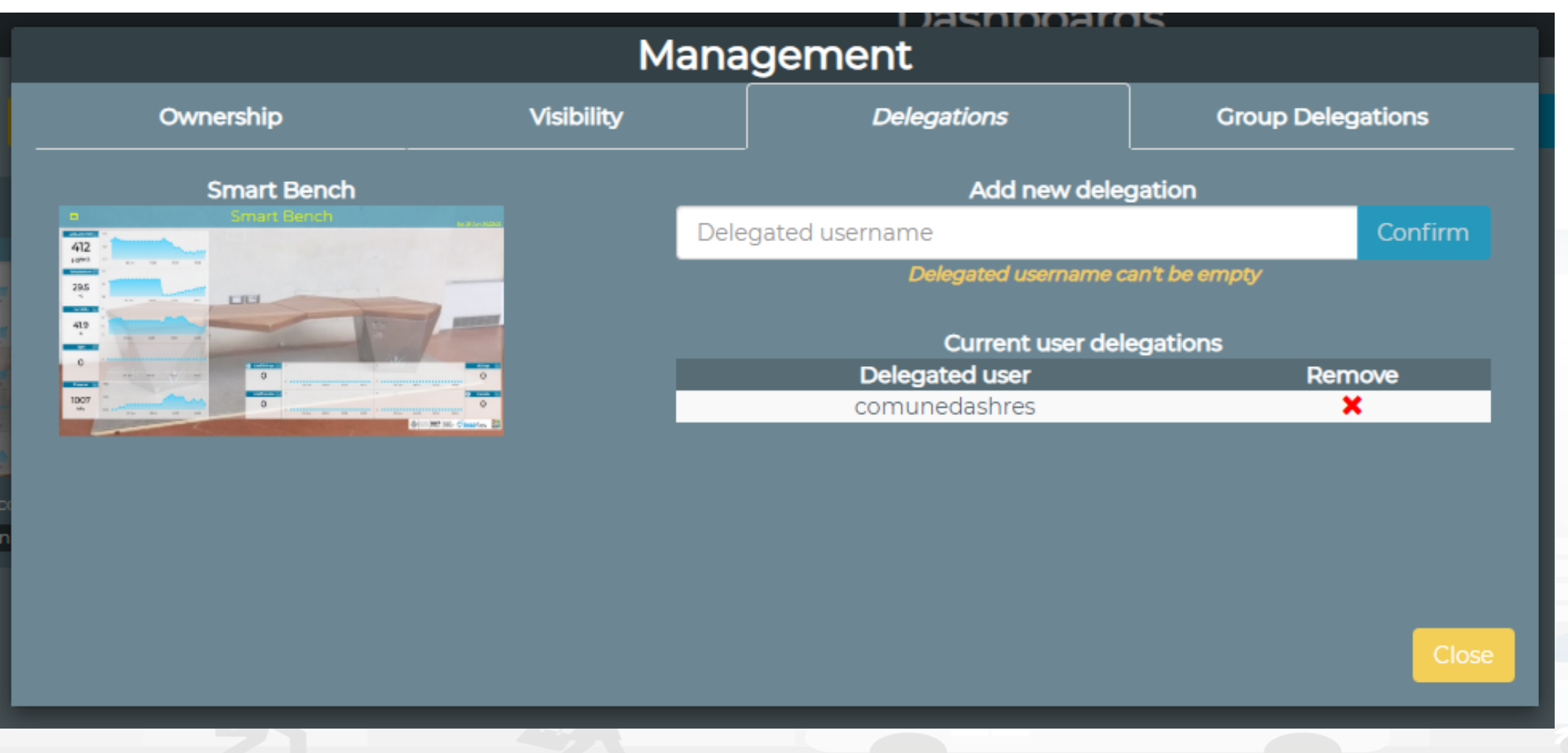

#### Snap4City (C), 9 July 2019 120

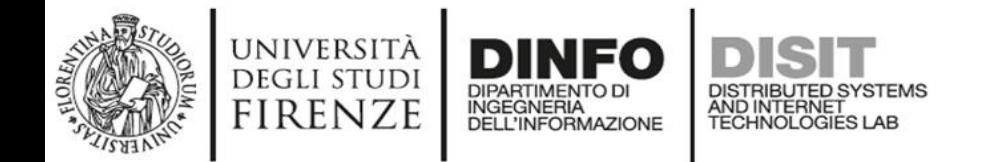

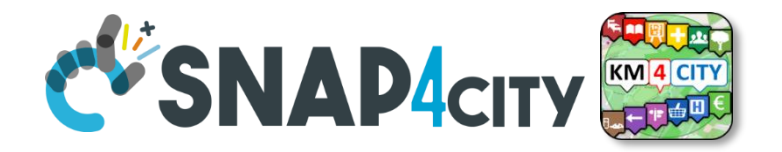

## *Personal Data Management, GDPR compliant: POI, Data, KPI*

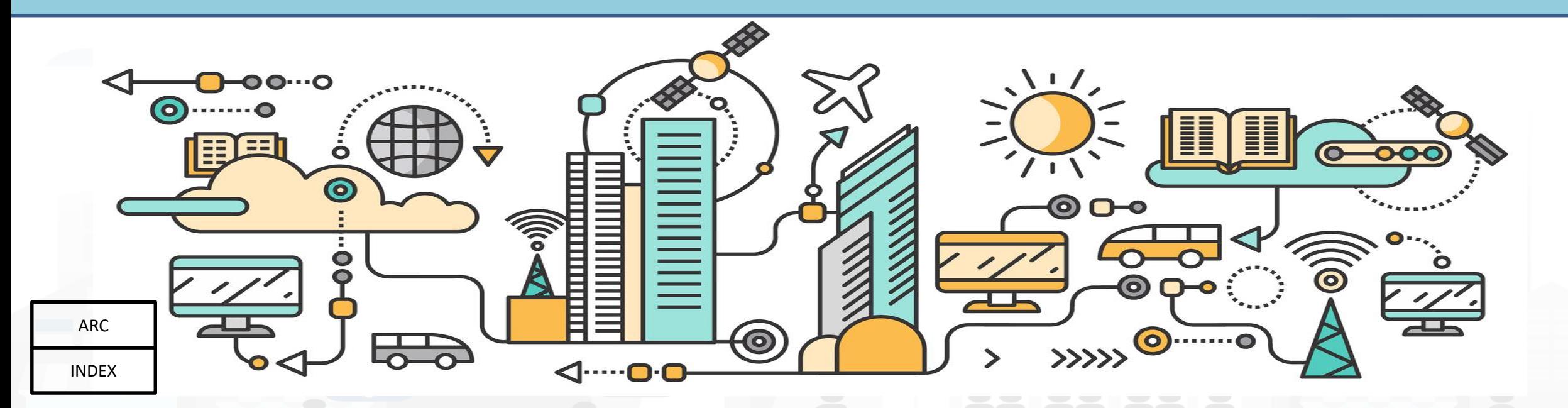

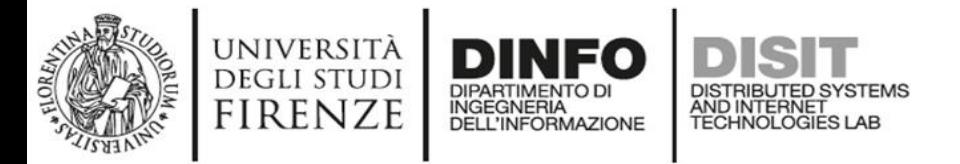

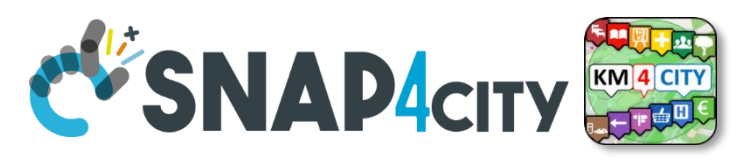

### **Managing Personal: KPI, Data, POIs**

#### **Which can be**:

- **Acquired from any source:** SQL, SPARQL, API, etc., ODBC, JDBC, etc.
- **Computed** by means of IOT App, Data Analytics, ETL
- **Stored/retrieved** into personal safe or general storage
- **Edited** from tool, or from IOT App
- **Added** Manually or Automatically
- **Shown via Dashboard**

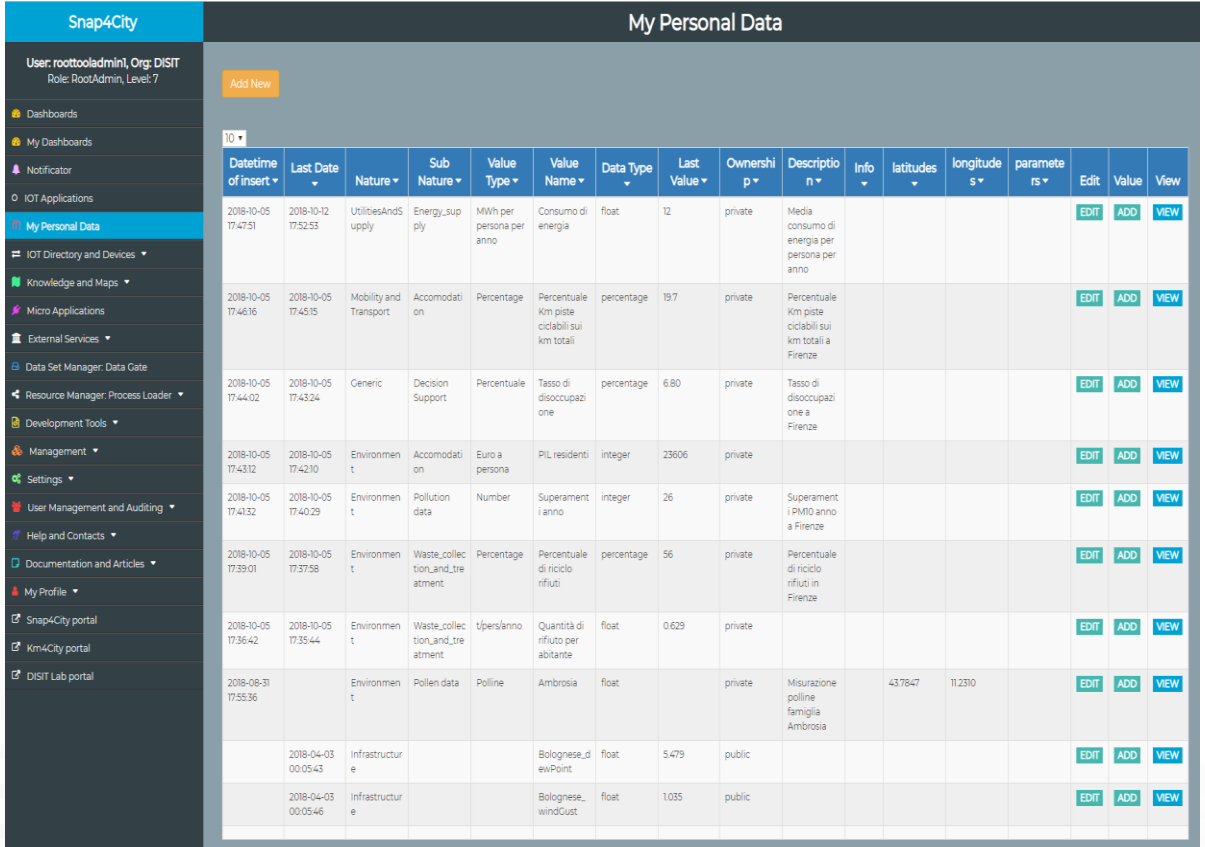

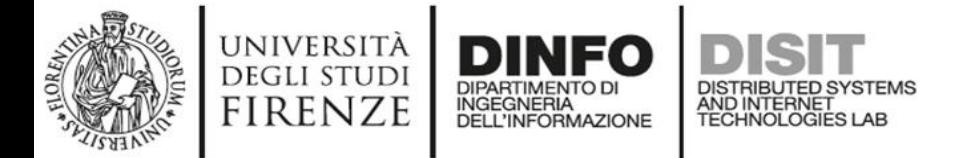

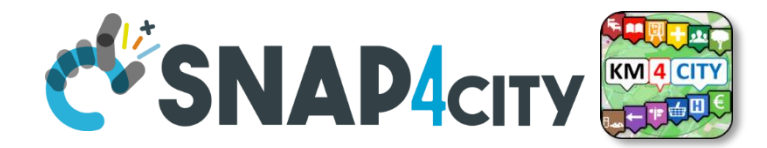

Controls

Page Number

## **Smart Bench Data Delegation**

 $10<sup>-10</sup>$ 

Add My KPI Add My POI Add My Data  $10<sup>-10</sup>$ bench Search  $\div$ ● My ● Public ● Delegated **High Level** Data Last Type **Nature** Sub Nature Value Name **Value Type** Type **Last Date** Value Ownership **Controls** Data Visibility No. 1 **Username** 17056232 MyKPI  $\overline{O}$ **DELEGATE USERS** Entertainment Smart\_bench Smart Bench Transits transits integer 6/29/2019, private disit\_comunefi **VIEW EDIT ALUES** 7:59:52 PM MAKE PUBLIC **DELETE** CHANGE OWNEDSH 17056231 MyKPI Entertainment Smart\_bench Smart Bench Light float 6/29/2019,  $\circ$ private disit comunefi VEW EDIT **DELEGATE USER** light **/ALUES** 7:59:53 PM **MAKE PUBLIC CHANGE OWI DELETE** 17056230 MyKPI Entertainment Smart\_bench Smart Bench CO2 airOualityCO2 float 6/29/2019, 412 private disit\_comunefi VEW EDIT **DELEGATE USERS** 7:59:53 PM MAKE PUBLIC **CHANGE OWNERSH DELETE** Entertainment Smart\_bench Smart Bench Total **DELEGATE USERS** 17056229 MyKPI totalSittings integer 6/29/2019.  $\overline{O}$ private disit\_comunefi VEW EDIT MAKE PUBLIC 7:59:53 PM Sittings **DELETE** CHANCE OWNEDS Entertainment Smart\_bench Smart Bench Sittings sittings disit\_comunefi VEW EDIT **DELEGATE USERS** 17056228 MyKPI integer 6/29/2019,  $\overline{O}$ private **VALUES** 7:59:53 PM **MAKE PUBLIC DELETE CHANGE OWNERSHIP** totalTransits integer 6/29/2019, 17056227 MvKPI Entertainment Smart\_bench Smart Bench Total  $\circ$ private disit comunefi VIEW **DELEGATE USERS** 7:59:52 PM **MAKE PUBLIC Transits DELETE CHANGE OWNERSHI** 17056226 MyKPI Entertainment Smart bench Smart Bench Pressure float  $6/2$ My Data, KPI, POI  $7:59$ Pressure 17056225 MyKPI Entertainment Smart\_bench Smart Bench  $6/2$ Humidity float  $7:5$ Humidity **KPI Delegation Details**  $\times$ 17056224 MyKPI Entertainment Smart\_bench Smart Bench Temperature float  $6/2$  $7:5$ Temperature Values of KPIData: No. 17 me Smart Bench Light Username Delegated Showing 1 to 9 of 9 My KPI Data First > Last Close SAVE

 $\div$ 

Showing 1 to 0 of 0 My KPI Delegation

Username Delegated

 $First \le$ 

Insert Time

No data available in table

Last

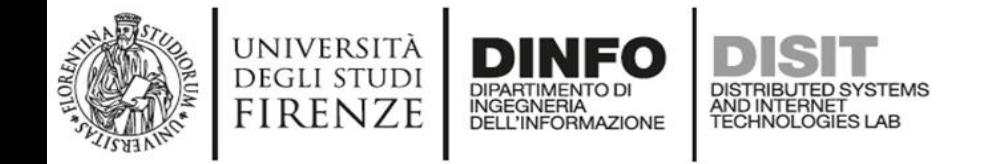

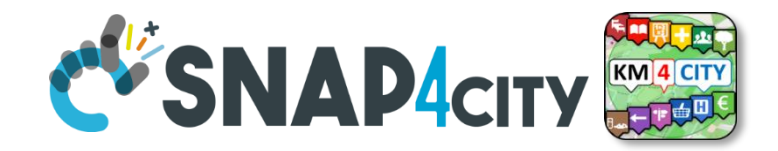

#### **Management of MyKPI, MyPOI, …**

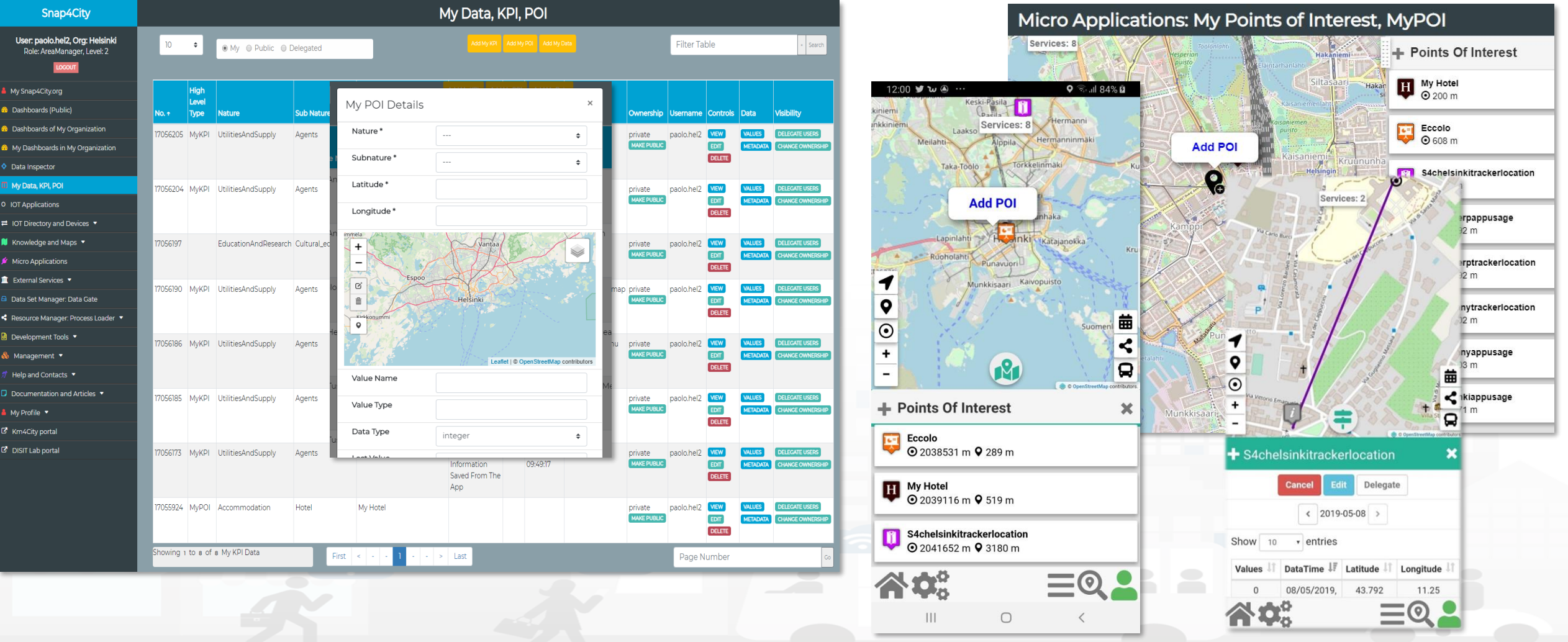

Snap4City (C), 9 July 2019  $124$ 

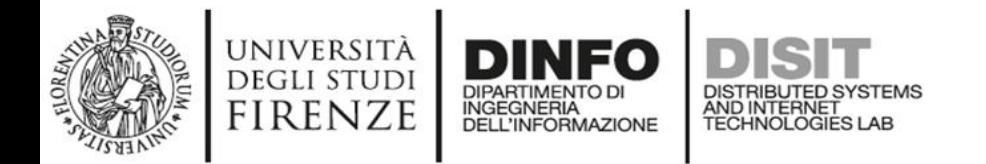

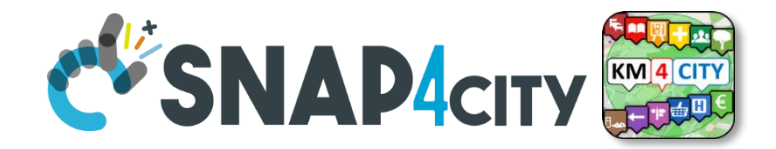

### **Recalling Exercize number 3**

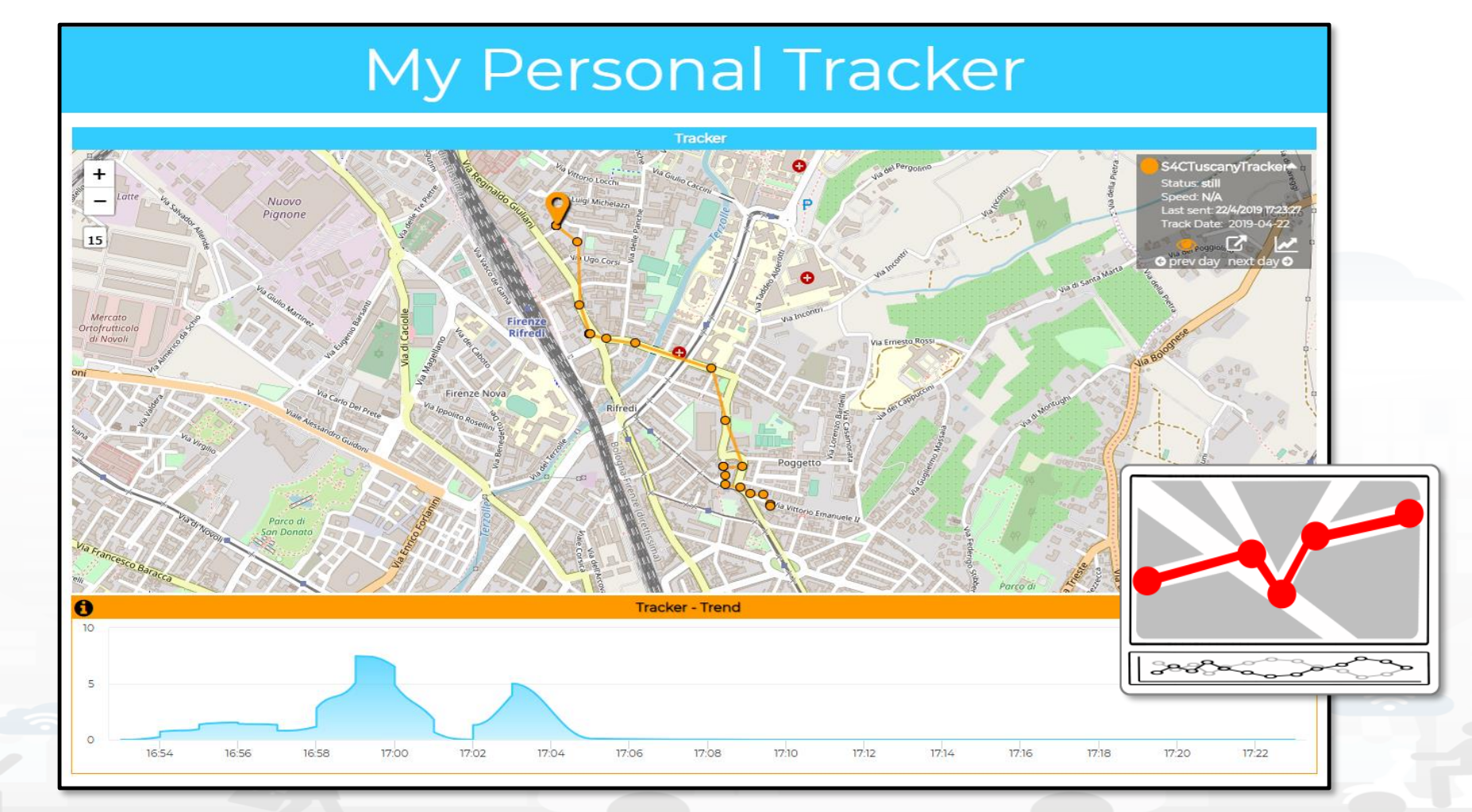

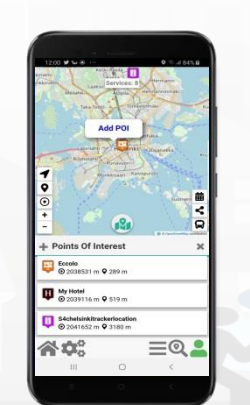

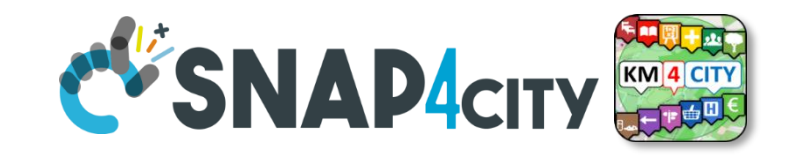

S4CAntwerpTracker

Status still

### **Accessing Multiple Trajectories**

Santa Maria

Campi Bisenzio

DISTRIBUTED SYSTEMS<br>AND INTERNET<br>TECHNOLOGIES LAB

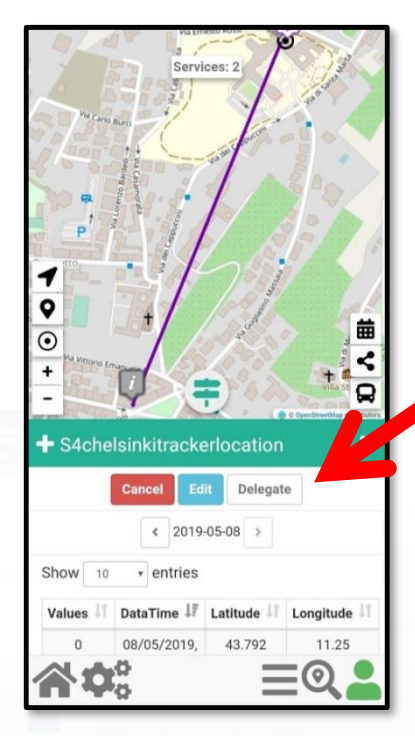

 $\frac{\text{power}}{\text{average}}$ 틦

**EXP CARD EXPRESS** 

**Kal Kual (Hildrick** 

INGEGNERIA<br>DELL'INFORMAZIONE

UNIVERSITÀ

**DEGLI STUDI** 

**FIRENZE** 

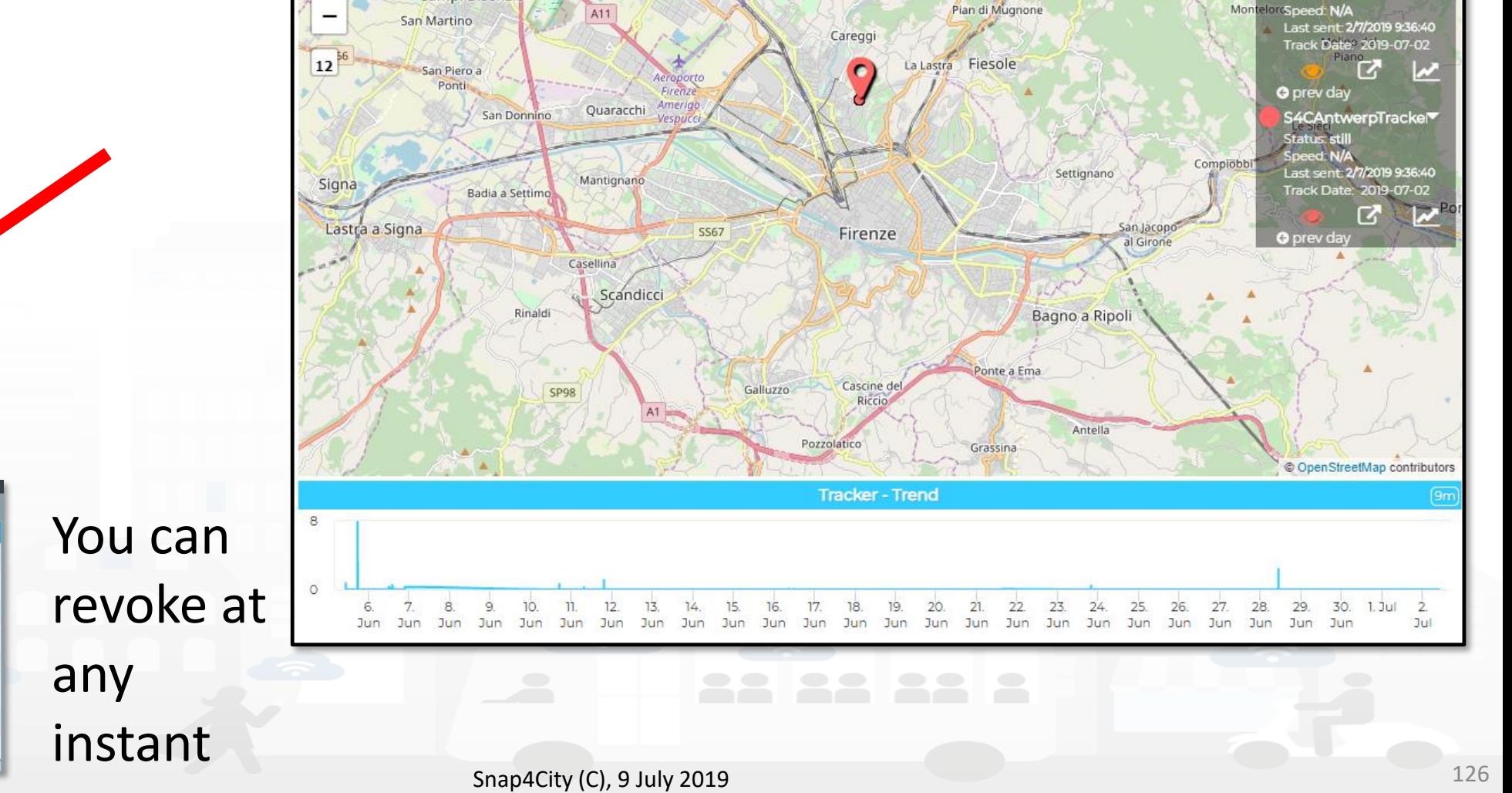

Quinto Basso

**Tracker** 

Serpiolle

#### **SCALABLE SMART ANALYTIC APPLICATION BUILDER FOR SENTIENT CITIES**

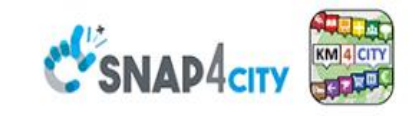

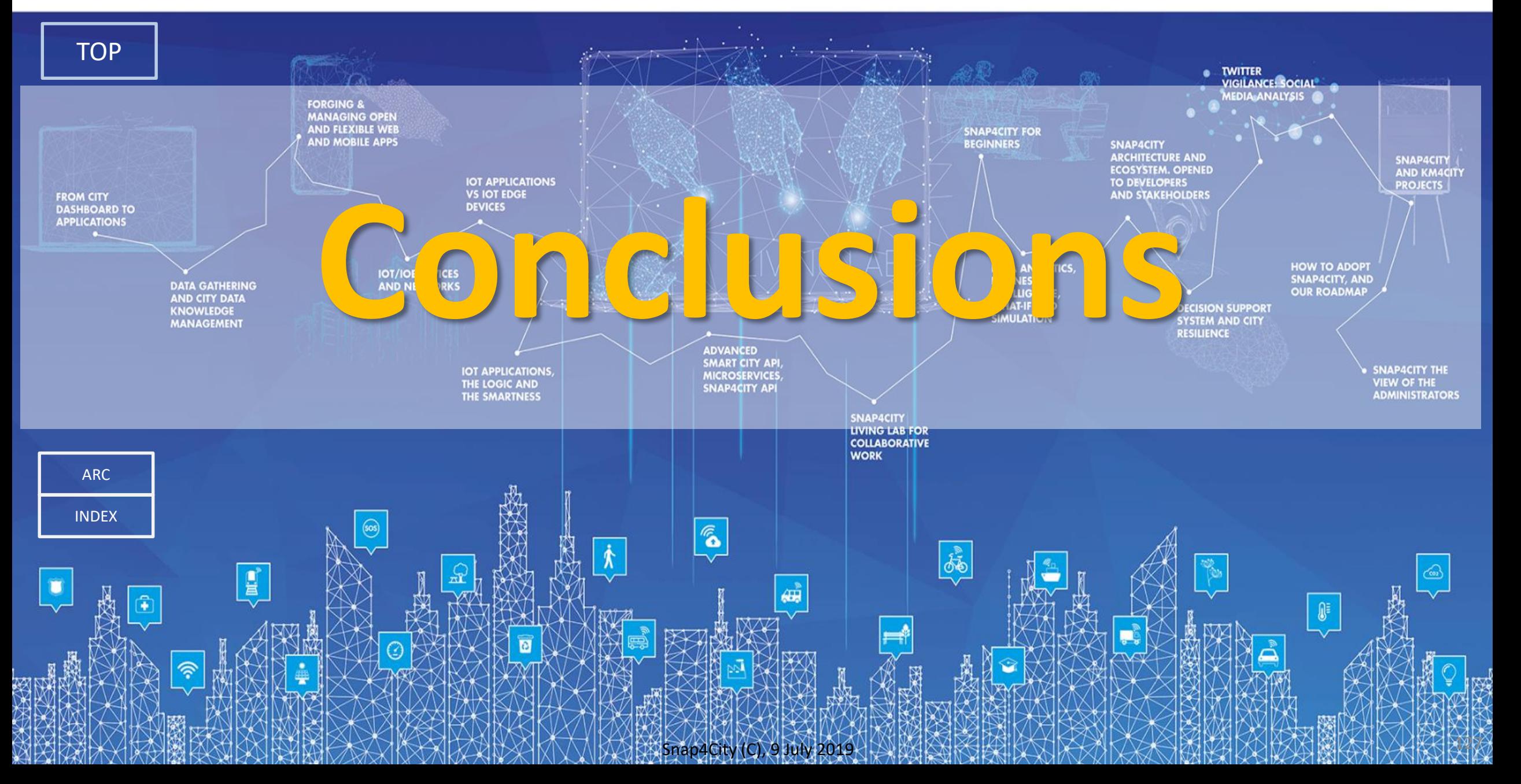

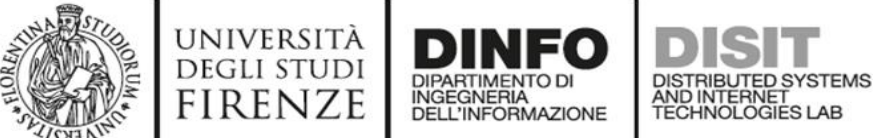

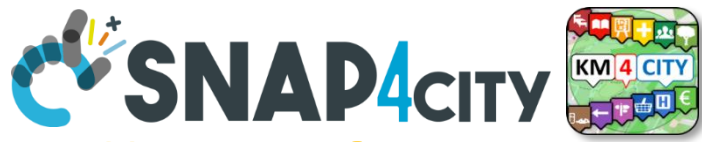

#### **Training piattaforma Snap4City. Dai Dati alla città Senziente, Smart City and IOT**

- **25 Giugno**: *visione generale sulla piattaforma: dai dati alle Dashboard passando da IOT e Data Analytic, GDPR, Living Lab, Smart City API, smart city control room (SCCR).*
- **9 Luglio (aula 111, viale Morgagni plesso didattico Univ. Firenze, aula di informatica <https://goo.gl/maps/Wh27PuwRd817G2TB7> ):**
- **..** • **23 Luglio (aula 111, viale Morgagni plesso didattico Univ. Firenze, aula di informatica <https://goo.gl/maps/Wh27PuwRd817G2TB7> ):**

**(Si consiglia di: non venire con il vostro portatile, l'aula è attrezzata con PC con risoluzione HD, avere già installato Toscana in a Snap su Android o iOS, da qualche giorno**

- Come aggiungere funzioni che non sono presenti ora in piattaforma, e.g.: gestione rifiuti, agricoltura, legno,
- Intelligence delle Dashboard, Combinazione di sorgenti dati,
- sviluppo di applicazioni IOT data driven con strumenti visuali (esercitazione)
- Creazione di applicazioni smart, IOT Applications integrate con Dashboard (esercitazione)
- Sviluppo di sensori IOT a basso costo
- Sviluppo di soluzioni di Data Analytic tramite R Studio
- Esempio di Web Scraping integrato
- La gestione della sicurezza in stack IOT

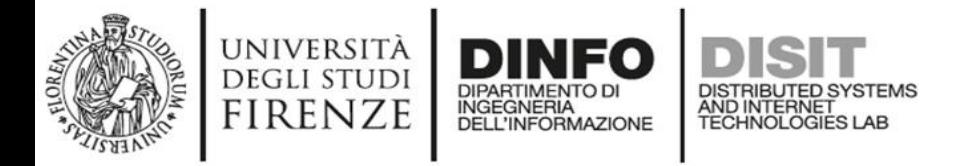

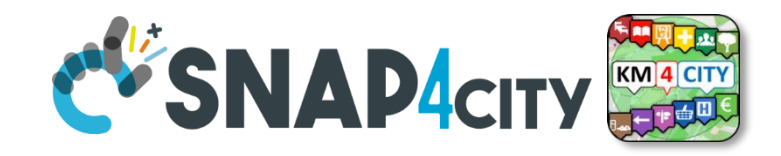

### **Altre Giornate a Agosto/Settembre**

- 1) Snap4City the architecture and technical details
	- Smart City Data Storage: large tables, graphs, and Data Shadow
	- Data Ingestion processes in ETL or other means
	- IOT Applications and elastic management
	- IOT, end-2-end security from devices to Dashboards
	- User Managment
	- Auditing of activities
- 2) Data management
	- Data Search
	- Data Ingestion via Data Gate
	- Data Ingestion via ETL
	- Data Ingestion via IOT brokers, and NIFI
	- Data Modeling

#### **SCALABLE SMART ANALYTIC APPLICATION BUILDER FOR SENTIENT CITIES**

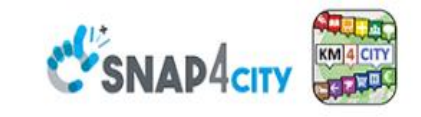

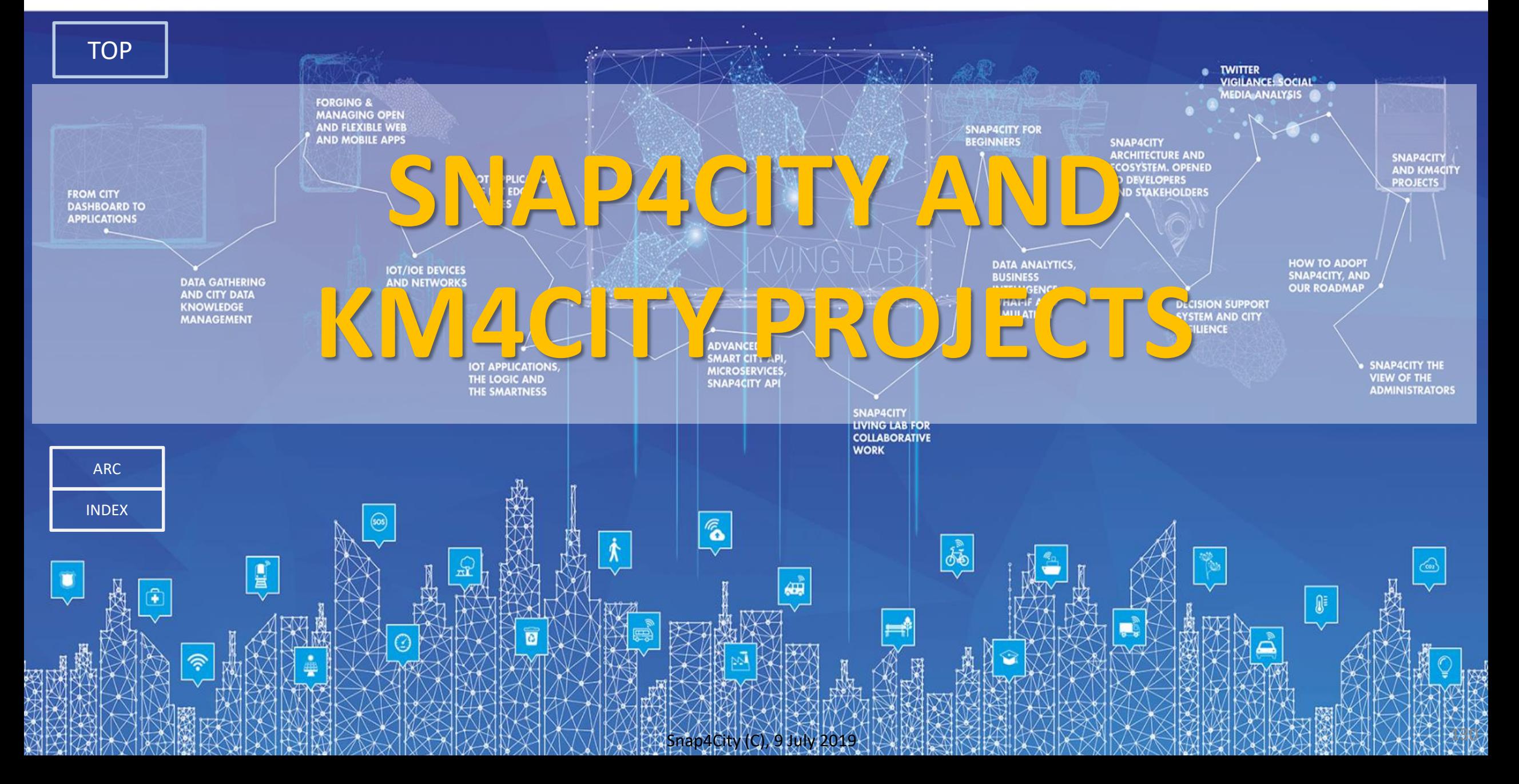

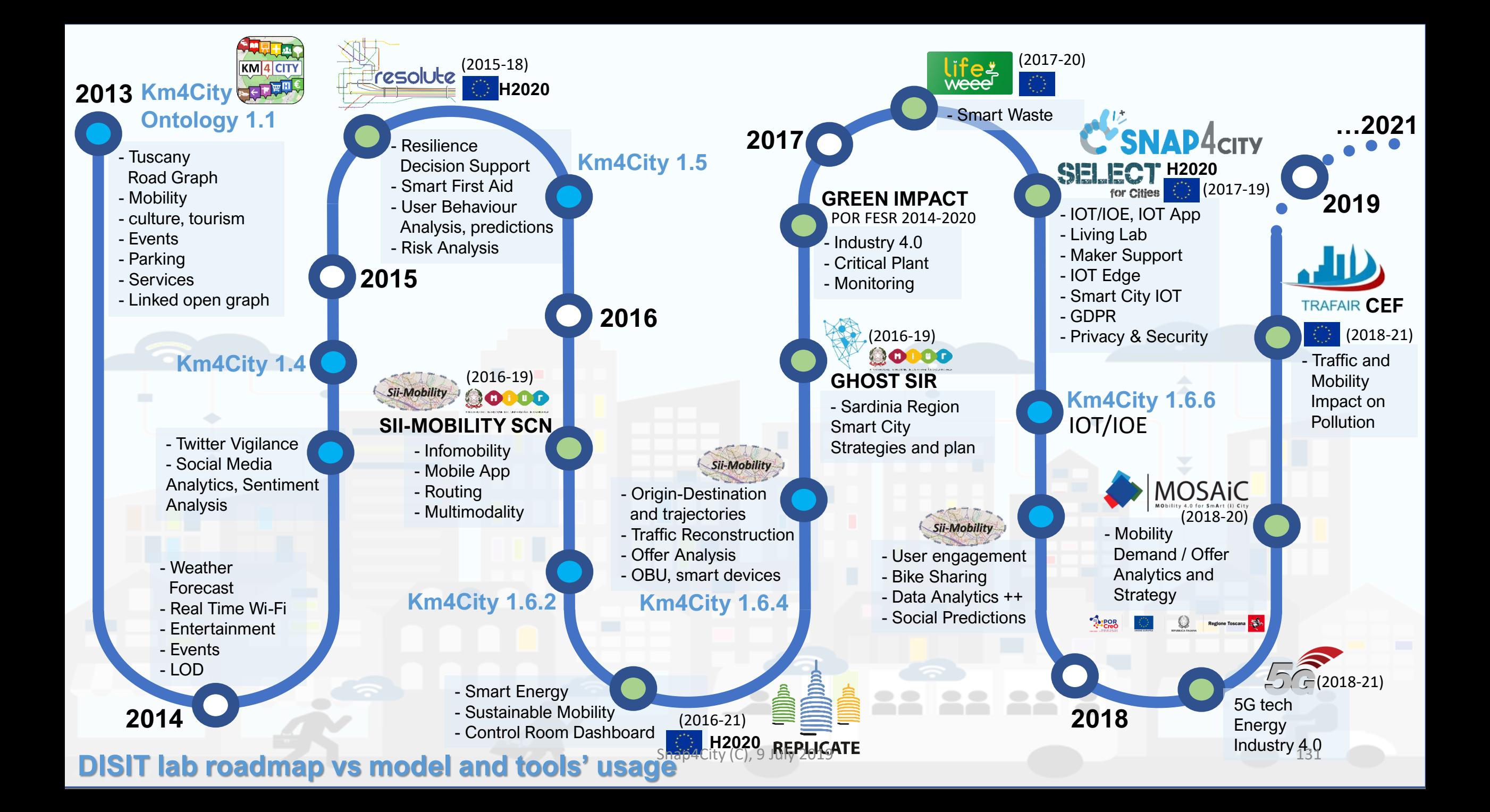

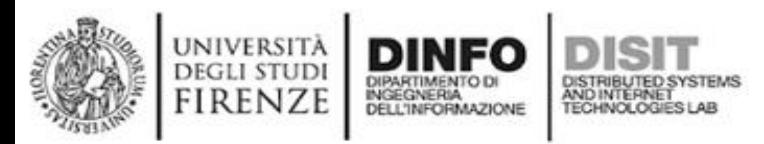

**Projects** 

resolute

**MOSAiC** 

smartGARDAlake

**TRAFAIR** 

*Green Impact*

**GHOST** 

## **Main running projects**

- Snap4City  $\rightarrow$  The platform!
- Sii-Mobility  $\rightarrow$  DISIT (mobility and transport)
- REPLICATE  $\rightarrow$  DISIT (ICT, Energy, IOT)
- RESOLUTE  $\rightarrow$  DISIT (Resilience, ICT, Big Data)
- $GHOST \rightarrow UNICA$ , UNIFI (strategies, smart city)
- TRAFAIR  $\rightarrow$  UNIMORE, DISIT (environ. & transport)
- MOSAIC  $\rightarrow$  DISIT (mobility and transport)
- WEEE Life  $\rightarrow$  DISIT (waste, environment)
- Smart Garda Lake → Castelnuovo del Garda
- $-5G \rightarrow$  DISIT (Industry 4.0 vs SmartCity)
- Green Impact  $\rightarrow$  DISIT (Industry 4.0, Chemical)
- PISA Agreement  $\rightarrow$  data aggregation  $\frac{1}{132}$

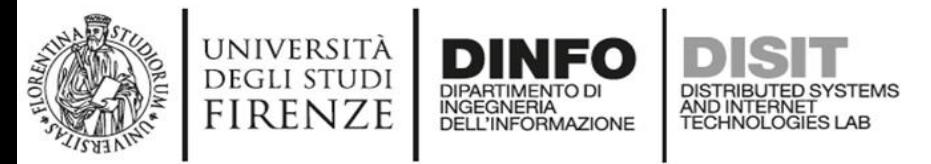

**Sii-Mobil** *http://[www.Sii-Mobility.org](http://www.sii-mobility.org/)*

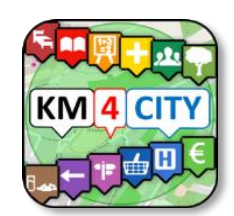

Sii-Mobilit

- *Experimentations and validation in Tuscany*
- *Integration with present central station and subsystems*
- *DISIT lab,* Università di Firenze, *is the tech-scientific coordinator*

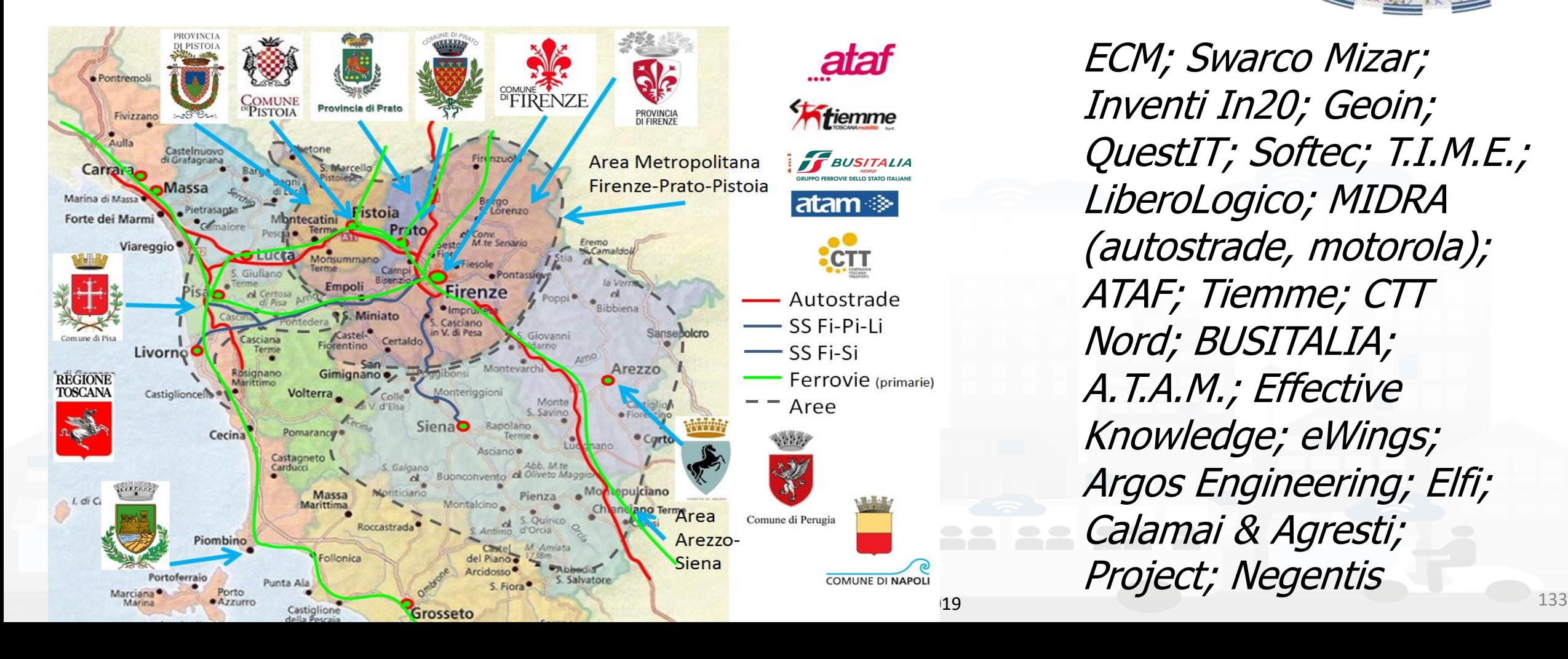

ECM; Swarco Mizar; Inventi In20; Geoin; QuestIT; Softec; T.I.M.E.; LiberoLogico; MIDRA (autostrade, motorola); ATAF; Tiemme; CTT Nord; BUSITALIA; A.T.A.M.; Effective Knowledge; eWings; Argos Engineering; Elfi; Calamai & Agresti; Project; Negentis

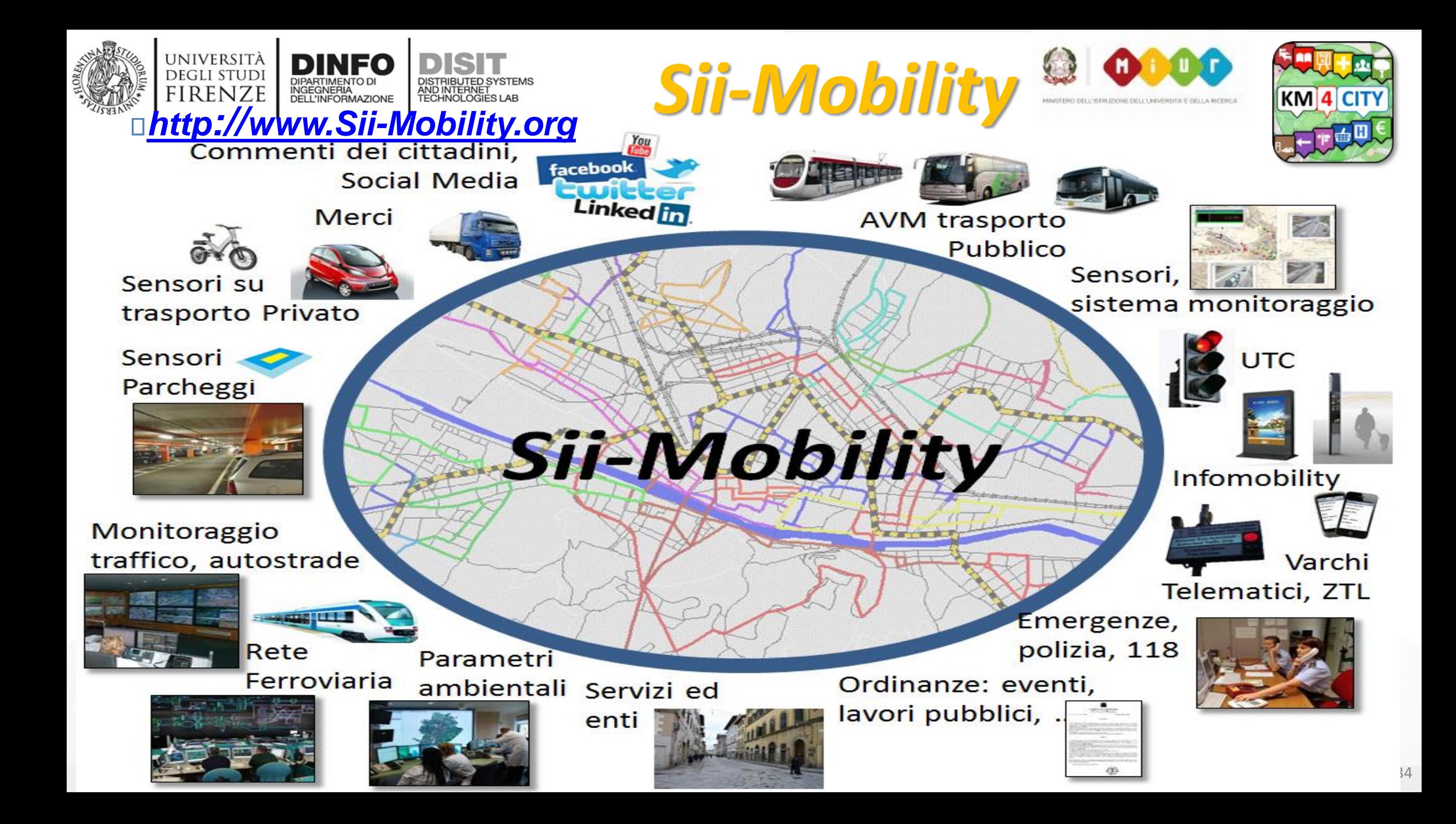

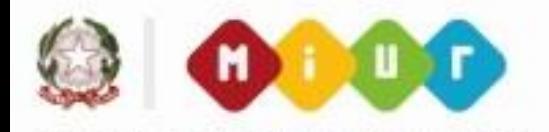

### **General Objectives**

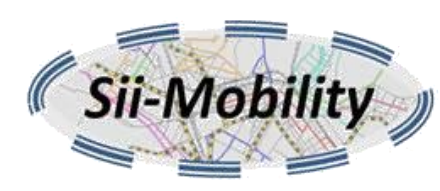

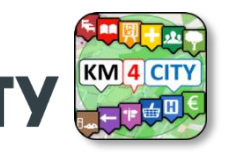

#### *http://[www.Sii-Mobility.org](http://www.sii-mobility.org/)*

- Reduce the social costs of mobility
	- minor inconvenience,
	- greater efficiency,
	- greater sensitivity to the needs of the citizen,
	- lower emissions,
	- better environmental conditions;
	- info-training programs to help city user in getting virtuous habits;
	- reduce transportation costs and travel times for users, for operators and administrations,
	- optimization solutions.
		- **Testing on municipalities and provinces of Tuscany**
		- **Contribute to the improvement of national and international standards**
- **simplify the use of mobility systems**
	- innovative sensors for AVM and private transport on the territory
	- integrated systems for payment and identification
	- driving / offline routing solutions
	- connect the drive, smart drive or walk
	- Integration of data from operators and different type sources
	- advanced management of resources measurement of flows realization of sensors, actuators

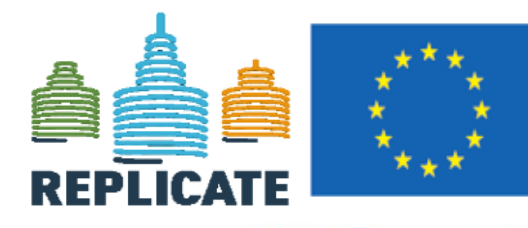

Horizon 2020 **European Union Funding** for Research & Innovation

**REnaissance of PLaces** with Innovative Citizenship Replicate project **And TEchnology** 

#### **<http://replicate-project.eu/>**

- Demonstrate Smart City technologies in energy, transport and ICT in districts in:
	- San Sebastian, Florence and Bristol,
	- follower cities of Essen, Nilufer and Lausanne
- Cities are the customer: considering local specificities
- Solutions must be replicable, interoperable and scalable:
	- Integrated Infrastructure: deployment of ICT architecture, from internet of things to applications
	- Low energy districts

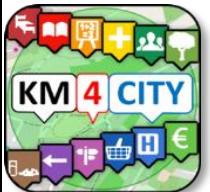

• Urban mobility: sustainable and smart urban services

*1 (coordinator) FOMENTO DE SAN SEBASTIAN FSS SPAIN 2 AYUNTAMIENTO DE SAN SEBASTIAN SAN SEBASTIAN SPAIN 3 COMUNE DI FLORENCE FLORENCE ITALY 4 BRISTOL COUNCIL BRISTOL UNITED KINGDOM 5 STADT ESSEN ESSEN GERMANY 6 NILUFER BELEDIYESI NILUFER TURKEY 7 VILLE DE LAUSANNE LAUSANNE SWITZERLAND 8 IKUSI ANGEL IGLESIAS, S.A. IKUSI SPAIN 9 ENDESA ENERGÍA, S.A. ENDESA SPAIN 10 EUROHELP CONSULTING, S.L. EUROHELP SPAIN 11 ILUMINACION INTELIGENTE LUIX, S.L. LUIX SPAIN 12 FUNDACION TECNALIA RESEARCH & INNOVATION TECNALIA SPAIN 13 EUSKALTEL, S.A. EUSKALTEL SPAIN 14 COMPAÑÍA DEL TRANVÍA DE SAN SEBASTIÁN DBUS SPAIN 15 CONSIGLIO NAZIONALE DELLE RICERCHE CNR ITALY 16 ENEL DISTRIBUZIONE, SPA ENEL ITALY 17 MATHEMA, SRL MATHEMA ITALY 18 SPES CONSULTING SPES ITALY 19 TELECOM ITALIA, SPA TELECOM ITALY 20 UNIVERSITA DEGLI STUDI DI FLORENCE UNIFI ITALY: DINFO.DISIT Lab and DIEF 21 THALES ITALIA, SPA THALES ITALY 22 ZABALA INNOVATION CONSULTING ZABALA SPAIN 23 TECHNOMAR TECHNOMAR GERMANY 24 UNIVERSITY OF BRISTOL UOB UNITED KINGDOM 25 UNIVERSITY OF OXFORD UOXF UNITED KINGDOM 26 BRISTOL IS OPEN, LTD BIO UNITED KINGDOM 27 ZEETTA NETWORKS ZEETTA UNITED KINGDOM 28 KNOWLE WEST MEDIA CENTRE, LGB KWMC UNITED KINGDOM 29 TOSHIBA RESEARCH EUROPE, LTD TREL UNITED KINGDOM 30 ROUTE MONKEY, LTD ROUTE MONKEY UNITED KINGDOM 31 ESOTERIX SYSTMES, LTD ESOTERIX UNITED KINGDOM 32 NEC LABORATORIES EUROPE, LTD NEC UNITED KINGDOM 33 COMMONWHEELS CAR CLUB CIC CO-WHEELS UNITED KINGDOM*

*34 UNIVERSITY OF THE WEST OF ENGLAND UWE UNITED KINGDOM*

*35 ESADE BUSINESS SCHOOL ESADE SPAIN*

Snap4City (C), 9 July 2019 136 *36 SISTELEC SOLUCIONES DE TELECOMUNICACION, S.L. SISTELEC SPAIN*

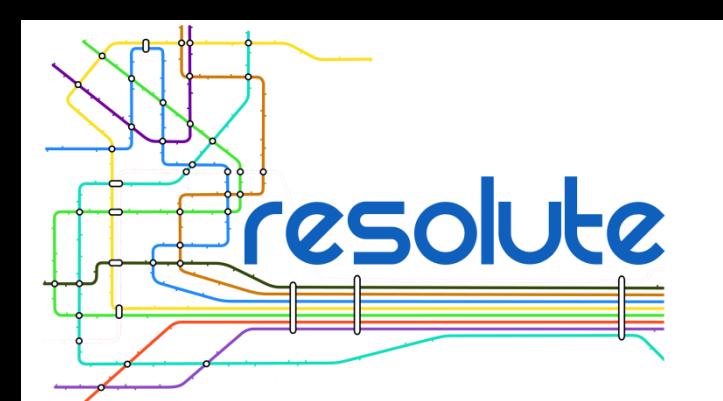

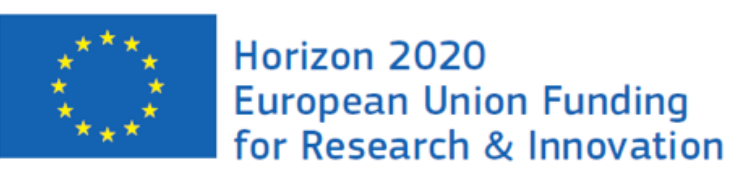

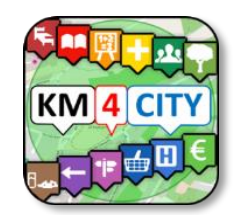

### **[http://www.resolute-eu.org](http://www.resolute-eu.org/)**

- **Develop European Resilience Management Guidelines** (**ERMG**)
	- Develop a conceptual framework for creating/ maintaining Urban Transport Systems
- **Enhance resilience** through improved support of human decision making processes, particularly by training professionals and civil users on the ERMG and the RESOLUTE system
- **Operationalize and validate the ERMG** by implementing the RESOLUTE Collaborative Resilience Assessment and Management Support Systems (CRAMSS) for Urban Transport Systems addressing Road and Urban Rail Infrastructures
	- Pilots in **Florence and Athens**
- Adoption of the ERMG at EU and Associated Countries level

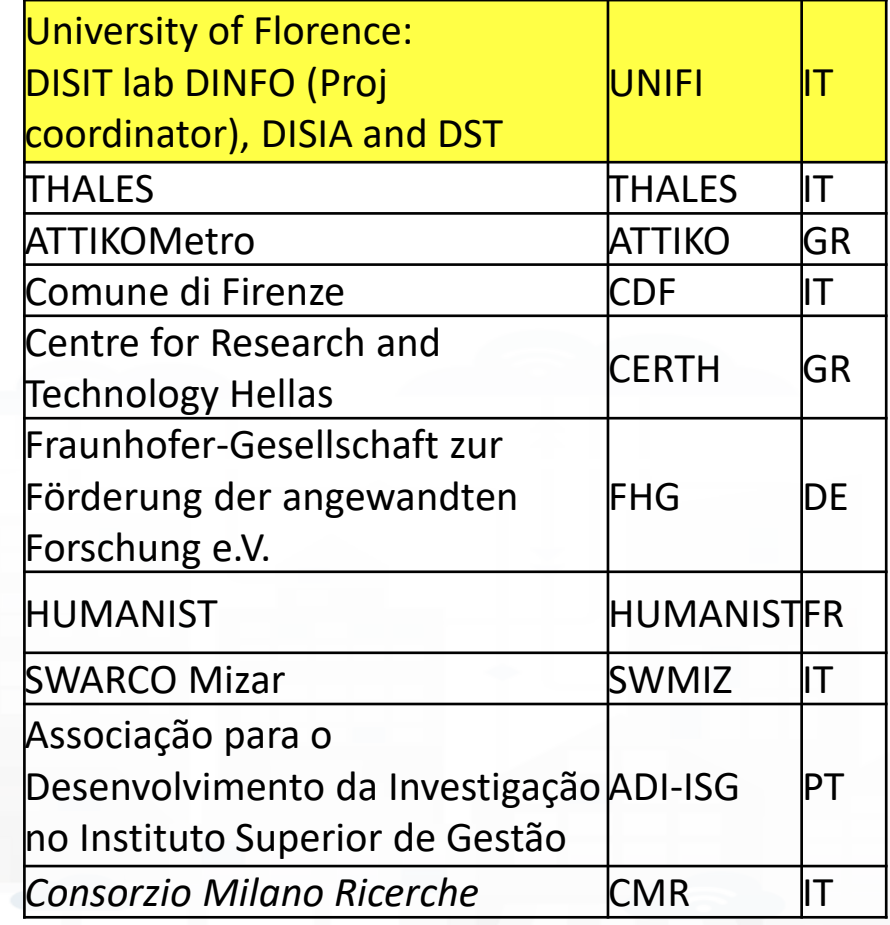

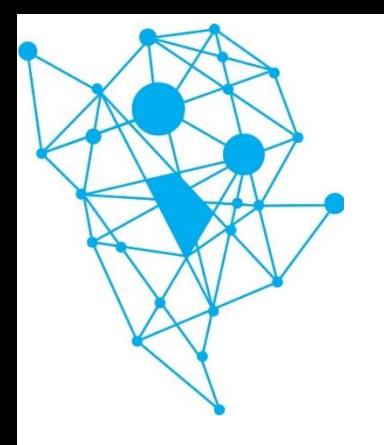

### **GHOST: Governing tHe smart city: a gOvernance-centred approach to SmarT urbanism**

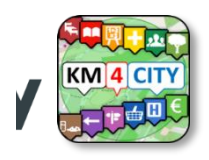

#### **General Objectives**

- Offer a **comprehensive framework** for measuring and reassessing urban smart development and related rankings
- **Critical assessment** of Smart City ranking index existence
- Definition of an **enabling technology**  supporting the action plans for strengthening multi-level place-based governance, applied in the tourism context
- Definition of **strategies for good smart governance**, with the purpose of providing recommendations to start or implement an institutional and development process leading towards smart city governance.

#### **Partners**:

#### University of Cagliari (Coordinator) DICAAR and DMI

University of Florence SAGAS and DISIT University of Turin ESOMAS University of Sassari DADU

Under the patronage of the Municipality of Cagliari

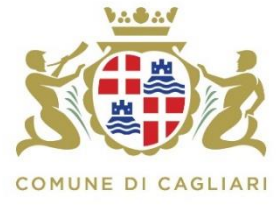

Duration: 23/09/2015 - 23/09/2018 **<http://sites.unica.it/ghost>**

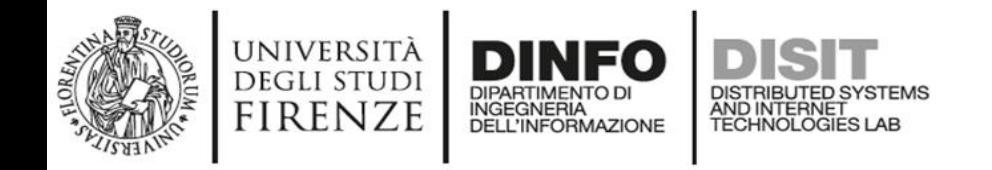

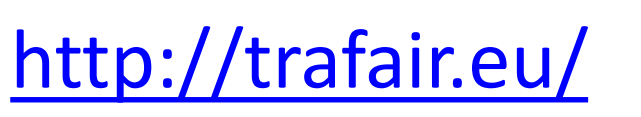

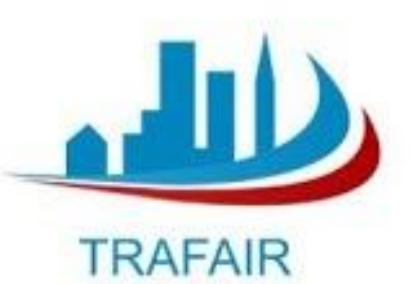

#### **Understanding Traffic Flows to Improve Air quality**

#### • **Objective:**

- to develop a service that **combines traffic data on air quality**, weather conditions, and traffic flows in order to allow citizens and municipalities to estimate the level of pollution resulting from varying traffic flow conditions.
- **Where:** 
	- **Zaragoza, Florence, Modena, Livorno, Santiago de Compostela, and Pisa**

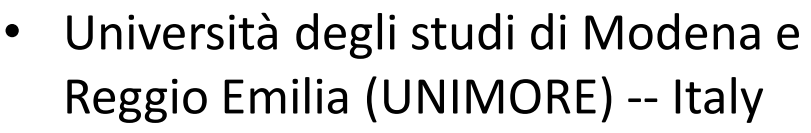

- **Università degli Studi di Firenze – DISIT DINFO -- Italy**
- Universidade de Santiago de Compostela (USC) - Spain
- Comune di Modena (CMO) Italy
- Regione Toscana (TR) Italy
- Concello de Santiago de Compostela (CSC) - Spain
- Fundación Pública Gallega Centro Tecnológico de Supercomputación de Galicia (Fundacion CESGA) - Spain
- Universidad de Zaragoza (UNIZAR) Spain
- Lepida S.p.A. (LP) Italy

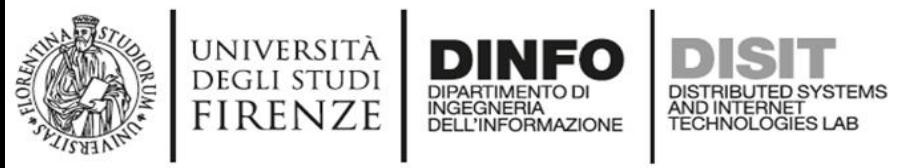

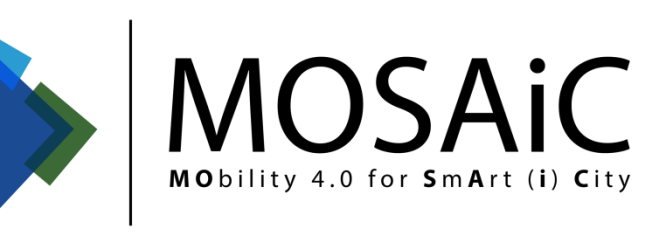

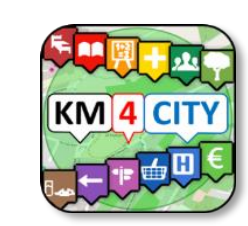

## **MObility 4.0 for SmArt (i) City**

#### **Tools for Mobility operators**

- Demand Analysis
- Prediction on Parking
- Connected Drive
- Offer Analysis
- Simulation of Mobility
- Etc.
- **Where:** in Tuscany

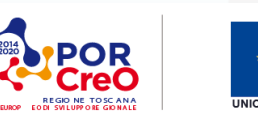

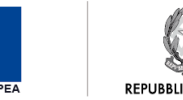

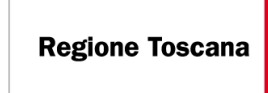

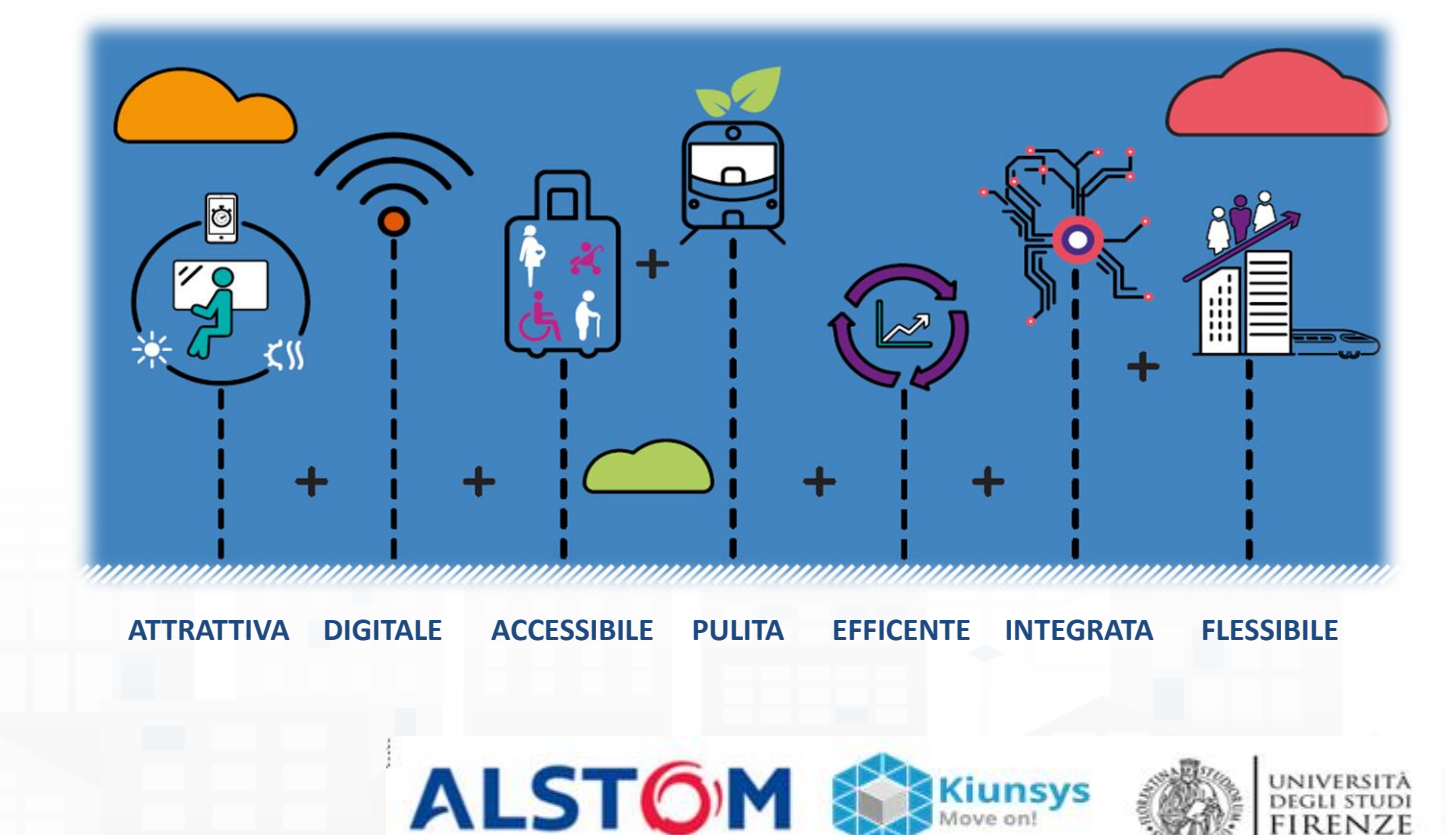

**TAGES** 

cinit

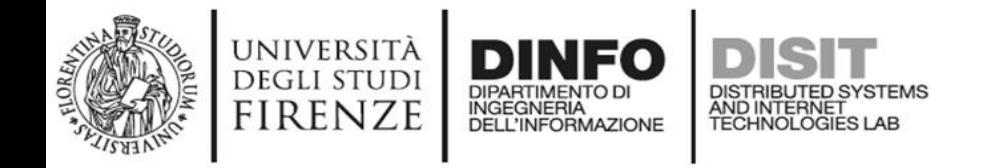

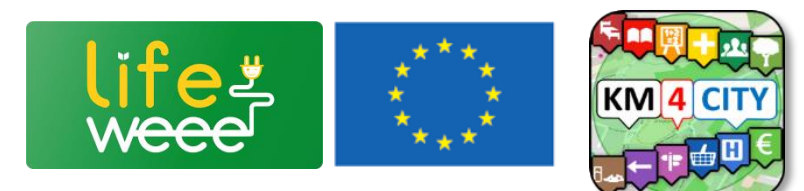

### **WEEE: Waste from Electrical and Electronic Equipment**

- **maximize the collection of WEEE** in Tuscany through a new governance model based on the involvement of SMEs and awareness raising activities towards citizens and its **replication in Andalucía**.
- Actions:
	- Improve the regional governance
	- Support municipalities in capacity building of public officials and improving services to citizens.
	- Develop a system of **services and incentives for SMEs**
	- Develop IT tools for companies and citizens: a **software** and **guidelines** for the simplification of administrative and bureaucratic activities and an **App** to easily locate collection sites.
	- Develop an awareness raising **information campaign** to increase public attention on the topic.
	- Test the **replicability and transferability** of project results through the implementation of actions in the Region of Andalucía.

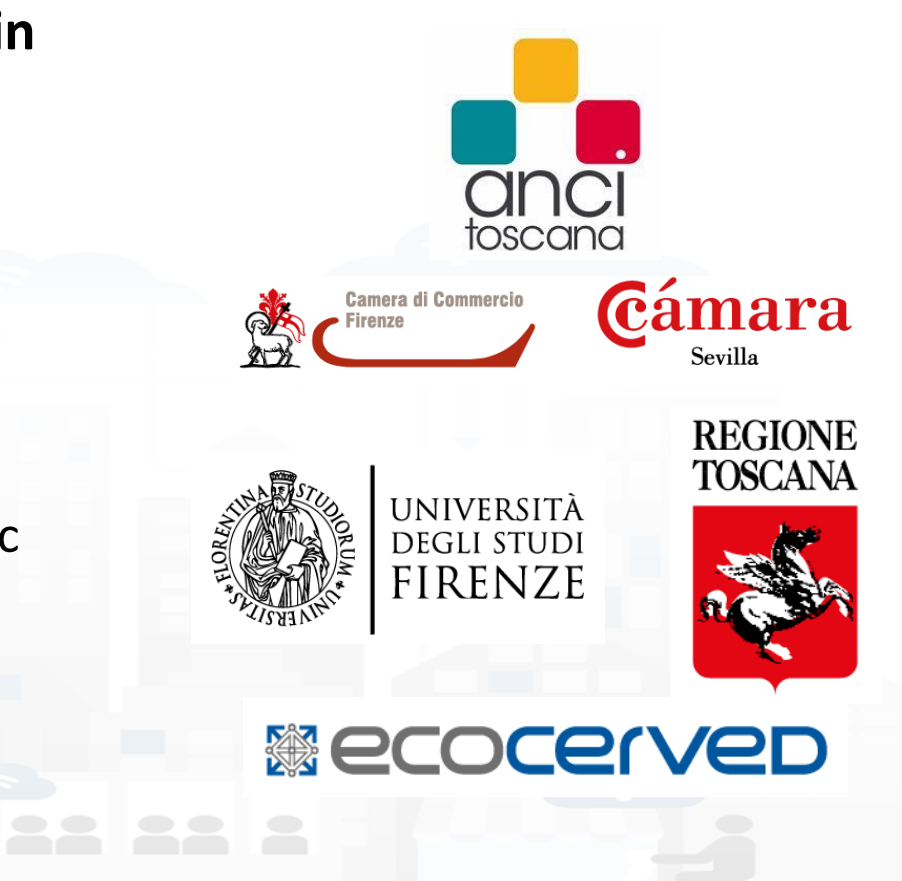

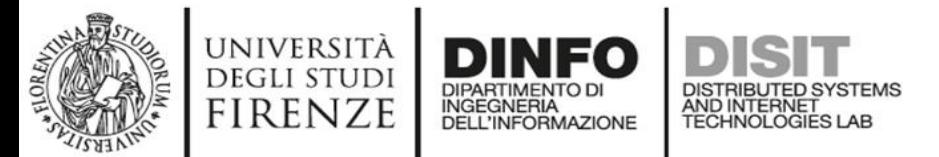

 $\odot$   $\widehat{ }$   $\cdots$   $\cdots$  78%

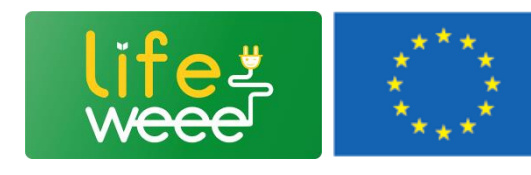

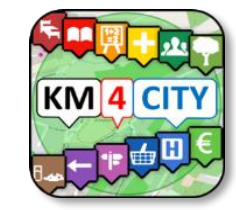

### **Example of Mobile App on Stores**

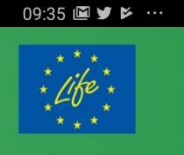

WAAA

Rifiuti di apparecchiature elettriche ed elettroniche (RAEE): tesori da recuperare!

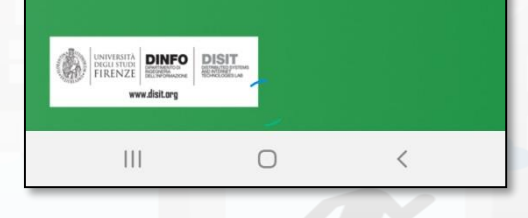

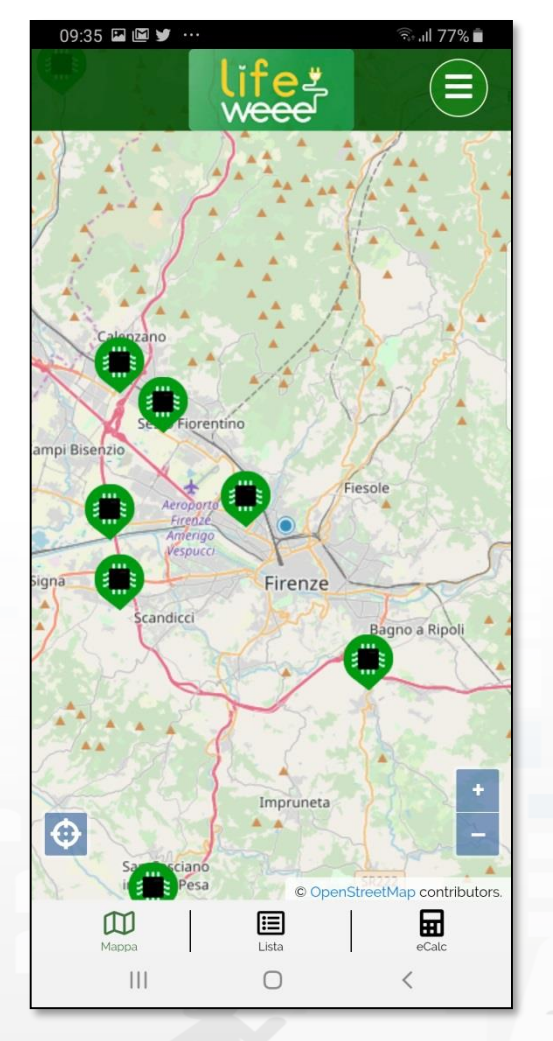

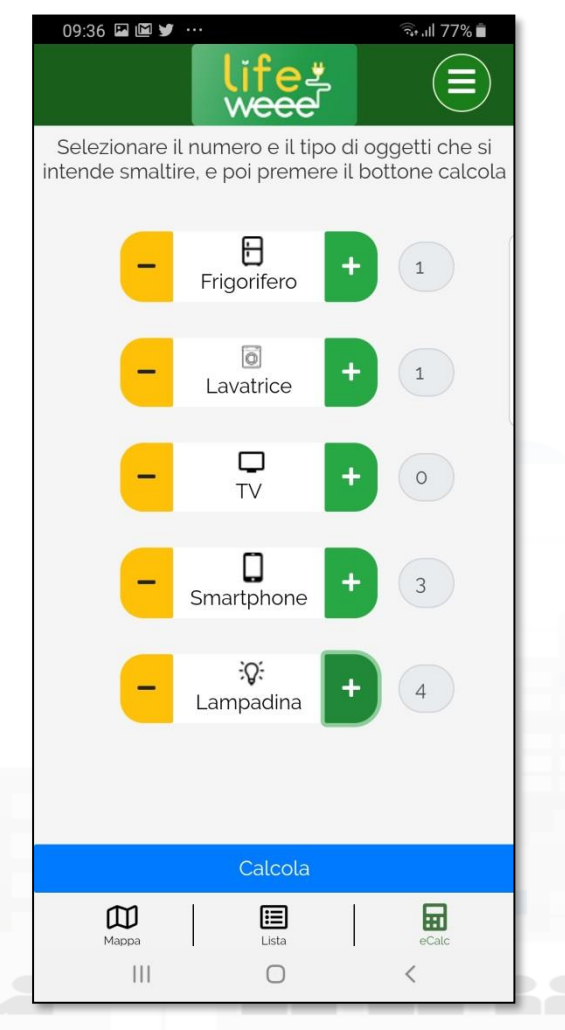

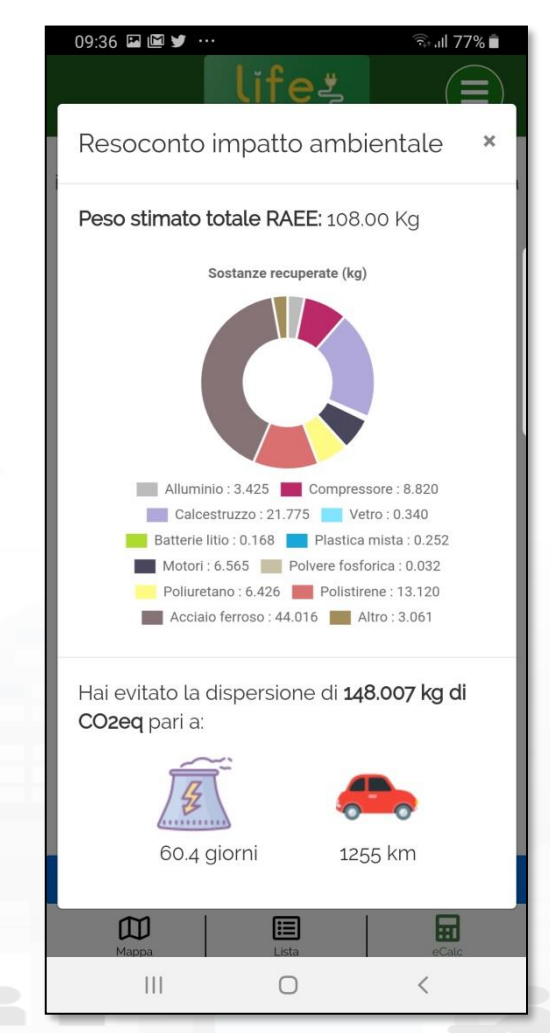

#### smartGARDAlake

www.smartgardalake.it

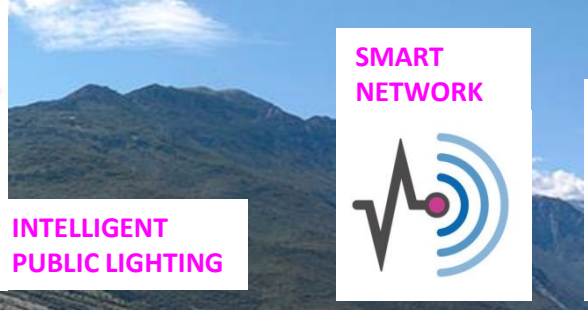

#### **INFRASTRUCTURE**

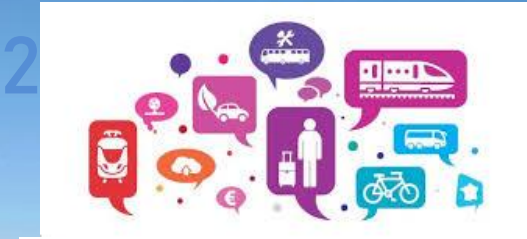

**OPEN DATA, IoT, SOCIAL** 

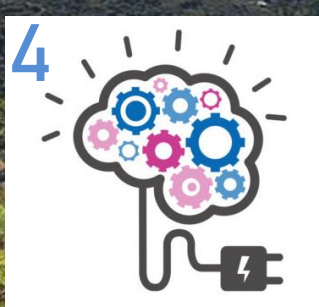

1

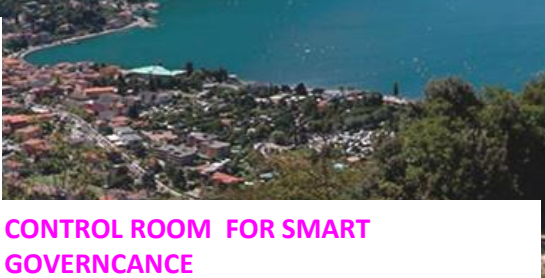

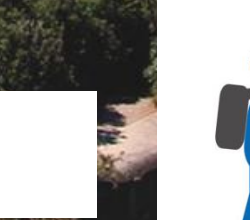

3

**SENSORS**

**APP E SERVIZI ON DEMAND SMART CITY & SMART TOURISM**

Snap4City (C), 9 July 2019 143 July 2019 143 July 2019 143 July 2019 143 July 2019 143 July 2019 143 July 2019

#### げ **SNAP4CITY**

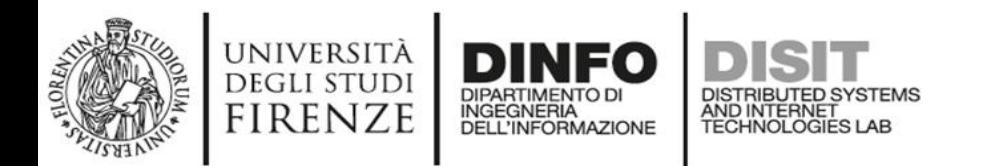

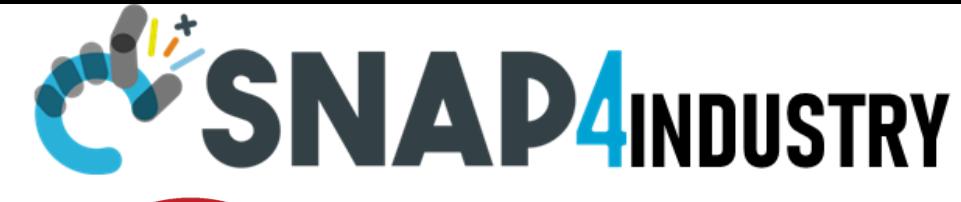

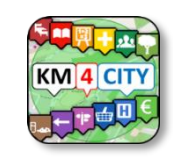

# **Experimenting**

#### **Fields:**

- Internet of Things: Industry IOT, Smart City
- Mobility and transport
- Safety & Security: video analysis
- Culture and Tourism, Education, Health

#### **Where in Italy:**

– Prato and L'Aquila

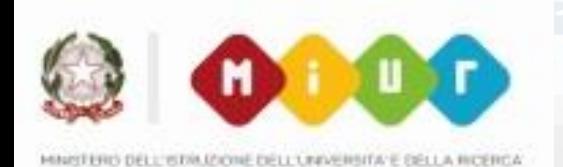

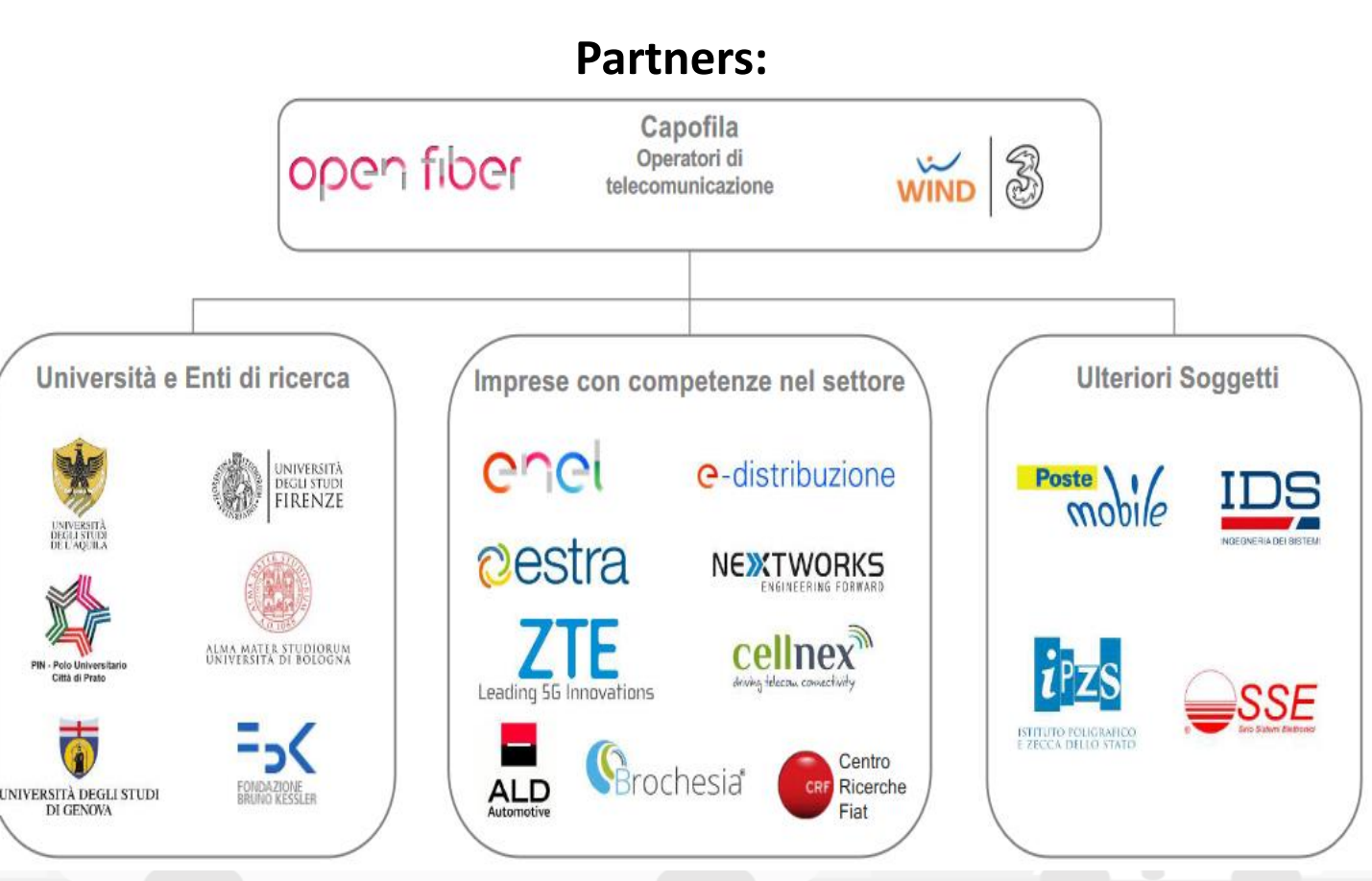

Snap4City (C), 9 July 2019  $144$
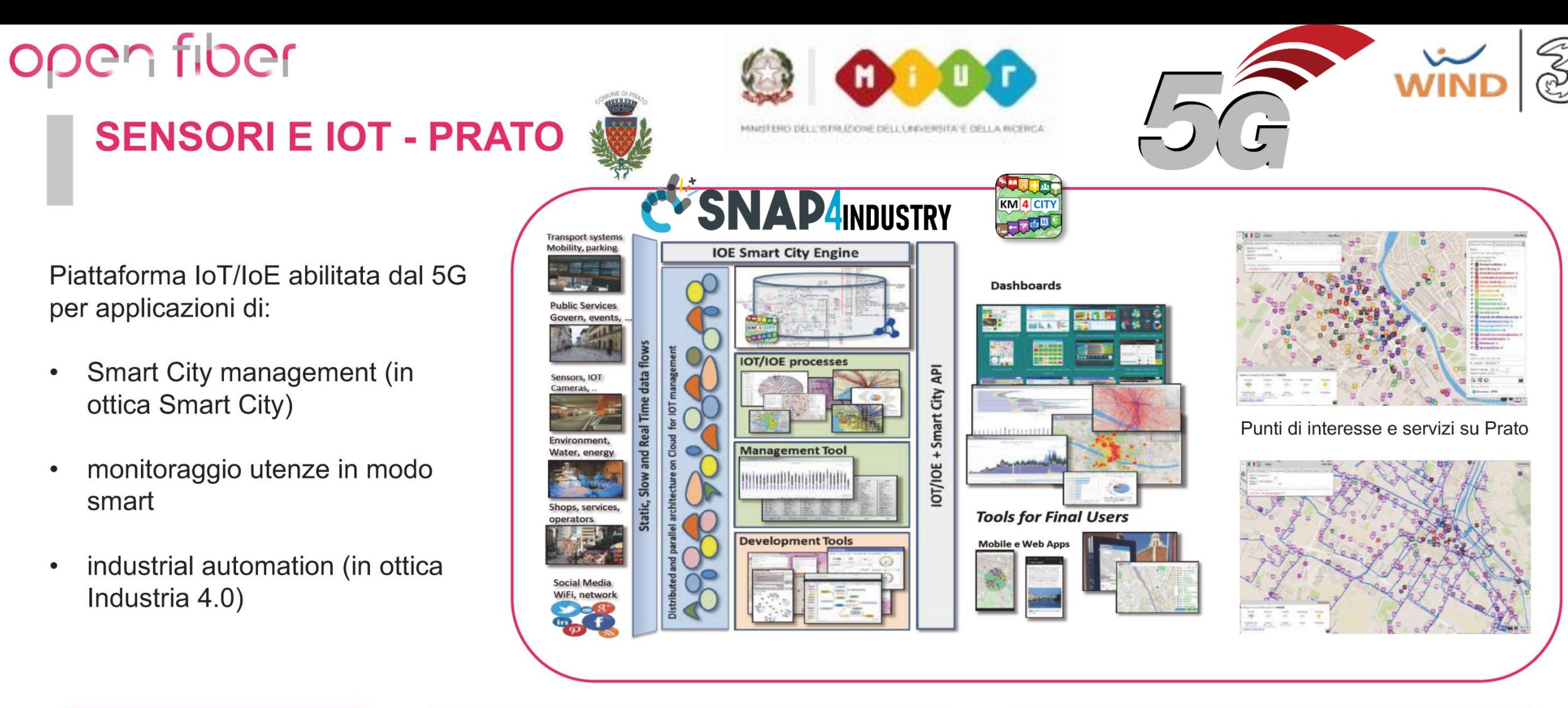

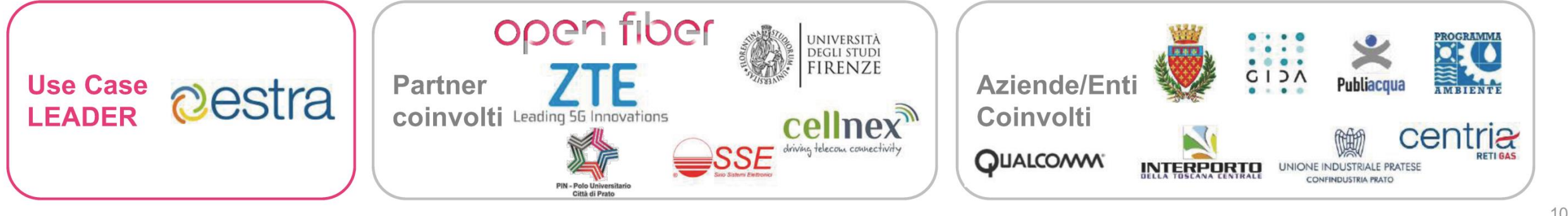

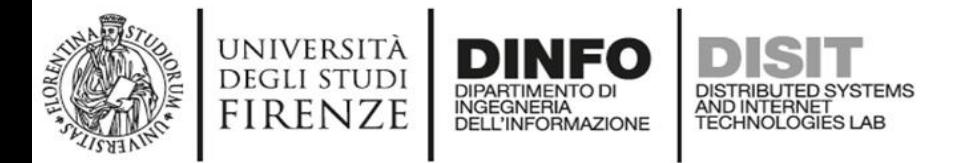

## *Green Impact Capacity (GIC)*

- Improve productivity of chemical plant
- Keep GREEN the environmental impact
- Exploiting innovative technologies
- Diversify the production
- **Monitoring** environmental conditions

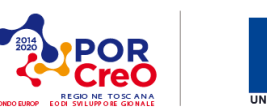

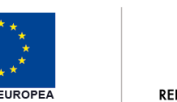

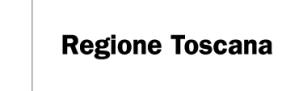

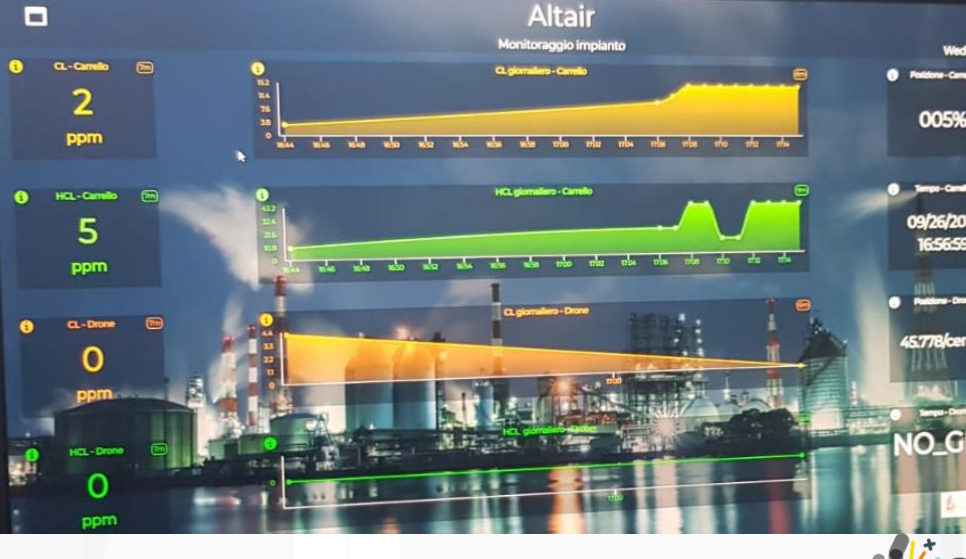

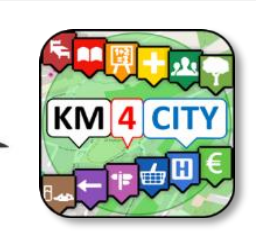

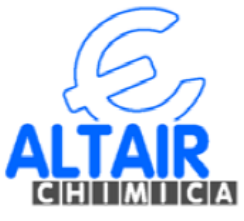

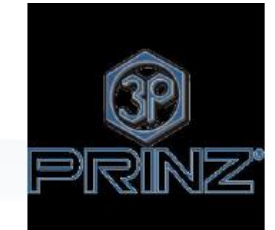

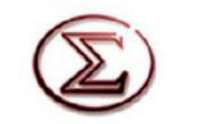

Sigma ingegneria

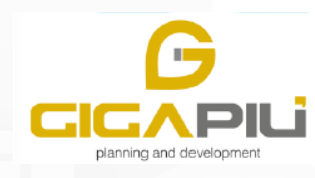

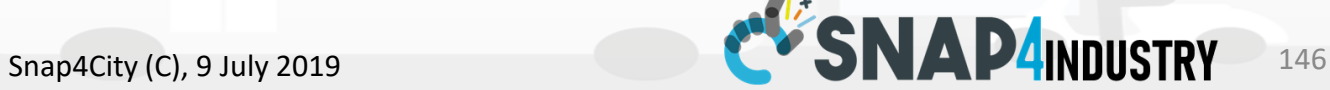

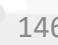

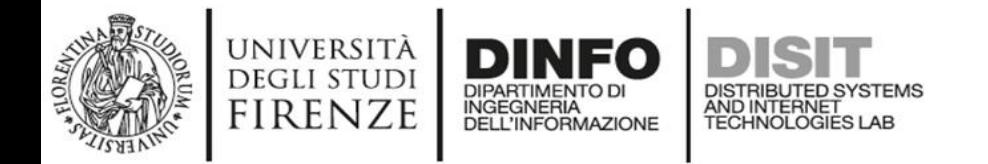

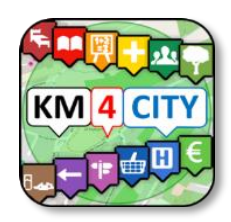

# **Cell@bora**

## **Supporto Collaborativo Protetto per Genitori e Operatori di Disabili**

Tema primario: **Tecnologie Welfare e Inclusione** Tema Secondario: **Salute**

**Nicola Mitolo, DISIT Lab, UNIFI**

**Evaristo Ricci, Associazione Modi di Dire**

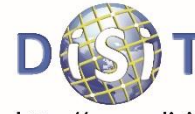

Distributed Systems and Internet Technology Lab Distributed Data Intelligence and Technology Lab ment of Information Engineering (DINFO)

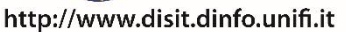

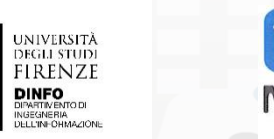

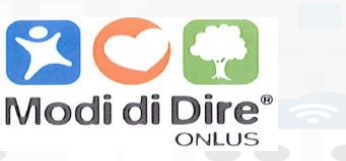

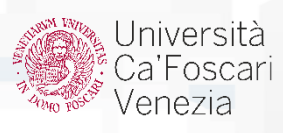

#### **DISIT Collabora Mobile (DEMO)** DISTRIBUTED SYSTEMS<br>AND INTERNET<br>TECHNOLOGIES LAB

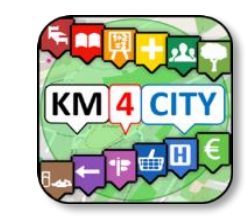

## **Coll@bora Mobile Manager**

**DINFO** 

**DELL'INFORMAZIONE** 

DIPARTIMENTO DI

**INGEGNERIA** 

UNIVERSITÀ

**DEGLI STUDI** 

**FIRENZE** 

My account

Esercizi

Log out

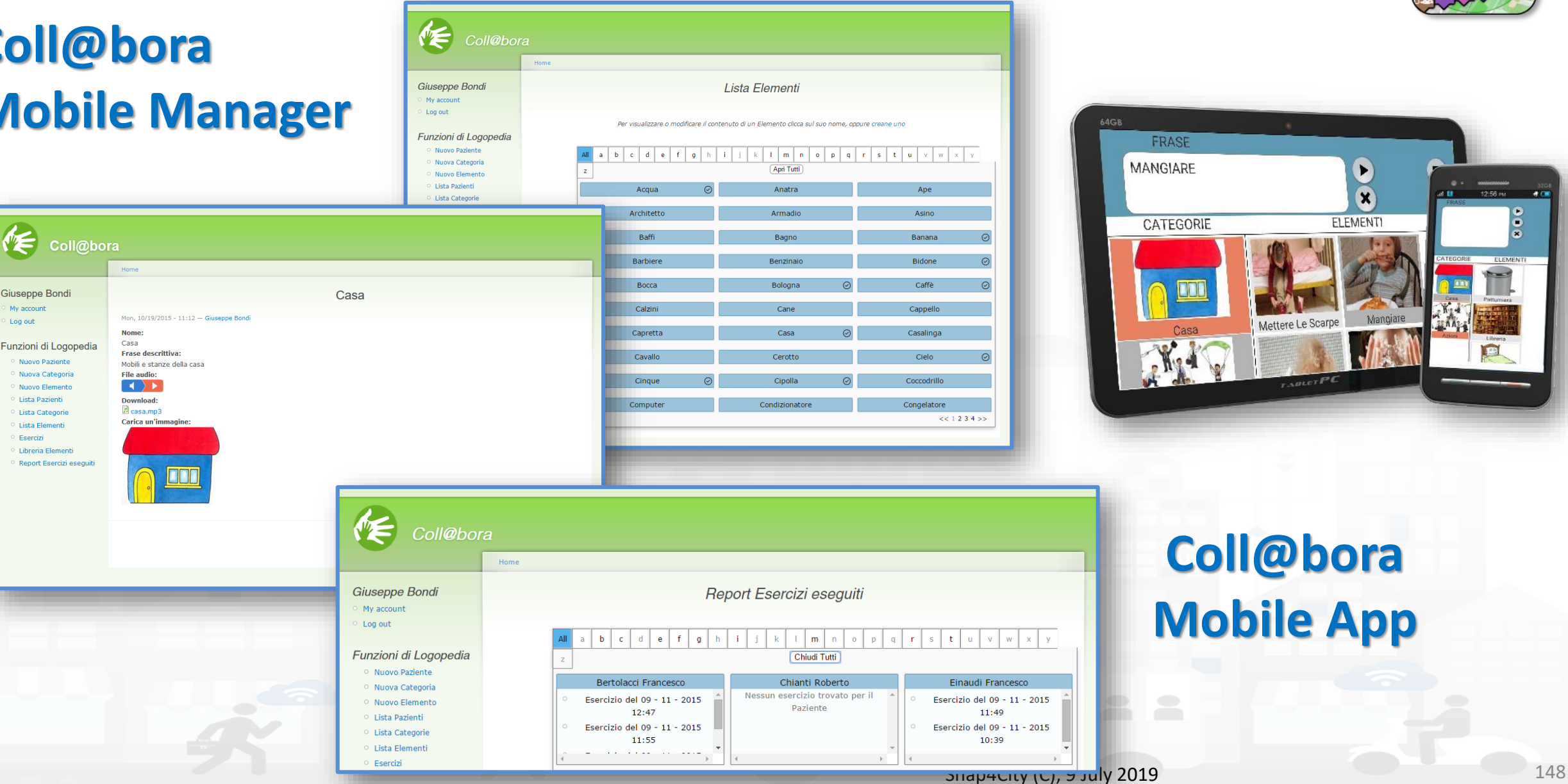

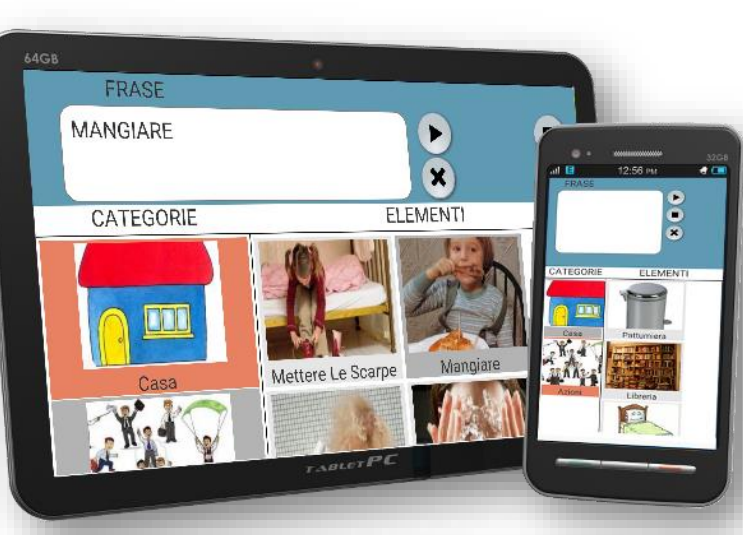

## **Coll@bora Mobile App**

### **SCALABLE SMART ANALYTIC APPLICATION BUILDER FOR SENTIENT CITIES**

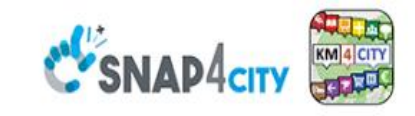

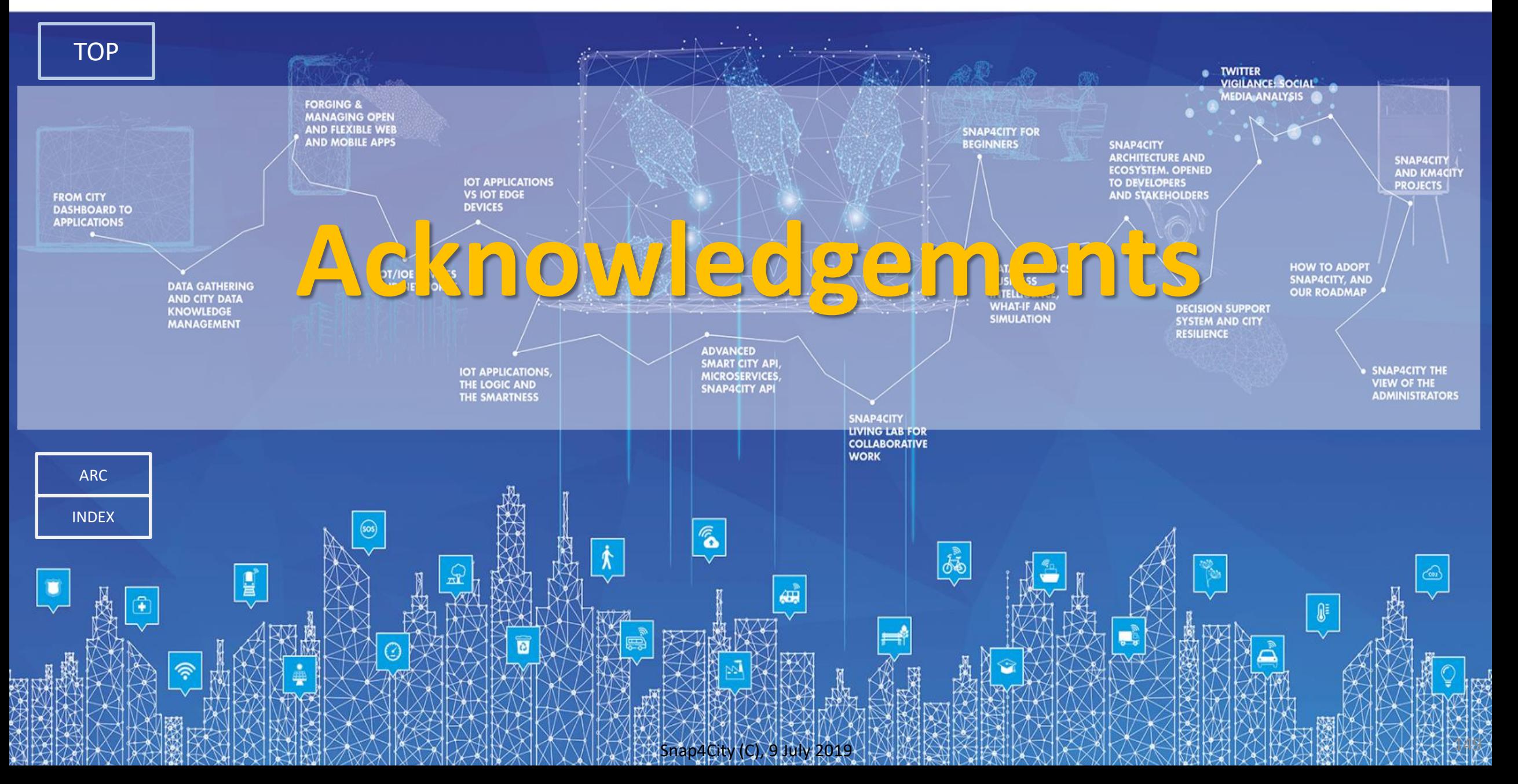

# **Acknowledgements**

- Thanks to the European Commission for founding. All slides reporting logo of **Snap4City [https://www.snap4city.org](https://www.snap4city.org/) of Select4Cities H2020** are representing tools and research founded by European Commission for the **Select4Cities** project. **Select4Cities** has received funding from the European Research Council (ERC) under the European Union's Horizon 2020 research and innovation Programme (grant agreement n° 688196)
- TRAFAIR is a CEF project. All slides reporting logo of TRAFAIR project are representing tools and research founded by the EC on CEF programme<http://trafair.eu/>
- Thanks to the European Commission for founding. All slides reporting logo of **REPLICATE H2020** are representing tools and research founded by European Commission for the REPLICATE project. **REPLICATE** has received funding from the European Research Council (ERC) under the European Union's Horizon 2020 research and innovation Programme (grant agreement n° 691735).
- Thanks to the European Commission for founding. All slides reporting logo of **RESOLUTE H2020** are representing tools and research founded by European Commission for the RESOLUTE project. **RESOLUTE** has received funding from the European Research Council (ERC) under the European Union's Horizon 2020 research and innovation Programme (grant agreement n° 653460).
- Thanks to the MIUR for co-founding and to the University of Florence and companies involved. All slides reporting logo of **Sii-Mobility** are representing tools and research founded by MIUR for the Sii-Mobility SCN MIUR project.
- **Km4City** *is an open technology and research line of DISIT Lab exploited by a number of projects. Some of the innovative solutions and research issues developed into projects are also compliant and contributing to the Km4City approach and thus are released as open sources and are interoperable, scalable, modular, standard compliant, etc.*

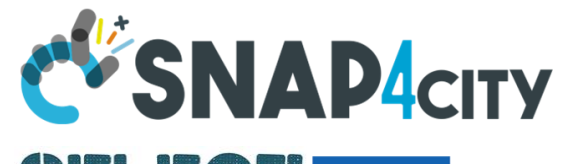

Horizon 2020 **European Union Funding** for Research & Innovation

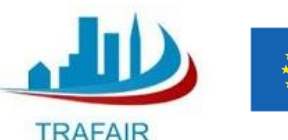

**INEA CEF-TELECOM Project funded by European Union**

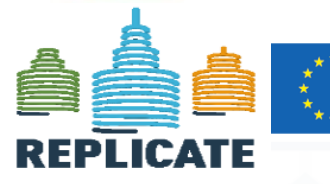

Horizon 2020 **European Union Funding** for Research & Innovation

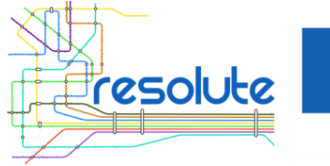

Horizon 2020 **European Union Funding** for Research & Innovation

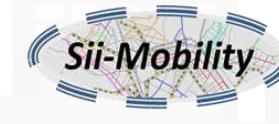

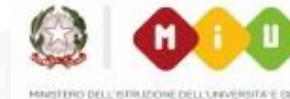

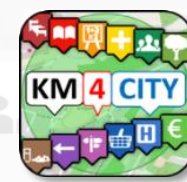

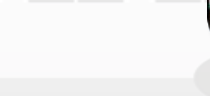

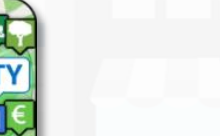

Snap4City (C), 9 July 2019  $150$ 

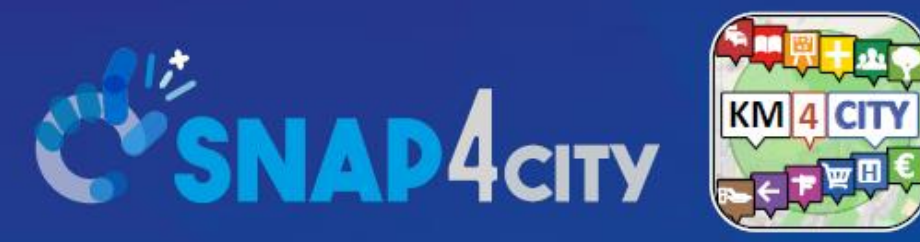

## *Be smart in a SNAP!*

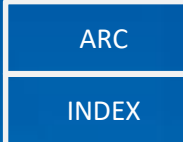

#### **CONTACT**

DISIT Lab, DINFO: Department of Information Engineering Università degli Studi di Firenze - School of Engineering

Via S. Marta, 3 - 50139 Firenze, ITALY https://www.disit.org

### www.snap4city.org

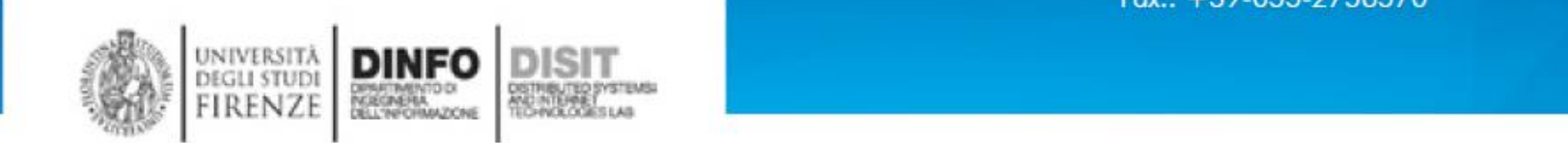

Email: snap4city@disit.org

Office: +39-055-2758-515 / 517 Cell: +39-335-566-86-74  $Fax.: +39-055-2758570$ 

[TOP](#page-0-0)